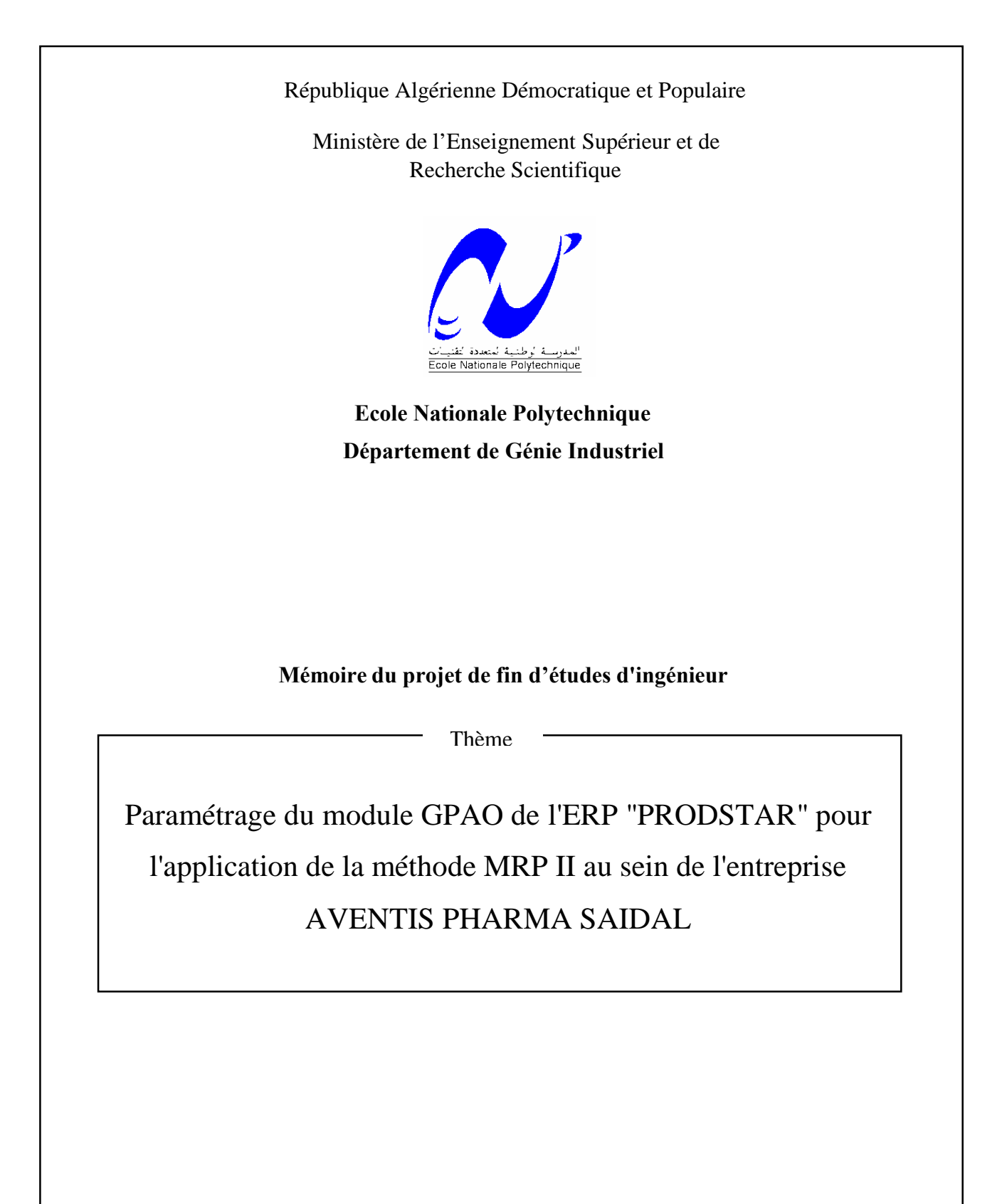

Présenté par : M. GAMAR Salem M. BOUABBANE Djamil

Dirigé par : M. BENZEMA Salim M. OUMEZIANE Hamza

**ملخص**

إن هــدف هدا المشـروع هـو تعييــن وسائــط وحـدة تسييــر الإنتـــاج بالإعلام الآلي لنظــــام تخطيــط الموارد "برودستـــار" من أجــل تطبيــــق منهجيـــة تخطيـــط مـوارد الإنتـــاج في شــرآة آفـانتيـــس فارمـــا صيـــدال. آلمـــات مفتاحية : الإنتـــاج , وحـدة تسييــر الإنتـــاج بالإعلام الآلي , نظــــام تخطيــط الموارد منهجيـــة تخطيـــط مـوارد الإنتـــاج , برودستـــار.

### **Résumé**

 Le but de ce projet est de paramétrer le module GPAO de l'ERP PRODSTAR pour l'application de la méthode de planification des ressources de production MRP II au sein de l'entreprise AVENTIS PHARMA SAÏDAL.

Mots clés : GPAO, MRP II, ERP, paramétrage, production, PRODSTAR.

### **Abstract**

 This work aims to parameterize the computer assisted production management unit of the ERP "PRODSTAR" in order to apply the manufacturing resource planning method MRP II in AVENTIS PHARMA SAÏDAL.

Key words: CAPM, MRP II, ERP, to parameterize, manufacturing, PRODSTAR.

# **Remerciements**

Nous remercions tout particulièrement, notre tuteur de projet, Monsieur BENZEMA ainsi que notre promoteur Monsieur OUMEZIANE, pour nous avoir guidés et soutenus tout au long de notre projet.

Nous tenons à remercier Mesdames BOUCHIREB, FEKHAR, BENOUNICHE et ARAIBIA, ainsi que Messieurs SAHNOUN, IBACHIREN, AOUDJIT et MERIDJA, et toute l'équipe AVENTIS PHARMA SAÏDAL pour leur disponibilité, les connaissances et l'expérience qu'ils nous ont communiquées.

Nos remerciements vont également à Monsieur AOUDJIT de GPROD 2, Moncef, Anis et Ali et à toutes les personnes qui nous ont consacré quelques instants de leur temps précieux afin de mener à bien notre projet.

*À ma maman pour son amour et ses encouragements, À mon papa pour son dévouement, À ………………. À toute ma famille, À tous mes amis qui comme les étoiles, ne sont pas toujours visibles mais toujours là, À mes copains et camarades.*

*Salem*

*À mes parents qui ont toujours cru en moi, À ma sœur Amel et à mon frère Mehdi qui m'ont toujours soutenu, À Yasmine.*

*Djamil*

# **Table des matières**

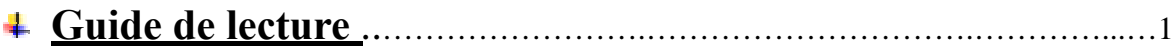

# **Introduction générale**

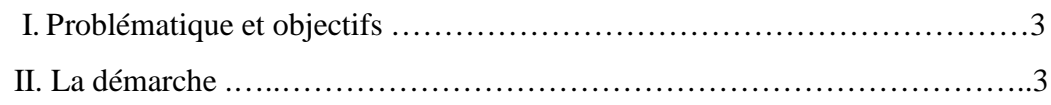

# **Chapitre 1 : Présentation de l'entreprise**

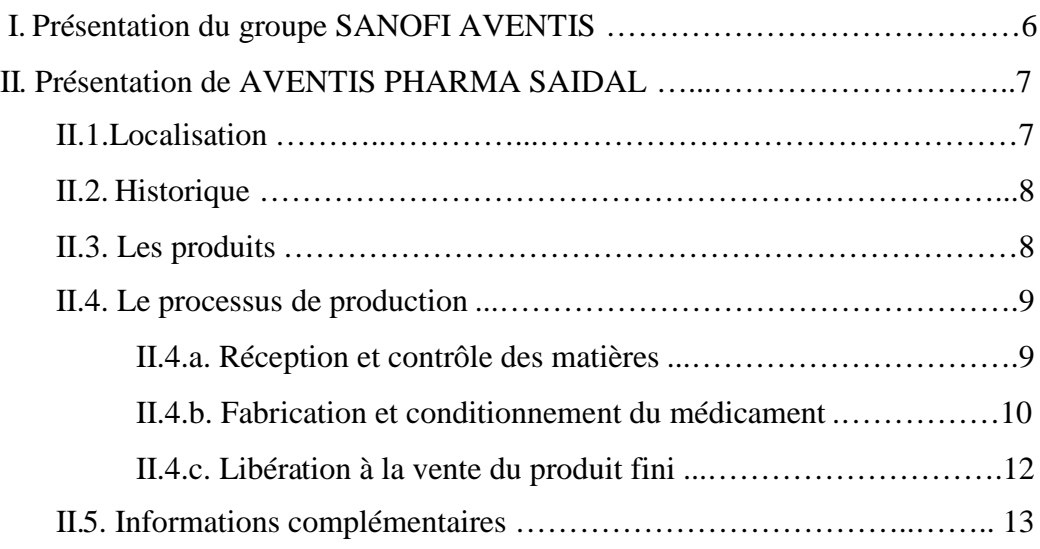

# **Chapitre 2 : État de l'art**

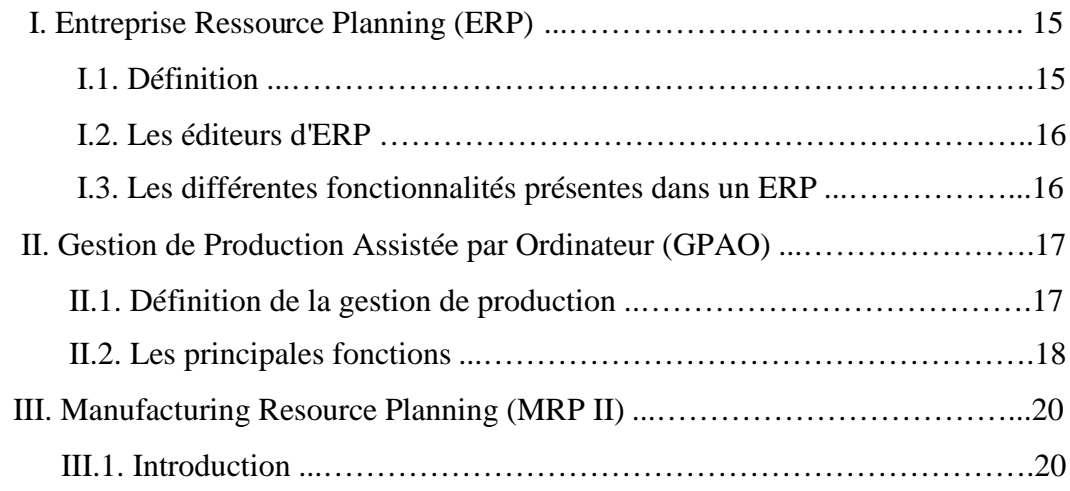

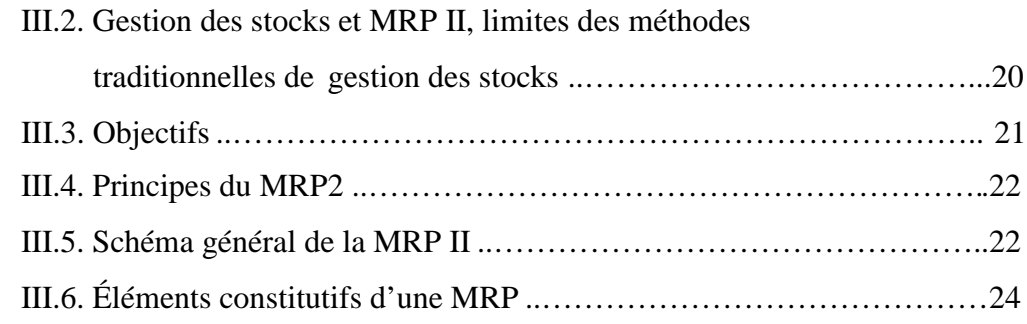

# **Chapitre 3 : Présentation de L'ERP PRODSTAR**

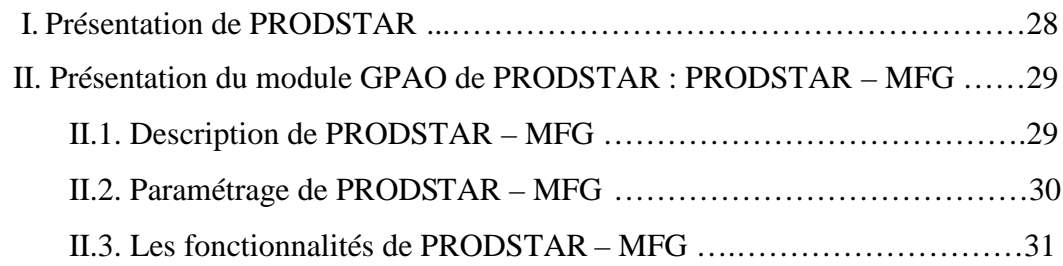

# **Chapitre 4 : Données nécessaires au déroulement de la méthode MRP II**

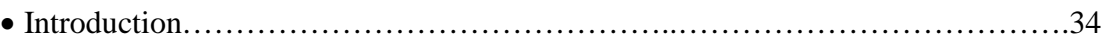

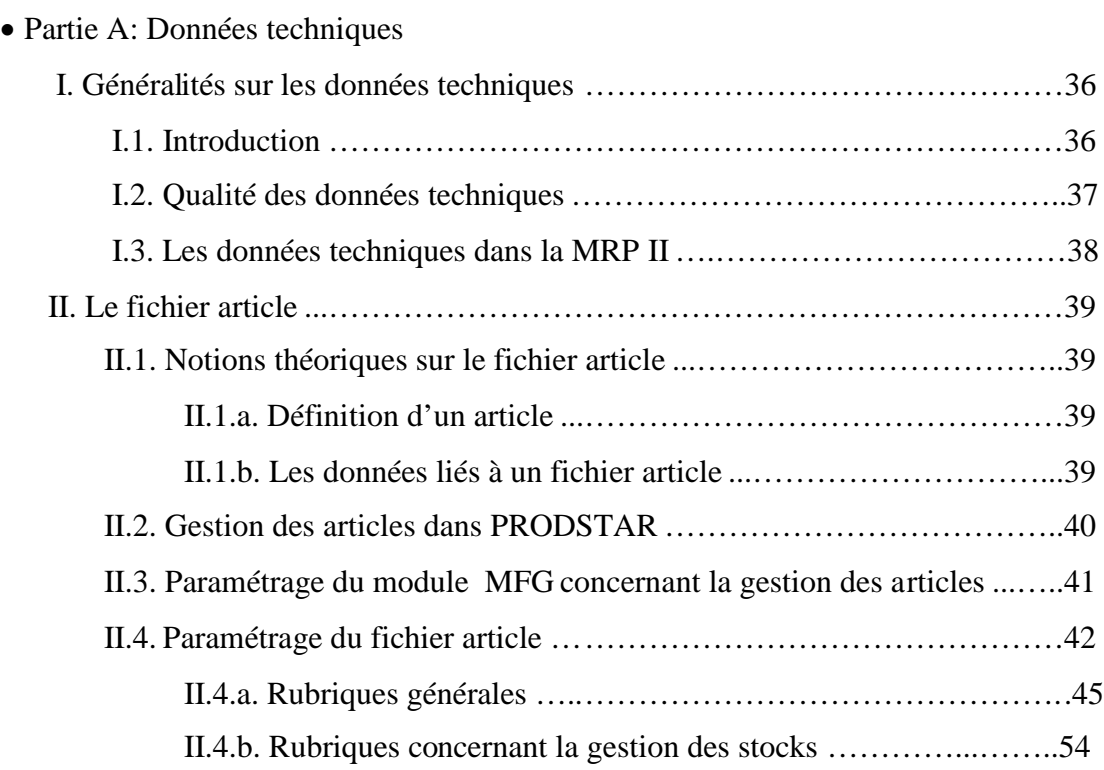

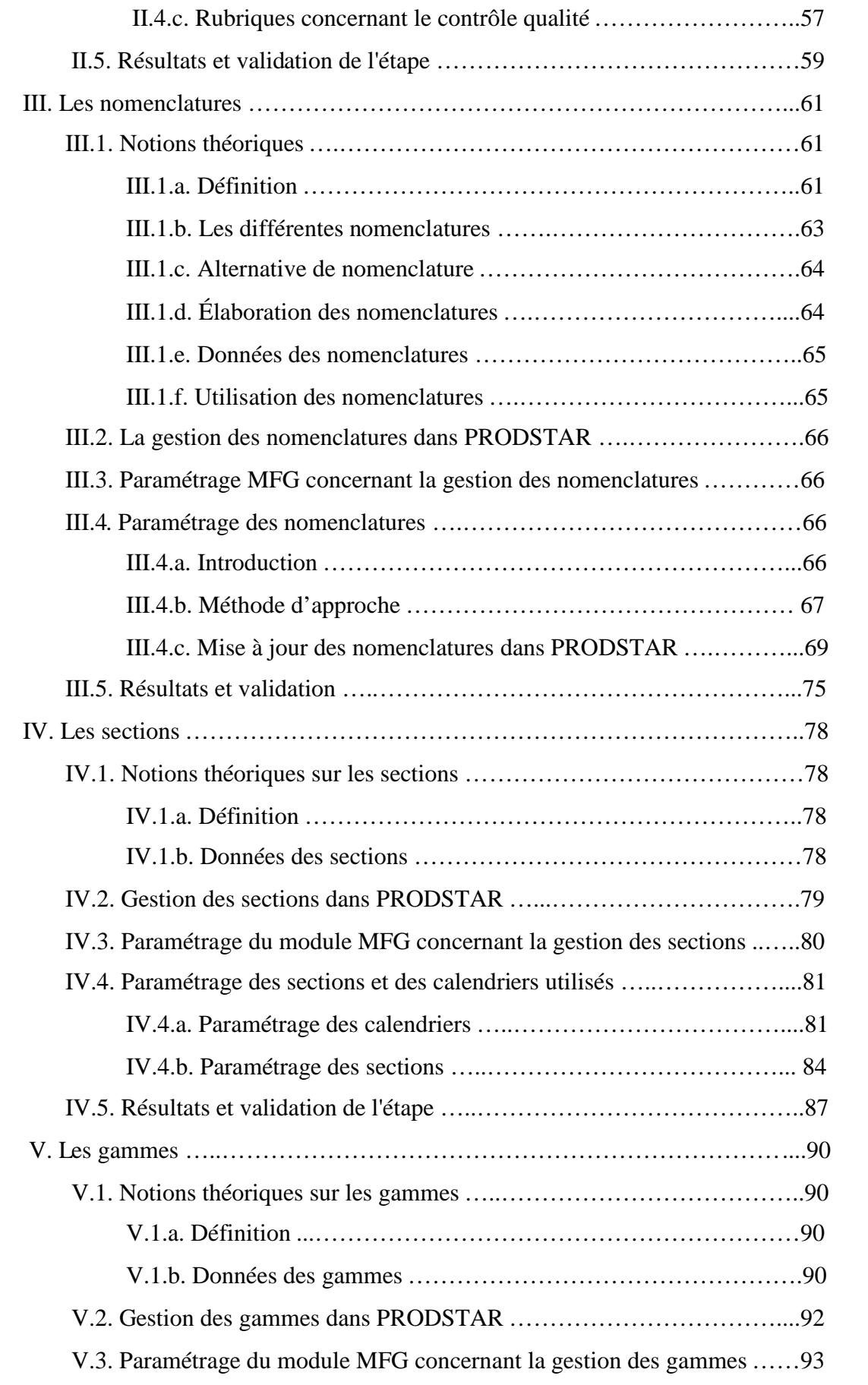

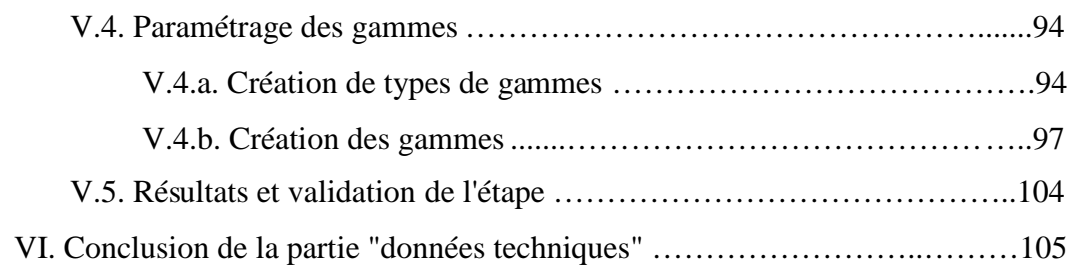

## Partie B: Données de planification

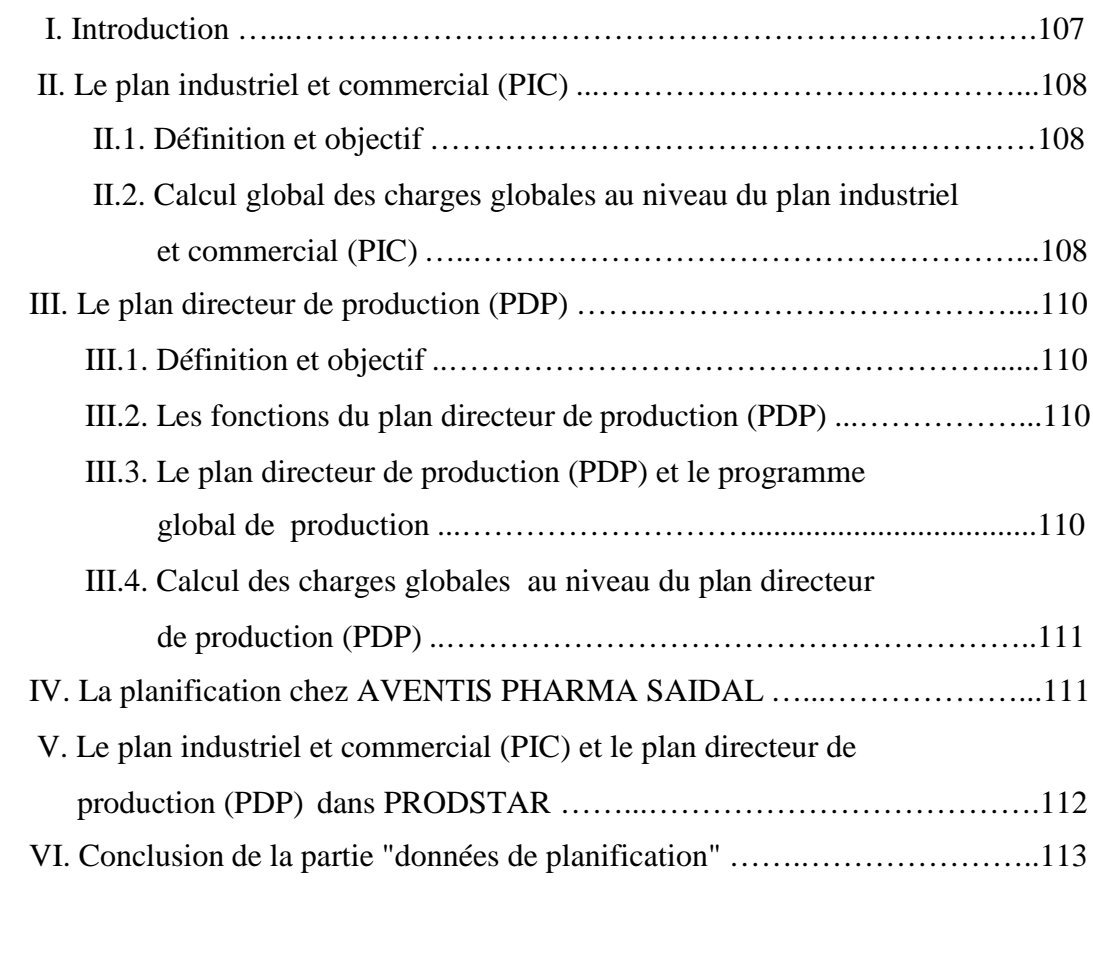

Conclusion du chapitre …..………………………………………………………114

# **Chapitre 5 : Déroulement de la méthode MRP II sur PRODSTAR**

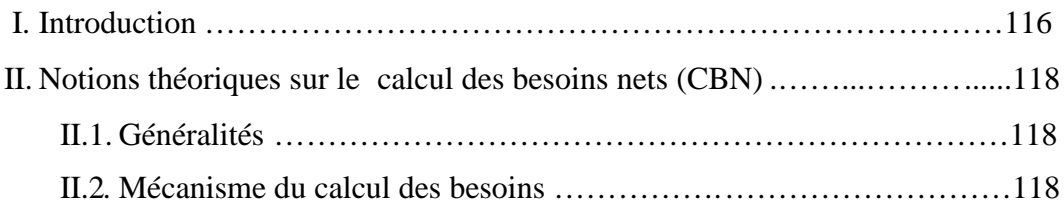

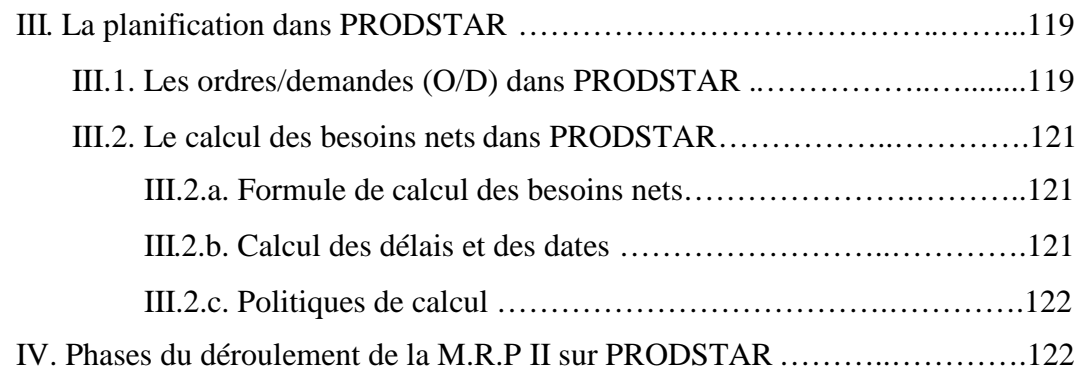

# **Chapitre 6 : Étude de cas**

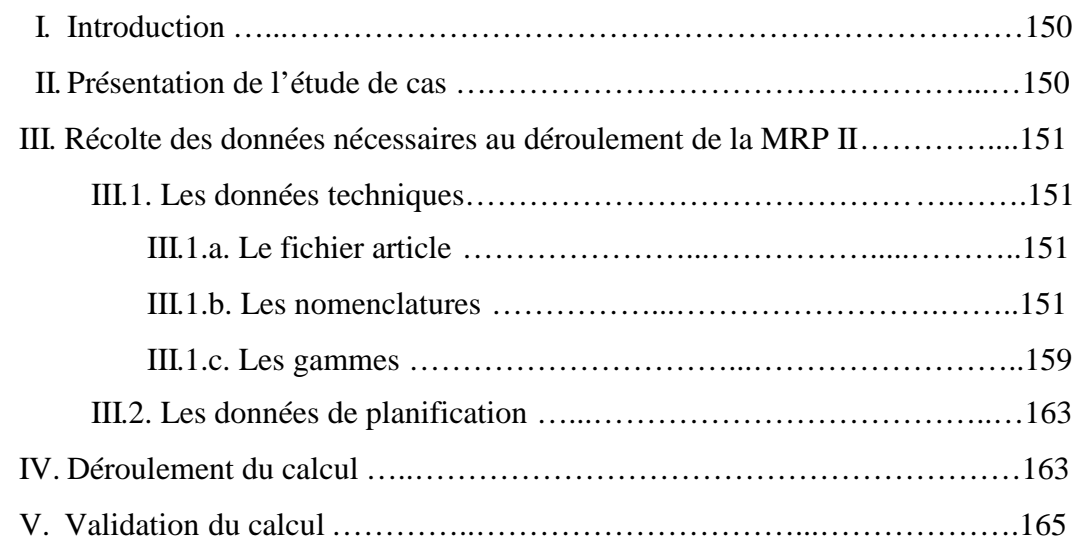

# **Conclusion générale**

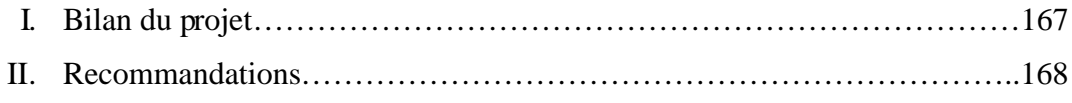

# **Bibliographie**

# **Sitographie**

# **Annexes**

# **Liste des figures**

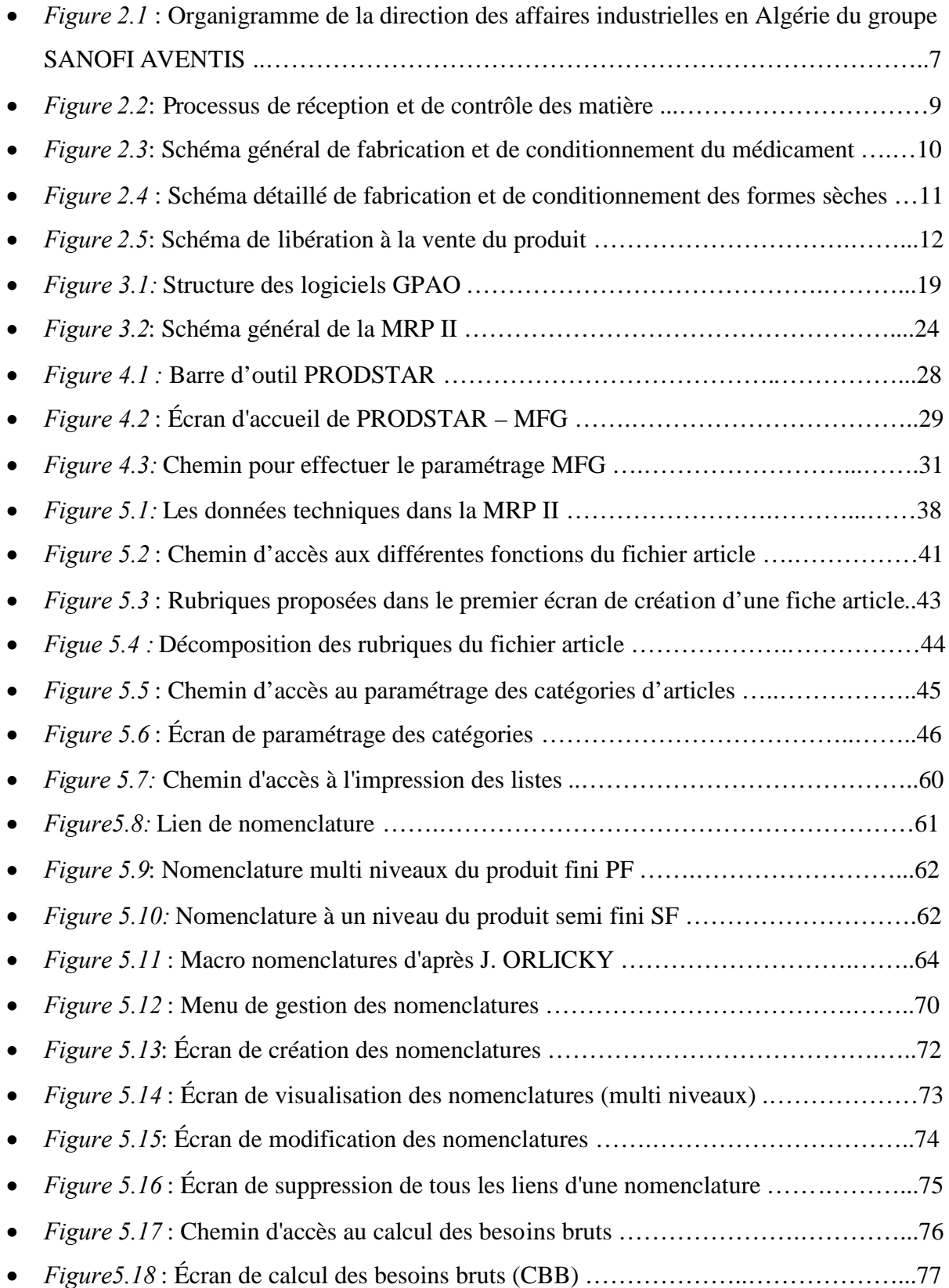

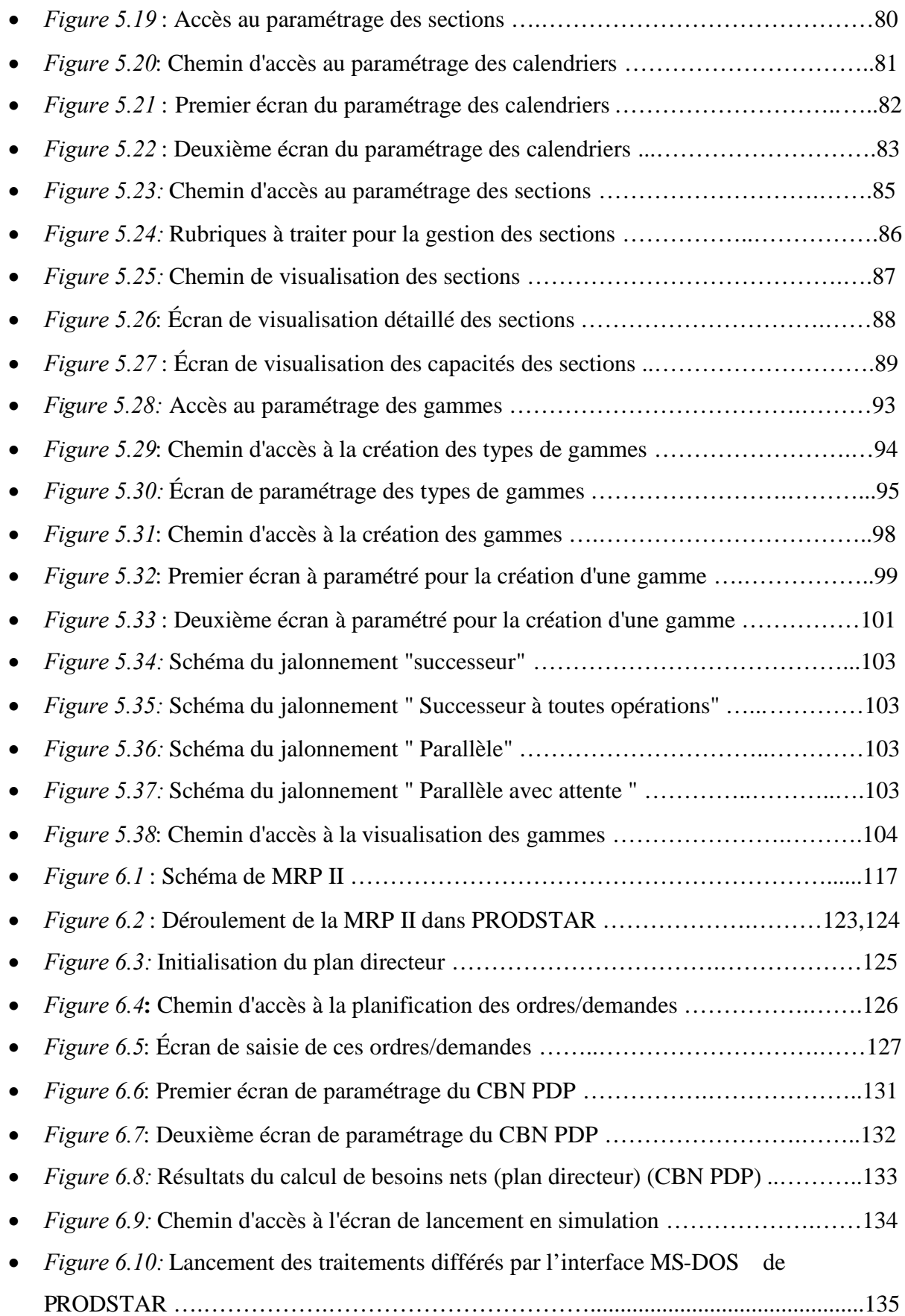

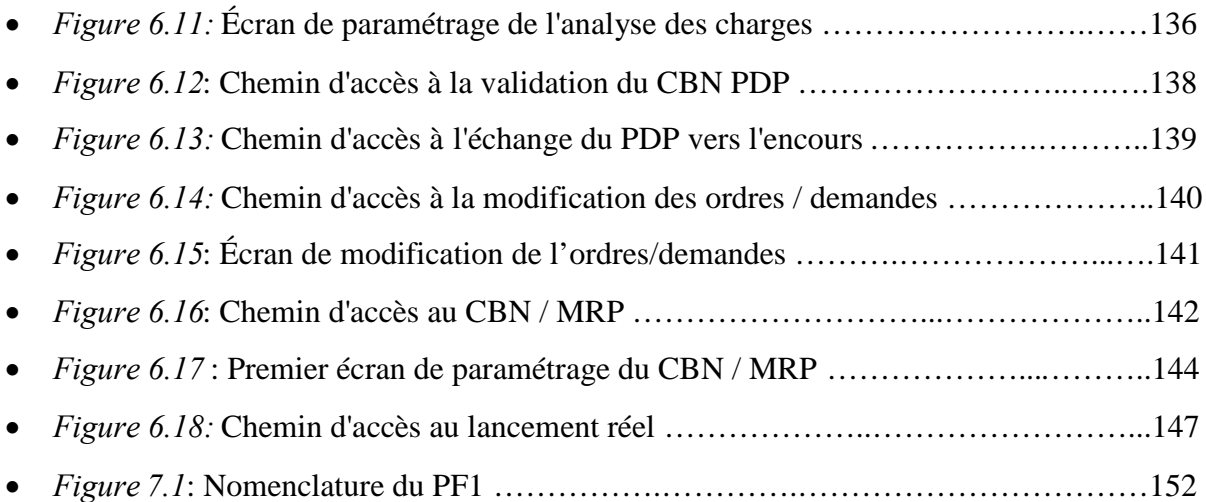

# **Liste des tableaux**

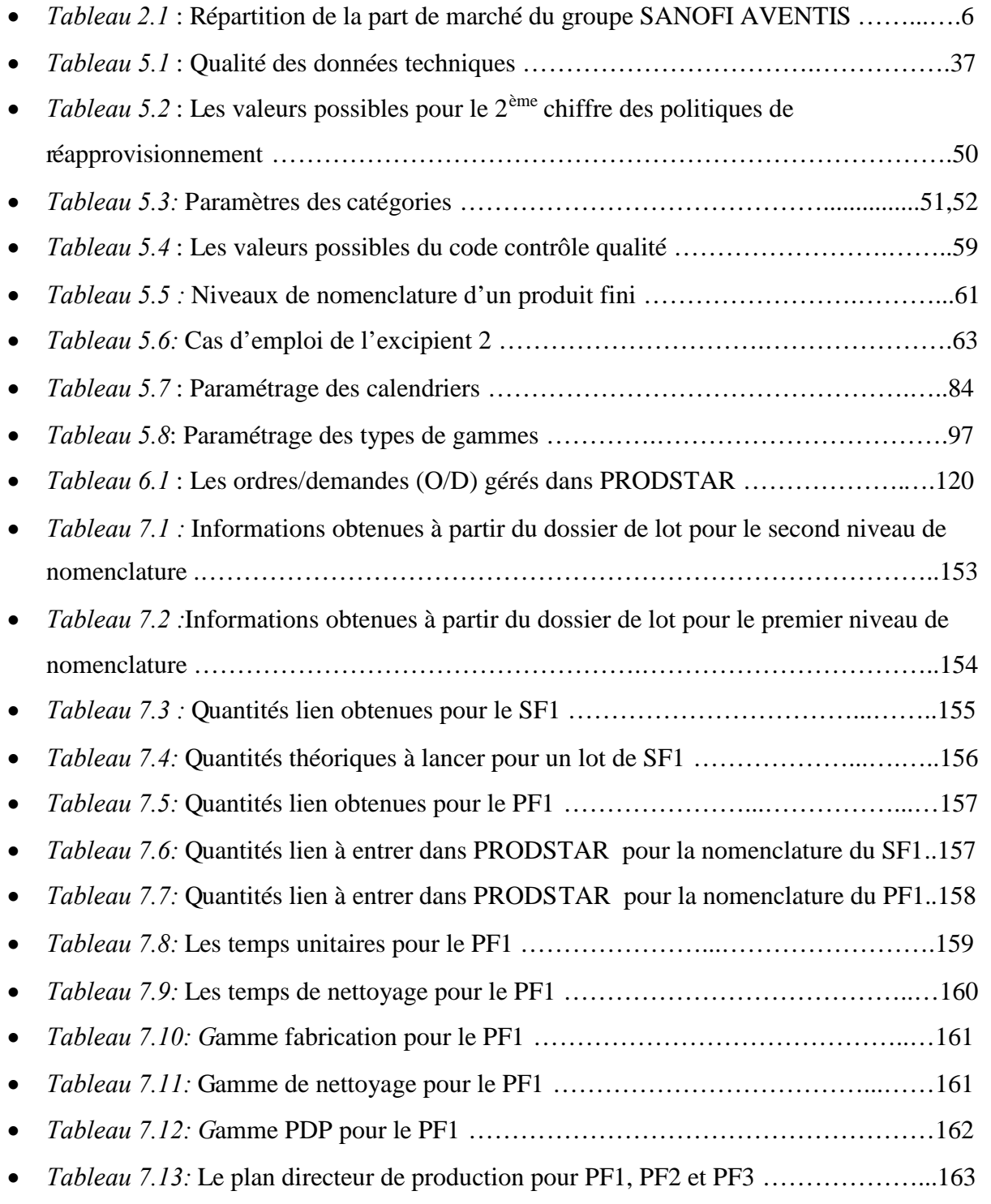

# **Liste des abréviations**

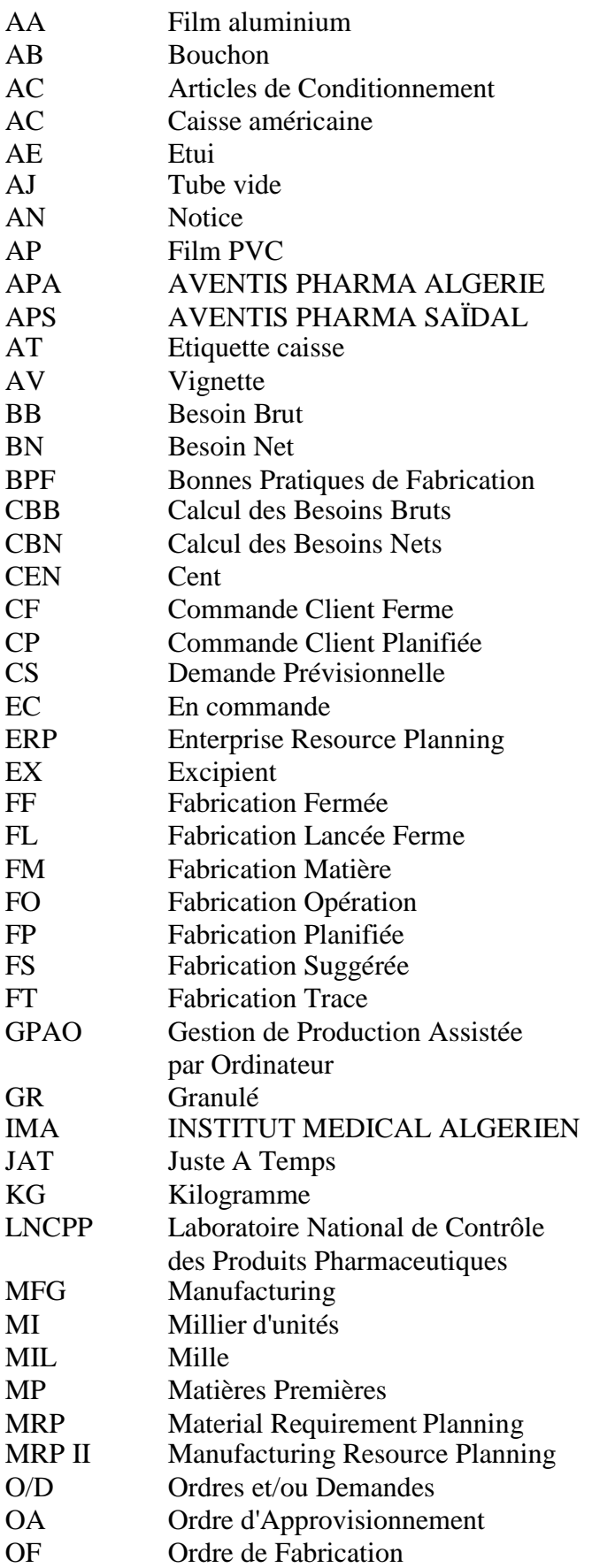

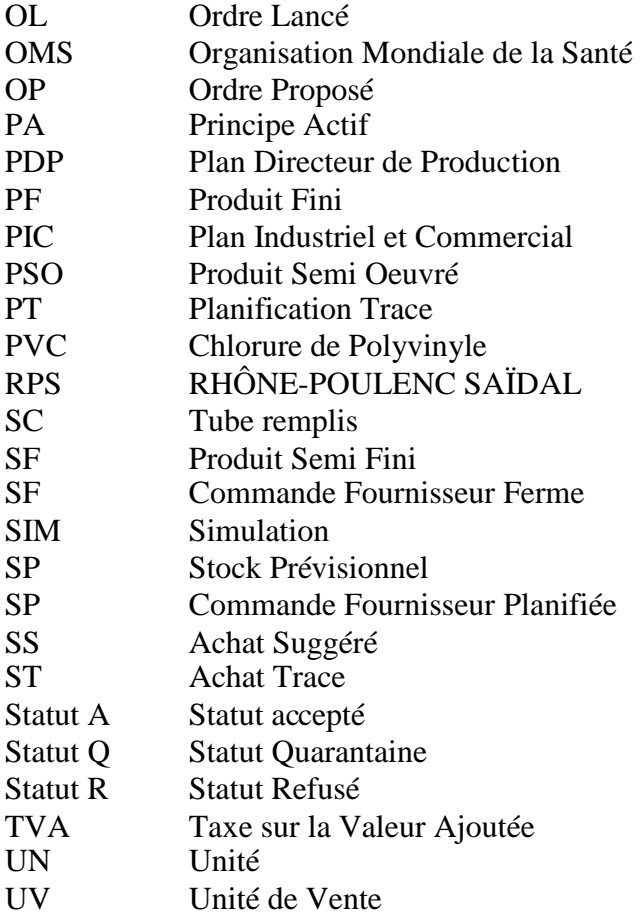

#### **Guide de lecture**

Ce document représente le mémoire du projet de fin d'études que nous avons effectué au sein de l'entreprise AVENTIS PHARMA SAIDAL, mais aussi un manuel de paramétrage de l'ERP PRODSTAR pour l'application de la méthode MRP II.

Il est composé de sept chapitres:

- Le premier chapitre comprend l'introduction générale, où nous énonçons la problématique, les objectifs et la démarche suivie.
- Dans le chapitre 2, nous présentons l'entreprise AVENTIS PHARMA SAÏDAL et décrivons son processus de production.
- Le chapitre 3 décrit le support sur lequel nous sommes intervenus c'est-à-dire les Entreprise Resource Planning (ERP), plus spécifiquement la Gestion de Production Assisté par Ordinateur (GPAO) et l'outil principal autour duquel s'articule notre mémoire : le Management Requirement Planning (MRP II).
- Le chapitre 4 est dédié à la présentation de l'ERP PRODSTAR et de son module de Gestion de Production : PRODSTAR MFG.
- Le chapitre 5 traite des données techniques et des données de planification qui constituent les informations indispensables au déroulement de la méthode MRP II. Dans ce chapitre notre manière de procéder est d'aborder chaque donnée sous son aspect théorique puis pratique.
- Le chapitre 6 est dédié au déroulement de la méthode MRP II sur PRODSTAR et à sa validation. Dans ce chapitre, notre démarche a été d'expliciter chaque phase de la méthode et le paramétrage qui lui est associé.
- Le chapitre 7 concerne une étude de cas réalisée afin de vérifier que les résultats obtenus sont conformes à nos attentes. Ce chapitre facilitera au lecteur la compréhension de ce mémoire.
- Le chapitre 8 est dédié à la conclusion générale.

# *Introduction générale*

#### **I. Problématique et objectifs**

Les progrès en matière d'informatique ont permis de bâtir des systèmes de gestion de production, telle que la GPAO (Gestion de Production Assistée par Ordinateur) dont l'introduction est devenue aujourd'hui une nécessité pour les entreprises qui doivent produire des biens et des services à des prix compétitifs tout en respectant les délais.

La GPAO est introduite grâce à la mise en place de progiciels de gestion de production de plus en plus nombreux sur le marché, et qui peuvent assurer l'ensemble des fonctions de la gestion de production.

Dans cette optique, l'entreprise AVENTIS PHARMA SAIDAL du groupe SANOFI AVENTIS a acquis un ERP (Entreprise Resource Planning), PRODSTAR, pour optimiser sa gestion de production.

Cependant, PRODSTAR, qui est bâti autour de la logique MRP II (Manufacturing Resource Planning), n'est pas utilisé de façon optimale au sein de l'entreprise. En effet, les éléments nécessaires au déroulement de la méthode MRP II ne sont pas tous paramétrés dans l'ERP. Par conséquent, PRODSTAR n'est pas utilisé pour dérouler une MRP II et effectuer un calcul de besoins, mais seulement pour gérer la gestion des mouvements de stocks.

C'est dans ce cadre que s'inscrit notre projet, qui a pour objectif principal de paramétrer PRODSTAR pour pouvoir dérouler la méthode MRP II. Ainsi, l'entreprise désirerait effectuer avec l'outil qu'elle possède les opérations suivantes:

- déroulement d'un calcul de besoins nets qui débouchera sur un plan de fabrication et un plan d'approvisionnement des matières,
- analyse des charges (ressources) et ajustement à la capacité de l'entreprise,
- calcul des coûts engendrés par la production.

#### **II. La démarche**

Durant le projet, l'entreprise a mis à notre disposition une base test sur laquelle nous avons pu effectué toutes les simulations désirées, étant donnée que cette base n'est pas en relation avec le système réel.

Chaque phase de notre projet s'est déroulée en plusieurs étapes:

- récolte des données nécessaires au déroulement de la méthode MRP II,
- vérification de la validité des données récoltées,
- paramétrage dans PRODSTAR des données récoltées (création, mise à jour, modification, etc.),
- vérification de la conformité des données embarquées,
- validation par le département concerné.

De plus, nous devons signaler que l'entreprise GPROD, distributrice de PRODSTAR, est intervenue à plusieurs phases de notre projet pour nous aider dans le paramétrage de l'ERP.

Enfin, la dernière phase du projet consiste, après validation de notre travail, à charger les données paramétrées sur la base test vers la base réelle pour son utilisation par l'entreprise.

# *Chapitre 1: Présentation de l'entreprise*

## **I. Présentation du groupe SANOFI AVENTIS**

Numéro 1 en Europe et numéro 3 mondial de l'industrie pharmaceutique, le groupe SANOFI AVENTIS emploie près de 100 000 collaborateurs dans le monde avec une force de vente de 33 000 visiteurs médicaux et plus de 11 000 chercheurs.

SANOFI AVENTIS est présent dans plus de 100 pays avec un

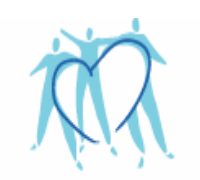

L'essentiel c'est la santé.

chiffre d'affaires consolidé de 25 milliards d'euros et un budget de Recherche et Développement de près de 4 milliards d'euros.

La part de marché mondial du groupe SANOFI AVENTIS est de 5,3 % répartie comme suit (voir tableau 2.1) :

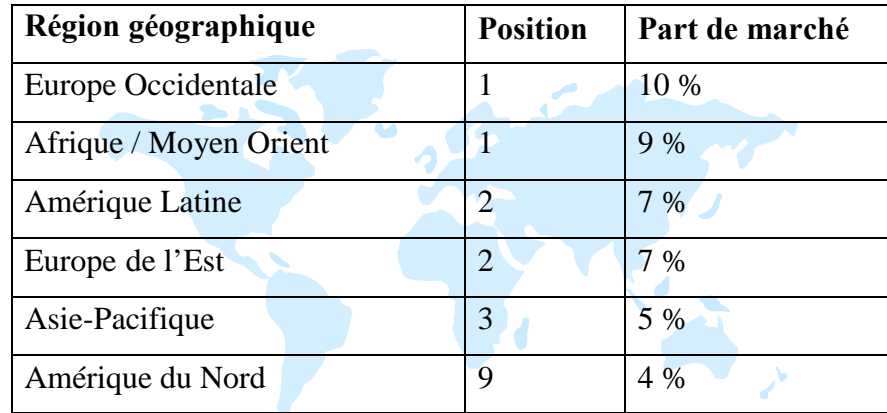

*Tableau 2.1* : Répartition de la part de marché du groupe SANOFI AVENTIS

En plus de son activité générique, le groupe SANOFI AVENTIS est présent dans 7 axes thérapeutiques majeurs:

- cardiovasculaire,
- thrombose,
- système nerveux central,
- oncologie (cancer),
- maladies métaboliques (dont le diabète),
- médecine interne,
- vaccins.

En Algérie le groupe SANOFI AVENTIS est présent à travers plusieurs structures :

- AVENTIS PHARMA SAIDAL (APS) : usine de OUED SMAR, (Société par Actions SPA).
- INSTITUT MÉDICAL ALGÉRIEN (IMA) : usine de AIN BENIAN.
- Bureau de liaison situé à EL BIAR (siège)
- AVENTIS PHARMA ALGÉRIE (APA) : distributeur

Les deux usines (APS et IMA) sont gérées par la direction des affaires industrielles en Algérie du groupe SANOFI AVENTIS qui est structurée selon l'organigramme représenté dans la figure 2.1.

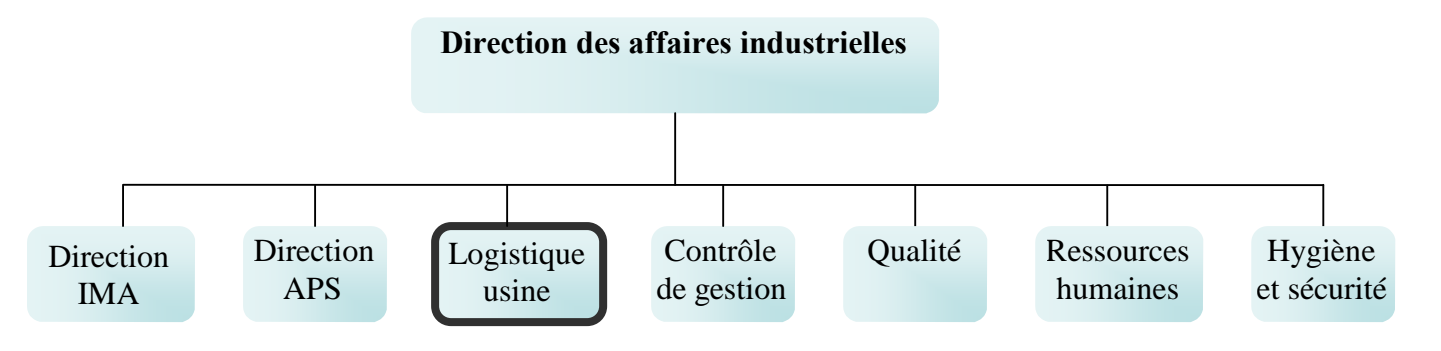

*Figure 2.1* : Organigramme de la direction des affaires industrielles en Algérie du groupe SANOFI AVENTIS

La directions APS et la direction IMA gèrent les fonctions propres à leur usine (production, maintenance, etc.). Il est à noter que le département "logistique usine", au sein duquel nous avons évolué, gère la logistique des deux usines (IMA et APS). Cependant, étant donné que notre projet concerne le site de OUED SMAR (AVENTIS PHARMA SAIDAL), notre stage s'est déroulé au sein de cette structure.

## **II. Présentation de AVENTIS PHARMA SAIDAL**

## **II.1. Localisation**

Le site AVENTIS PHARMA SAIDAL (APS) est localisé dans la zone industrielle de OUED SMAR à 20 km du centre ville et à proximité de l'aéroport. Le site est limité :

- Au nord, par une voie de circulation.
- Au sud, par une autoroute.
- A l'ouest, par un terrain.

A l'est, par un hangar de stockage (sur lequel est prévue l'extension).

## **II.2. Historique**

- 1998 : création de RHÔNE-POULENC SAÏDAL (RPS) spa. Cette société de droit algérien est une société mixte entre le groupe RHÔNE -POULENC RORER (70%) et le groupe SAÏDAL (30%).
- 1999 : début des constructions sur le site de OUED SMAR, DAR EL BEIDA, ALGER.
- 1999 : de la fusion entre RHÔNE -POULENC RORER et HOECHST MARION ROUSSEL naît le groupe AVENTIS.
- 2000 : installation des équipements et début des qualifications.
- 2001 : démarrage de l'activité de validation.
- 2002 : démarrage de l'activité production en routine.
- 2002 : RHÔNE-POULENC SAÏDAL (RPS) spa devient AVENTIS PHARMA SAIDAL (APS) spa.
- 2004 : création du groupe SANOFI AVENTIS après le rachat du groupe AVENTIS par le groupe SANOFI –SYNTHÉLABO.
- 2005 : AVENTIS PHARMA SAIDAL (APS) spa fait partie du groupe SANOFI AVENTIS.

## **II.3. Les produits**

Les principaux produits fabriqués actuellement sur le site de OUED SMAR, site dédié exclusivement à la fabrication des formes sèches(comprimés), sont les suivants:

- Antalgiques: Doliprane<sup>®</sup> 500 mg comprimé
- Antibiotiques : Rovamycine® 1,5 et 3 MUI comprimé pelliculé
- Bêtabloquants : Sectral ® 200 et 400 mg comprimé pelliculé
- Anti-inflammatoires :Profénid® 100 mg comprimé pelliculé
- Anti-hypertenseurs : Triatec® 2,5 et 5 mg comprimé
- Hypoglycémiant oral:Daonil® 5 mg comprimé
- Antihistaminique : Telfast® 120 et 180 mg comprimé pelliculé
- Hypoglycémiant oral: Amarel® 1, 2, 3 et 4 mg comprimé

## **II.4. Le processus de production**

Le processus de production est divisé en trois étapes :

## **II.4.a. Réception et contrôle des matières**

Avant de pouvoir être utilisées, toutes les matières servant à la fabrication ou au conditionnement d'un médicament doivent passer par les étapes suivantes :

- Réception au magasin du site et étiquetage
- Stockage en statut « quarantaine en attente de prélèvement » dans une zone dédiée du magasin
- Prélèvement par le laboratoire de Contrôle Qualité
- Stockage en statut « quarantaine prélevé » dans une zone dédiée du magasin
- Contrôle et analyse des prélèvements au laboratoire
- Libération des matières et articles par le laboratoire et apposition des étiquettes vertes de statut « Accepté »
- Stockage en statut « Accepté » dans une zone dédiée du magasin

La figure 2.2 représente le processus de réception et de contrôle des matières.

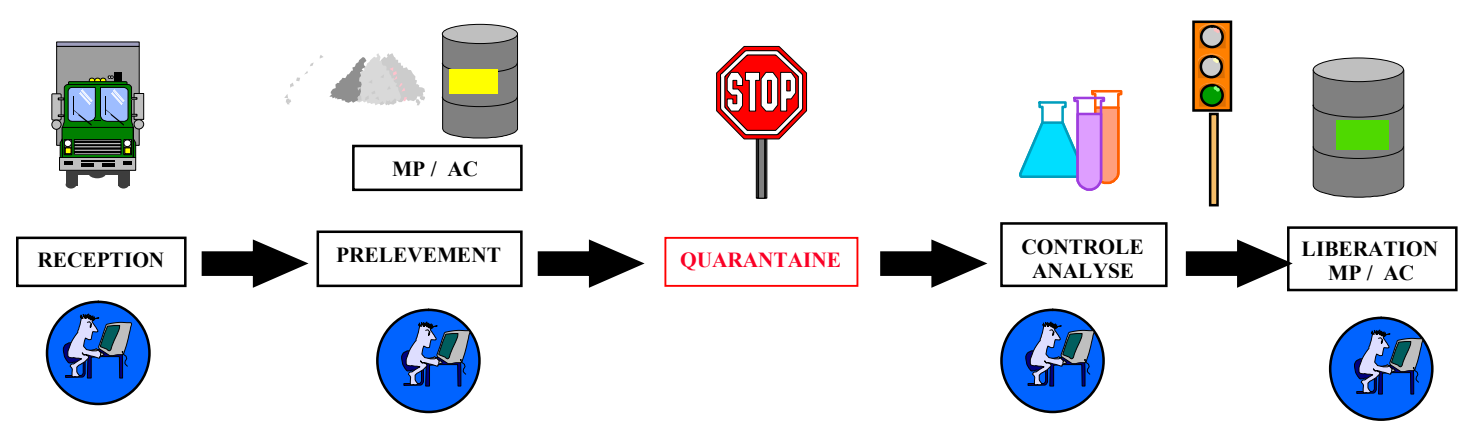

*Figure 2.2*: Processus de réception et de contrôle des matières

### Nota Bene :

- les abréviations MP et AC signifient respectivement matières premières et articles de conditionnement.
- L'icône  $\left(\frac{1}{\sqrt{2}}\right)$  indique qu'une saisie informatique accompagne le déroulement de l'opération.

## **II.4.b. Fabrication et conditionnement du médicament**

## > Schéma général:

Après la libération des matières premières et articles de conditionnement par le laboratoire, les opérations de fabrication et de conditionnement peuvent être effectuées. Le schéma général de fabrication et de conditionnement peut être résumé par les étapes suivantes :

- Livraison des matières et articles aux ateliers de production
- $\bullet$  Pesée des matières premières : principe(s) actif(s) et excipients
- Opérations de fabrication : elles se déroulent dans des locaux appropriés avec des équipements spécifiques et selon des documents approuvés
- Obtention du Produit Semi Oeuvré (PSO)
- Analyse du PSO par le laboratoire Contrôle Qualité
- Opérations de Conditionnement : Elles se déroulent également dans des locaux dédiés avec des équipements spécifiques et selon des documents approuvés. Le conditionnement se fait en deux étapes : conditionnement primaire et conditionnement secondaire.

La figure 2.3 représente le schéma général de fabrication et de conditionnement du médicament.

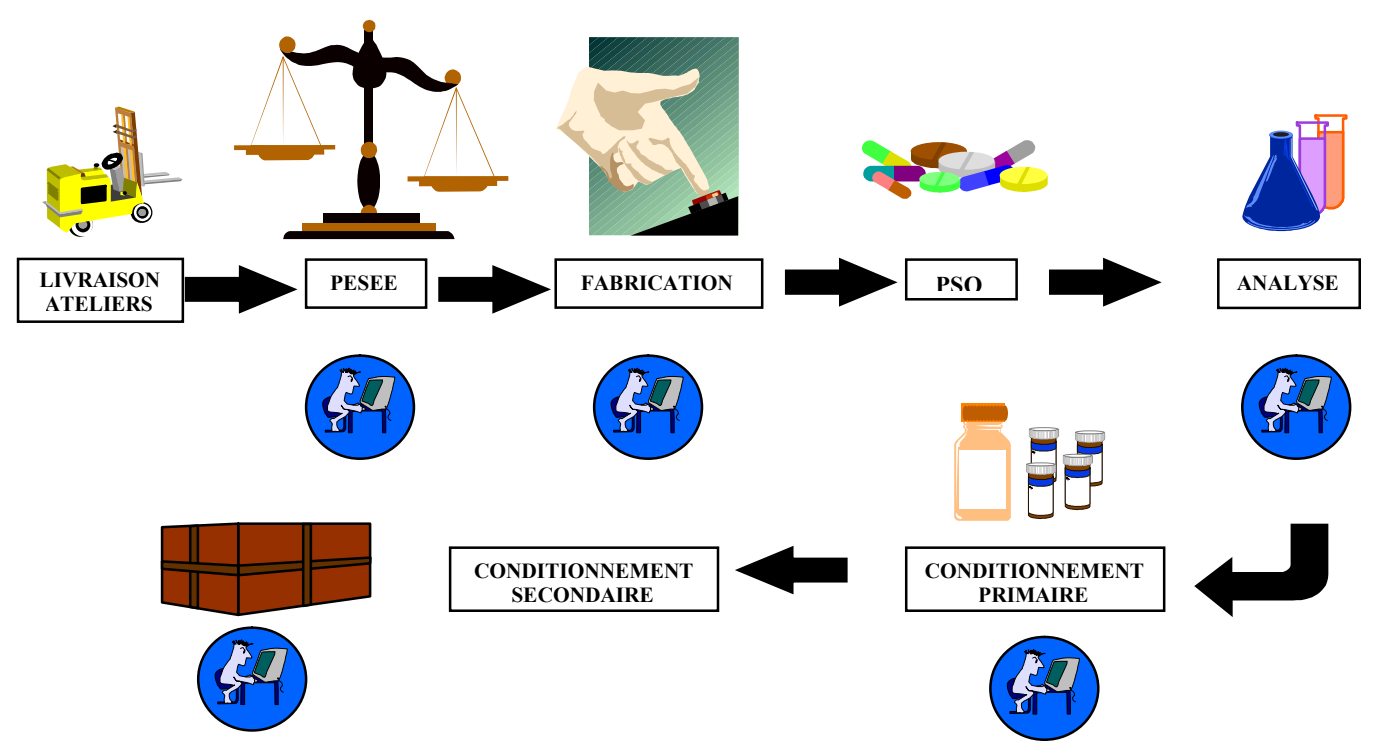

*Figure 2.3*: Schéma général de fabrication et de conditionnement du médicament

Détails de la fabrication et du conditionnement des formes sèches :

Pour les formes sèches, les opérations de fabrication de comprimés suivent les étapes suivantes :

- Pesée des matières premières
- Mélange à sec
- Granulation humide
- Séchage
- Calibrage
- Lubrification homogénéisation (appelée aussi mélange final)
- Compression
- Pelliculage (si la formule le demande)

La figure 2.4 représente le schéma détaillé de fabrication et de conditionnement des formes sèches.

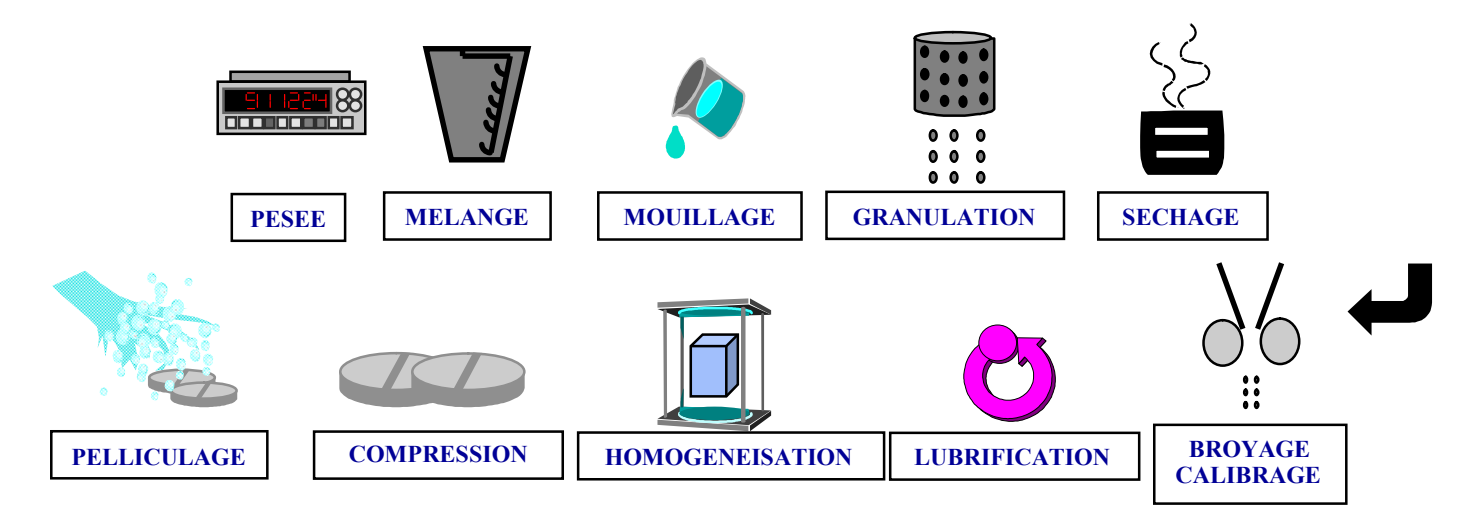

*Figure 2.4* : Schéma détaillé de fabrication et de conditionnement des formes sèches.

Le conditionnement primaire des comprimés sous forme de blisters suit les étapes suivantes :

- Formation des alvéoles dans une bande de film PVC thermoformable
- Distribution des comprimés dans les alvéoles thermoformées
- Scellage des alvéoles remplies par une bande d'aluminium
- Découpage en blisters

Le conditionnement secondaire des blisters suit, en général, les étapes suivantes:

- Mise de 1, 2 ou 3 blister(s) dans un étui avec une notice
- Apposition d'une vignette par étui
- Rangement des étuis vignetés dans des caisses de produit fini identifiées
- Rangement des caisses sur des palettes identifiées.

## **II.4.c. Libération à la vente du produit fini**

Une fois le conditionnement secondaire et les analyses terminés, l'Assurance Qualité procède à la revue du dossier de lot avant d'attribuer le statut définitif du lot.

Un dossier de lot est un document qui se compose de trois parties :

- Dossier de lot de fabrication (renseigné par le personnel de fabrication)
- Dossier de lot de conditionnement (renseigné par le personnel de conditionnement)
- Dossier de lot analytique (renseigné par le personnel du laboratoire)

A la fin de la revue des dossiers de lot, l'Assurance Qualité procède à la libération physique et informatique du produit fini. Ce dernier doit aussi être libéré par le Laboratoire National de Contrôle des Produits Pharmaceutiques (LNCPP) avant de pouvoir être vendu.

La figure 2.5 représente le schéma de libération à la vente du produit.

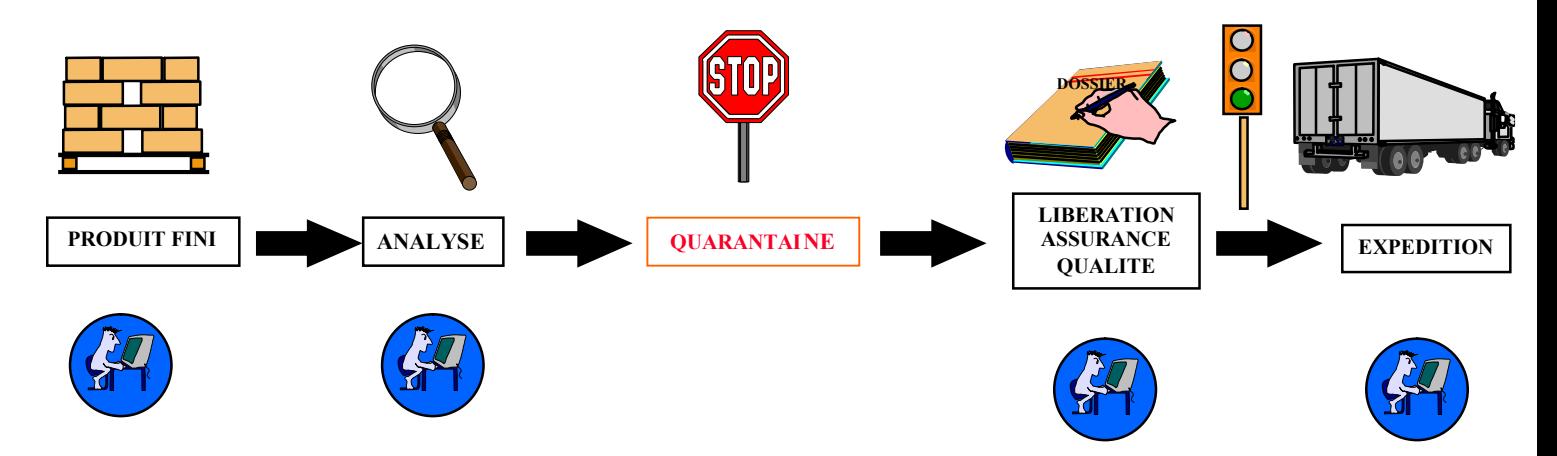

*Figure 2.5*: Schéma de libération à la vente du produit.

## **II.5. Informations complémentaires**

AVENTIS PHARMA SAIDAL dispense à tous les nouveaux venus une formation sur les bonnes pratiques de fabrication (BPF). Nous avons, en tant que stagiaire, eu droit à cette formation.

Les Bonnes Pratiques de fabrication (BPF) constituent un ensemble de principes fixant les conditions de fabrication industrielle des médicaments en vue d'obtenir un produit conforme aux normes décrites dans les dossiers d'enregistrement du produit.

L'application de ces principes, établis entre autres par l'Organisation Mondiale de la Santé (OMS), permet d'assurer la qualité des médicaments.

Les BPF régissent les activités suivantes :

- gestion de la qualité,
- personnel,
- locaux et équipements,
- documents,
- production,
- contrôle qualité,
- fabrication et analyse en sous-traitance,
- réclamations et rappels de médicaments,
- inspections.

# *Chapitre 2: État de l'art*

#### **I. Entreprise Ressource Planning (ERP)**

#### **I.1. Définition** [WIK]

Un ERP (Enterprise Resource Planning) est un logiciel qui permet de gérer l'ensemble des processus d'une entreprise, en intégrant l'ensemble des fonctions de cette dernière comme la gestion des ressources humaines, la gestion comptable et financière, l'aide à la décision, mais aussi la vente, la distribution, l'approvisionnement, le commerce électronique.

Le principe fondateur d'un ERP est de construire des applications informatiques (paie, comptabilité, gestion de stocks…) de manière modulaire (modules indépendants entre eux) tout en partageant une base de données unique et commune. Cela crée une différence importante avec la situation préexistante (les applications sur mesure existant avant les ERP) car les données sont désormais supposées standardisées et partagées, ce qui élimine les saisies multiples et évite (en théorie) l'ambiguïté des données multiples de même nature.

L'autre principe qui caractérise un ERP est l'usage systématique de ce qu'on appelle un moteur de workflow (qui n'est pas toujours visible de l'utilisateur), et qui permet, lorsqu'une donnée est entrée dans le système d'information, de la propager dans tous les modules du système qui en ont besoin, selon une programmation prédéfinie.

Ainsi, on peut parler d'ERP lorsqu'on est en présence d'un système d'information composé de plusieurs applications partageant une seule et même base de données, par le biais d'un système automatisé prédéfini éventuellement paramétrable (un moteur de workflow).

Les ERP permettent donc à l'entreprise une meilleure maîtrise de ses activités de production. Le paradigme sur lequel ils se basent repose essentiellement sur une optimisation de l'utilisation des ressources, qu'elles soient humaines ou matérielles.

L'ERP induit donc une orientation stratégique vers la réduction des coûts comme vecteur essentiel de la création de valeur donc de la croissance de l'entreprise. Ce modèle est critiqué depuis le début des années 1990 car il met l'entreprise (et éventuellement ses fournisseurs) au centre de l'attention, au détriment du client. Les principaux éditeurs d'ERP se sont donc efforcés d'intégrer des fonctionnalités marketing afin d'évoluer vers le nouveau modèle de la gestion de la relation client.

## **I.2. Les éditeurs d'ERP** [WIK]

En 2005, quatre grands éditeurs dominent le marché :

- $\bullet$  SAP
- Oracle Corporation avec :
	- Peoplesoft Enterprise
	- Oracle Application
- Microsoft avec en Europe
	- Microsoft Navision [1]
	- Microsoft Axapta
- Sage Adonix
	- ADONIX X3

Notons ici que l'ERP utilisé par AVENTIS PHARMA SAIDAL, PRODSTAR, a été élaboré par l'éditeur PRODSTAR qui a été racheté par ADONIX.

## **I.3. Les différentes fonctionnalités présentes dans un ERP** [CEG05]

La vocation d'un ERP est d'homogénéiser le système d'information de l'entreprise avec un outil unique qui est capable de couvrir un large périmètre de gestion.

Un ERP est subdivisé en modules qui répondent chacun à un des domaines de gestion listés ci-dessous. On dit aussi que l'ERP est constitué de modules fonctionnels, chacun couvrant un périmètre de gestion de l'entreprise. Concrètement, par exemple, la saisie d'une vente génère automatiquement une écriture comptable en partie double dans le journal des ventes avec calcul automatique de la TVA collectée. Le grand livre et le compte de résultat sont automatiquement impactés.

Les différentes fonctionnalités qui sont, en général, présentes dans un ERP sont :

- Gestion de Production (GPAO)
- Gestion Commerciale
- Gestion des Achats
- Gestion de la Qualité
- Gestion des Ressources Humaines
- Gestion de la comptabilité
- **•** Gestion Financière
- Gestion de la Distribution (modules DRP)

#### **II. Gestion de Production Assistée par Ordinateur (GPAO)**

#### **II.1. Définition de la gestion de production**

La production consiste en une transformation de ressources (humaines ou matérielles) en vue de la création de biens ou services. La gestion de production consiste donc en la recherche d'une organisation optimale de la production et à l'obtention d'un produit donné en mettant en oeuvre un minimum de ressources. [GIA03]

La gestion de la production peut être aussi définie comme étant l'ensemble des activités qui participent à planifier, prévoir, et organiser l'attribution des ressources (matérielles, financières, ou humaines) d'une entreprise afin d'optimiser au maximum ses processus de valeur ajoutée. [WIK]

Les principales missions de la gestion de production sont : [GPR]

- Le pilotage des flux de produits
- Le pilotage des ressources et des tâches de production

La gestion de production doit donc satisfaire les exigences du client en anticipant ses demandes et en organisant les outils de production. Son travail se résume à : [GPR]

- Gérer les données techniques
- Tenir et gérer les stocks
- Planifier
- Effectuer les lancements
- Suivre et calculer les coûts

Aujourd'hui, la gestion de production est, la plupart du temps, assistée par ordinateur : on parle ainsi de GPAO. La GPAO (Gestion de production assistée par ordinateur) désigne à la fois la logique et les outils qui permettent d'opérer un pilotage stratégique et d'optimiser une chaîne de production. [LUM02]

La gestion de production assistée par ordinateur (GPAO) est le coeur de tout système d'ERP. Les progiciels de GPAO coordonnent et optimisent l'ensemble de la chaîne de fabrication jusqu'au service après-vente. Ils permettent de planifier les charges de travail en fonction de la capacité du parc machine, de prendre en compte les contraintes du personnel afin d'assurer un rendement optimal dans les délais impartis. Ils peuvent enfin prendre en compte les particularités de l'activité dans lequel il est intégré. Les possibilités sont nombreuses et il est important de bien évaluer les besoins et les attentes de l'entreprise pour bénéficier d'une solution fiable et performante. [ACH]

## **II.2. Les principales fonctions** [GHE97]

Les logiciels de GPAO sont en général composés des fonctions suivantes :

- Gestion des données techniques : les données techniques constituent la base du système d'information de la gestion de production. Leur gestion consiste à définir et mettre à jour l'ensemble des informations nécessaires pour fabriquer le produit. Les données techniques sont :
	- L'article : il peut être une matière première, un produit fini ou semi-fini.
	- La nomenclature : c'est une liste qui donne tous les sous-ensembles, pièces et matières qui entrent dans la composition d'un article et leur quantité.
	- $\triangleright$  La section : elle définit les moyens matériels et humains nécessaires à la fabrication d'un produit.
	- > La gamme : elle définit l'ensemble des opérations successives pour la fabrication du produit, des sous-ensembles et des pièces élémentaires chiffrées en temps de fabrication.
- Gestion des stocks: Le rôle de cette fonction est d'assurer à la production la fourniture des produits dont elle a besoin, quand elle en a besoin.
- Planification : son rôle est de donner aux responsables d'une entreprise les états prévisibles des paramètres globaux de gestion de production tels que les volumes de charge ou le niveau des stocks, afin de déterminer ce que l'on doit fabriquer et approvisionner.
- Ordonnancement : Il a pour but, à partir des données de planification, de gérer dans l'atelier l'emploi du temps des hommes et des machines.
- Lancement de fabrication : Il a pour but de communiquer les ordres de fabrication aux responsables des différentes tâches ordonnées.
- Suivi de production : Après une comparaison entre les résultats réels et les résultats initialement planifiés, il permet de connaître à chaque instant l'état de la production afin de réagir à tout incident ou perturbation.

La figure 3.1 représente, à travers un schéma, la structure des logiciels GPAO. [ADO]

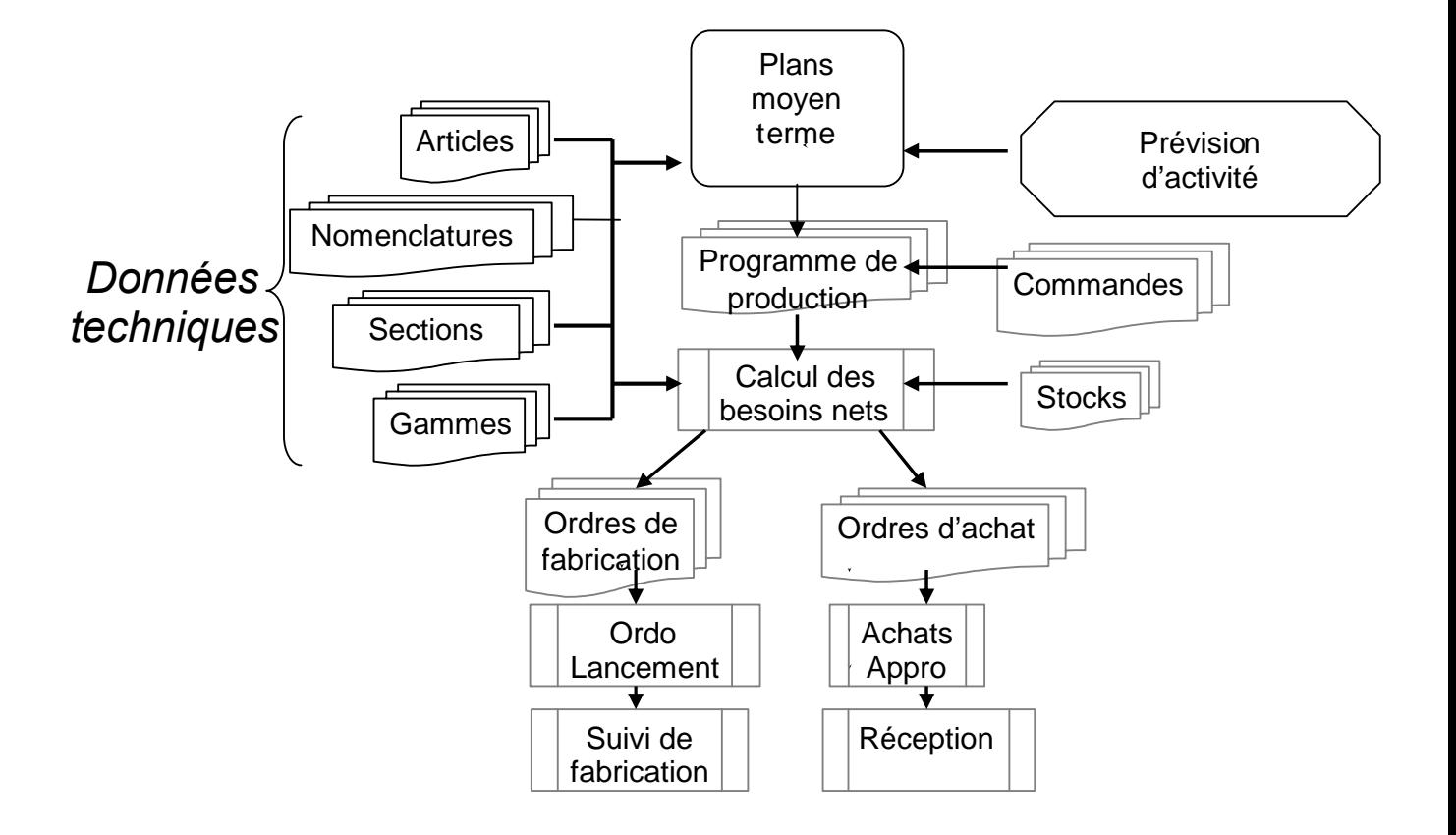

*Figure 3.1:* Structure des logiciels GPAO

### **III. Manufacturing Resource Planning (MRP II)**

### **III.1. Introduction**

Les logiciels GPAO sont articulés autour de méthodologies qui ont pour nom MRP (gestion des ressources de production), JAT (Juste à temps = production en flux tendus en fonction des commandes), Kanban (régulation de la production en fonction des demandes), etc. [LUM02]

Parmi les systèmes de GPAO proposés sur le marché, ceux conçus autour d'une logique de type MRP sont certainement les plus utilisés et les plus répandus. En effet, les progiciels de type MRP ont évolué vers un outil de gestion globale de l'entreprise (gestion commerciale, plan directeur, gestion des matières et des charges, calcul des coûts de revient, interfaçages avec les comptabilités. Ils calculent, en fonction des besoins et des délais d'obtention (temps de cycle ou délai d'approvisionnement), les ordres de fabrication et les ordres d'achat à lancer et les dates de lancement. [CCI97]

Cependant, une solution optimale est à écarter vu le caractère hautement combinatoire et le nombre important d'informations à traiter dans ce type de problème, de plus la méthode MRP s'appuie sur des prévisions. [CCI97]

# **III.2. Gestion des stocks et MRP II, limites des méthodes traditionnelles de gestion des stocks**

Selon Orlicky, les politiques classiques de gestion des stocks du type « quantité économique de commande - point de commande » ou du type « période fixe de commande niveau de recomplètement » ne sont pas appropriées pour traiter de façon satisfaisante le cas des stocks de fabrication (matières premières, composants de base, sous-ensemble) car elles ont toutes les caractéristiques suivantes : [COU99]

- Les articles sont gérés indépendamment les uns des autres ;
- On suppose implicitement que la consommation antérieure de chacun des articles se répètera dans le futur ;
- En supposant que l'on ait effectivement besoin dans le futur de chaque article, on ne se préoccupe pas de la date de ce besoin.
Il en résulte notamment, en cas d'arrêt de la vente d'un produit, une stabilisation du système dans un état où les stocks intermédiaires sont pleins, et inversement en cas d'augmentation brutale des ventes, une certaine inertie de réaction du système avec risque de ruptures. [COU99]

Ces limitations ont conduit à mettre au point à partir de 1960 aux Etats-Unis, un concept de gestion de la production permettant d'anticiper les besoins exacts avec leur décalage dans le temps. Cette méthode a été initialement appelée MRP (Material Requirements Planning = Calcul des Besoins Nets). Par la suite, une évolution en plusieurs étapes a permis d'aboutir au concept de MRP II, où les mêmes initiales ont une signification bien plus globale; "Manufacturing Resource Planning" que l'on peut traduire par Management des Ressources de la Production. [COU99]

Aujourd'hui on distingue 3 classes de MRP selon leur niveau de fonctionnalités: [ABO06]

- MRP 0 (1965) : Système qui, à partir des demandes fermes et estimées de produits finis et des niveaux de stock courant, calcule les besoins en composants (quoi, combien et quand) permettant de répondre à la demande. Les capacités de production ne sont pas prises en compte.
- MRP I (1971) : MRP0 auquel on a rajouté le calcul des charges engendrés sur l'outil de production par le résultat du MRP. La planification s'effectue toujours à capacité infinie.
- MRP II (1979) : Evolution du MRP I qui intègre le calcul des coûts de production et un algorithme d'ajustement charge/capacité. Ce dernier permet d'ajuster la charge souhaitée à la charge disponible pour chaque centre de production.

#### **III.3. Objectifs**

Le MRP est un système d'aide à la gestion de production qui permet : [ABO06]

 l'accès à l'information entre les différentes fonctions de l'entreprise, notamment les fonctions commerciales et de production. En effet, le plan industriel et commercial permet d'anticiper globalement les problèmes potentiels, notamment une inadéquation entre la capacité de l'entreprise et la charge induite par les besoins commerciaux,

- la validation par un calcul de charges l'évaluation des besoins calculée à capacité infinie,
- l'assurance d'une planification efficace de la production,
- la gestion dynamique des stocks afin de minimiser les coûts qu'ils engendrent,
- la satisfaction des besoins des clients en terme de qualité, de coût et de délai.

#### En d'autres termes il s'agit de : [ABO06]

- assurer la validité et la mise à jour des données techniques propres à l'entreprise,
- calculer un moment idéal pour lancer des ordres de fabrication et d'achat,
- vérifier l'équilibre entre la charge et la capacité,
- contrôler l'exécution des ordres de fabrication.

#### **III.4. Principes de la méthode MRP II**

- ler principe: Distinguer les besoins indépendants et mesurer les besoins dépendants (Principe d'Orlicky), qui est détaillé en annexe (annexe 1),
- 2ème principe: Découper le temps en périodes (jours, semaines ou mois).

#### **III.5. Schéma général de la méthode MRP II**

Le concept MRP II permet de gérer la production depuis le long terme jusqu'au court terme. C'est également une méthode de simulation de l'activité industrielle qui permet de répondre à la question générale "Que se passe-t-il si ?". [COU99]

C'est un outil de communication entre les diverses fonctions de l'entreprise, notamment la fonction commerciale et la fonction production. Il permet à tous les services de l'entreprise de gérer la production en parlant un langage commun. [COU99]

La MRP s'appuie sur une logique élémentaire de calcul très simple qui est utilisée en cascade pour simuler les conséquences qui résulteraient de la mise en œuvre du plan directeur de production en faisant abstraction des problèmes de capacité. Si l'on souhaite aller plus loin, il faut alors calculer la charge résultant du programme de fabrication proposé. Si le progiciel proposé suit la logique MRP II, il faut, le plus souvent, procéder à un ajustement charge/capacité pour aboutir à un programme de fabrication réalisable. [GIA03]

Il y a 3 étapes principales qui interviennent dans une logique MRP II : [GPR]

- Plan industriel et commercial (P.I.C.): Le PIC est établi conjointement par la direction générale, la direction de la production et la direction commerciale à partir du carnet de commandes et des prévisions commerciales. L'entreprise doit essayer d'adapter son niveau de stocks et de ressources (main-d'œuvre, machines,…) pour satisfaire la demande en terme de quantité. Le raisonnement est alors à long terme.
- Plan Directeur de Production (P.D.P.) : Le Plan Directeur de Production a pour objectif de planifier les besoins en produits afin de satisfaire la demande finale. Il établit également un échéancier de la production pour satisfaire le plan industriel et commercial. Grâce aux données de la charge globale, le plan directeur de production est ensuite validé pour se transformer en programme directeur de production qui constitue un point de départ pour le calcul des besoins en composants. Le raisonnement est alors à moyen terme.
- Calcul des Besoins Nets (C.B.N.) en composants et matières premières. Ce calcul est effectué à l'issu de l'éclatement du programme global de production en nomenclatures, tout en considérant les stocks et encours. Le raisonnement est alors à court terme. Il en ressort un plan de fabrication et un plan d'approvisionnement. Un calcul de charges est alors réalisé ; si la charge dépasse temporairement la capacité, plusieurs possibilités existent pour minimiser le problème (admettre un retard, augmenter les ressources, revoir le programme global de production, etc.).

Le schéma général de la méthode MRP II est représenté dans la figure 3.2. [CEG05]

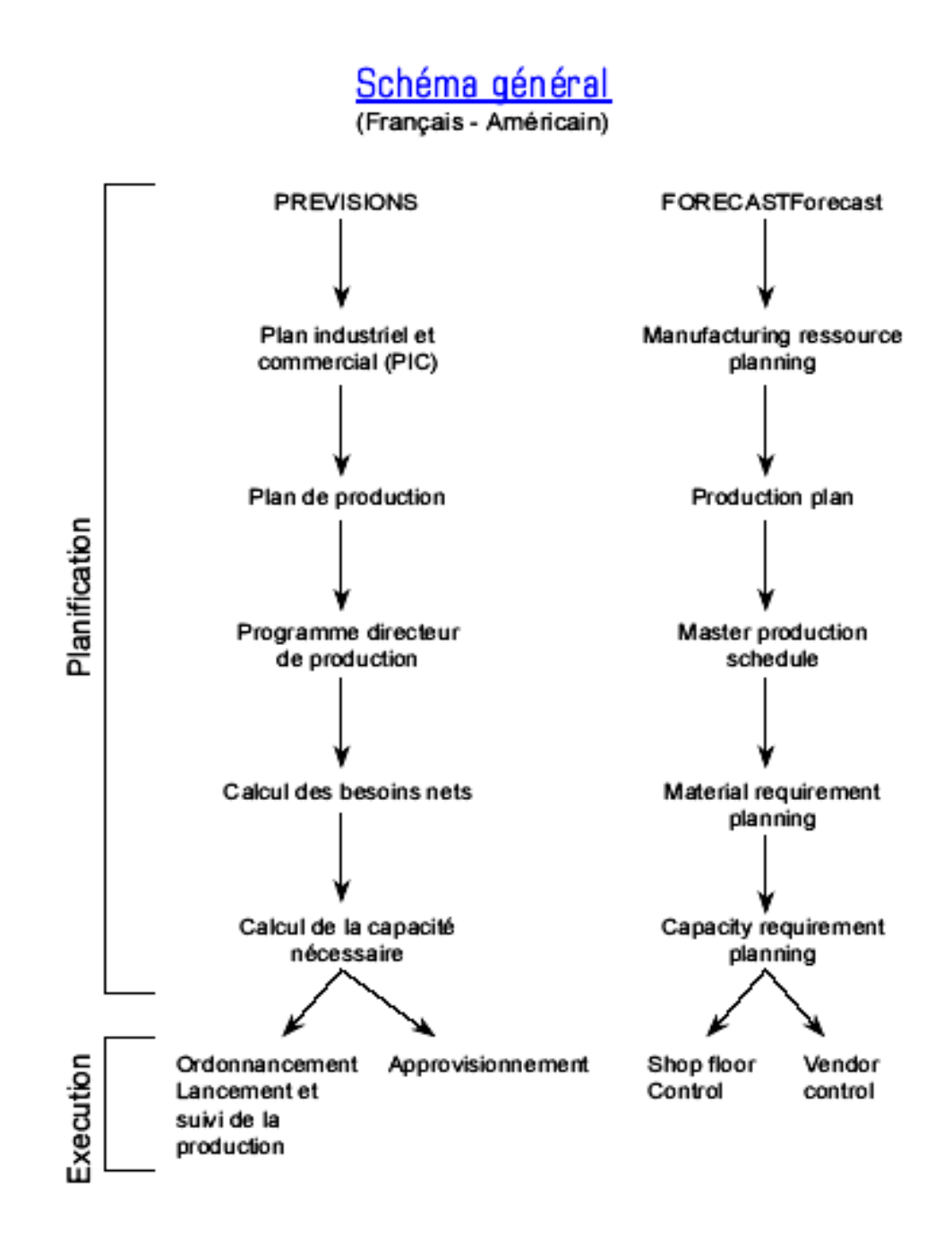

*Figure 3.2*: Schéma général de la MRP II

#### **III.6. Éléments constitutifs d'une MRP** [GIA03]

La méthode MRP repose sur l'exploitation d'un système informatisé d'information qui, en règle générale, existe plus ou moins dans les entreprises envisageant d'implanter cette approche. Un certain nombre de tentatives se sont soldées par un échec, faute de n'avoir pas porté une attention suffisante à ces conditions préalables d'utilisation. Les informations requises pour la MRP I sont de quatre types (les quatre premières citées), il faut en ajouter deux autres (les deux dernières citées) pour passer à la MRP II qui prend en compte les problèmes « charge/capacité ».

Ainsi, le MRP II pour fonctionner demande une masse de données issues de divers secteurs de l'entreprise :

- le plan directeur de production (demande en produits finis) et les demandes indépendantes en composants, issu du plan industriel et commercial,
- les nomenclatures complètes des composants utilisés,
- des données fiables sur l'état des stocks, des encours, des ordres de fabrication et d'achat lancés, etc.,
- les informations sur le fonctionnement des ateliers (délais d'obtention, taux de rebut, lots…etc.),
- les gammes et les données sur les capacités des centres de production,
- Les fichiers nécessaires à la détermination des priorités.

Nous pouvons regrouper les données précédentes dans les rubriques suivantes : [ADO]

- Données techniques:
	- $\triangleright$  Articles:
		- Désignations et catégories des produits.
		- Gestion des stocks: Stocks existants (disponible, en quarantaine, stock de sécurité, stock physique, stocks prévisionnels), seuil de réapprovisionnement, lot de réapprovisionnement.
		- Information sur les encours : Commandes fournisseurs, commandes clients, ordres de fabrication.
		- Informations relatives aux délais : délais de livraison, délai contrôle qualité, délai péremption, délai d'obtention.
	- $\triangleright$  Nomenclatures :
		- Liens composé/composants
		- Ouantités liens
- $\triangleright$  Gammes :
	- Modes opératoires
	- Postes de travail et machines utilisés
	- Temps opératoire : machine et main d'œuvre
	- Temps de réglage : machine et main d'oeuvre
- Données de planification
	- $\triangleright$  Plan industriel et commercial (PIC)
	- $\triangleright$  Plan directeur de production (PDP)

Nous pouvons remarquer à travers la diversité des données nécessaires pour la mise en place d'une MRP, que la coordination entre les différents acteurs et l'accès facile aux informations depuis le service achat et approvisionnement jusqu'à la distribution du produit sont indispensables pour assurer l'efficacité de cette méthode. La méthode MRP II est donc un projet d'entreprise.

# *Chapitre 3: Présentation de L'ERP PRODSTAR*

## **I. Présentation de PRODSTAR**

PRODSTAR est un ERP écrit en COBOL (qui est un langage de programmation). Axé principalementsur la gestion de production, il est conçu autour d'une logique de calcul des besoins en utilisant le concept MRP.

Depuis 1979, le groupe PRODSTAR s'est dédié à la gestion informatisée de la production, 1500 entreprises dans le monde utilisent ou ont utilisées PRODSTAR pour gérer leur production. Cet outil a été distribué dans la plupart des pays européens ainsi qu'en Amérique, en Afrique et en Asie du Sud-Est. Depuis, le groupe PRODSTAR a été racheté par le groupe ADONIX, et l'ERP a été développé et remplacé par ADONIX X3. La version de PRODSTAR utilisé par AVENTIS PHARMA SAIDAL est la version PRODSTAR 2.20.

PRODSTAR est paramétrable et est utilisé dans les différents secteurs d'activités : mécanique, chimie, pharmacie, plastique/caoutchouc, agro-alimentaire, éducation, etc. Il comporte quatre modules :

- MFG : gestion de la production basée sur MRP,
- POP : gestion des stocks et approvisionnements,
- SOP : gestion commerciale,
- FSM : gestion financière.

La figure 4.1 ci-dessous représente la barre d'outil de PRODSTAR à partir de laquelle nous pouvons accéder aux différents modules, et aux différentes fonctions de chaque module.

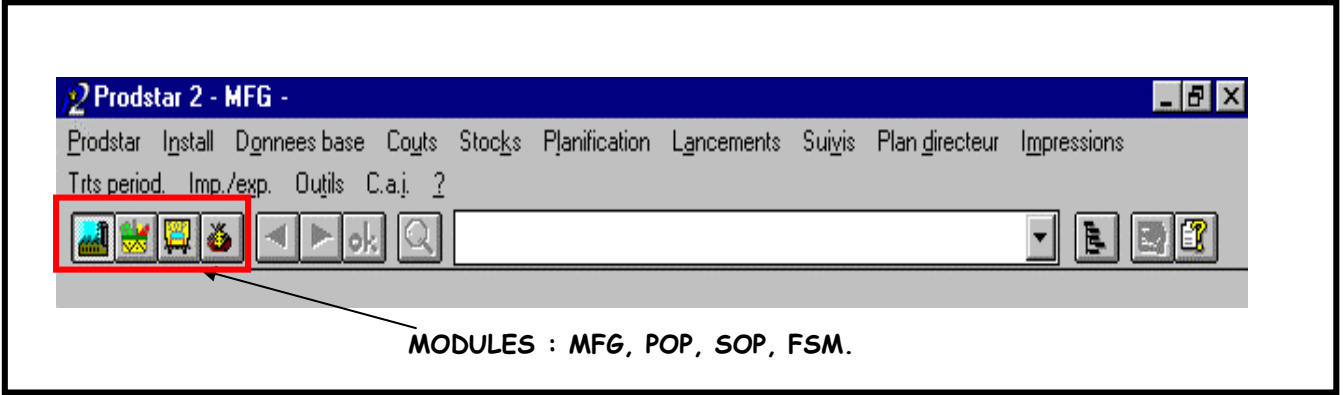

*Figure 4.1 :* Barre d'outil PRODSTAR

Etant donné que les objectifs de notre projet concernent la gestion de production, nous n'avons travaillé que sur le module MFG (gestion de la production).

# **II. Présentation du module GPAO de PRODSTAR : PRODSTAR - MFG II.1. Description de PRODSTAR - MFG**

PRODSTAR - MFG est le module de PRODSTAR qui concerne la gestion de production. Ce module est, tout comme les autres modules de PRODSTAR, en grande partie paramétrable par l'utilisateur, ce qui lui donne une plus grande facilité d'adaptation par rapport au domaine d'application.

PRODSTAR - MFG est un système organisé autour de menus dans lesquels la sélection d'une option enchaîne sur un sous-menu ou sur un écran de saisie de données.

Les différentes fonctions de PRODSTAR - MFG sont accessibles par l'utilisation de menus et sous-menus, dans lesquels les options sont numérotées.

La figure 4.2 représente l'écran d'accueil de PRODSTAR – MFG.

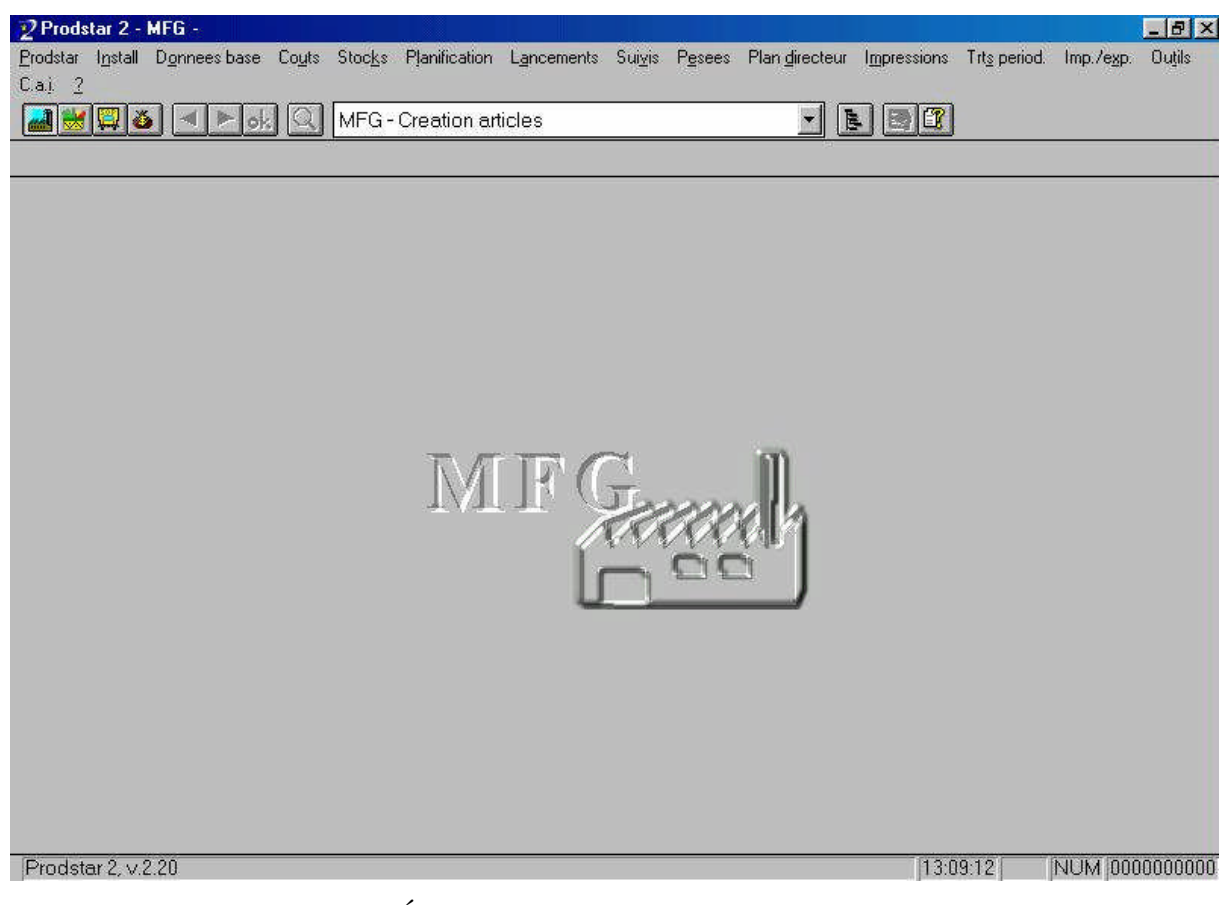

*Figure 4.2* : Écran d'accueil de PRODSTAR - MFG

### **II.2. Paramétrage de PRODSTAR - MFG**

Avant d'utiliser PRODSTAR - MFG pour des opérations quotidiennes, il est nécessaire de procéder au paramétrage de l'installation, afin de personnaliser l'application. Il s'agit de paramétrer :

- les paramètres généraux (paramètres MFG),
- les tables standard,
- les rubriques spécifiques,
- les écrans,
- les transactions de stock.

Les paramètres d'installation définissent des valeurs implicites pour les options du logiciel PRODSTAR. Lors de l'installation initiale, les paramètres d'installation ont des valeurs standard par défaut définies par PRODSTAR.

Les paramètres généraux (paramètres MFG) correspondent tous à des fonctions bien précises. Il est donc indispensable, avant de paramétrer une fonction, de revoir les paramètres MFG qui lui correspondent et de les mettre à jours si nécessaire.

Le paramétrage MFG se fait à partir de l'onglet « install » puis « paramétrage » comme le montre la figure 4.3.

Dans ce document nous signalerons, pour chaque fonction traitée, si les paramètres MFG ont été modifiés ou pas. Le paramétrage MFG final est disponible en annexe (annexe 2) sous forme de tableau donnant le nom du paramètre, les valeurs possibles pour ce paramètre et la valeur choisie. De même, une liste des paramètres MFG classés par fonction est disponible en annexe (annexe 3).

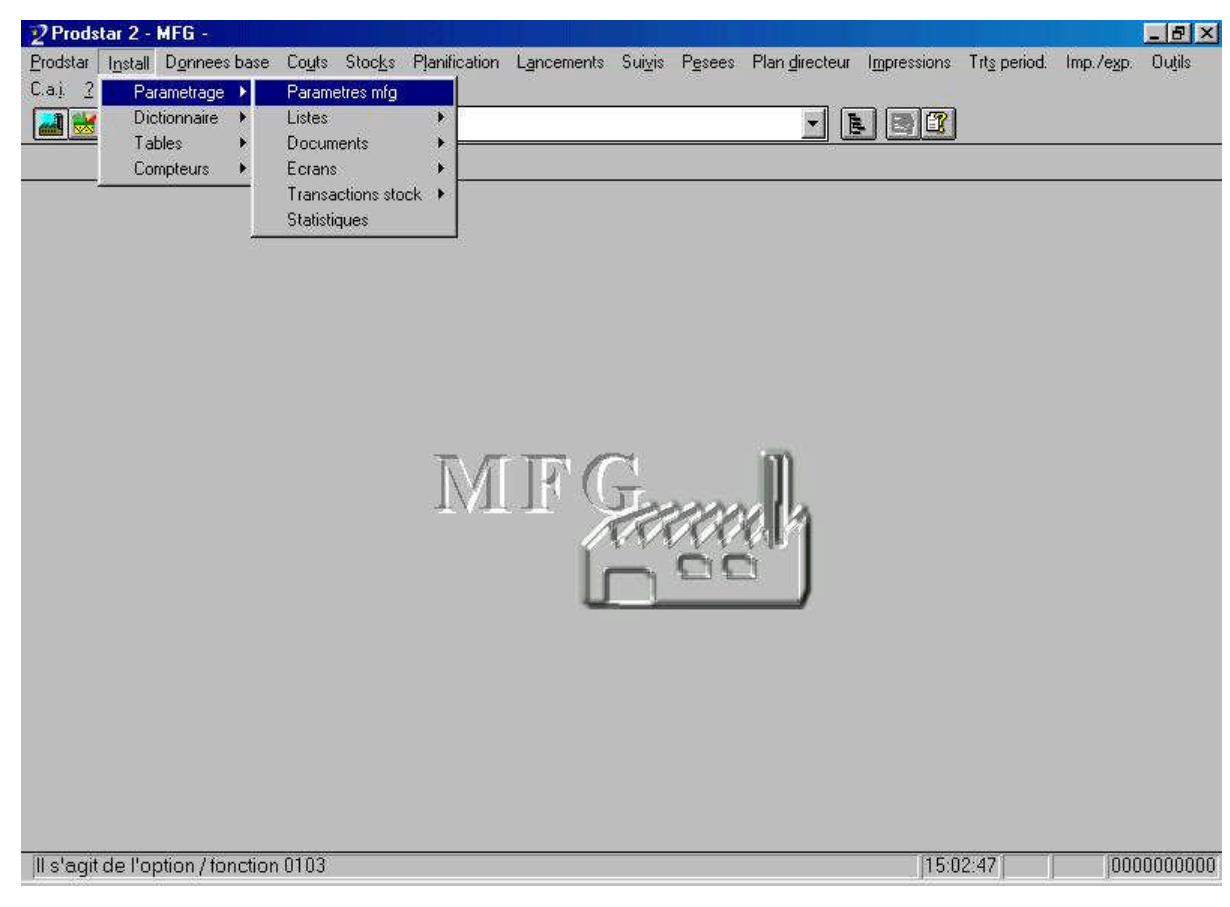

*Figure 4.3:* Chemin pour effectuer le paramétrage MFG

## **II.3. Les fonctionnalités de PRODSTAR - MFG**

Les principales fonctionnalités de PRODSTAR 2-MFG sont regroupées par option au niveau du menu principal. Les différentes fonctions que propose PRODSTAR sont :

- Installation paramètres tables,
- Gestion des articles,
- Gestion des nomenclatures,
- Gestion des sections / calendriers,
- Gestion des coûts.
- Gestion des stocks,
- Gestion des dépôts de stockage,
- Planification ordres / demandes,
- Gestion des lancements de fabrication,
- Suivi de fabrication.
- Listes des encours,
- Analyse des charges des sections,
- Analyse de fabrication,
- Calcul des besoins nets,
- Plan directeur,
- Programmes spécifiques,
- Importation de données,
- Exportation de données.

# *Chapitre 4: Données nécessaires au déroulement de la méthode MRP II*

## **Introduction**

Nous avons vu, dans le chapitre "état de l'art" (dans le sous chapitre "Management Resource Planning (MRP II)"), que les données nécessaires au déroulement de la MRP II peuvent être classées comme suit:

- données techniques,
- données de planification.

Ceci nous a mené à partager le chapitre "données nécessaires au déroulement de la MRP II" en deux parties:

- Partie A: les données techniques, au cours de laquelle nous nous pencherons sur :
	- le fichier article,
	- les nomenclatures,
	- les sections,
	- les gammes,
- Partie B: les données de planification, au cours de laquelle nous nous intéresserons au:
	- plan industriel et commercial (PIC),
	- plan directeur de production (PDP).

# *Partie A : Données techniques*

#### **I. Généralités sur les données techniques**

## **I.1. Introduction** [COU99]

La maîtrise du flux physique, but de la gestion de la production, ne peut être réalisée que par la maîtrise du flux informationnel. La gestion de la production est donc une fonction de l'entreprise en perpétuelle communication avec toutes les autres fonctions. Cette communication s'établit bien sûr au travers de relations directes entre les individus, mais aussi au moyen d'informations et de documents qui supportent les données techniques.

Les données techniques nécessaires pour gérer la production peuvent être regroupées en trois familles:

- Les données de base décrivant le système de production et les produits (fichiers articles, nomenclatures, postes de charges, gammes, outillages et fichiers fournisseurs, clients et sous-traitants).
- Les données d'activité évoluant avec l'activité de l'entreprise (stocks et en-cours, commandes clients, lancement et suivi des ordres de fabrication...).
- Les données historiques résultant de l'activité passée (coûts de revient, livraisons, historique des mouvements de stocks, etc.).

Toutes ces données techniques sont fondamentales, car elles renferment le savoir-faire et la mémoire de l'entreprise. Même une minuscule entreprise a toujours des données techniques qui éventuellement ne sont pas formalisées et qui figurent dans un petit carnet ou dans la tête du patron du personnel.

Nous allons nous intéresser, dans cette partie, à toutes les données techniques nécessaires au déroulement de la MRP II, et que nous regrouperons au sein des chapitres suivants:

- Les fichiers article
- Les nomenclatures
- Les sections et calendriers
- Les gammes

Un point facile à comprendre mais fondamental est la nécessité d'exactitude des données techniques. En effet, c'est sur elles que va reposer toute la gestion de la production : des valeurs erronées ne peuvent conduire qu'à une planification ou programmation irréalistes et à des ennuis à l'exécution.

## **I.2. Qualité des données techniques** [COU99]

Les données techniques sont la base du système de gestion de la production. La qualité de cette gestion dépendra donc de la qualité des données : la planification et la programmation ne seront réalistes que si les données techniques sont exactes. Pour ce faire, il faut tout d'abord que les données soient exactes au moment de leur création, et en outre, qu'elles soient maintenues à jour lors des modifications. L'exactitude des données repose en premier lieu sur la formation et la motivation des personnes qui les gèrent ; ensuite, sur la prévention et la détection des erreurs par choix du système de codification, recherche de vraisemblance des transactions, etc.

D'après l'expérience d'un grand nombre de cas réels d'entreprise, les cabinets Oliver Wright estiment que pour qu'un système de gestion de production fonctionne bien, il est nécessaire que certains indicateurs de performances satisfassent des valeurs minimales (voir tableau 5.1).

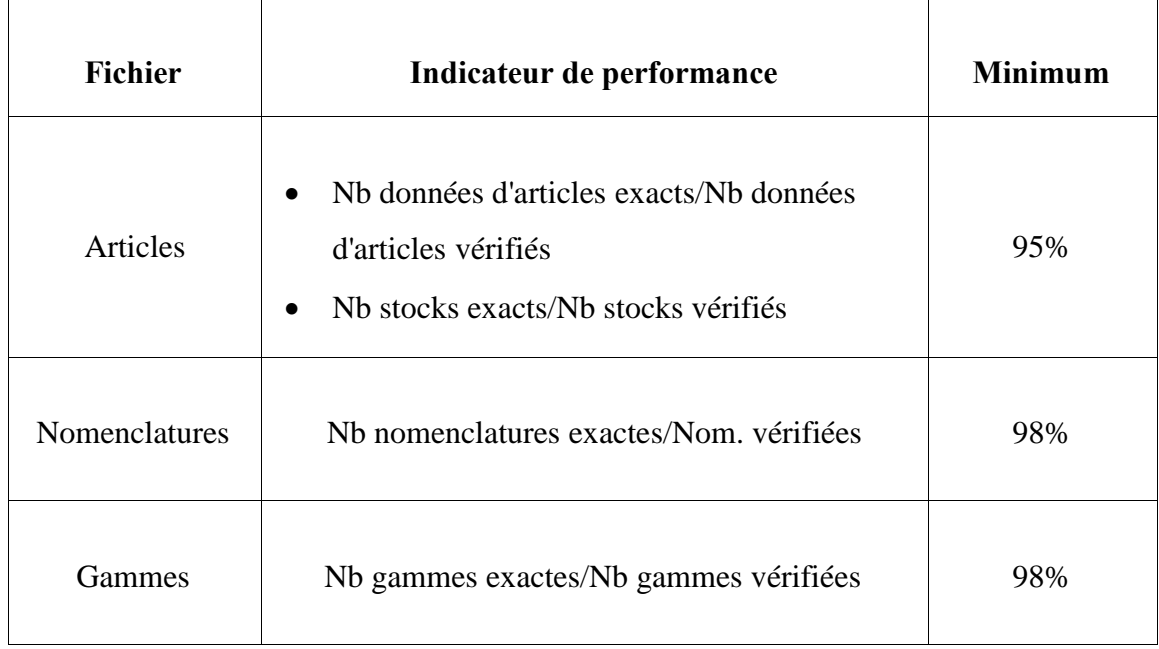

*Tableau 5.1* : Qualité des données techniques

C'est grâce à une telle qualité des données maintenues à jour que l'entreprise planifiera dans de bonnes conditions de réalisme la production qui, alors, pourra être exécutée dans les conditions les plus favorables.

### **I.3. Les données techniques dans la MRP II** [CCI97]

La figure 5.1 représente un schéma qui décrit l'intervention des données techniques dans la MRP II.

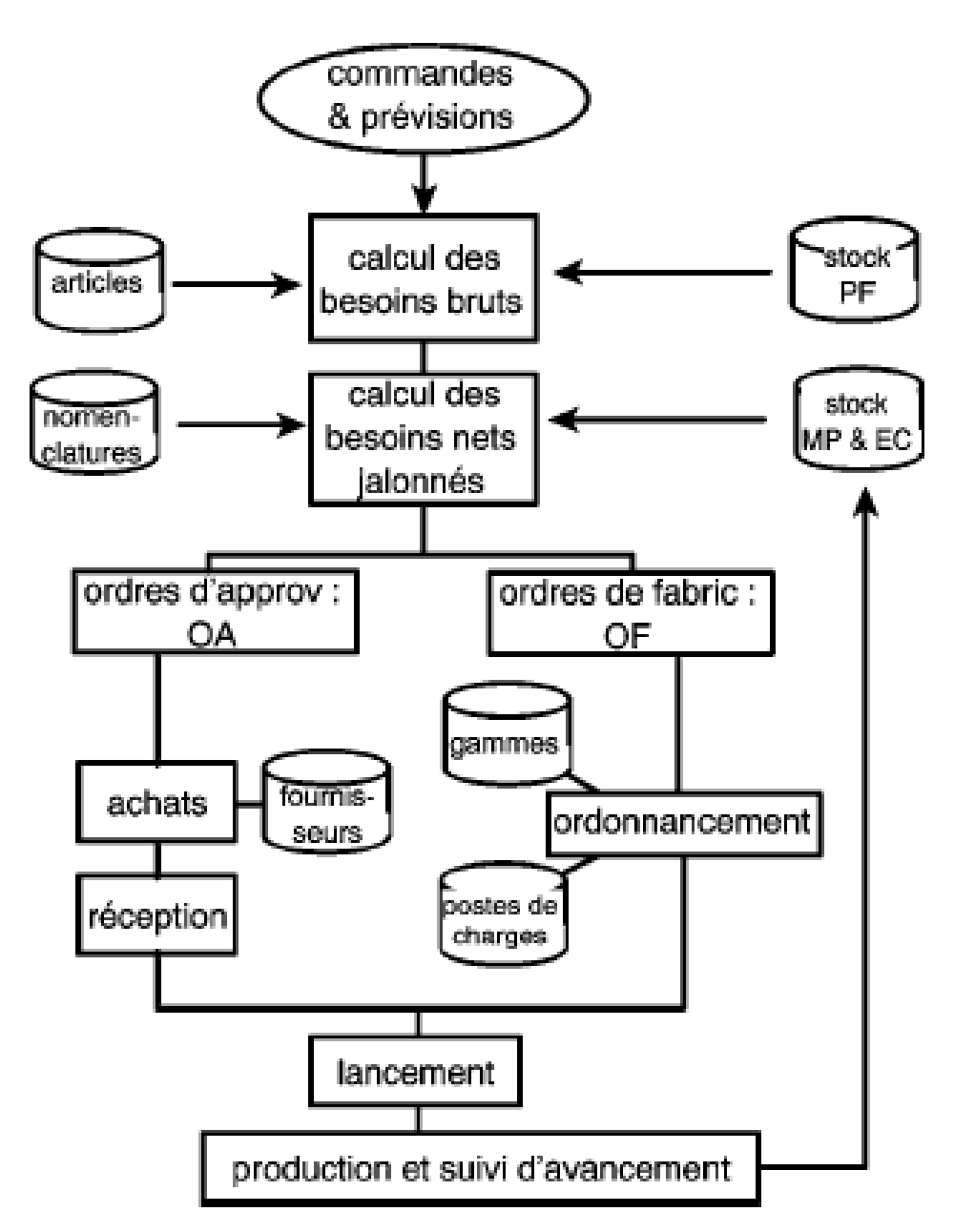

*Figure 5.1:* les données techniques dans la MRP II

# **II. Le fichier article**

# **II.1. Notions théoriques** [COU99]

## **II.1.a. Définition d'un article**

Un article est un produit de l'entreprise ou un élément entrant dans la composition d'un produit, que l'on veut gérer. C'est un terme général correspondant à un produit fini, un sousensemble, un composant ou une matière première. II y a création d'un fichier article à chaque fois que l'on veut gérer un tel élément.

Il s'agit le plus souvent d'articles ayant une existence physique, mais on peut, également, créer des articles fictifs ou fantômes. Ceux-ci permettent, par exemple, de représenter des sous-ensembles en état transitoire non physiquement stockés mais incorporés immédiatement dans un produit, des sous-ensembles non stockés entrant dans la composition de plusieurs produits, des groupes de pièces utilisées ensemble comme des éléments d'un emballage.

La gestion des articles consiste à maintenir en permanence une description précise de toutes les entités gérées par l'entreprise de telle sorte qu'il ne puisse y avoir d'ambiguïté lorsque l'on parle d'un article en particulier.

# **II.1.b. Les données liés à un fichier article**

Les données liées aux articles constituent la base de tout le système de gestion de production et le fichier article est le premier à construire. Un fichier article comprend :

- Une référence ou code constituant une relation biunivoque entre l'article et le code. Un seul code doit correspondre à un seul article et réciproquement.
- Une (ou plusieurs) désignation(s) donnant l'appellation en clair de l'article. Il y a intérêt à normaliser les désignations à l'intérieur de l'entreprise en choisissant structuration et vocabulaire utilisés. Dans le cas de plusieurs désignations, elles peuvent être exprimées en langues étrangères ou adaptées à certains clients.
- Des données de classification utilisées pour des tris (familles, sous-familles, catégories liées au stockage ou à la matière, etc.).
- Des données de description physique (couleur, matière, masse, forme, etc.) sous forme libre ou structurée.
- Des données de gestion comme lots de lancement ou commande, article de remplacement, référence du gestionnaire, référence du ou des fournisseurs, stock minimal de déclenchement, délai d'obtention, lieu de stockage (magasin,

emplacement). C'est également ici que l'on trouve un éventuel coefficient de perte destiné à compenser la perte prévue pendant le cycle de fabrication de l'article, et qui s'applique à toutes les utilisations de l'article.

 Des données économiques indiquant des prix et coûts standard selon le besoin de l'entreprise.

## **II.2. Gestion des articles dans PRODSTAR**

Dans PRODSTAR, le fichier article contient des renseignements identifiant et décrivant les articles. Ces renseignements sont constitués:

- de données technologiques (catégorie, référence, norme, unités de mesure, poids...),
- d'informations pour la gestion des stocks (lieu de stockage, stock de sécurité, seuil de réapprovisionnement, délai de péremption...),
- d'informations sur les coûts (différents coûts standard décomposés en matières, valeur ajoutée, frais généraux...).

Le fichier article peut éventuellement contenir des informations supplémentaires propres à la société utilisatrice du logiciel. Ces informations sont contenues dans des rubriques complémentaires.

Les fonctions de gestion suivantes sont mises disposition pour mettre à jour le fichier article dans PRODSTAR:

- création d'articles.
- modification simple ou en série d'articles,
- suppression d'articles,
- copie d'articles,
- visualisation d'articles,
- recherche d'articles.
- valeurs par défaut, à utiliser en création d'articles,
- désactivation ou réactivation d'articles,
- paramétrage de listes d'articles,
- impression de listes d'articles actifs ou inactifs,
- activation ou désactivation de rubriques articles,
- création ou suppression de rubriques articles,
- gestion de tables de contrôle,
- paramétrage d'écrans de recherche d'articles.

Le fichier article est accessible par le menu "données de base", comme en atteste la figure 5.2 ci-dessous.

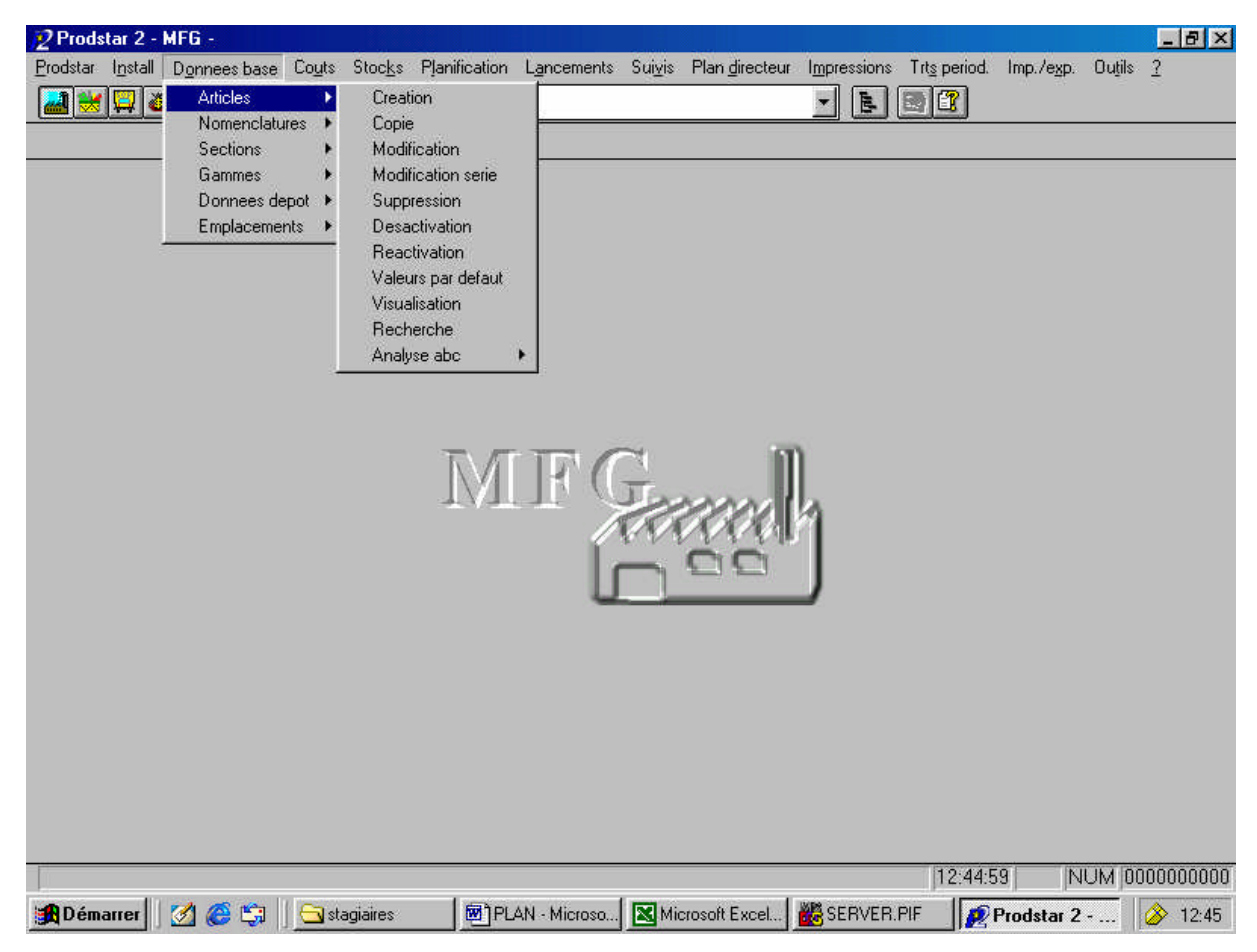

*Figure 5.2* : Chemin d'accès aux différentes fonctions du fichier article

## **II.3. Paramétrage MFG concernant la gestion des articles**

Avant de commencer le paramétrage du fichier article, nous devons faire le paramétrage du module MFG de PRODSTAR en s'intéressant aux paramètres qui concernent la gestion des articles et la gestion des stocks. Après analyse de ces paramètres MFG, nous avons décidé de les laisser tel qu'ils sont, car les paramètres MFG concernant ces deux fonctions sont en adéquation avec nos objectifs et parce que l'entreprise n'a exprimé aucun besoin de changement concernant ce paramétrage.

La liste des paramètres MFG qui concernent la gestion des articles et la gestion des stocks, ainsi qu'un tableau résumant tout le paramétrage MFG sont disponibles en annexe (annexes 3 et 2 respectivement).

## **II.4. Paramétrage du fichier article :**

La première étape de ce paramétrage a été le recensement de tous les articles de l'entreprise qui sont gérés dans PRODSTAR, et qui représentent un total de 164 articles répartis comme suit :

- 18 produits finis (PF)
- 18 produits semi finis (SF)
- 47 matières premières :
	- 38 excipients (EX)
	- 5 granulés (GR)
	- 4 principes actifs (PA)
- 81 articles de conditionnement :
	- 20 films aluminium (AA)
	- 8 films pvc (AP)
	- 20 étuis (AE)
	- 15 notices (AN)
	- 5 vignettes (AV)
	- 1 bouchon (AB)
	- 1 tube vide (AJ)
	- 1 tube rempli (SC)
	- 9 caisses américaines (AC)
	- 1 étiquette caisse (AT)

Pour chaque article, le fichier article de PRODSTAR propose 119 rubriques à renseigner, présentées sur plusieurs écrans. La liste de ces rubriques est disponible en annexe (annexe 4).

La figure 5.3 ci-dessous représente les rubriques proposées dans le premier écran de création d'une fiche article :

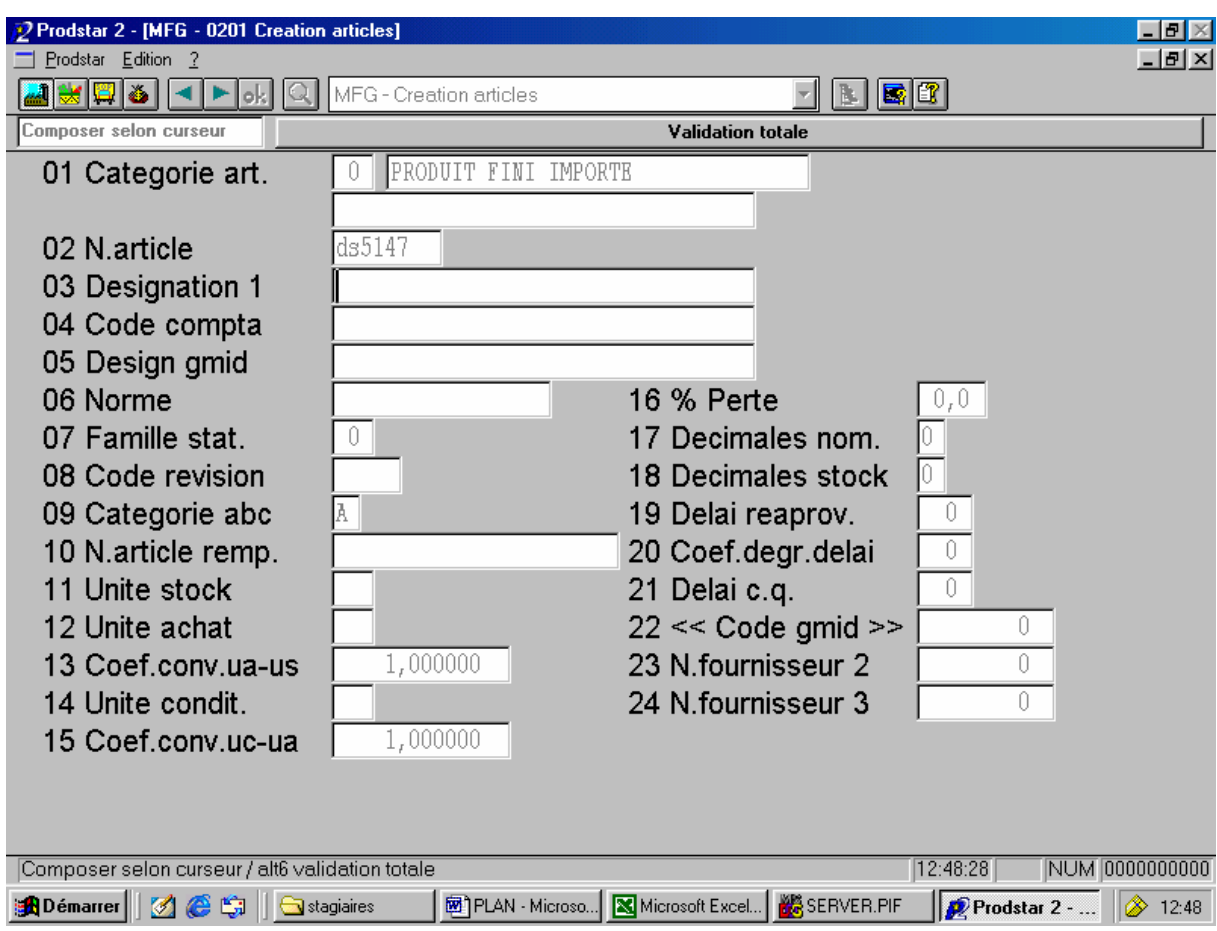

*Figure 5.3* : Rubriques proposées dans le premier écran de création d'une fiche article

La liste de tous les articles présents dans PRODSTAR (164 articles), avec toutes les rubriques disponibles (119) a été imprimée sur fichier EXCEL à l'aide de l'onglet "impression " de PRODSTAR, qui nous permet soit d'imprimer directement des données (impression directe), soit de les exporter vers un fichier exploitable (fichier d'impression). Nous avons ainsi obtenu un tableau EXCEL de 164 articles sur lesquelles nous devons renseigner 119 rubriques, ce qui représente un nombre très grand de données à traiter (19516 données).

C'est à ce niveau que nous avons décidé de faire un premier tri de la façon suivante :

 Désactivation les articles qui ne sont plus actifs, et qui ne sont plus utilisés dans aucune des nomenclatures. Nous pouvons vérifier grâce au "cas d'emploi " qu'un article n'existe plus dans aucune des nomenclatures. En effet la fonction "cas d'emploi" (à laquelle on accède par le chemin suivant : "donnés de base"  $\rightarrow$ "nomenclatures"  $\rightarrow$  "cas d'emploi") donne toutes les nomenclatures auxquelles appartient un article. De plus, la désactivation d'un article exige qu'il n'existe plus en stock, ce qui nous a mené à établir une liste d'articles à désactiver, et à vérifier avec un agent de la production que ces articles n'existent plus réellement dans le stock de l'entreprise.

 Choix des rubriques à remplir dans la fiche article : ce choix est fait sur la base de leur nécessité pour le déroulement de la MRP et du besoin exprimé par l'entreprise. Cette étape représente la plus grande partie du travail concernant le fichier article. En effet, elle consiste à récolter des données concernant les articles à partir de différentes sources (personnes physiques, fichiers, données de PRODSTAR) dans le but de vérifier, de mettre à jour ou de créer les données du fichier article, et de les valider. Nous avons ainsi choisi de traiter 14 rubriques qui seront détaillées ultérieurement, et qui se décomposent comme représenté dans la figure 5.4.

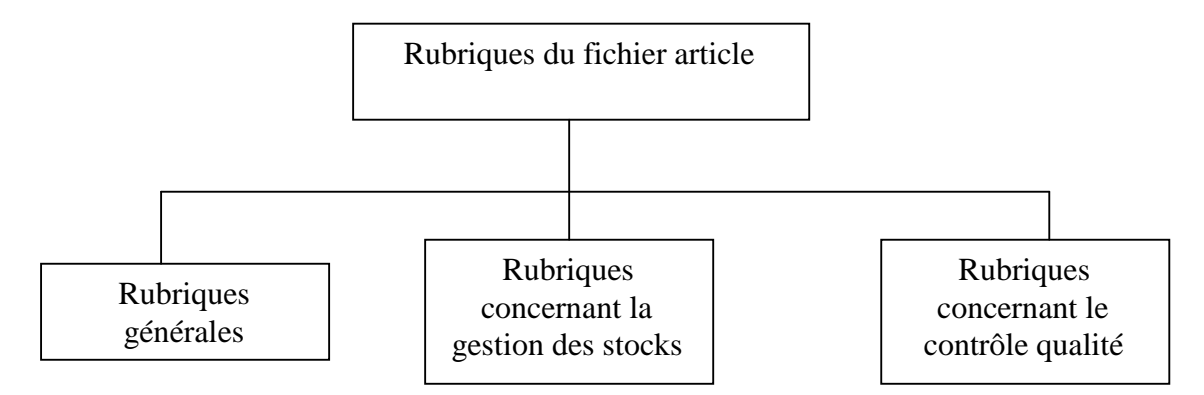

*Figue 5.4 :* Décomposition des rubriques du fichier article

Nous sommes ainsi arriver à réduire le nombre de données à traiter : 131 articles (après désactivation de 33) sur lesquelles nous devons renseigner 14 rubriques, soit un total de 1834 données. Les recherches sur certaines rubriques sont évidemment plus poussées et plus longues que sur d'autres, ce qui explique que, dans ce document, certaines rubriques sont beaucoup plus détaillées et plus longuement traitées que d'autres.

Traitons à présent les 14 rubriques choisies, en expliquant la source ou la méthode d'obtention de l'information :

#### **II.4.a. Rubriques générales :**

#### **Catégorie de l'article :**

Nous devons, pour chaque type d'articles (produit fini, semi fini, article de conditionnement et matière première) choisir une catégorie qui devra être paramétrée dans la table Catégorie Articles, et ce afin de :

- différencier les différents types d'articles et leur mode de gestion,
- paramétrer, pour chaque catégorie d'articles, certains critères (politique de réapprovisionnement, type d'ordres générés) qui orienteront le résultat du calcul de besoins nets pour chaque type d'articles.

Le paramétrage de la table "catégories", point très important dans la gestion du ficher article et dans le déroulement de la MRP, s'effectue en suivant le chemin "install"  $\rightarrow$  "tables"  $\rightarrow$  "données de base"  $\rightarrow$  "catégories", comme représenté dans la figure 5.5.

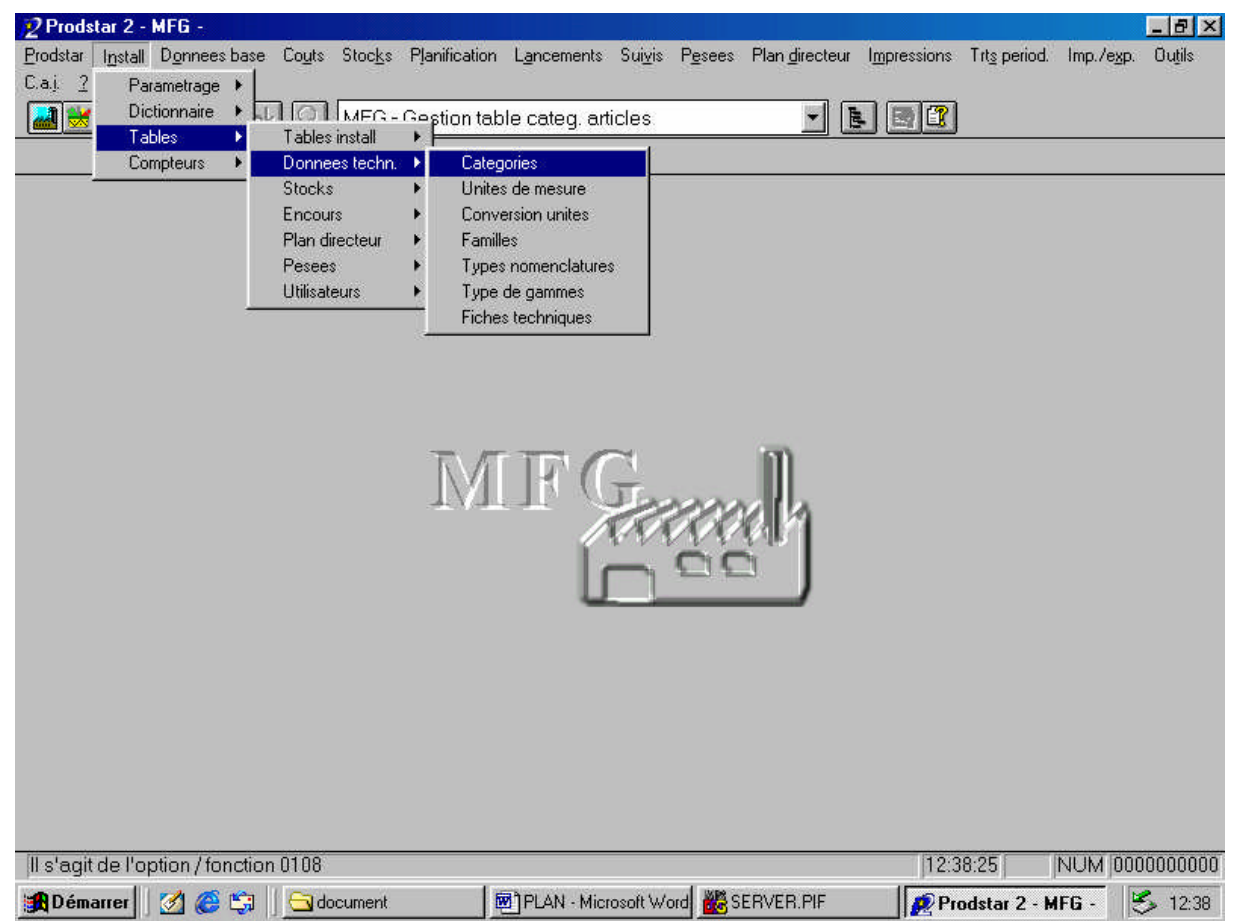

*Figure 5.5* : Chemin d'accès au paramétrage des catégories d'articles

La figure 5.6 représente l'écran de paramétrage des catégories, et les différentes rubriques qu'il contient.

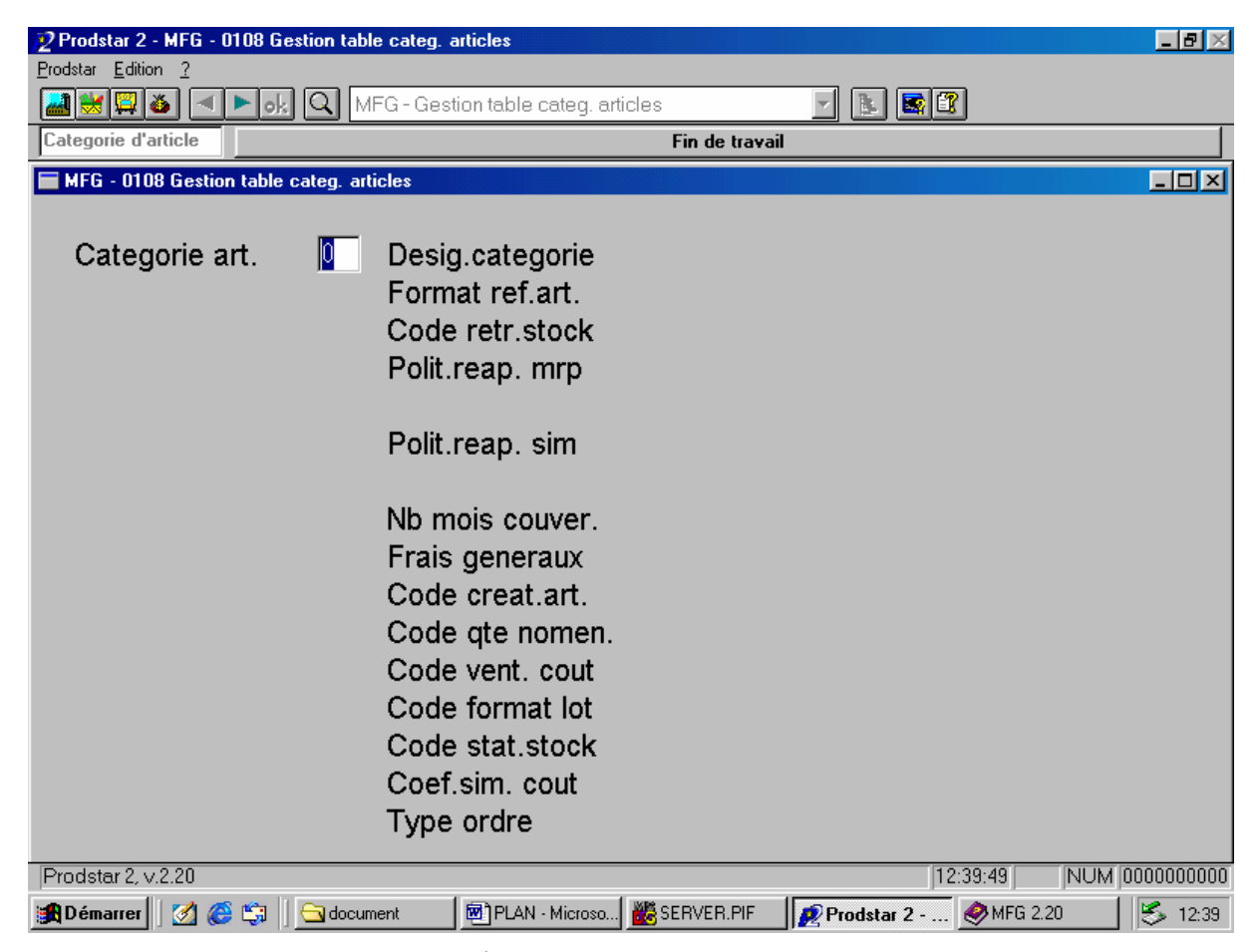

*Figure 5.6* : Écran de paramétrage des catégories

## *Paramétrage des catégories:*

Les rubriques que nous avons choisi de renseigner pour le paramétrage des catégories sont les quatre suivantes:

- Numéro de catégorie
- Désignation de la catégorie
- Politique de réapprovisionnement MRP, et politique de réapprovisionnement SIMULATION
- Type d'ordres générés

Traitons chacune de ces rubriques séparément en expliquant notre démarche.

1. Numéro de catégorie :

Le numéro de catégorie est renseigné dans la rubrique "Catégorie art.". Tout d'abord PRODSTAR propose le découpage suivant en ce qui concerne les numéros de catégorie des articles :

- 00-09 Produits finis standard
- 10-19 Produits finis non standard
- 20-29 Produits semi-finis standard
- 30-39 Produits semi-finis non standard
- 40-49 Fournitures standard
- 50-59 Fournitures non standard
- 60-69 Matières premières standard
- 70-79 Matières premières non standard
- 80-89 Fantômes
- 90-99 Pseudo-articles.

L'entreprise avait, lors de l'installation initiale de PRODSTAR choisi de donner les catégories suivantes à ses produits :

- 2 pour PF les produits finis (PF)
- 21 pour les produits semi-finis (SF)
- 61 pour les matières premières

Cependant cette catégorisation n'est pas adéquate pour dérouler une MRP, car il faut séparer les matières premières des articles de conditionnement qui sont considérées comme fourniture. De plus les différentes matières premières peuvent être traitées différemment ce qui nous mènera à les séparer aussi.

Nous avons décidé donc, avec l'accord de l'entreprise, d'établir une nouvelle catégorisation.

Notre choix s'est porté sur les numéros de catégorie suivants :

 Pour les produits finis et semi-finis, nous avons choisi de garder le numéro 2 et 21 respectivement.

- Pour les articles de conditionnement nous avons choisis la catégorie 41 qui correspond aux fournitures standards.
- Pour les excipients la catégorie 61
- Pour les principes actifs la catégorie 62
- Pour les granulés la catégorie 63

Notons que les catégories 61, 62 et 63 correspondent aux matières premières standards. Nous aurions pu regrouper les matières premières dans une seule catégorie étant donné qu'ils sont gérés de la même manière. Cependant, ce sont les caractéristiques chimiques, et plus précisément la notion de titre qui nous a poussé à les différencier. En effet, les principes actifs par exemple sont des titres, contrairement aux excipients qui ne sont pas concernés par cette notion. Ainsi, l'entreprise pourrait choisir ultérieurement de gérer les titres (chose qui n'est pas faite en ce moment), et donc de différencier le mode de gestion des différentes matières premières. Cette différenciation de catégorie est donc une mesure préventive.

### 2. Désignation de la catégorie :

Nous avons de choisi les désignations suivantes :

- Pour la catégorie numéro 2 : produit fini
- Pour la catégorie numéro 21 : semi fini
- Pour la catégorie numéro 41 : conditionnement
- Pour la catégorie numéro 61 : excipient
- Pour la catégorie numéro 62 : principe actif
- Pour la catégorie numéro 63 : granulé
- 3. Politique de réapprovisionnement MRP, et politique de réapprovisionnement SIMULATION :

La rubrique "POLITIQUE REAP. MRP" concerne la politique de réapprovisionnement associée au calcul CBN qui se trouve sous l'onglet "planification" de PRODSTAR-MFG, et la rubrique "POLITIQUE REAP.SIM" la politique de réapprovisionnement associée au calcul CBN qui se trouve sous l'onglet "Plan Directeur".

Il existe une différence entre les deux calculs (nous la verrons dans le chapitre "données de planification"), cependant, dans notre cas, les politiques de réapprovisionnement seront les mêmes pour les deux CBN.

A chaque catégorie d'article, on associe donc une politique MRP (resp. une politique SIM) qui va orienter le type de résultats que nous allons obtenir après le déroulement du CBN de l'onglet "planification" (resp. "plan directeur"), selon la façon dont le réapprovisionnement de la matière traitée est effectué par l'entreprise.

Les politiques que proposent PRODSTAR sont sous la forme de deux chiffres significatifs :

- Le premier chiffre sert à choisir l'une des politiques de réapprovisionnement cidessous :
	- Minimum 1 modulo arrondi au modulo supérieur : les quantités calculées seront des multiples du modulo (lot de réapprovisionnement du fichier article, divisé par le diviseur du lot). Dans notre cas, nous verrons ultérieurement que le diviseur du lot est égal à 1 et donc que le modulo est égal à la taille d'un lot de réapprovisionnement. Les numéros correspondants à cette politique sont le 0 si l'on veut couvrir le stock de sécurité, et 4 sans couverture du stock de sécurité.
	- Minimum 1 modulo + besoin net : si le besoin calculé est inférieur à un modulo, le calcul arrondit la quantité au modulo. Si le besoin calculé est supérieur à 1 modulo, on garde la quantité calculée. Les numéros correspondants à cette politique sont le 1 si l'on veut couvrir le stock de sécurité, et 5 sans couverture du stock de sécurité.
	- Besoin net : besoin calculé sans prise en compte du modulo. Les numéros correspondants à cette politique sont le 2 si l'on veut couvrir le stock de sécurité, et 6 sans couverture du stock de sécurité.
	- Une suggestion par modulo : le besoin calculé correspond à un ou plusieurs modulos (dans notre cas le besoin sera à un multiple de lots). S'il est inférieur à un modulo, le calcul génère une suggestion d'un modulo. S'il est compris entre 2 modulos, le calcul génère deux suggestions d'un modulo chacune, etc. Les numéros correspondants à cette politique sont le 3 si l'on veut couvrir le stock de sécurité, et 7 sans couverture du stock de sécurité.

Pour les produits finis et semi-finis l'entreprise ne tient pas de stocks, la politique choisie ne couvrira pas le stock de sécurité. De plus, nous voulons obtenir à partir des calculs MRP et PDP des quantités qui correspondent à des multiples de lot. Nous avons donc choisi la politique numéro 7.

Concernant les autres articles, nous nous intéresserons plutôt à un lot minimal car les fournisseurs de ces matières exigent de ne réapprovisionner qu'à partir d'une taille de lot minimale; si le besoin calculé est inférieur à ce lot, le calcul arrondit la quantité au lot. Si le besoin calculé est supérieur à 1 lot, on garde la quantité calculée. Nous avons ainsi choisi la politique numéro 1.

 Le deuxième chiffre permet de décider de la prise en compte du calendrier usine et d'effectuer la phase d'analyse.

Le calendrier usine est le calendrier qui donne le nombre d'heure de travail (machine et main d'œuvre) quotidien pour chaque jour, ainsi que les dates des jours fériés. S'il y a prise en compte du calendrier usine, les dates calculées des suggestions seront décalées en fonction des jours fériés de celui-ci. Sinon, le calcul s'exécutera selon le schéma horaire du calendrier usine, sans prise en compte des exceptions (jours fériés) gérées dansles semaines.

La phase d'analyse consiste à proposer des regroupements d'ordres entre 2 ordres distants d'un nombre de jours paramétrables.

Ce deuxième chiffre peut prendre les valeurs données dans le tableau 5.2.

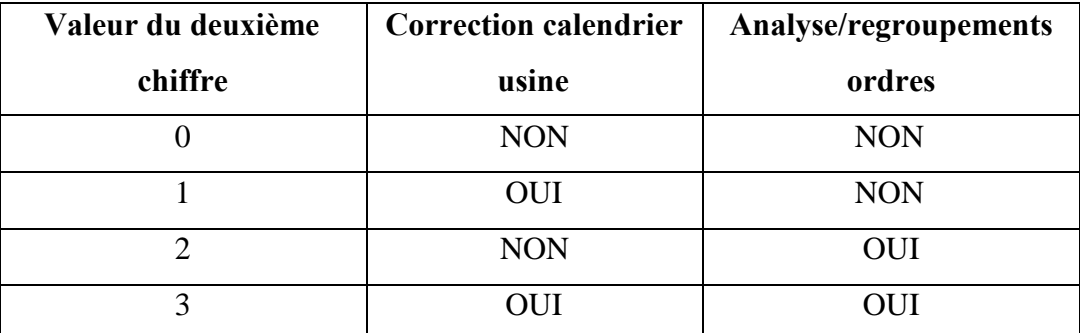

*Tableau 5.2* : Les valeurs possibles pour le 2<sup>ème</sup> chiffre des politiques de réapprovisionnement

Dans notre cas, nous ne voulons avoir recours ni à la correction du calendrier usine, ni à la phase d'analyse ; le chargé d'approvisionnement fera lui-même le regroupement des ordres à partir des résultats obtenus.

Nous avons donc opté pour la valeur 0 pour le deuxième chiffre, et ce pour tous les articles.

4. Type d'ordres générés :

Lors de la planification, un ordre du type indiqué sera généré dans l'en-cours pour les articles de la catégorie. Ce type doit être paramétré à travers la rubrique « TYPE ORDRE ». Nous pouvons choisir entre les types suivants :

- pas d'ordre généré.
- génération de FP : planification d'un ordre de fabrication.
- génération de SP : planification d'un ordre de réapprovisionnement.
- génération FP/SP selon nom. : si l'article traité possède une nomenclature, un ordre de fabrication sera généré, sinon c'est un ordre de réapprovisionnement qui sera planifié.

Le dernier type d'ordre généré est le plus approprié aux besoins de l'entreprise. En effet, lors d'un calcul de besoins l'entreprise désire obtenir toutes les quantités à fabriquer et à approvisionner et ce selon tous les niveaux de la nomenclature du produit fini.

## *Synthèse du paramétrage des catégories*

En conclusion, nous pouvons résumer les catégories obtenues dans le tableau 5.3.

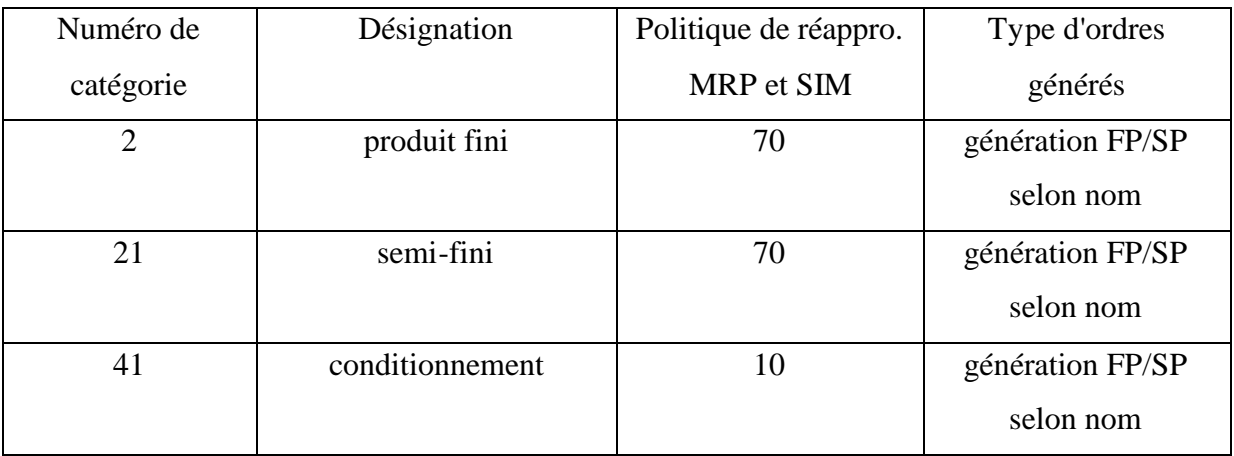

| Numéro de | Désignation    | Politique de réappro. | Type d'ordres    |
|-----------|----------------|-----------------------|------------------|
| catégorie |                | MRP et SIM            | générés          |
| 61        | Excipient      | 10                    | génération FP/SP |
|           |                |                       | selon nom        |
| 62        | Principe actif | 10                    | génération FP/SP |
|           |                |                       | selon nom        |
| 63        | granulé        | 10                    | génération FP/SP |
|           |                |                       | selon nom        |

*Tableau 5.3:* Paramètres des catégories

## **Numéro de l'article**

Numéro de référence de l'article, composé d'un maximum de 20 caractères alphanumériques. Ceci représente le code de l'article, comme il est connu au sein de l'entreprise. AVENTIS PHARMA SAIDAL a choisi une codification telle que les deux premiers caractères sont des lettres suivies d'un nombre à partir de 5001. Exemples: PF5001. Ces codes sont toujours d'actualité, et ne feront donc l'objet d'aucune modification.

## **Désignation principale de l'article**

Cette désignation sert de clé d'accès. Deux autres désignations (secondaires) sont proposées sur PRODSTAR, mais AVENTIS PHARMA SAIDAL n'en utilise qu'une seule. Cette rubrique non plus ne fait l'objet d'aucune mise à jour.

## **Unité de stock, unité d'achat, unité de conditionnement**

Unités de mesure de stockage, d'achat et de conditionnement respectivement. Cette valeur est sur deux caractères alphanumériques à choisir dans la table des unités de mesures. Ces unités sont déjà paramétrées correctement. Chaque article a la même unité pour le stockage, le conditionnement et l'achat. Les unités sont les suivantes :

- Pour les produits finis (PF) : Unité de Vente (UV)
- Pour les produits semi-finis (SF) : Millier d'unités (MI)
- Pour les excipients  $(EX)$ : Kilogrammes  $(KG)$
- Pour les principes actifs (PA) : Kilogrammes (KG)
- Pour les granulés (GR) : Kilogrammes (KG)
- Pour l'aluminium (AA) : Kilogrammes (KG)
- Pour les films PVC (AP) : Kilogrammes (KG)
- Pour les étuis (AE) : Unité de Vente (UV)
- Pour les notices (AN) : Unité de Vente (UV)
- Pour les caisses (AC) : Unité de Vente (UV)
- Pour les étiquettes (AT) : Unité de Vente (UV)
- Pour les vignettes (AV) : Unité de Vente (UV)

## **Pourcentage de perte**

Ce pourcentage, sur trois caractères numériques comprenant une décimale, correspond à la perte constatée en moyenne lors de l'utilisation de cet article. Un pourcentage de perte pourra être indiqué au niveau du lien de nomenclature et sera suggéré en saisie par celui de la fiche article. Ce champ est surtout utilisé lors du calcul des quantités liens dans les nomenclatures.

Dans notre cas, un article peut rentrer dans la composition de plusieurs SF ou PF à la fois, ce qui fait que son pourcentage de perte peut varier d'une nomenclature à une autre, selon le pourcentage de perte qui est admis sur le PF ou SF. C'est pour cette raison que l'entreprise préfère inclure la perte dans le calcul des quantités lien des nomenclatures, plutôt que d'octroyer à chaque article un pourcentage de perte moyen qui fausserait les nomenclatures; par conséquent, le champ " % PERTE " sera à 0 pour tous les articles. Le calcul des nomenclatures et la prise en compte des pertes seront détaillées dans le chapitre consacré aux nomenclatures.

# **Code de l'unité de prix :**

Représente l'unité de prix pour laquelle vont être calculés les coûts standard :

- $\bullet$  0 = UN: Prix à l'unité
- $\bullet$  1 = CEN: Prix au cent
- $\bullet$  2 = MIL.: Prix au mille

Nous avons choisi le code numéro 0, soit prix à l'unité.

## **Coût standard matière**

Le coût standard matière, sur 15 caractères numériques comprenant 4 décimales, est saisi pour les articles achetés et calculé selon la nomenclature pour les articles fabriqués.

Ce coût est déjà paramétré dans PRODSTAR. Notre travail a consisté à le valider pour chaque article à partir d'un fichier de coûts qui nous a été remis par le financier de l'entreprise.

Nous devons faire remarque que les rubriques "Coût standard machine" et "Coût standard main d'œuvre" n'ont pas été renseignées car ces coûts seront pris en compte dans les gammes.

## **II.4.b. Rubriques concernant la gestion des stocks :**

Tout d'abord il est important de préciser que l'entreprise ne tient pas de stocks en produits finis et semi-finis. De plus, il faut savoir que il existe au sein de l'entreprise trois statuts pour la matière :

- Statut « A » : matière accepté.
- Statut «  $0 \times$  : matière en quarantaine.
- Statut « $R \gg$ : matière refusée.

De même, il est très important de savoir que les stocks sont définis comme suit :

- Stock physique = stock prêt à l'utilisation (statut A)
- Stock disponible = stock physique + stock en quarantaine  $-$  stock réservé
- Stock disponible prévisionnel = stock disponible + en commande

Toutes ces données sont paramétrées dans PRODSTAR à travers les paramètres MFG qui concernent la gestion des stocks (voir annexes 2 et 3).

Enfin, nous devons connaître à tout instant et avec exactitude les données suivantes :

- Stock physique (en statut A)
- Stock en quarantaine (en statut Q)
- Stock réservé
- Quantité en commande
- Quantité refusée (en statut R)

Les quantités en stock sont mises à jour automatiquement à partir des lancements, ou manuellement à travers le chemin "stocks"  $\rightarrow$  "allocation manuelle".

Ces quantités peuvent être visualisées à travers l'onglet "stocks" puis "interrogation".

Dans le paramétrage de la gestion des stocks, une donnée est nécessaire pour effectuer plusieurs calculs : le besoin mensuel moyen.

Cette donnée nous a été délivrée par le chargé de planification / ordonnancement, qui a effectué une moyenne à partir de l'historique de la consommation mensuel de chaque article.

Les rubriques concernant la gestion des stocks que nous avons choisies de traiter sont :

#### **Le délai de réapprovisionnement**

Il correspond à un délai d'approvisionnement pour les articles achetés ou à un délai de fabrication d'un lot d'articles semi-finis ou finis. Il sert au calcul MRP et à la planification.

Pour les produits finis (PF) et semi finis (SF), nous avons obtenu les délais de fabrication (ou délai d'obtention) par le département production. Ce temps représente le temps de gamme majoré des temps d'attente, de manutention, de transport et de toute opération entrant dans le processus.

Pour les autres articles (matières premières et articles de conditionnement), le chargé d'approvisionnement nous a donné le nom du fournisseur pour chaque article, et le délai de réapprovisionnement pour chaque fournisseur, ce qui nous a permis de dresser une liste contenant les matières premières et les articles de conditionnement assortis de leurs fournisseurs et du délai de réapprovisionnement pour chacun d'entre eux.

Concernant les fournisseurs, chaque article ne peut être, en général, approvisionné que chez un seul fournisseur. Le calcul MRP ne fera donc pas de suggestion de fournisseur d'où l'inutilité de remplir le champ "nom du fournisseur".

#### **Stock de sécurité**

Le stock de sécurité est un stock supplémentaire mis en place pour se protéger d'un allongement du délai d'obtention ou pour faire face à une demande supérieure à la demande moyenne. Cette rubrique donne la valeur du stock de sécurité sur 11 caractères numériques avec 6 décimales. Le stock de sécurité est utilisé pour la fonction d'édition des stocks critiques, et également pour le calcul MRP.

Le calcul du stock de sécurité pour un article est effectué grâce à 3 critères :

- Le besoin mensuel moyen de l'article
- L'expérience du responsable logistique concernant la couverture nécessaire du stock par le stock de sécurité (en temps) pour chaque article.

En effet, pour certaines matières le responsable logistique décide de mettre un stock de sécurité qui couvrira 3 mois de besoins mensuels moyens, pour d'autres 2 mois, 1 mois, etc. À partir de là, le stock de sécurité pour un article est calculé de la manière suivante :

Stock de sécurité = besoin mensuel moyen x nombre de mois de couverture désiré

### **Le lot de réapprovisionnement**

C'est la quantité économique de réapprovisionnement (ou de fabrication pour les PF et SF). Elle est proposée par défaut comme quantité de lancement économique, lors de la création de la gamme associée à l'article ou lors du lancement de fabrication.

Cette quantité économique suggérée en planification des ordres et demandes sert au calcul des coûts et au calcul MRP.

La quantité économique peut-être déterminée par la formule de WILSON :

$$
Q = \sqrt{\frac{2 \times D \times L}{C \times H}}
$$

Où :

- $\bullet$   $Q =$  quantité économique,
- $\bullet$  D = demande par unité de temps,
- $\bullet$  L = coût de passation d'une commande,
- $\bullet$   $C = \text{coût unitaire de l'article.}$
- $H = \text{coût}$  de détention par unité de temps.

Cependant, selon l'entreprise, étant donnée la spécificité du marché algérien et la spécificité des entreprises pharmaceutiques, plus spécialement AVENTIS PHARMA SAIDAL qui est en pleine évolution (introduction de nouveaux produits, acquisition d'équipements, enrichissement du portefeuille), l'entreprise ne peut pas rester figée sur des
quantités obtenues à l'aide d'une formule théorique. Les lots de réapprovisionnement seront donc calculés de la façon suivante:

- Pour les produits finis et semi-finis: taille de lot à fabriquer à chaque lancement de fabrication, correspondant au nombre de boîtes ou de comprimés à lancer. Cette taille de lot dépend en fait de la capacité des équipements de l'entreprise et de la demande du marché.
- Pour les autres articles: le lot de réapprovisionnement correspond à la quantité minimale commandée à chaque fois (exigée par le fournisseur).

### **Diviseur du lot**

Ce nombre permet de déterminer le lot de fabrication ou d'achat (ou modulo) par division du lot de réapprovisionnement.

Dans notre cas, le lot de réapprovisionnement est lui-même le lot de fabrication ou d'achat. Le diviseur de lot est donc égal à 1.

### **II.4.c. Rubriques concernant le contrôle qualité**

Au sein de AVENTIS PHARMA SAIDAL, le contrôle qualité intervient à plusieurs niveaux :

- à la réception des matières premières,
- sur les produits semi-finis (par prélèvement),
- sur les produits finis, pour leur libération.

Les deux premiers contrôles sont effectués par le département de contrôle qualité et consiste à prélever de la matière et à analyser des caractéristiques spécifiques aux produits, puis à les comparer avec des normes. En cas de conformité, les produits sont libérées et entreront en statut accepté. Dans le cas contraire, les produits seront rejetés.

Le contrôle des PF est, lui, effectué par le département assurance qualité, et a pour objectif la libération du produit.

Trois notions fondamentales nous intéressent concernant le contrôle qualité :

### **Délai de contrôle qualité**

Le délai de contrôle qualité (en jours sur 3 caractères numériques dans PRODSTAR) permet de calculer la date de fin de la suggestion avant contrôle de qualité.

Nous avons obtenu cette donnée pour chaque article par la responsable du contrôle qualité, qui calcule ce délai comme suit :

- Pour la plupart des produits une moyenne des délais de contrôle qualité des périodes précédentes (historique) est faite pour chaque produit.
- Pour les excipients (EX) en particulier, le délai de contrôle qualité est estimé à 1mois (30 jours). En effet, étant donné le nombre élevé d'excipients le laboratoire doit disposer d'un mois pour recevoir l'ordre de contrôle, le planifier, et l'exécuter.
- Pour les caisses (AC), les étiquettes (AE), et les vignettes (AV) aucun contrôle qualité n'est effectué, le délai de contrôle qualité est alors égal à 0.
- De même, le délai de contrôle qualité pour les produits finis (PF) et semi finis (SF) est inclus dans le temps de gamme ; cette rubrique sera donc égal à 0 aussi pour ces produits, mais sera comptabilisé dans le temps de gamme.

## **Délai de péremption**

Le délai de péremption de l'article (en jours sur 4 caractères numériques dans PRODSTAR) est utilisé dans la gestion des stocks, mais étant calculé par le laboratoire de contrôle qualité, nous avons choisi de le traiter ici.

La département de contrôle qualité calcule, pour chaque article, une moyenne des délais de péremption des lots précédents, obtenus à partir des certificat d'analyse qui sont livrés par le fournisseur en même temps que la matière. Le délai obtenu ainsi représente un délai de péremption fournisseur. Quinze jours sont retranchés de ce délai pour obtenir le délai de péremption propre à l'entreprise.

Dépassé le délai de péremption, l'article est géré par un code contrôle qualité qui détermine le statut futur de la matière.

### **Code contrôle qualité**

Ce code sert à trois fonctionnalités différentes :

- Forçage du contrôle de qualité de l'article en entrée de stock dans PRODSTAR (le statut sera forcé à "Q").
- Modification de statut en automatique pour les lots arrivant à péremption.
- Mise à jour des ordres de fabrication avec le résultat du contrôle qualité.

Les valeurs possibles du paramètre sont résumées dans le tableau 5.4.

| <b>Valeur</b><br>paramètre | Contrôle<br>qualité en<br>entrée | <b>Statut Q si</b><br>expire | <b>Statut R si</b><br>expire | Contrôle<br>qualité ordre<br>de fabrication |  |  |
|----------------------------|----------------------------------|------------------------------|------------------------------|---------------------------------------------|--|--|
| $\theta$                   | <b>NON</b>                       | <b>NON</b>                   | <b>NON</b>                   | <b>NON</b>                                  |  |  |
| 1                          | <b>NON</b>                       | <b>OUI</b>                   | <b>NON</b>                   | <b>NON</b>                                  |  |  |
| $\overline{2}$             | <b>NON</b>                       | <b>NON</b>                   | <b>OUI</b>                   | <b>NON</b>                                  |  |  |
| 3                          | <b>OUI</b>                       | <b>NON</b>                   | <b>NON</b>                   | <b>OUI</b>                                  |  |  |
| $\overline{4}$             | <b>OUI</b>                       | <b>OUI</b>                   | <b>NON</b>                   | <b>OUI</b>                                  |  |  |
| 5                          | <b>OUI</b>                       | <b>NON</b>                   | <b>OUI</b>                   | OUI                                         |  |  |

*Tableau 5.4* : Les valeurs possibles du code contrôle qualité

Étant donné que, dans notre cas, les matières premières sont contrôlées à l'entrée, et sont basculés en statut refusé (R) si elles arrivent à expiration, et que les ordres de fabrication sont mises à jour après le contrôle qualité, il est clair que la valeur 5 pour le code contrôle qualité et le plus adéquats pour ces matières.

Quant aux produits finis et semi-finis, ils ne sont pas contrôlés en entrée, ils n'arrivent jamais à péremption car il n'y a pas de stocks, et leur contrôle n'a aucune influence sur les ordres de fabrication. La valeur adéquate pour le code contrôle qualité est alors 0.

# **II.5. Résultats et validation de l'étape**

Après avoir effectué toutes les recherches et tous les calculs nécessaires, nous avons obtenu un fichier EXCEL contenant donc les 13 rubriques renseignées pour les 133 articles actifs. A partir de là, un travail de vérification a été entamé avec les départements logistique, contrôle qualité, production et finance, ce qui a mené à la validation du fichier articles, et donc à sa mise à jour sur PRODSTAR.

Le fichier article peut être visualisé sur PRODSTAR de deux manières:

- Par l'onglet "visualisation" à partir du menu "données de base" puis "articles". Ceci permet une visualisation détaillée article par article, et rubrique par rubrique,
- En faisant une impression de listes qui peuvent être créées et paramétrées (selon le besoin). Le paramétrage des listes articles se fait en suivant le chemin: "install"  $\rightarrow$ "paramétrage"  $\rightarrow$  "listes"  $\rightarrow$  "articles". L'impression se fait, elle, à partir du chemin représenté dans la figure 5.7.

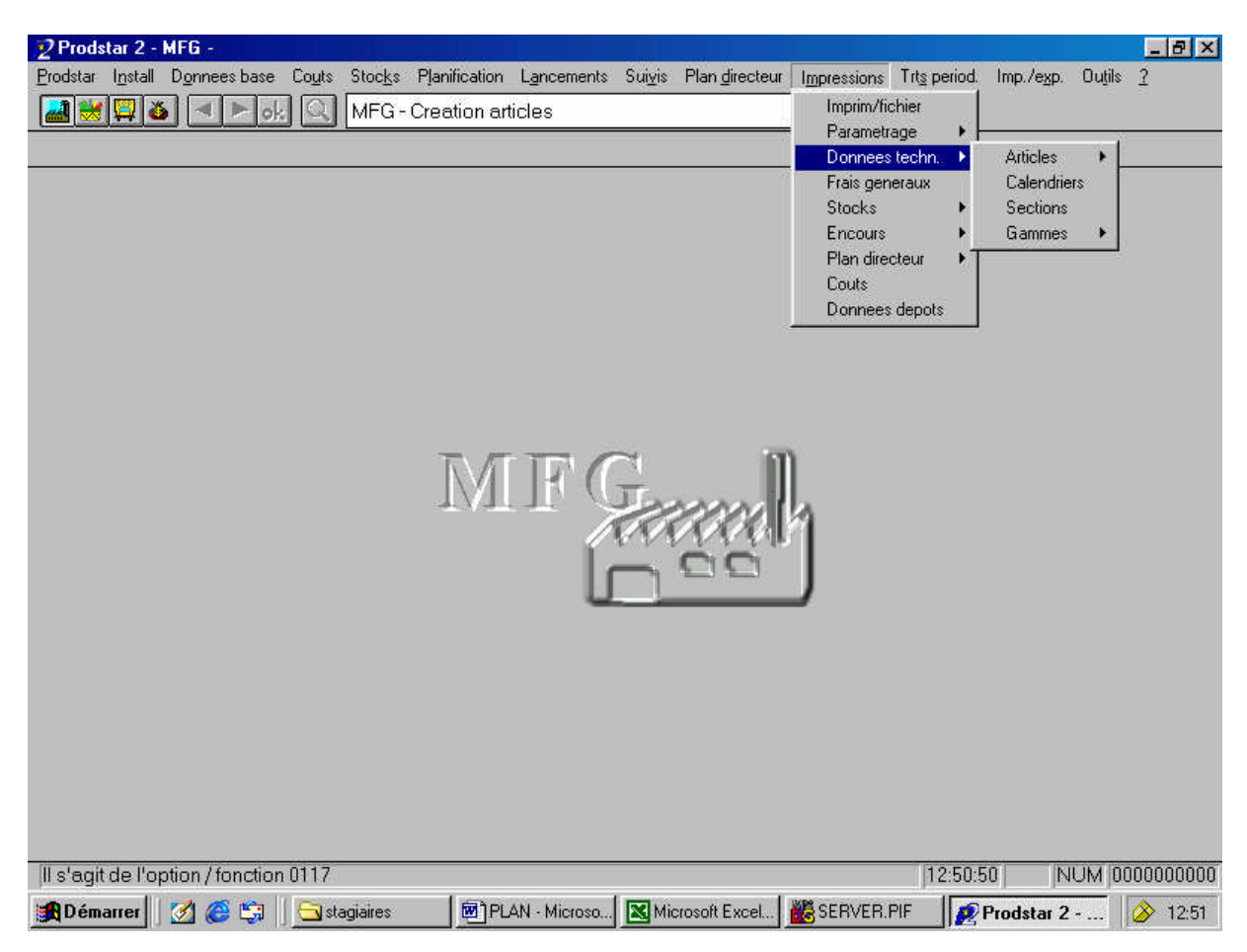

*Figure 5.7:* Chemin d'accès à l'impression des listes

Étant donné l'aspect de confidentialité des données de l'entreprise, le fichier EXCEL obtenu à l'issu de cette étape, et la visualisation du fichier article sur PRODSTAR ne peut être mis en annexe de ce document. Cependant, un exemple détaillé de création de fichier article est donné dans le chapitre "étude de cas" de ce document.

#### **III. Les nomenclatures**

#### **III.1. Notions théoriques**

#### **III.1.a. Définition** [COU99]

Une nomenclature est une représentation des constituants (sous-ensembles, pièces ou matières premières) nécessaires à la fabrication d'une unité de produit fini.

C'est une liste hiérarchisée et quantifiée des articles entrant dans la composition d'un article parent. L'article parent est le composé, les autres étant les composants. On appelle lien de nomenclature, l'ensemble composé – composant (voir figure 5.8). Chaque lien est caractérisé par un coefficient indiquant la quantité de composant dans le composé. Ce coefficient peut être entier ou non (2 m ou 2,430 kg). Une nomenclature est ainsi un ensemble de liens.

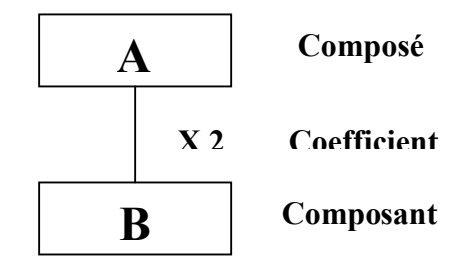

*Figure 5.8:* Lien de nomenclature

Une nomenclature comprend plusieurs niveaux. Par convention, on attribue aux produits finis le niveau  $0$ . À chaque décomposition, on passe du niveau n au niveau n+1. Le tableau 5.5 explicite les niveaux d'un produit fini.

| Niveau 0 | Produit fini                                                          |
|----------|-----------------------------------------------------------------------|
| Niveau 1 | Produit semi fini (comprimé), articles de conditionnement (film       |
|          | aluminium, film PVC, étuis, notices, vignettes, caisses et étiquettes |
|          | caisse)                                                               |
| Niveau 2 | Principe actif ou granulé et excipients                               |

*Tableau 5.5 :* Niveaux de nomenclature d'un produit fini

Le nombre de niveaux de nomenclature varie en fonction de la complexité des produits de l'entreprise. Une trop grande finesse de décomposition alourdit la gestion, alors qu'une décomposition trop succincte en limite les possibilités. II faut surtout veiller à ne pas commettre l'erreur de créer des niveaux correspondant en fait à de simples étapes du processus, c'est-à-dire de confondre nomenclature et gammes, sauf s'il y a besoin de gérer un article intermédiaire. Pour la plupart des produits manufacturés, le nombre de niveaux est de trois à cinq. Les produits les plus complexes peuvent justifier de six à huit niveaux. Un nombre de niveaux supérieurs à huit ou neuf correspond à la confusion indiquée ci-dessus qui survient notamment dans le cas d'assemblages importants.

Dans une nomenclature multi niveaux tous les composants issus d'un composé sont représentés (voir la figure 5.9).

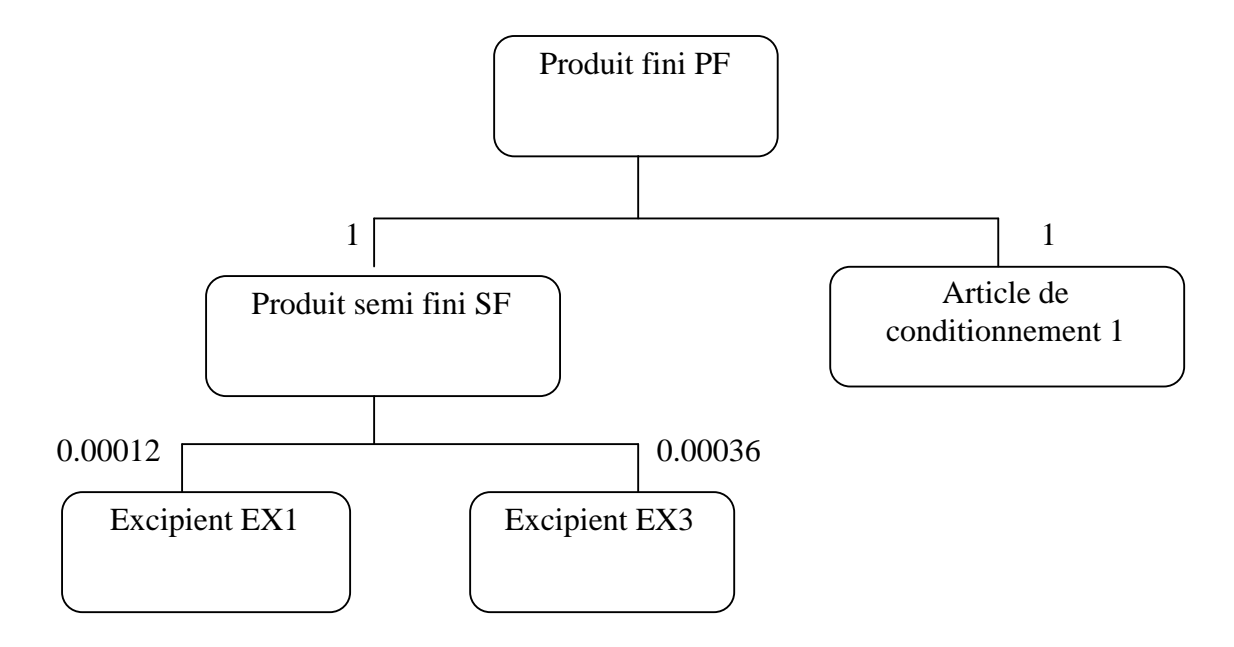

*Figure 5.9* : Nomenclature multi niveaux du produit fini PF

Une nomenclature à un niveau d'un composé de niveau n ne donne, au contraire, que les composants du niveau n+l (Représentation sous la forme d'un râteau) (voir figure 5.10).

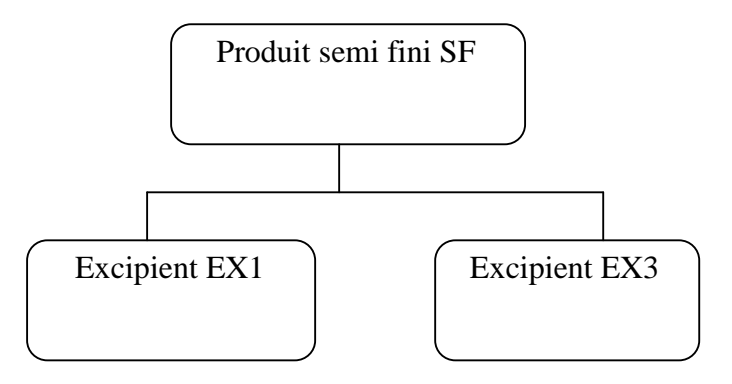

*Figure 5.10:* Nomenclature à un niveau du produit semi fini SF

Le cas d'emploi, comme son nom l'indique, explicite dans quel(s) composé(s) un article intervient. Il peut être multi niveaux ou à un niveau (voir tableau 5.6 ).

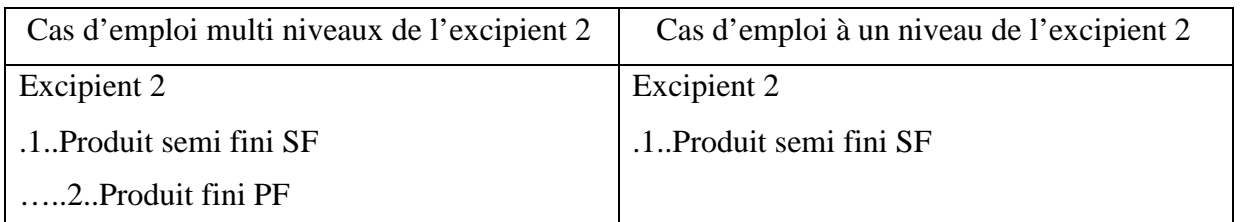

*Tableau 5.6:* Cas d'emploi de l'excipient 2

## **III.1.b. Les différentes nomenclatures** [COU99]

- La nomenclature fonctionnelle (ou nomenclature d'études) reflète une approche de Bureau d'Etudes qui utilise les fonctions élémentaires correspondant au Cahier des Charges Fonctionnel pour avancer les solutions techniques propres à les satisfaire,
- la nomenclature de fabrication ou d'assemblage décrit les états d'avancement de la production de l'article concerné (composants et sous ensembles aboutissant au produit fini),
- la nomenclature de Gestion de Production découle de la précédente, elle regroupe les articles gérés (fichier Articles). Cette nomenclature "normale" est représentée sur la figure 5.9.

La Gestion de production utilise également des nomenclatures de planification :

- les macro nomenclatures sont situées au sommet de la structure (produits ou familles de produits), et destinées à planifier les besoins à moyen et long termes. Non détaillées, elles sont constituées de composants agrégés (regroupement d'articles) et, éventuellement, de composants critiques à surveiller (composants stratégiques à long délai) (voir figure 5.11),
- les nomenclatures modulaires rendent de grands services dans le cas de produits avec de nombreuses variantes.

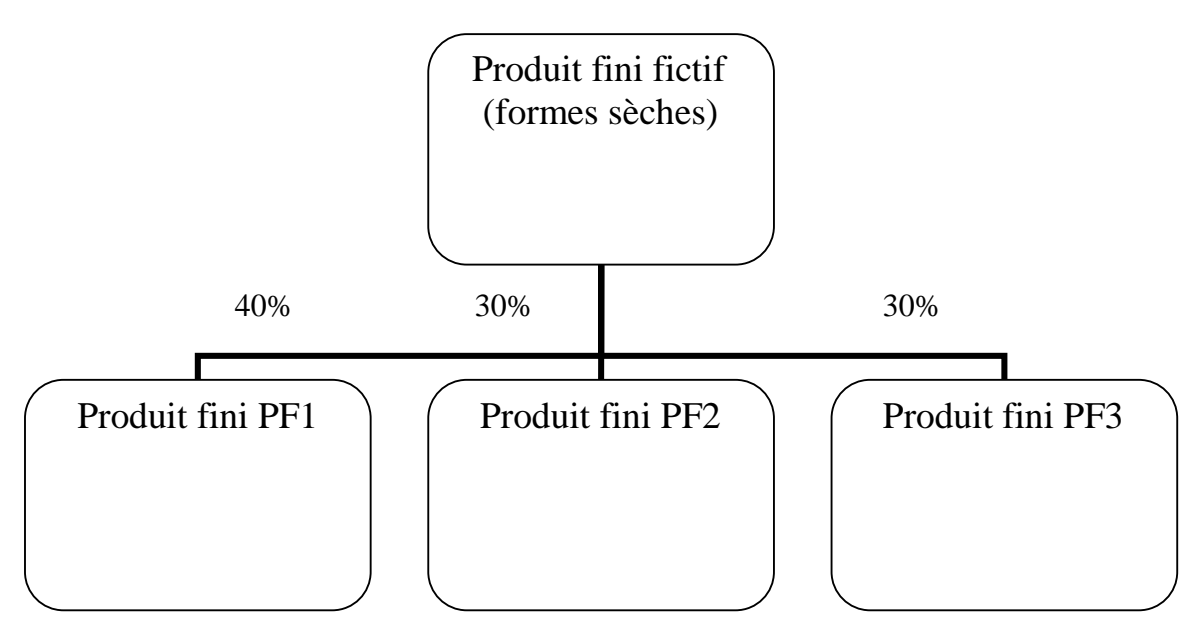

*Figure 5.11* : Macro nomenclatures d'après J. ORLICKY

Nous venons de montrer que le même produit est vu dans l'entreprise de différentes manières selon le service concerné. Cette multiplicité de nomenclatures est une entrave à l'objectif d'intégration. Il se pose par exemple une difficulté de mise à jour suite à modification. La standardisation des diverses nomenclatures, à l'usage du Bureau d'études, des Méthodes et du système de Gestion de production est donc un but à atteindre malgré les frictions possibles entre services. Il en va de la fiabilité des données techniques.

## **III.1.c. Alternative de nomenclature** [CEG05]

L'alternative de nomenclature (ou type de nomenclature) permet de gérer plusieurs nomenclatures pour un même produit fabriqué, des nomenclatures différentes pourront ainsi être définies pour les coûts et pour la fabrication par exemple.

## **III.1.d. Élaboration des nomenclatures** [CEG05]

Elle est réalisée par deux services dans l'entreprise : le Bureau d'études et, le service Méthodes.

A la définition du produit, le Bureau d'études émet une nomenclature fonctionnelle. Celle-ci décrit tout ce qu'il est nécessaire de connaître et de fixer dans la structure du produit pour qu'il soit capable de réaliser les fonctions prévues.

A l'analyse du produit, pour déterminer comment le fabriquer, les Méthodes élaborent des gammes de fabrication et des nomenclatures opérationnelles. Elles décrivent les états intermédiaires (comme les sous-ensembles) dont la connaissance est nécessaire pour pouvoir fabriquer le produit. On retrouve donc ici la liste des articles constitutifs du produit : matières, pièces ou composants et sous-ensembles.

# **III.1.e. Données des nomenclatures** [COU99]

Les données d'un enregistrement de lien de nomenclature comportent :

- la référence de l'article composé qui sert de clé d'accès à l'enregistrement,
- la référence de l'article composant,
- le coefficient de lien,
- sa validité définie par les dates de début et de fin d'utilisation de ce lien,
- d'autres données de gestion comme la date de création du lien, le type de nomenclature (fonctionnelle, fabrication, etc.),
- le coefficient de rebut (pourcentage permettant d'augmenter le besoin brut pour prendre en considération les pertes en production du composé concerné).

Un lien peut être obligatoire, conditionnel ou optionnel. Les liens forment un véritable réseau des communications entre les articles. S'ils sont établis par niveau, ils s'enchaînent pour définir toutes les relations du produit fini jusqu'aux matières premières.

Avec l'informatique les liens, exprimés individuellement, permettent :

- une mise à jour d'une grande facilité,
- une exploitation souple,
- la génération des nomenclatures de composition et des listes d'utilisation sous toutes les formes nécessaires, en associant les enregistrements des informations articles.

# **III.1.f. Utilisation des nomenclatures** [CEG05]

Les nomenclatures servent :

- à définir les produits,
- aux calculs des besoins.
- à la gestion du stock informatique,
- aux calculs de coûts,
- à la planification et au lancement de fabrication

### **III.2. La gestion des nomenclatures dans PRODSTAR**

Les fonctions de gestion suivantes sont disponibles sur PRODSTAR pour mettre à jour le fichier nomenclatures :

- création et modification de lien.
- suppression d'un ou de tous les liens,
- copie et renumérotation de nomenclature,
- remplacement de composants,
- copie et permutation d'alternatives,
- purge des liens,
- interrogation de nomenclatures tous niveaux et cumulées,
- interrogation de cas d'emplois tous niveaux,
- interrogation des calculs de besoins tous niveaux,
- paramétrage des types de nomenclatures et des différents formats d'édition.

### **III.3. Paramétrage MFG concernant la gestion des nomenclatures**

Avant de commencer le paramétrage des nomenclatures proprement dit, nous devons faire le paramétrage du module MFG de PRODSTAR en s'intéressant aux paramètres qui concernent la gestion des nomenclatures.

Après analyse des paramètres MFG qui concernent la gestion des nomenclatures, nous avons décidé de les laisser tel qu'ils sont.

La liste des paramètres MFG qui concernent la gestion des nomenclatures, ainsi qu'un tableau résumant tout le paramétrage MFG sont disponibles en annexe (voir annexes 3 et 2 respectivement).

### **III.4. Paramétrage des nomenclatures**

### **III.4.a. Introduction**

Notre travail a consisté en la vérification et la mise à jour des nomenclatures à partir de plusieurs fichiers qui nous ont été fournis pour qu'elles soient ensuite validées par le service contrôle qualité et le service production. Les tâches accomplies ont été les suivantes :

- recenser les nomenclatures à partir de PRODSTAR,
- supprimer les nomenclatures qui ne sont plus utilisée (nomenclatures des produits inactifs),
- corriger certains codes article et désignations,
- corriger les niveaux de nomenclature (séquences),
- choisir les champs nécessaires à renseigner pour l'exploitation des nomenclatures, qui sont : les codes articles du composant et composés, leurs désignations, la position de chaque article dans la nomenclature (le niveau), l'unité de stockage, la quantité de lien et la quantité brute de chaque composant à mettre en œuvre pour une quantité définie préalablement de composant,
- Recalculer les quantités de lien, qui après de longues investigations au sein de l'entreprise nous a paru raisonnable

#### **III.4.b. Méthode d'approche**

Le calcul que nous avons effectué vise à déterminer les quantités de lien des nomenclatures d'une part, et à la prise en compte des taux de rebut (pourcentage de perte) sur les articles en tout genre d'autre part.

Tout d'abord, on peut dire que l'industrie pharmaceutique produit au lot c'est-à-dire que la quantité de produits finis manufacturés est toujours un multiple d'un certain nombre qu'on appelle taille de lot ou batch size.

Comme décrit auparavant, le processus de fabrication des comprimés consiste à mettre en oeuvre des quantités réglementaires (quantités théoriques) d'intrants (principalement pour les excipients, les principes actifs et les granulés) dans des équipements spécifiques. Ces quantités sont reportés sur des dossiers de lot, qui comprennent par ailleurs tout les renseignements sur le lot (masse d'intrant par comprimé, la centésimale, etc.) et les opérateurs de la production sont tenus de ce conformer à ces dossiers.

Cette manière de procéder a mené l'entreprise à mettre au point une gymnastique de calcul pour retrouver les quantités de lien à injecter dans PRODSTAR tout en tenant compte des taux de perte. Ceci permettra de retomber ensuite sur les quantités théoriques d'intrants (quantités de départ) car PRODSTAR multipliera les quantités de lien par le nombre de produits que l'on veut obtenir.

Concernant les taux de rebut, ils sont gérés à trois niveaux différents. Un premier taux est retenu sur le produit semi-fini (SF) ou comprimé, il tient compte des éventuelles pertes de matières (pesée, adhésion aux parois des équipements). Un second niveau de perte se situe sur le produit fini, il tient compte des pertes en comprimés (prélèvement d'échantillon pour contrôle qualité, destruction accidentelle de comprimés, non-conformité de certains

comprimés…) et des pertes en produits finis proprement dit (produits non conformes,etc.). Et enfin l'autre taux de perte, quand à lui, est retenu sur les articles de conditionnement (articles non conformes, etc.).

Les taux de rebut nous ont été fournis sur la base de standards. Pour l'année 2006 ils sont de 3% pour les produits semi-finis, 1% pour les produits finis, 3% pour les articles de conditionnement primaires (film aluminium et film PVC) et 2% pour les articles de conditionnement secondaires (étuis, notices, vignettes, caisses et étiquettes caisse).

La démarche pour le calcul des quantités liens pour un lot de produit fini consiste à :

- diviser la quantité théorique totale d'intrants alloués au lot par la masse d'un comprimé de ce produit, renseignées sur le dossier de lot, ceci nous a permis d'obtenir le nombre théorique de comprimés (taille théorique du lot de SF),
- introduire les taux de rebut en commençant par le produit semi-fini, pour obtenir la taille standard du lot de comprimés (SF) en multipliant la taille théorique du lot de SF par 0.97 (quand la perte admise est de 3%). Diviser les quantités théoriques de chaque intrant par la taille standard du lot de SF pour obtenir les quantités de lien de chaque intrant où les taux de perte seront donc pris en compte,
- introduire le taux de rebut sur le produit fini, pour obtenir la taille standard du lot de produit fini en multipliant la taille standard du lot de SF par 0.99 (lorsque la perte admise est de 1%) puis en divisant par le nombre de comprimés contenus dans chaque unité de vente car la taille standard du lot de produit fini se calcule en unité de vente (boite),
- enfin, relever pour les articles de conditionnement, les quantités théoriques de lien qui elles sont contenues dans la partie conditionnement du dossier de lot et leur apporter le taux de rebut en les multipliant par le pourcentage entendu soit 103% pour les primaires et 102% pour les secondaires.

L'aboutissement de cette démarche a été l'obtention des quantités standards de lien (incluant les pertes) à introduire dans PRODSTAR pour les articles du premier et second niveau de nomenclature. Nous avons, par la suite, injectées ces quantités dans les panels réservés à cet effet comme nous allons le voir par la suite.

En parallèle du calcul des nomenclatures il nous a été demandé de vérifier les standards. Cette tâche elle consiste à :

- reprendre les revues de production c'est-à-dire l'historique des bilans de fabrication sur une certaine période pour calculer les taux de rebut en produit semi-fini et produit fini de tous les lots produit au courant de cette période, à partir des rendements obtenus sur les deux niveaux de nomenclature,
- calculer les moyennes et les écarts types des échantillons,
- éliminer les taux de rebut aberrants (non significatifs) en utilisant les cartes de contrôle après avoir vérifier que ces taux sont des variables aléatoires (P) suivant une loi normale c'est-à-dire que nous avons déterminé les limites inférieures (LCI) et supérieures (LCS) de contrôle à l'aide des formules statistiques suivantes :

$$
LCI = \overline{P} - 3\sqrt{\frac{\overline{P} \times (1-\overline{P})}{n}}
$$

$$
LCS = \overline{P} + 3\sqrt{\frac{\overline{P} \times (1-\overline{P})}{n}}
$$

Où *P* représente la moyenne des taux de rebut, et (n) représente la taille standard d'un lot du produit traité.

- recalculer les nouvelles moyennes à partir des données ainsi obtenues (qui sont significatives).
- Nous avons par la suite remis les moyennes calculées et il a été jugé de maintenir certains taux de rebut et de revoir d'autres à la baisse (resserrer les standards actuels) pour l'année 2007.

### **III.4.c. Mise à jour des nomenclatures dans PRODSTAR**

Sur PRODSTAR, la gestion des nomenclatures se fait sous l'onglet Données base (voir figure 5.12), et propose:

- la création des nomenclatures (de liens de nomenclature),
- la visualisation des nomenclatures.
- la modification des nomenclatures (des liens de nomenclature) ,
- la suppression des nomenclatures.

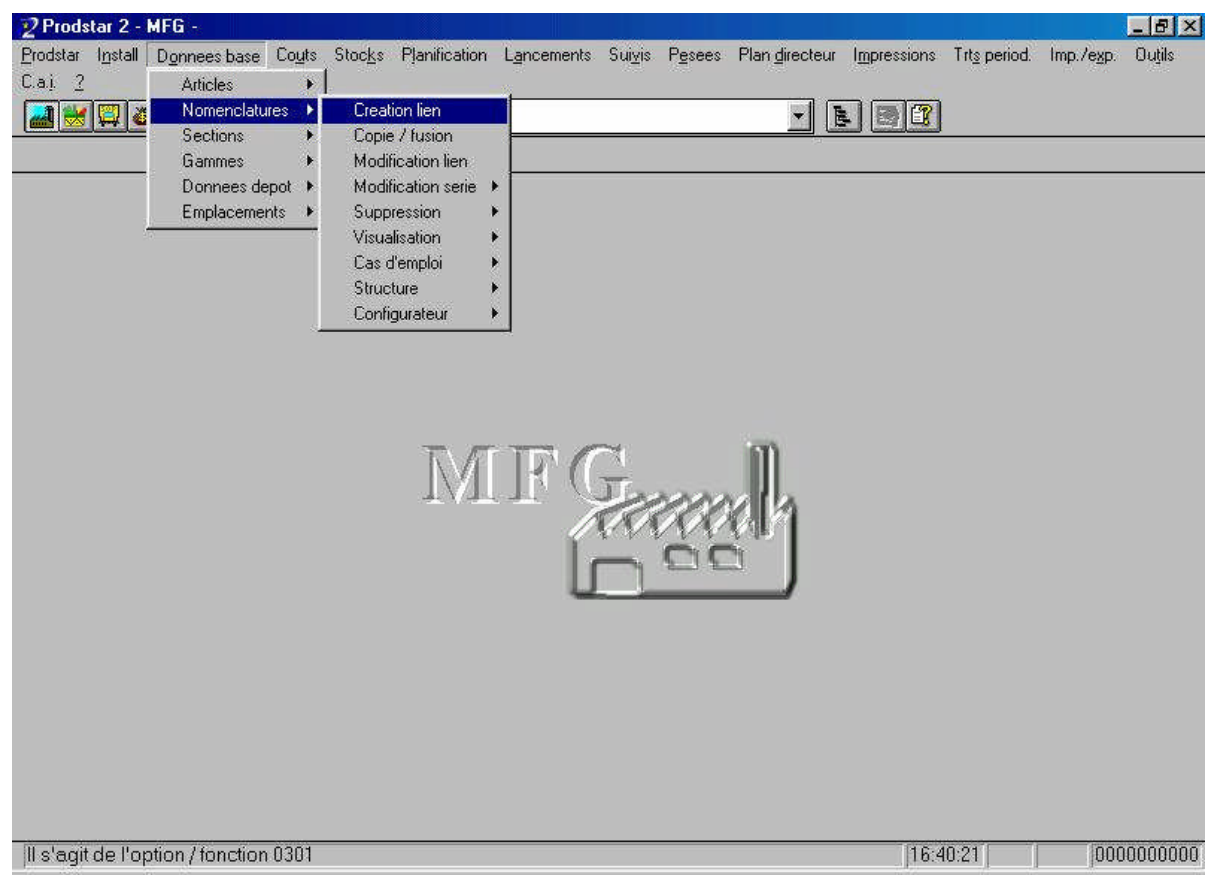

*Figure 5.12* : Menu de gestion des nomenclatures

# **Création des nomenclatures (de liens de nomenclature):**

La création des nomenclatures se fait à partir de l'onglet "Données base"  $\rightarrow$  "Nomenclatures"

## $\rightarrow$  "Création"

Les champs nécessaires à renseigner dans notre cas sont :

- Type de la nomenclature : sert à déterminer le mode de gestion des validités (date ou lot). Dans notre cas, nous n'utilisons qu'une seule nomenclature (de fabrication),
- Numéro du composé pour lequel nous désirons créer ou compléter la nomenclature. Cet article doit exister dans le fichier "Articles".
- Catégorie : Catégorie de l'article composé en provenance du fichier articles.
- Désignation 1 : Désignation principale de l'article composé affichée automatiquement après la saisie de sa référence.
- Unité stock: Unité de stockage de l'article composé, affichée automatiquement après la saisie de sa référence.
- Numéro du composant: Il s'agit d'un article composant de l'article composé. Cet article doit exister dans le fichier "Articles".
- Comme pour le composant, les rubriques " Catégorie ", " Désignation 1 " et " Unité stock" sont renseignées automatiquement à l'introduction du numéro du composant,
- quantité lien : quantité du composant nécessaire pour réaliser une unité du composé,
- code type quantité : ce code permet de choisir, parmi les valeurs autorisées par la table des catégories d'articles, le type de quantité utilisable pour l'article composant en création ou modification de nomenclature:
	- 0 : quantité + à l'unité : Quantité du lien pour 1 unité de ce produit fini.
	- 1 : quantité + au cent : Quantité du lien pour 100 unités de produit fini.
	- 2 : quantité + au mille : Quantité du lien pour 1000 unités de produit fini.
	- 3 : quantité + forfaitaire: Quantité du lien quelque soit la quantité du produit fini.
	- 4 : quantité + pour un lot: Quantité du lien à exprimer par rapport au lot de réapprovisionnement du produit fini dans le fichier articles.
	- 5 : quantité à l'unité
	- 6 : quantité au cent,
	- 7 : quantité au mille,  $\searrow$  Définitions identiques mais avec des quantités
	- $-8$ : quantité forfaitaire,  $\vert$  négatives
		-

- 9 : quantité - pour un lot

Les liens négatifs sont gérés de façon inverse aux liens positifs :

- Le lancement de fabrication génère des réservations de matières sur les liens de premier niveau de nomenclature :
	- \* Si le lien est positif : stock réservé sur le composant
	- \* Si le lien est négatif : stock en commande sur le composant,
- Le suivi de fabrication effectue des sorties de stock sur les matières réservées :

\* Si le lien est positif : sortie de stock et décrémentation du stock physique

\* Si le lien est négatif : sortie négative de stock (= entrée) et incrémentation du stock physique.

Ces rubriques son représentées dans la figure 5.13.

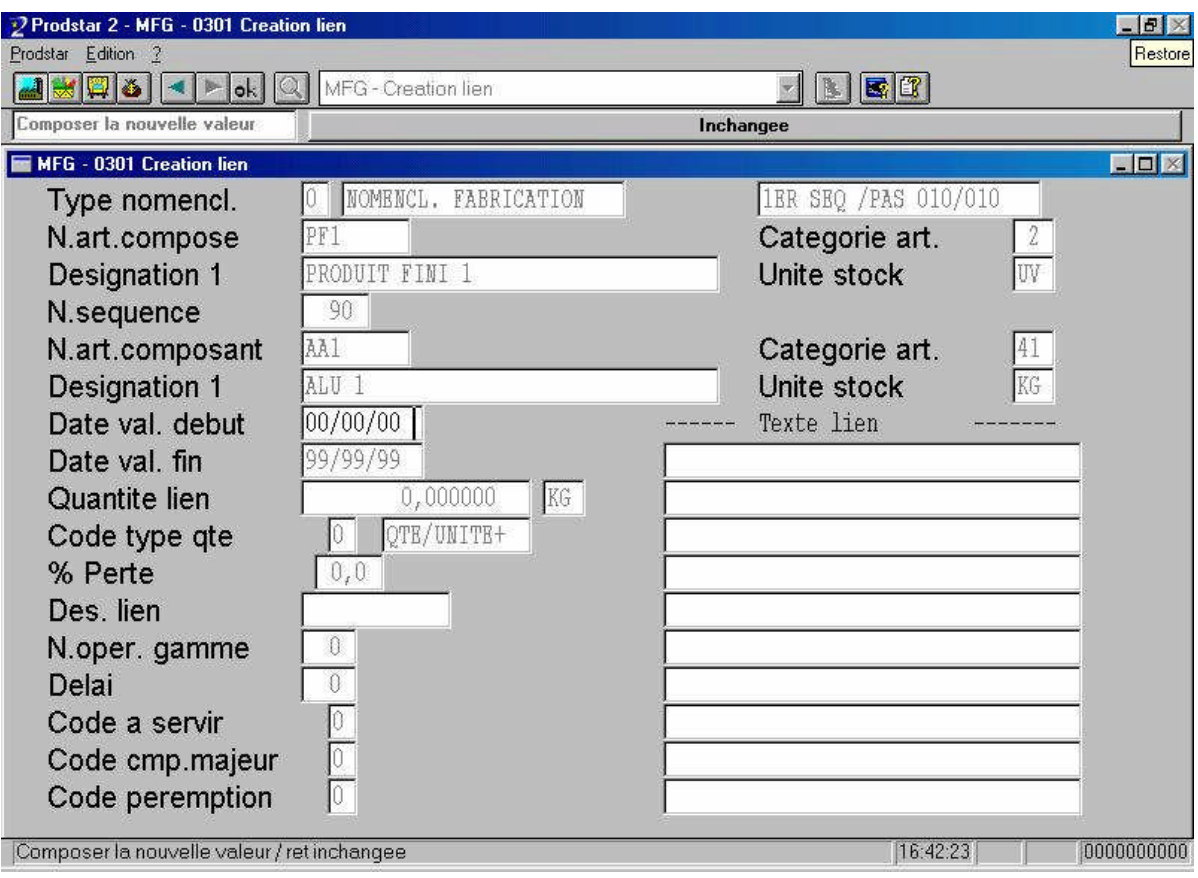

*Figure 5.13*: Écran de création des nomenclatures

### **Visualisation des nomenclatures**

La visualisation des nomenclatures se fait à partir de l'onglet "Données de base"  $\rightarrow$ "Nomenclature"  $\rightarrow$  "Visualisation".

Nous avons la possibilité d'avoir une visualisation multi niveaux pour consulter à l'écran ou imprimer des nomenclatures tous niveaux décomposés, ou bien, une visualisation premier niveau pour consulter ou éditer à l'écran ou à l'imprimante tous les articles de premier niveau d'une nomenclature.

L'écran de visualisation des nomenclatures est représenté dans la figure 5.14.

|                    |                                  | 2 Prodstar 2 - MFG - 0313 Nomenclature multiniveaux                    |    |           |                                    |    |                 | F              |
|--------------------|----------------------------------|------------------------------------------------------------------------|----|-----------|------------------------------------|----|-----------------|----------------|
| Prodstar Edition 2 |                                  |                                                                        |    |           |                                    |    |                 |                |
|                    | $\mathbb{E} \mathbf{\delta}  $ - | MFG - Nomenclature multiniveaux<br>$ \mathbb{Q} $<br>$  \circ \cdot  $ |    |           |                                    | B. | $ E $ $ T $     |                |
| Ecran suiv.        |                                  | Ecran prec.                                                            |    | $\rangle$ | $\leftrightarrow$                  |    | <b>Fin</b>      | Article suiv.  |
|                    |                                  | MFG - 0313 Nomenclature multiniveaux                                   |    |           |                                    |    |                 | EDX            |
|                    | N.ART.COMPOSE                    | DESIGNATION 1                                                          |    |           | US                                 |    |                 |                |
| PF1                |                                  | PRODUIT FINI 1                                                         |    |           | JΨ                                 |    |                 |                |
|                    |                                  |                                                                        |    |           |                                    |    |                 |                |
| POS.               |                                  | SEQ. N.ART.COMPOSANT                                                   |    | CAT.US    | QUANTITE LIEN CQ %PER.QTE BRUTE NI |    |                 |                |
|                    |                                  | DESIGNATION 1                                                          |    |           |                                    |    |                 |                |
|                    |                                  |                                                                        |    |           |                                    |    |                 |                |
|                    |                                  | 10 SF1                                                                 | 21 | MI        | $0,0303$ /U $0,0$                  |    | 437,            |                |
|                    |                                  | Comprimé 1                                                             |    |           |                                    |    |                 |                |
| 2                  |                                  | 10 PA1                                                                 | 62 | KG        | $0,2283$ /U $0,0$                  |    | 100,            |                |
|                    |                                  | PRINCIPE ACTIF 1                                                       |    |           |                                    |    |                 |                |
| $\overline{2}$     |                                  | 20 BX1                                                                 | 61 | KG        | $0,0453$ /U $0,0$                  |    | 19 <sub>r</sub> |                |
|                    |                                  | EXCIPIENT 1                                                            |    |           |                                    |    |                 |                |
| $\tilde{z}$        |                                  | 30 BX2                                                                 | 61 | KG        | 0,1568 / U 0,0                     |    | 68,             |                |
|                    |                                  | EXICIPIENT 2                                                           |    |           |                                    |    |                 |                |
| $\overline{2}$     |                                  | 40 EX3                                                                 | 61 | KG        | 0,0135 / U 0,0                     |    | 5,              |                |
|                    |                                  | EXCIPIENT 3                                                            |    |           |                                    |    |                 |                |
|                    |                                  |                                                                        |    |           |                                    |    |                 |                |
|                    |                                  |                                                                        |    |           |                                    |    |                 |                |
| Prodstar 2, v.2.20 |                                  |                                                                        |    |           |                                    |    | 16:29:58        | NUM 0000000000 |

*Figure 5.14* : Écran de visualisation des nomenclatures (multi niveaux)

## **Modification des nomenclatures (des liens de nomenclature)**

La modification des nomenclatures se fait à partir de l'onglet "Données base"  $\rightarrow$ "Nomenclature"  $\rightarrow$  "Modification".

La modification peut se faire sur tous les champs renseignés lors de la création de lien.

L'écran de modification des nomenclatures est représenté dans la figure 5.15.

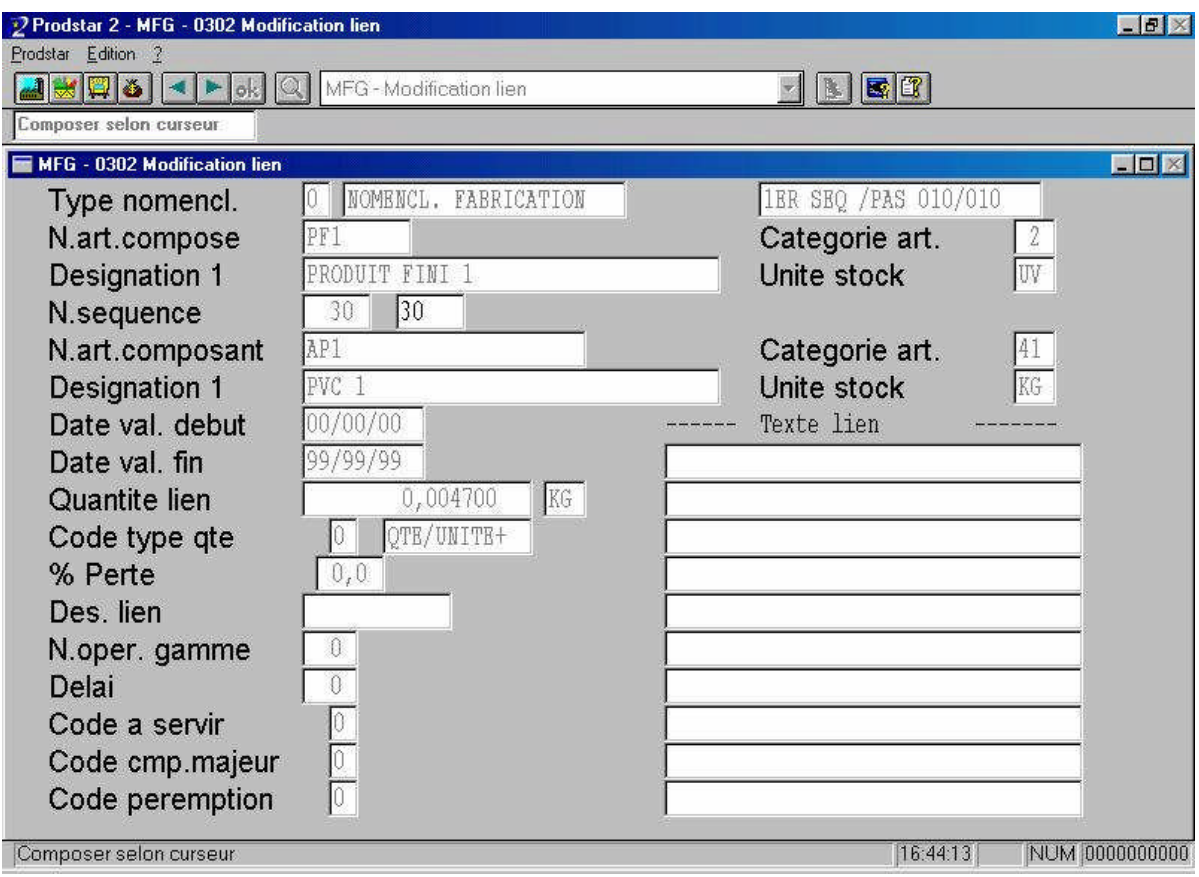

*Figure 5.15*: Écran de modification des nomenclatures

# **Suppression des nomenclatures**

La création des nomenclatures se fait à partir de l'onglet "Données base"  $\rightarrow$  "Nomenclature"  $\rightarrow$  "suppression".

Nous avons la possibilité de supprimer des liens spécifiques un par un à partir de l'onglet un "lien", ou une nomenclature entière à partir de l'onglet "tous liens ". L'écran de suppression de tous les liens d'une nomenclature est représenté dans la figure 5.16.

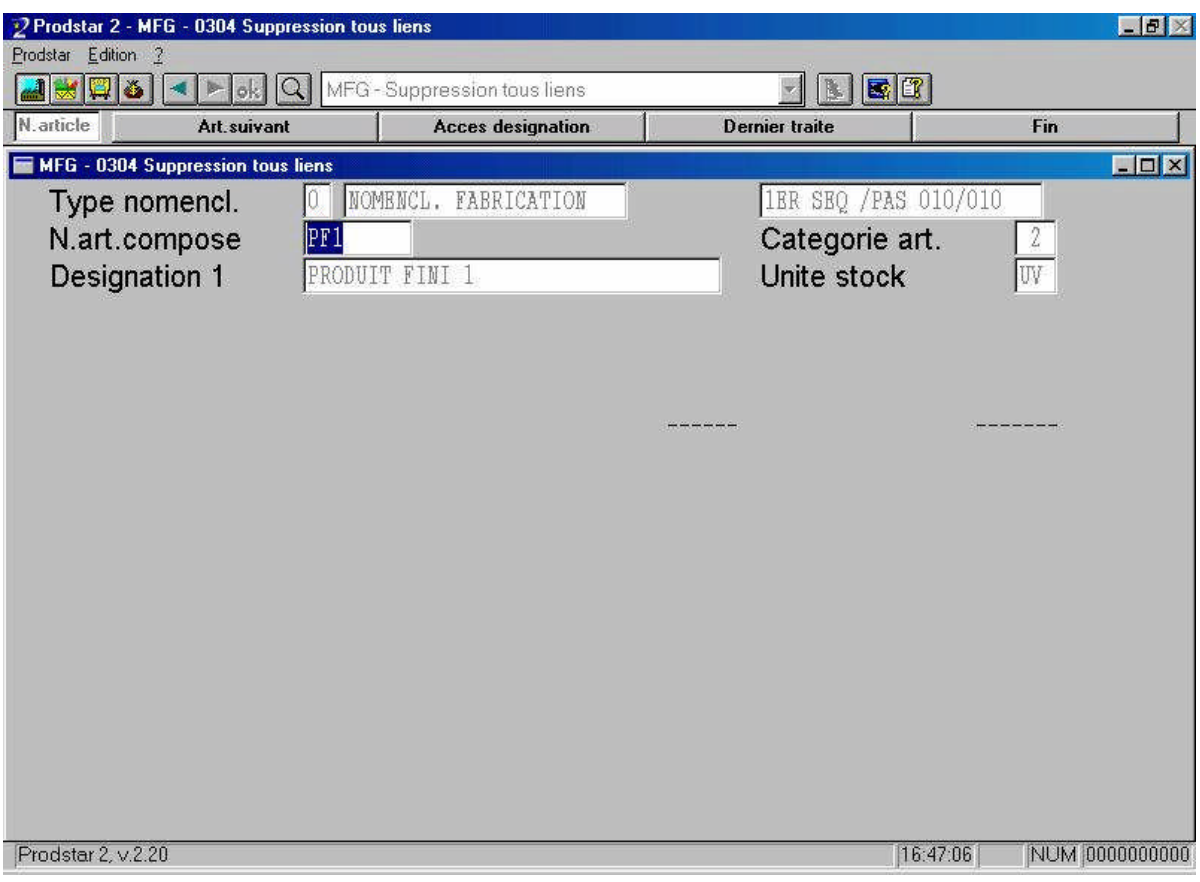

*Figure 5.16* : Écran de suppression de tous les liens d'une nomenclature

## **III.5. Résultats et validation**

Chapeautée par le département "qualité", l'étape de validation a aussi impliqué le département "production". Elle a consisté à :

- injecter les nomenclatures mises à jour dans PRODSTAR puis les extraire sur feuille de calcul EXCEL,
- comparer ces nomenclatures avec celles calculées directement sur EXCEL lors du calcul des quantités de lien en calculant les écarts sur les quantités de lien en quantité et en pourcentage,
- faire un calcul de besoins bruts (CBB) sur des combinaisons de produits finis (dans le but d'avoir un chevauchement des différentes nomenclatures) sur EXCEL dans un premier temps, puis lancer un CBB des mêmes combinaisons de produits finis sur PRODSTAR et les imprimer sur feuilles de calcul EXCEL,
- comparer le CBB extrait de PRODSTAR à celui calculé sur EXCEL,
- expliquer et justifier les écarts entre les résultats calculés directement sur EXCEL et ceux extraits de PRODSTAR. Ces écarts, qui sont minimes, sont dus à des erreurs de

calcul de notre part ou du fait que PRODSTAR prenne en compte un nombre fini de décimales et donc qu'il tronque ou qu'il arrondisse les chiffres.

Notons que le calcul des besoins bruts se fait à partir de l'onglet "Impressions"  $\rightarrow$ "stocks"  $\rightarrow$  "Calcul bes. Nomencl.", comme ceci est représenté dans la figure 5.17. Un écran apparaît alors, nous donnant la main pour introduire le code article et les quantités sur lesquelles nous voulons effectuer le calcul (voir figure 5.18).

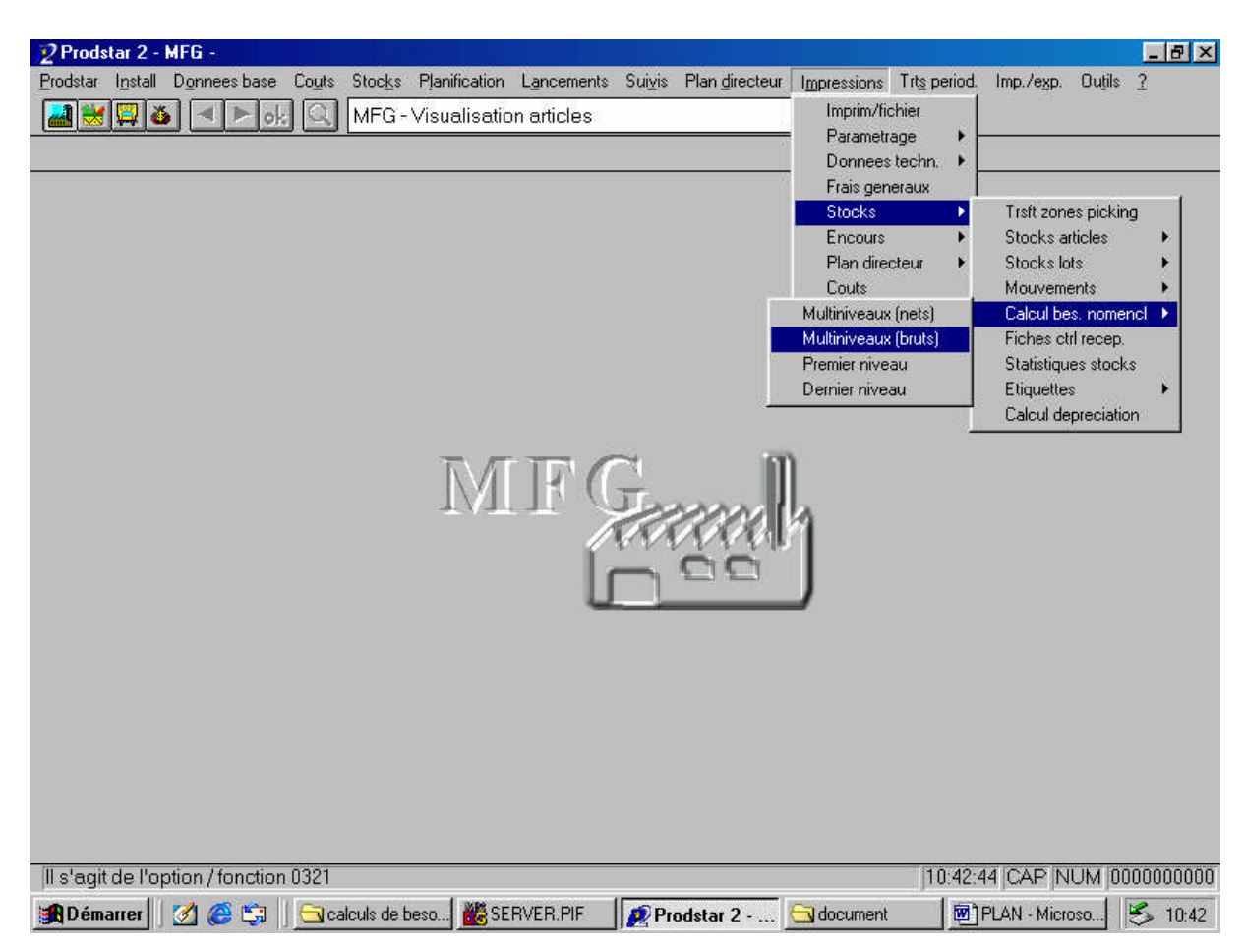

*Figure 5.17*: Chemin d'accès au calcul des besoins bruts

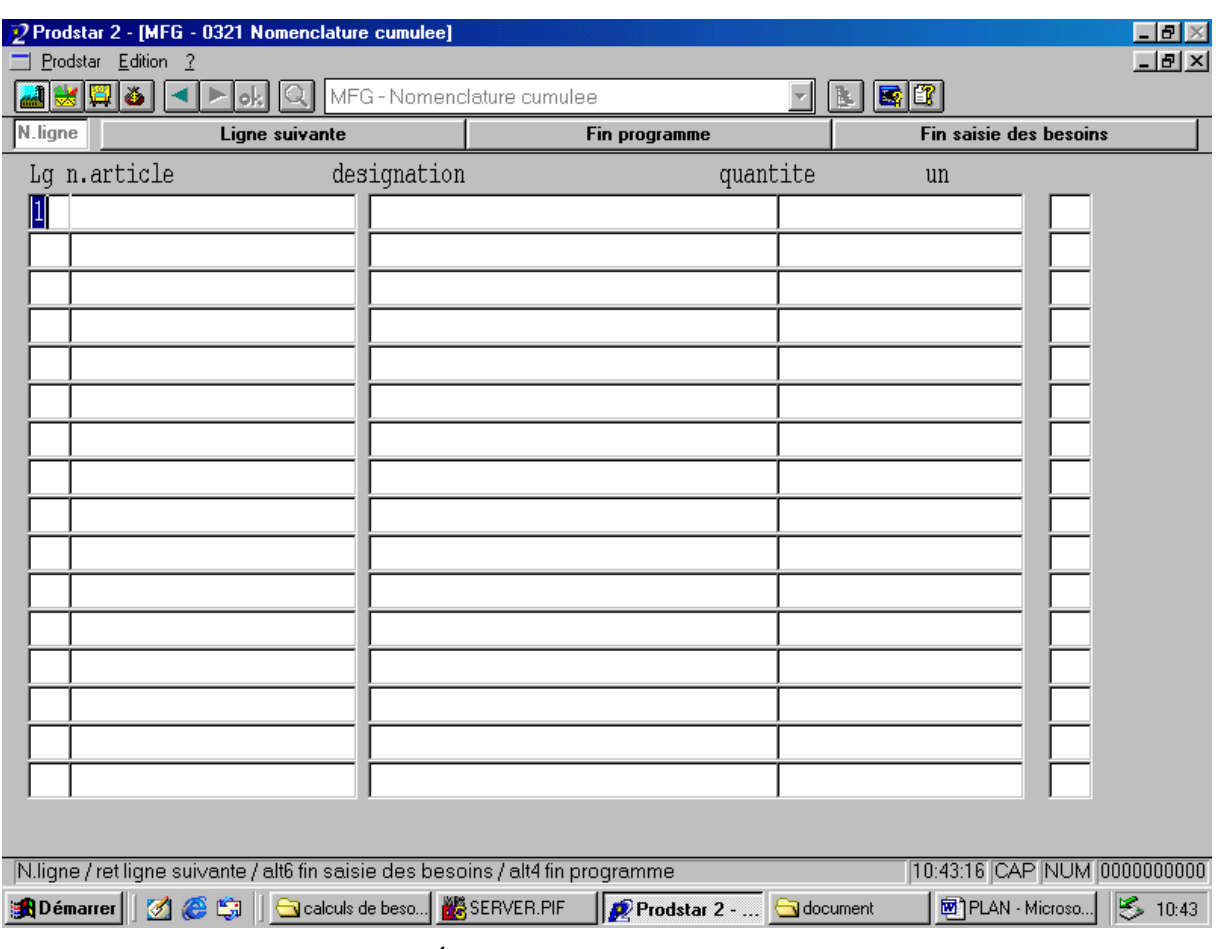

*Figure 5.18* : Écran de calcul des besoins bruts (CBB)

Les nomenclatures des 18 produits finis que fabrique l'entreprise ont ainsi été validées après plusieurs corrections que nous avons apportés, selon que le service qualité ait jugé que les écarts étaient tolérables, intolérables, contournables ou incontournables.

Étant donné le caractère confidentiel des nomenclatures des produits finis fabriqués au sein de l'entreprise, ne nous pouvons pas les joindre en annexe. Cependant, un exemple de calcul des nomenclatures est donné dans le chapitre "étude de cas".

#### **IV. Les sections**

### **IV.1. Notions théoriques**[COU99]

#### **IV.1.a. Définition**

Une section est une unité opérationnelle de base que l'entreprise a décidé de gérer. Précisons tout de suite qu'il ne faut pas le confondre avec le poste de travail. Celui-ci est une unité physique qui entrera dans une section, alors que la section est une entité qui résulte d'un choix d'organisation. En général, la section résulte de la combinaison de plusieurs postes de travail associés pour réaliser une action de production déterminée. Ainsi, selon le cas, la section peut être une machine, ou un groupe de machines, un ou plusieurs opérateurs, une association machine(s)-opérateur(s), un atelier, etc.

#### **IV.1.b. Données des sections**

Les données nécessaires pour l'enregistrement d'une section contiennent :

- la référence de la section et sa désignation,
- l'indication de la nature de la section (machine, main-d'oeuvre ou mixte),
- la capacité de la section,
- la section de remplacement qui permet de réorienter la production vers cette en cas de surcharge ou d'indisponibilité,
- les données pour le calcul des coûts.

La référence de la section est normalement un code structuré ou un ensemble de codes définissant la section, la sous-section et le poste ou la machine.

La capacité de la section, quant à elle, est fonction du nombre d'opérateurs, du nombre de machines, du temps d'ouverture du poste et de son coefficient d'efficacité. Le temps d'ouverture de la section correspond à son ouverture théorique corrigée par le calendrier standard de l'usine ou le calendrier spécifique au poste. On trouve par exemple un calendrier annuel de l'usine, un calendrier hebdomadaire et un calendrier particulier du poste. La capacité démontrée ou réelle du poste est obtenue en multipliant la capacité théorique ou calculée par le coefficient d'efficacité. Toutes les données nécessaires à ces calculs doivent figurer dans les champs de l'enregistrement.

Pour le calcul des coûts, le taux horaire affecté au poste de charge ou un coût forfaitaire permettront la valorisation des temps calculés à partir des gammes ou des temps observés.

On pourra trouver des taux machine, taux main-d'oeuvre, taux pour le réglage, coûts forfaitaires des opérations en processus continu... avec l'unité de référence (heure, lot...).

Le fichier des sections sera utilisé pour créer les gammes de fabrication, déterminer les capacités disponibles et les coûts de revient.

## **IV.2. Gestion des sections dans PRODSTAR**

Dans PRODSTAR, le fichier "Sections" contient des renseignements identifiant et décrivant les sections.

Les fonctions de gestion suivantes sont mises disposition pour mettre à jour le fichier "Sections":

- création de sections,
- modification de sections,
- suppression de sections,
- visualisation de sections.
- recherche de sections.
- activation ou désactivation de rubriques de sections,
- création ou suppression de rubriques de sections,
- paramétrage de listes de sections,
- impression de listes de sections,
- gestion des calendriers,
- impression calendriers,
- modification calendriers,
- impression capacités sections,
- gestion de tables de contrôle,
- paramétrage d'écrans de recherche.

Ces fonctions sont accessibles à partir du menu "données de base" comme cela est représenté dans la figure 5.19.

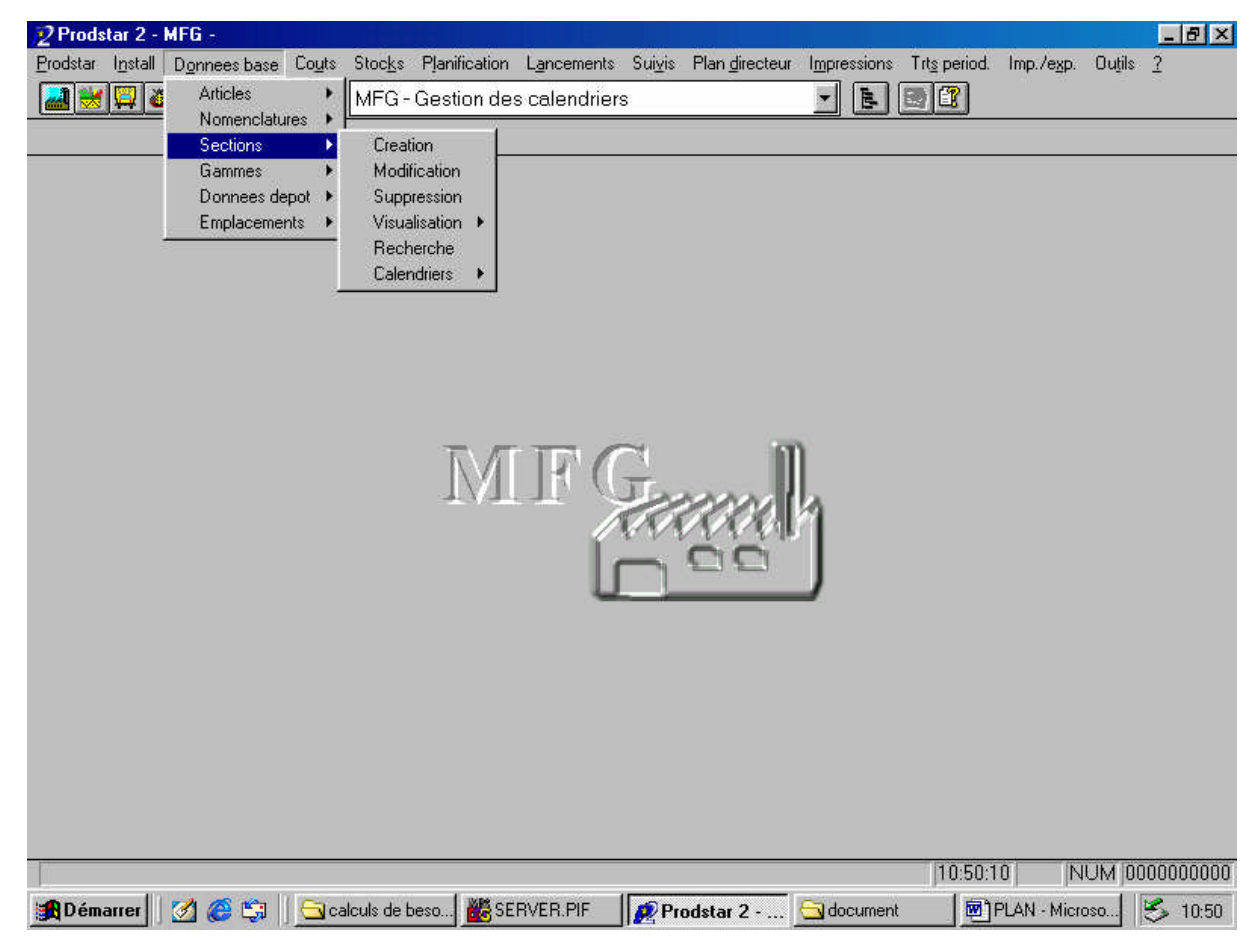

*Figure 5.19* : Accès au paramétrage des sections

### **IV.3. Paramétrage du module MFG concernant la gestion des sections**

Avant de commencer le paramétrage Des sections, nous devons faire le paramétrage du module MFG de PODSTAR en s'intéressant aux paramètres MFG qui concernent la gestion des sections. Après analyse de ce paramétrage MFG, nous avons décidé de le laisser tel qu'il est.

La liste des paramètres MFG qui concernent la gestion des sections, ainsi qu'un tableau résumant tout le paramétrage MFG est disponible en annexe (voir annexes 3 et 2 respectivement)

## **IV.4. Paramétrage des sections et des calendriers utilisés**

La première étape de ce paramétrage a été la mise à jour des calendriers utilisés par PRODSTAR dans la gestion de production

## **IV.4.a. Paramétrage des calendriers**

Cette étape est assez simple à effectuer, et consiste à renseigner certaines rubriques dans la fenêtre de paramétrage des calendriers

Le chemin d'accès au paramétrage des calendriers est représenté par la figure 5.20.

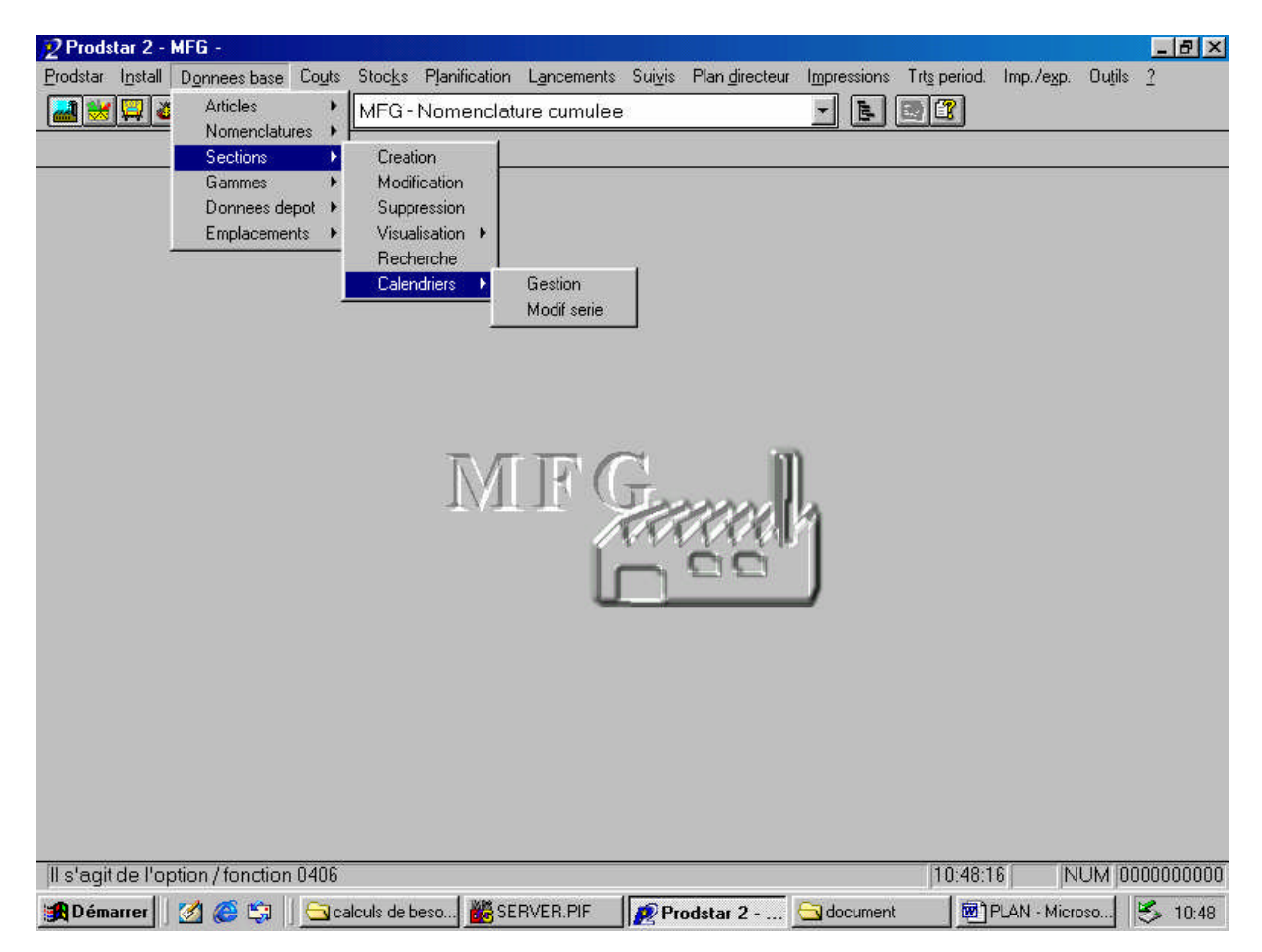

*Figure 5.20*: Chemin d'accès au paramétrage des calendriers

Les rubriques à traiter lors du paramétrage des calendriers sont représentées dans deux écrans. Le premier écran propose les rubriques suivantes:

- Numéro du calendrier (par défaut 0 pour usine et 999 pour PDP)
- Nom du calendrier
- Capacité pour chaque jour (en heures)

Ces rubriques sont représentées dans la figure 5.21.

|                    | 2 Prodstar 2 - [MFG - 0413 Gestion des calendriers]                              |                               |                           |          |                                      | $   \mathbb{Z}$ $\times$ |
|--------------------|----------------------------------------------------------------------------------|-------------------------------|---------------------------|----------|--------------------------------------|--------------------------|
| Prodstar Edition ? |                                                                                  |                               |                           |          |                                      | $ F$ $\times$            |
| 88                 | QI<br>ok.                                                                        | MFG - Gestion des calendriers |                           | B.       | $ \mathbf{E} \overline{\mathbf{T}} $ |                          |
| N.calendrier       | <b>Calendrier usine</b>                                                          |                               | Calendrier plan directeur |          | Fin                                  |                          |
| 01 N.calendrier    |                                                                                  |                               |                           |          |                                      |                          |
|                    | 05 Nom calendrier                                                                |                               |                           |          |                                      |                          |
|                    |                                                                                  |                               |                           |          |                                      |                          |
|                    | 06 Cap.nom. j.o. 1                                                               |                               |                           |          |                                      |                          |
|                    | 07 Cap.nom. j.o. 2                                                               |                               |                           |          |                                      |                          |
|                    | 08 Cap.nom. j.o. 3                                                               |                               |                           |          |                                      |                          |
|                    | 09 Cap.nom. j.o. 4                                                               |                               |                           |          |                                      |                          |
|                    | 10 Cap.nom. j.o. 5                                                               |                               |                           |          |                                      |                          |
|                    |                                                                                  |                               |                           |          |                                      |                          |
|                    | 11 Cap.nom. j.o. 6                                                               |                               |                           |          |                                      |                          |
|                    | 12 Cap.nom. j.o. 7                                                               |                               |                           |          |                                      |                          |
|                    | 13 Cap.nom. hebdo.                                                               |                               |                           |          |                                      |                          |
|                    |                                                                                  |                               |                           |          |                                      |                          |
|                    |                                                                                  |                               |                           |          |                                      |                          |
|                    |                                                                                  |                               |                           |          |                                      |                          |
|                    |                                                                                  |                               |                           |          |                                      |                          |
|                    |                                                                                  |                               |                           |          |                                      |                          |
|                    |                                                                                  |                               |                           |          |                                      |                          |
|                    |                                                                                  |                               |                           |          |                                      |                          |
|                    |                                                                                  |                               |                           |          |                                      |                          |
|                    | N.calendrier / alt1 calendrier usine / alt2 calendrier plan directeur / alt4 fin |                               |                           |          | 10:48:51                             | NUM 0000000000           |
|                    |                                                                                  |                               | Prodstar 2 -              | document | PLAN - Microso                       | $\frac{1}{3}$ 10:48      |

*Figure 5.21* : Premier écran du paramétrage des calendriers

Après avoir traité la rubrique "Capacité pour chaque jour", PRODSTAR fera automatiquement une somme pour en ressortir la capacité hebdomadaire.

Un deuxième écran apparaît alors, en nous donnant la main pour choisir un jour d'un mois particulier, et changer le cas échéant sa capacité (pour les jours fériés par exemple mettre 0 heures).

Ce deuxième écran est représenté dans la figure 5.22.

| Prodstar 2 - [MFG - 0413 Gestion des calendriers]             |                                                                       |                    |       |                    |                   |                                                              |  |     |                        |      |    |                                                                  | - 15 X                    |
|---------------------------------------------------------------|-----------------------------------------------------------------------|--------------------|-------|--------------------|-------------------|--------------------------------------------------------------|--|-----|------------------------|------|----|------------------------------------------------------------------|---------------------------|
|                                                               | Prodstar Edition ?<br>18 3                                            |                    | юk    |                    |                   | MFG - Gestion des calendriers                                |  |     |                        |      | B. | $ \mathbf{E} \mathbf{T} $                                        | $\Box$ el $\times$        |
| Jour                                                          |                                                                       |                    |       | Fin de mise a jour |                   |                                                              |  |     |                        |      |    | Rejet mise a jour                                                |                           |
|                                                               | N.calendrier<br>Nom calendrier<br>Annee (aaaa)<br><b>Mois</b><br>Jour |                    |       |                    | 0000<br>2006<br>5 | CALENDRIER USINE                                             |  |     |                        |      |    |                                                                  |                           |
|                                                               | Lundi                                                                 |                    | mardi |                    |                   | mercredi jeudi vendredi samedi                               |  |     |                        |      |    | dimanche                                                         |                           |
| $-18-$                                                        |                                                                       |                    |       |                    |                   |                                                              |  |     |                        |      |    | $[01* 0,00 02 15,00 03 15,00 04 15,00 05 0,00 06 0,00 07 15,00]$ |                           |
|                                                               |                                                                       |                    |       |                    |                   |                                                              |  |     |                        |      |    |                                                                  |                           |
| -19-                                                          |                                                                       | $\boxed{08}$ 15,00 |       |                    |                   | 09 15,00 10 15,00 11 15,00 12 0,00 13 0,00 14 15,00          |  |     |                        |      |    |                                                                  |                           |
| $-20-$                                                        |                                                                       | 15, 15, 00         |       |                    |                   | 16 15,00 17 15,00 18 15,00 19 0,00 20                        |  |     |                        |      |    | $0,00$ $21$ $15,00$                                              |                           |
| $-21-$                                                        |                                                                       |                    |       |                    |                   | 22 15,00 23 15,00 24 15,00 25 15,00 26 0,00 27 0,00 28 15,00 |  |     |                        |      |    |                                                                  |                           |
|                                                               |                                                                       |                    |       |                    |                   |                                                              |  |     |                        |      |    |                                                                  |                           |
| $-22-$                                                        |                                                                       | $[29 \ 15,00]$     |       |                    |                   | 30 15,00 31 15,00                                            |  |     |                        |      |    |                                                                  |                           |
|                                                               |                                                                       |                    |       |                    |                   |                                                              |  |     |                        |      |    |                                                                  |                           |
|                                                               |                                                                       |                    |       |                    |                   |                                                              |  | MAI |                        | 2006 |    | ***330,00                                                        |                           |
|                                                               |                                                                       |                    |       |                    |                   |                                                              |  |     |                        |      |    |                                                                  |                           |
| Jour / alt1 fin de mise a jour / alt8 rejet mise a jour       |                                                                       |                    |       |                    |                   |                                                              |  |     |                        |      |    | 10:49:29                                                         | NUM 0000000000            |
| <b>ADémarrer</b>   3 @ the   Grealculs de beso   & SERVER.PIF |                                                                       |                    |       |                    |                   |                                                              |  |     | Prodstar 2 -  document |      |    |                                                                  | 图PLAN - Microso   5 10:49 |

*Figure 5.22* : Deuxième écran du paramétrage des calendriers

Dans notre cas, deux calendriers sont utilisés :

- un calendrier usine qui sert à la détermination des capacités journalières des sections et qui est utilisé pour le calcul des besoins nets de l'encours et pour le lancement et le suivi de fabrication,
- un calendrier PDP, qui sert au calcul des besoins nets du plan directeur et qui est utilisé pour le lancement de fabrication en simulation, pour l'analyse des charges et pour le calcul des coûts.

Mis à part les numéros et désignation des calendriers, le paramétrage est le même pour les deux calendriers. Au sein de l'usine deux équipes se relaient, et travaillent 7.5h chacune par jour, soit un total de 15 h par jour sauf pour le vendredi et le samedi (week-end). Notons que le premier jour de travail au sein de AVENTIS PHARMA SAIDAL est le dimanche.

Le paramétrage des deux calendriers et résumé dans le tableau 5.7.

| Type de calendrier              | Calendrier Usine | <b>Calendrier PDP</b> |
|---------------------------------|------------------|-----------------------|
| Numéro de calendrier            | $\theta$         | 9999                  |
| Capacité nominale journalière 1 | 15               | 15                    |
| Capacité nominale journalière 2 | 15               | 15                    |
| Capacité nominale journalière 3 | 15               | 15                    |
| Capacité nominale journalière 4 | 15               | 15                    |
| Capacité nominale journalière 5 | $\theta$         | $\Omega$              |
| Capacité nominale journalière 6 | $\theta$         | $\Omega$              |
| Capacité nominale journalière 7 | 15               | 15                    |
| Capacité nominale hebdomadaire  | 75               | 75                    |

*Tableau 5.7* : Paramétrage des calendriers

# **IV.4.b. Paramétrage des sections**

Le paramétrage des sections se fait à partir de l'onglet "données de base", comme le représente la figure 5.23.

Le paramétrage des sections consiste à traiter un total de 28 rubriques concernant chaque section.

Cependant, nous avons choisi de ne pas traiter certaines rubriques, et avons paramétré les rubriques suivantes:

- Numéro de section : attribution libre d'un numéro à la section.
- Type de sous section : nous avons le choix entre 0 pour une machine et 1 pour de la main d'œuvre.
- Numéro de sous section : attribution libre d'un numéro à la sous section.
- Désignation de la section
- Nombre de postes : nombre de machines ou d'ouvriers utilisés dans la sous section
- Numéro de calendrier utilisé : le calendrier utilisé pour la détermination des capacités quotidiennes et hebdomadaires des sections est le calendrier usine, le numéro sera donc 0. A partir de là, les rubriques des capacités journalières et de la capacité hebdomadaire seront automatiquement renseignées.
- Code valorisation : représente l'unité utilisée concernant le coût de la sous section. Nous avons choisi le code numéro 0 correspondant au taux horaire donc dinars/heure.
- Coût standard temps unitaire : qui sera donc un taux horaire étant donné que le code valorisation choisi est le 0 (taux horaire). Cette rubrique représente donc le coût d'une heure d'utilisation de cette section.

Ces rubriques sont représentées dans la figure 5.24.

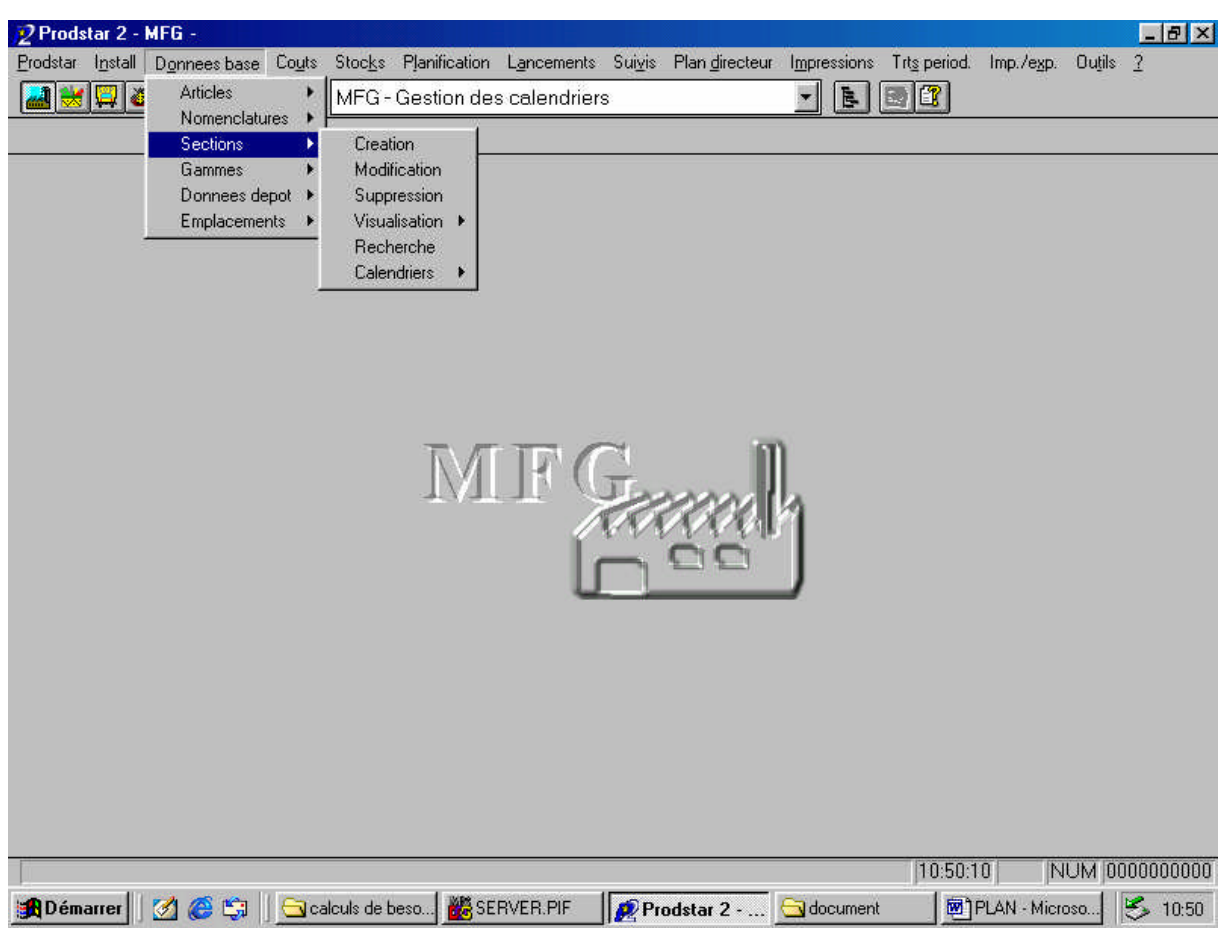

*Figure 5.23:* Chemin d'accès au paramétrage des sections

| Prodstar 2 - [MFG - 0401 Creation sections]                                  |                          | - 181                                        |
|------------------------------------------------------------------------------|--------------------------|----------------------------------------------|
| Prodstar Edition ?                                                           |                          | $  B  \times$                                |
| HB 8 1<br>MFG - Creation sections                                            |                          | $ \mathbf{E} \mathbf{f} $                    |
| N. section + type $[0=$ machine $1=$ m. o. $]+$ n. sous section              | <b>Fin</b>               |                                              |
| 01 N.section                                                                 |                          |                                              |
| 02 Type s/section                                                            |                          |                                              |
| 03 N.sous section                                                            |                          |                                              |
| 04 Des. section                                                              |                          |                                              |
| 05 Nbre postes                                                               | 17 Coef.corr. jal.       |                                              |
| 06 N.calendrier                                                              | 18 Code valor.           |                                              |
| 07 Cap.nom. j.o. 1                                                           | 19 Cout std t.p.         |                                              |
| 08 Cap.nom. j.o. 2                                                           | 20 Cout std t.u.         |                                              |
| 09 Cap.nom. j.o. 3                                                           | 21 Frais generaux        |                                              |
| 10 Cap.nom. j.o. 4                                                           | 22 Coef.mult.sim.        |                                              |
| 11 Cap.nom. j.o. 5                                                           | 23 Temps transf.av       |                                              |
| 12 Cap.nom. j.o. 6                                                           | 24 Temps transf.ap       |                                              |
| 13 Cap.nom. j.o. 7                                                           | 25 Section remp.         |                                              |
| 14 Cap.nom. hebdo                                                            | 26 S/section remp.       |                                              |
| 15 Coef.corr. t.p.                                                           | 27 Cum.tps alloues       |                                              |
| 16 Coef.corr. t.u.                                                           | 28 Cum.tps real.         |                                              |
|                                                                              |                          |                                              |
|                                                                              |                          |                                              |
| N.section + type (0=machine 1=m.o.) + n.sous section / alt4 fin              |                          | 10:51:02<br>NUM 0000000000                   |
| <b>KE</b> SERVER PIF<br><b>Meti</b><br>calculs de beso<br><b>ef</b> Démarrer | Prodstar 2 -<br>document | $\mathcal{E}_{\geq 10:51}$<br>PLAN - Microso |
|                                                                              |                          |                                              |

*Figure 5.24:* Rubriques à traiter pour la gestion des sections

### **IV.5. Résultats et validation de l'étape**

Après avoir effectué le paramétrage des sections sur PRODSTAR, deux visualisations sont disponibles en suivant le chemin : données de base  $\rightarrow$  sections  $\rightarrow$  visualisation, comme représenté sur la figure 5.25.

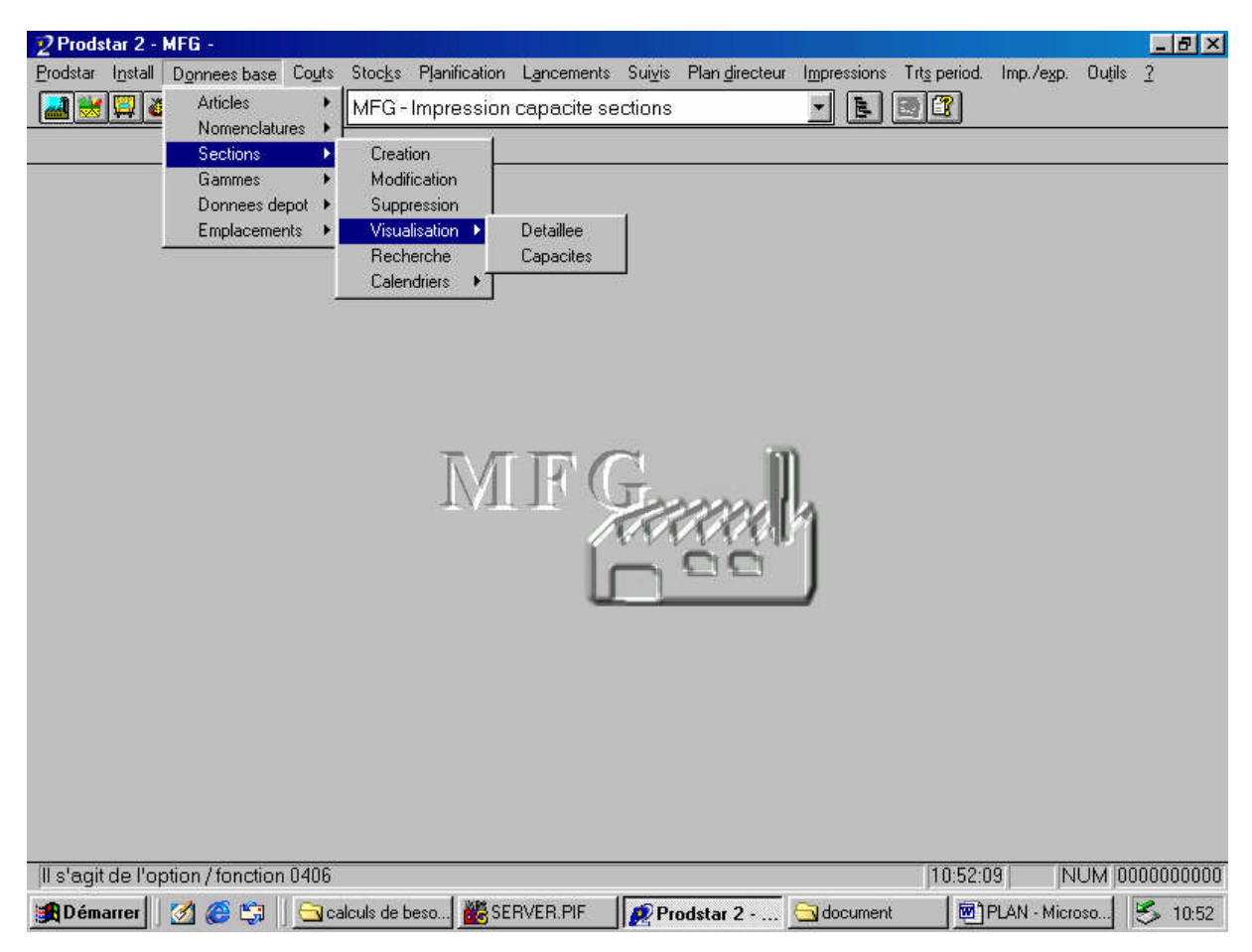

*Figure 5.25:* Chemin de visualisation des sections

La première visualisation est une visualisation détaillée qui donne, pour chaque section, les valeurs données à chaque rubrique. Cet écran de visualisation détaillée est illustré par la figure 5.26.

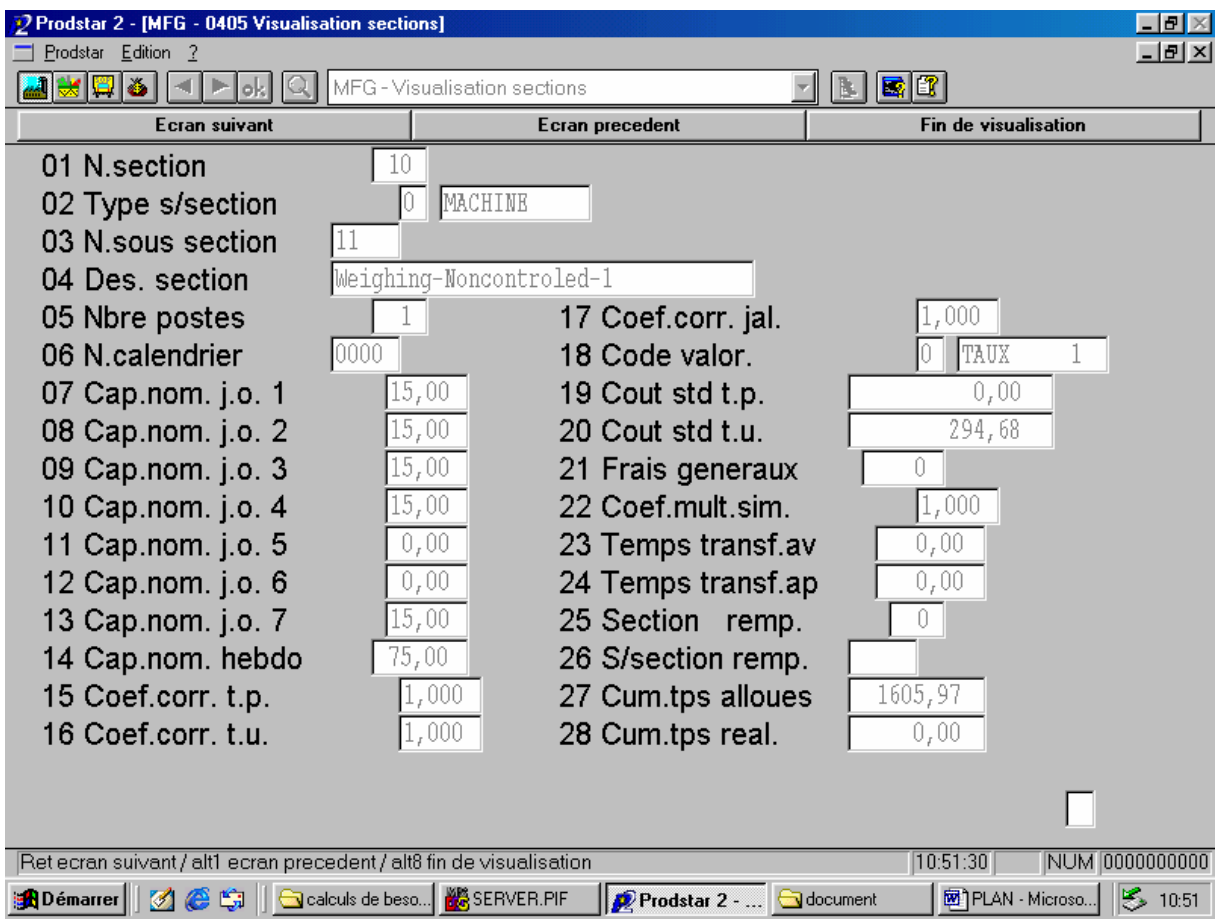

*Figure 5.26* : Écran de visualisation détaillé des sections

La seconde visualisation est, quant à elle, une visualisation des capacités, qui donne sur un calendrier la capacité quotidienne pour chaque sous-section (voir figure 5.27).

| <u>(E) 3   </u><br>lok. | MFG - Impression capacite sections | $ E $ b $ E $                     |                |
|-------------------------|------------------------------------|-----------------------------------|----------------|
| <b>Mois suivant</b>     | <b>Mois precedent</b>              | <b>Section suivante</b>           | <b>Abandon</b> |
| N.section               | De<br>10<br>А                      | 999                               |                |
| Type s/section          | MACH                               |                                   |                |
| N.sous section          | $ 11$<br>De<br>A                   | 2222                              |                |
| Annee + mois            | 2006<br>5<br>A<br>De               | 2006<br>5                         |                |
|                         |                                    |                                   |                |
|                         |                                    |                                   |                |
| 010 MACH 11             | Weighing-Noncontroled-1            |                                   | $POSTE = 001$  |
|                         |                                    |                                   |                |
| !LUNDI<br>!MARDI        | !MERCREDI !JEUDI                   | !VENDREDI<br>!SAMEDI<br>!DIMANCHE |                |
|                         |                                    |                                   |                |
| 0,00!02<br>18<br>$!01*$ | 15,00104<br>15,00:05<br>15,00:03   | 0,00!06<br>0,00!07                | 15,00!         |
| 15,00!09<br>!08<br>19   | 15,00!10  15,00!11  15,00!12       | 0,00!13<br>0,00!14                | 15,00!         |
| 15,00!16<br>!15         | 15,00!18 15,00!19<br>15,00!17      | 0,00!20<br>0,00!21                | 15,00!         |
| 15,00!23<br>!22         | 15,00!24 15,00!25 15,00!26         | 0,00!27<br>0,00!28                | $-15,00!$      |
| 15,00!30<br>!29         | 15,00!31<br>15,00!                 |                                   |                |
|                         |                                    | !2006<br>!MAI                     | $1****330$     |
|                         |                                    |                                   |                |
|                         |                                    |                                   | ╟╁             |

*Figure 5.27* : Écran de visualisation des capacités des sections

Nous avons ensuite imprimé les sections embarquées dans PRODSTAR, pour les soumettre à vérification au département production, ce qui a aboutit à la validation de cette étape.

La liste des sections et sous-sections utilisées par l'entreprise et introduites dans PRODSTAR ne peut être divulguée dans ce document étant donné son caractère confidentiel. De plus, lors du traitement de l'élaboration des gammes, nous remplacerons les désignations des sections par l'appellation "opération" assortie d'un numéro donnant l'ordre chronologique d'utilisation de la section.

#### **V. Les gammes**

### **V.1. Notions théoriques** [COU99]

#### **V.1.a. Définition**

L'industrialisation d'un produit consiste à choisir le processus et la suite optimale des opérations permettant d'aboutir au produit fini concerné. Toutes ces opérations sont répertoriées et précisées sur un document comportant des données théoriques ou réelles décrivant les caractéristiques techniques utiles à la réalisation d'un article, c'est-à-dire la manière de réaliser ces opérations, le matériel à utiliser, les temps d'intervention, les tailles de lot. Ce document est communément appelé gamme.

La gamme est donc l'énumération de la succession des actions et autres évènements nécessaires à la réalisation de l'article concerné. Elle est destinée à calculer la charge sur les postes de charge et les délais d'obtention des articles ainsi qu'à effectuer le suivi de l'avancement. Les données qu'il est indispensable de connaître sont alors l'ordre des opérations, le poste de charge concerné et les temps d'utilisation du poste.

Dans la planification à long et à moyen termes, on est amené à étudier les charges globales et au calcul des budgets et des coûts de revient. Cette planification globale des capacités utilise des macro gammes. Ces dernières, correspondant à des produits finis ou des familles de produits, ne comprennent pas les opérations élémentaires, mais décrivent globalement les temps de passage dans certains groupes de postes de charges ou certains postes critiques. On peut ainsi estimer les charges globales à comparer aux capacités, afin de valider les premières étapes de la planification, sans mettre en oeuvre un traitement lourd et inapproprié à ce stade.

#### **V.1.b. Données des gammes**

Les données d'un enregistrement de gamme comprennent les données de l'en-tête et celles du corps de la gamme.

- L'en-tête comporte :
	- la référence de la gamme. Le plus souvent il s'agit de la référence de l'article correspondant. Lorsqu'il y a des gammes communes à plusieurs articles, on est amené à définir des références spécifiques de gammes et à rattacher la gamme adéquate à chaque article,
	- la désignation de la gamme,
- la description sous forme de commentaire ou de renvoi vers un dossier technique,
- les conditions d'emploi (tailles maximales et minimales de lot, possibilité de fractionnement de lot),
- les outillages nécessaires,
- la référence de la gamme de remplacement ou gamme secondaire éventuelle qui se substitue à la gamme principale,
- les dates de création, mise à jour, validité.
- Le corps de la gamme est constitué de la liste ordonnée des opérations et chaque opération sera décrite par :
	- un numéro d'ordre (par exemple 10, 20, 30.. permettant d'insérer de nouvelles étapes),
	- les conditions de jalonnement (opérations parallèles, consécutives, chevauchement... avec délai de jalonnement),
	- la référence de la section concernée,
	- les temps dans une unité de temps définie.

Les temps définis dans les gammes sont :

- le temps de réglage ou de préparation,
- le temps unitaire d'exécution (main-d'oeuvre ou machine) qui, multiplié par le nombre d'articles, donnera le temps total d'exécution,
- les temps technologiques comme un refroidissement ou un séchage,
- le temps de transfert vers le poste suivant,
- le temps d'attente devant le poste.

Le fichier "Gammes" contribue donc à :

- calculer la charge sur un horizon donné pour chaque poste de charge ,
- valider la planification,
- ordonnancer à capacité finie,
- calculer les coûts prévisionnels,
- établir le dossier de fabrication,

comparer le réalisé (suivi de production) avec le prévu.

## **V.2. Gestion des gammes dans PRODSTAR**

Le fichier "Gammes" contient des renseignements identifiant et décrivant les gammes opératoires qui définissent le déroulement du processus de fabrication des produits. Ces renseignements sont constitués :

- d'informations sur la gestion des gammes (type de gammes, alternatives d'une gamme, date de validité des gammes, code temps,....),
- d'informations sur la fabrication (code jalonnement, temps de transfert, temps d'attente, quantité de départ....).

Les fonctions de gestion suivantes sont à votre disposition pour mettre à jour le fichier "Gammes" :

- création de gammes,
- modification de gammes,
- suppression de gammes,
- copie de gammes,
- visualisation de gammes,
- impression directe, différée des en-têtes de gammes,
- gestion des fiches techniques,
- gestion textes automatiques,
- gestion des opérations standard,
- cas d'emploi de sections, des sous-traitants, des outillages,
- modification série section, sous-traitant, outillage,
- utilitaire modification de gammes,
- visualisation graphique d'une gamme,
- paramétrage document gammes,
- définition types de gammes.
- copie / permutation d'alternative
- purge fichier gammes.
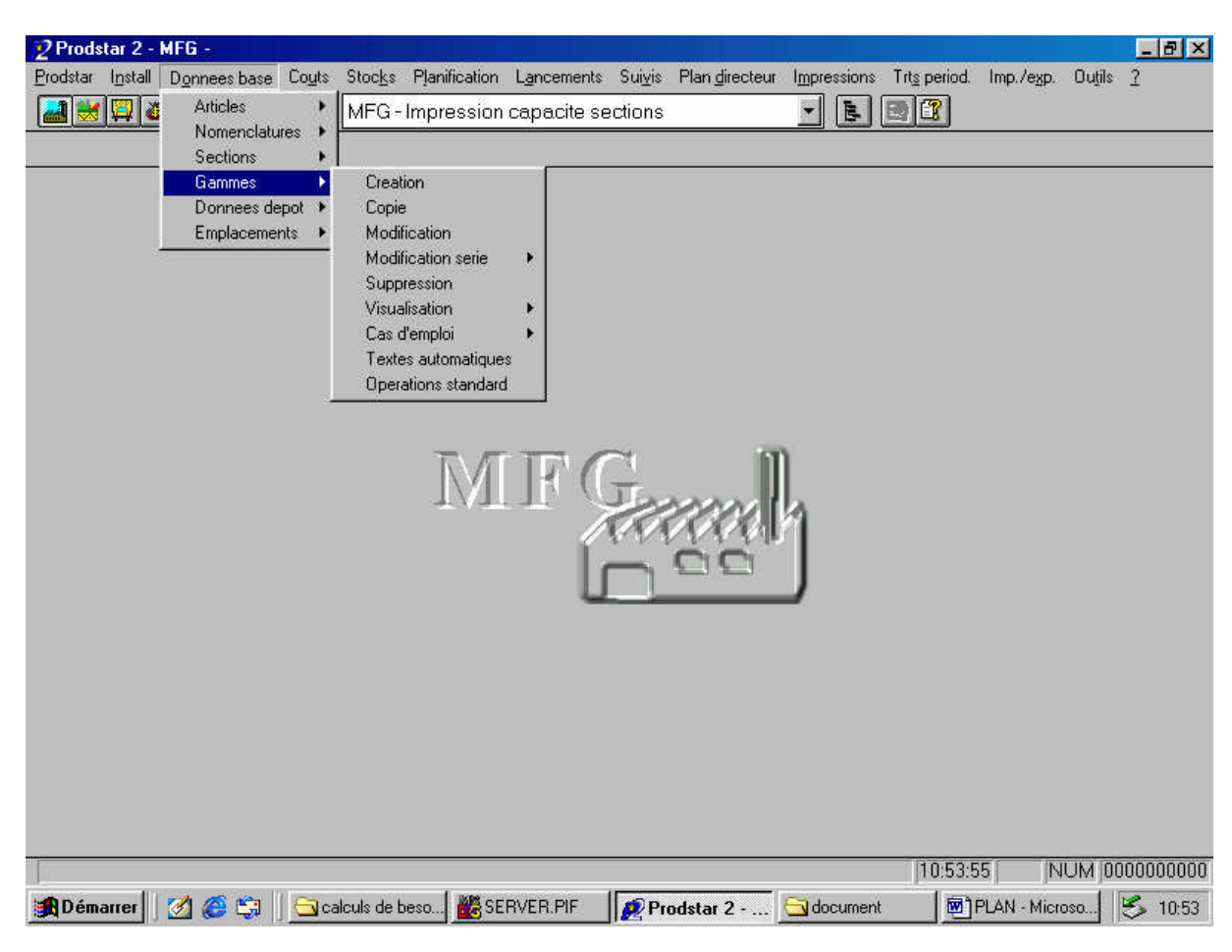

La figure 5.28 représente le chemin d'accès aux fonctions de paramétrage des gammes.

*Figure 5.28:* Accès au paramétrage des gammes

#### **V.3. Paramétrage du module MFG concernant la gestion des gammes**

Avant de commencer le paramétrage des gammes, nous devons faire le paramétrage du module MFG de PRODSTAR en s'intéressant aux paramètres qui concernent la gestion des gammes. La liste des paramètres qui concernent la gestion des gammes est disponible en annexe, ainsi qu'un tableau résumant tout le paramétrage MFG (voir annexes 3 et 2 respectivement).

Après consultation de ce paramétrage, nous avons décidé de le laisser tel qu'il est.

#### **V.4. Paramétrage des gammes**

#### **V.4.a. Création de types de gammes**

Il est nécessaire de définir des types de gammes avant de procéder au paramétrage de celles-ci. Pour créer un type de gamme, il faut aller sur l'onglet "Install" puis cliquer sur "tables", "données techniques" et ensuite sur "types de gammes", comme représenté sur la figure 5.29.

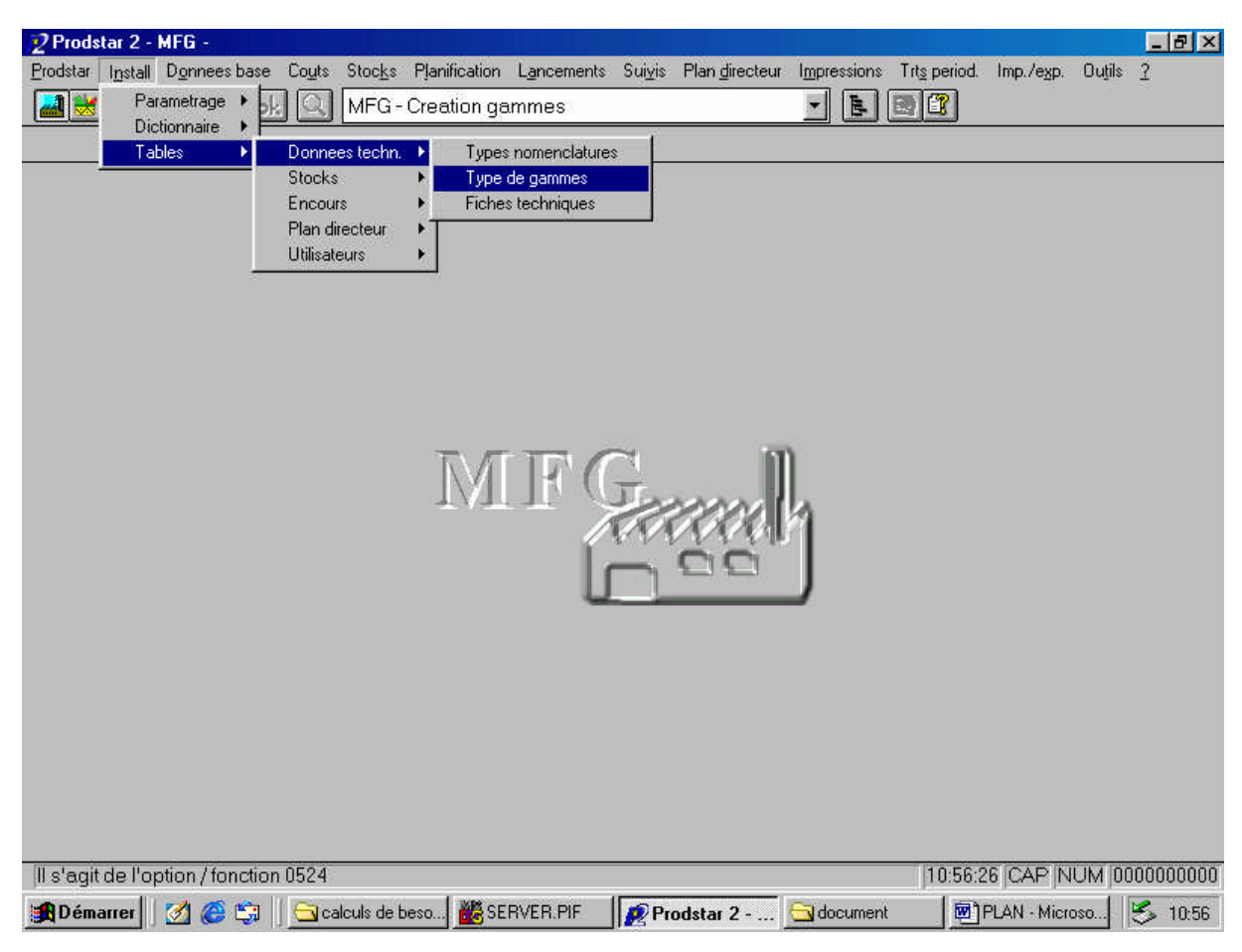

*Figure 5.29* : Chemin d'accès à la création des types de gammes

Pour chaque type de gamme, les champs suivants doivent être renseignés:

- numéro du type de gamme,
- désignation,
- gamme utilisée pour calcul des coûts ?,
- gamme utilisée pour la fabrication ?,
- privilèges d'accès (gamme publique, confidentielle ou réservée),
- nomenclatures associées

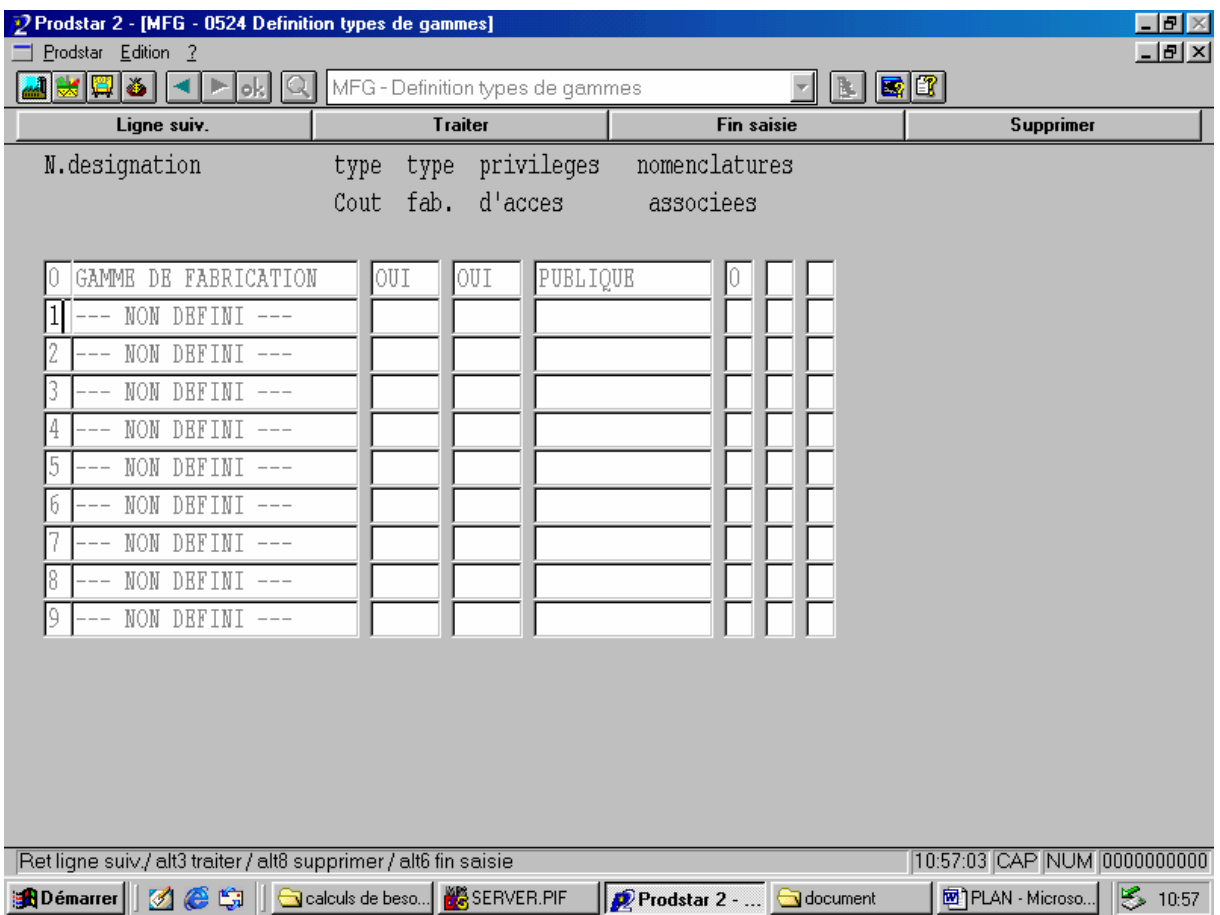

La figure 5.30 représente l'écran de paramétrage des types de gammes.

*Figure 5.30 :* Écran de paramétrage des types de gammes

Au début de l'étude des gammes, nous avions entrepris de créer une gamme pour la fabrication et une gamme pour le calcul des coûts. Cependant, nous nous sommes rendus compte que cette manœuvre n'était pas nécessaire. En effet, le paramétrage des gammes dans PRODSTAR permet d'utiliser une gamme pour les deux objectifs. Il suffit juste de renseigner le temps total d'utilisation de la section et le nombre de postes utilisés pour l'opération. Par exemple, si 2 ressources sont utilisées en même temps pendant 15 heures chacune dans une section, on devra mettre la durée de l'opération égale à 30 heures. PRODSTAR prendra en compte 30 heures de ressources en coût, tout en prenant en compte 15 heures de fabrication (PRODSTAR considère toujours que les ressources sont utilisées en parallèle, donc il divise le temps total d'utilisation de la section (30h) par le nombre de postes (2) et prend cette valeur comme durée de l'opération). Nous sommes donc parti sur l'idée de ne créer qu'une seule gamme.

Cependant, le processus de fabrication au sein de l'entreprise est divisé en 2 types de temps:

- temps unitaire: où sont inclus tous les temps du processus de production (temps de fabrication, temps de préparation, temps d'attente, temps de transfert, etc.) mis à part les temps de nettoyage.
- temps de nettoyage

La production d'un produit se fait par campagnes au sein de AVENTIS PHARMA SAIDAL, chaque campagne étant composée d'un nombre précis de lots. Les temps de nettoyage interviennent à la fin de la campagne, c'est-à-dire qu'ils sont inclus dans le temps de gamme du dernier lot de la campagne.

Ces temps de nettoyage interviennent en succession de chaque opération (dont la section utilisée nécessite un nettoyage) et en parallèle avec l'opération suivante.

Nous avons donc décidé de créer 2 alternatives de gammes :

- gamme de fabrication : utilisée pour tous les lots sauf pour le dernier lot de chaque campagne. Cette gamme ne prend en compte que les temps unitaire,
- gamme de nettoyage : utilisée pour le dernier lot de la campagne et inclut les temps unitaires et les temps de nettoyage.

Par exemple, pour une campagne de 10 lots nous lancerons 9 lots avec la gamme de fabrication, et le dixième lot avec la gamme de nettoyage.

De plus, le calcul des besoins nets de l'onglet "plan directeur" (qui constitue une simulation) qui sert à effectuer une analyse des charges et un calcul de budgets doit utiliser une macro gamme. Ces dernières ne comprennent pas toutes les opérations élémentaires, mais décrivent globalement les temps de passage dans les différentes sections. Nous avons donc choisi de créer une macro gamme que nous avons appelé gamme PDP, et qui prendrait en compte des temps de gamme moyens.

Dans le cadre de l'exemple traité précédemment, si la fabrication d'un lot dure 1 heure et que le nettoyage dure 15 minutes, nous aurons un temps total pour une campagne de 10h15 (la fabrication des 9 premiers lots durera 1 heure, et le denier 1 heure et 15 minutes, nous aurons donc  $9x1h + 1h15$ ).

En répartissant le temps total de la campagne sur les 10 lots nous obtiendrons un temps de (10h15/10), soit 1 heures 1 minute et 30 secondes pour la fabrication d'un lot. C'est cette logique de calcul qui est utilisée pour le calcul de la gamme PDP.

Ainsi, 3 alternatives de gammes ont été créées avec les caractéristiques résumées dans le tableau 5.8

| Numéro de gamme            | 0                 |                 | 2          |
|----------------------------|-------------------|-----------------|------------|
| Désignation de la<br>gamme | Gamme fabrication | Gamme nettoyage | Gamme PDP  |
| Type coût                  | <b>NON</b>        | <b>NON</b>      | <b>OUI</b> |
| Type fabrication           | OUI               | OUI             | <b>OUI</b> |
| Privilèges d'accès         | publique          | publique        | Publique   |
| Nomenclatures<br>associés  | 0                 | $\overline{0}$  | 0          |

*Tableau 5.8*: paramétrage des types de gammes

Les deux premières gammes serviront au lancement réel et au suivi de fabrication ainsi qu'à l'ordonnancement des tâches, et la troisième au lancement de fabrication en simulation, ainsi qu'au calcul des charges et au calcul des budgets.

#### **V.4.b. Création des gammes**

A notre arrivée au sein de l'entreprise, les gammes n'étaient pas embarquées dans PRODSTAR; notre mission a été donc de créer le fichier "gammes".

Pour chaque article ayant une nomenclature, une gamme doit être créée. Dans notre cas, des gammes seront créées pour les produits finis (PF), et les produis semi finis (SF).

Pour chaque produit ayant une gamme, le département production nous a fourni un fichier contenant la succession des opérations et leur durée ainsi que les sections, sous-sections et nombre de postes utilisés pour chaque opération. De plus les temps unitaires et de nettoyage sont soigneusement séparés, ce qui nous a aidé dans la création des différentes alternatives de gammes citées plus haut.

La création d'une gamme se crée en deux parties: la première partie comporte des informations d'en-tête et la deuxième partie décrit les opérations. Après validation de l'entête, la gamme est déjà enregistrée dans le fichier. Si on ne crée pas immédiatement les opérations celles-ci devront être rajoutées par la suite à l'aide de l'option de "modification de gammes".

La figure 5.31 représente le chemin à suivre pour accéder à la création des gammes.

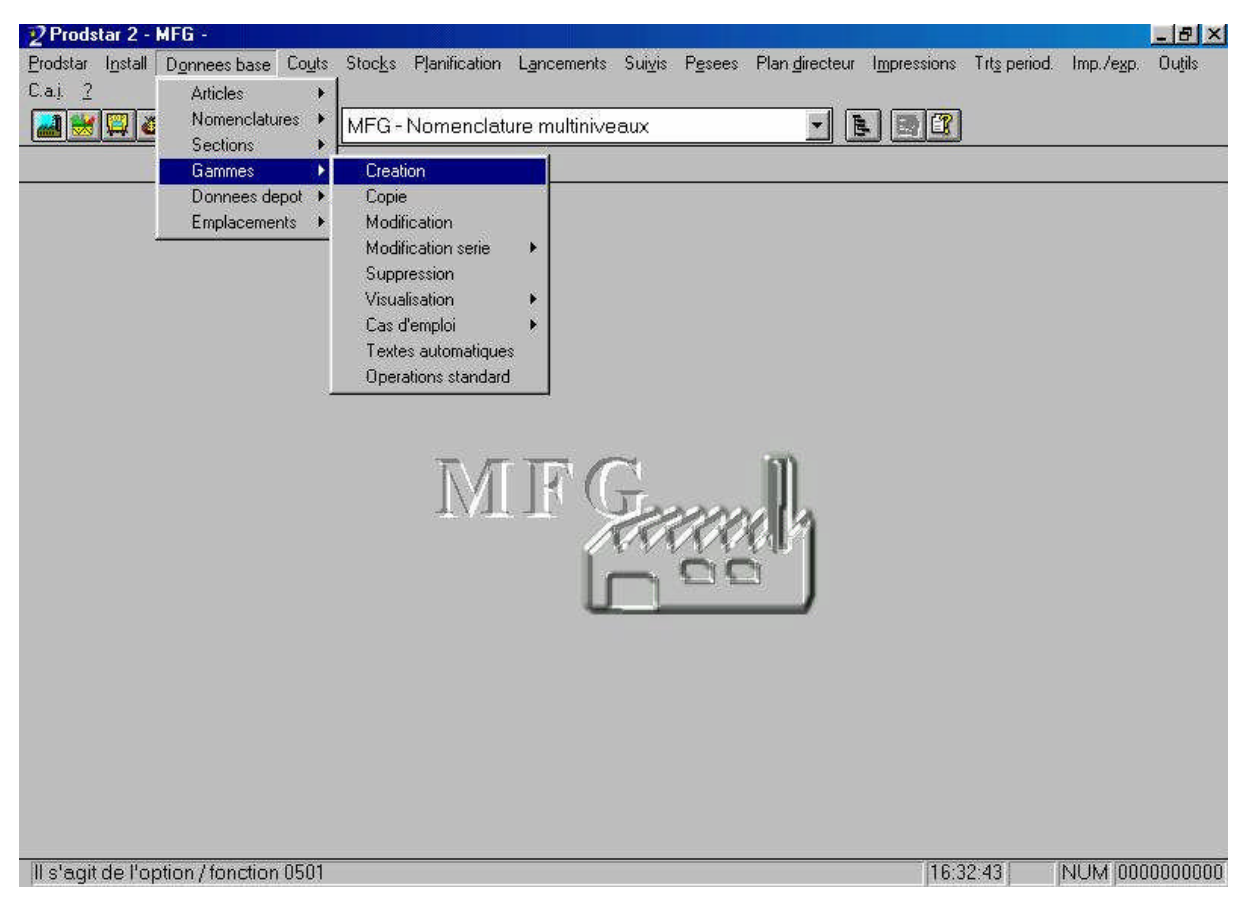

*Figure 5.31*: Chemin d'accès à la création des gammes

Lors de la création des gammes, deux écrans doivent être paramétrés:

#### **Premier écran (saisie de l'en-tête) :**

Cet écran est représenté par la figure 5.32.

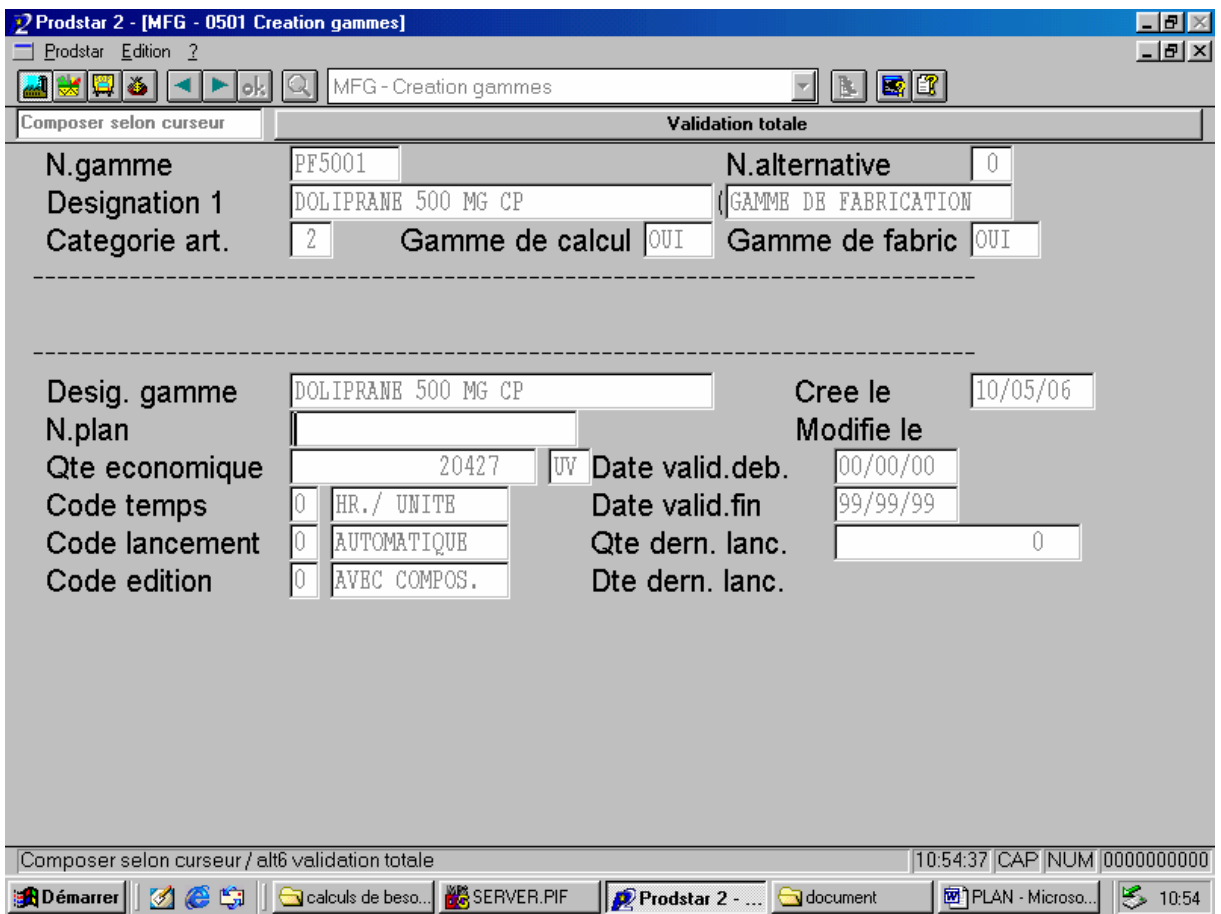

*Figure 5.32*: Premier écran à paramétré pour la création d'une gamme

Les rubriques que nous avons traitées dans cet écran sont les suivantes:

- Numéro de gamme: numéro de la gamme représenté par le code article. Ce code article doit exister dans le fichier articles.
- Numéro de l'alternative de gamme: lorsque plusieurs gammes sont possibles pour un même article, on peut ajouter au code article un numéro d'alternative de gamme de 0 à 9. Le numéro d'alternative doit au préalable être défini par l'option "Définition des types de

gammes". Dans notre cas le numéro d'alternative de gamme sera 1 pour l'utilisation de la gamme fabrication, 2 pour l'utilisation de la gamme nettoyage, 3 pour l'utilisation de la gamme PDP.

Après le renseignement de ces deux rubriques, les rubriques suivantes sont automatiquement renseignées:

- Désignation: la désignation affichée est celle de l'article.
- Catégorie de l'article: définie dans la gestion des articles, ce numéro est affiché automatiquement en provenance du fichier articles.
- Utilisation de l'alternative de gamme pour le calcul: la valeur donnée sera OUI ou NON selon le type de gamme utilisée.
- Utilisation de l'alternative de gamme pour la fabrication: la valeur donnée sera OUI ou NON selon le type de gamme utilisée.
- Désignation de la gamme: désignation donnée à la gamme de l'article traité et qui reprend par défaut la désignation du fichier "Articles".
- Quantité économique: le lot de réapprovisionnement de la fiche article s'affiche par défaut.
- Code temps: ce code définit l'unité utilisée dans le calcul du temps de gamme pour chaque opération. Les codes suivants sont utilisés pour gérer les codes temps :

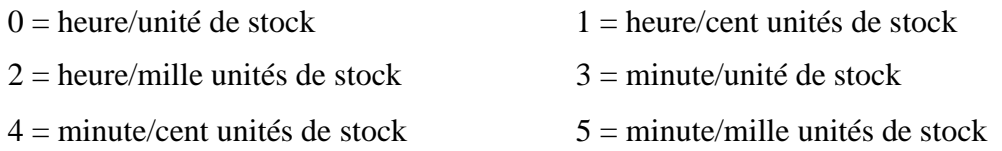

Nous avons choisi d'utiliser le code 2, soit heure/mille unités de stock. Ce choix a été fait pour se rapprocher le plus possible de l'unité utilisée par l'entreprise (heures/lot fabriqué).

- Date de début de validité et date de fin de validité de la gamme: si la date du jour n'est pas comprise entre ces 2 dates, la gamme n'est pas valable et ne peut être utilisée.
- Date de création de la gamme.

Date de la dernière modification.

#### **Deuxième écran (saisie des opérations) :**

Cet écran est représenté dans la figure 5.33.

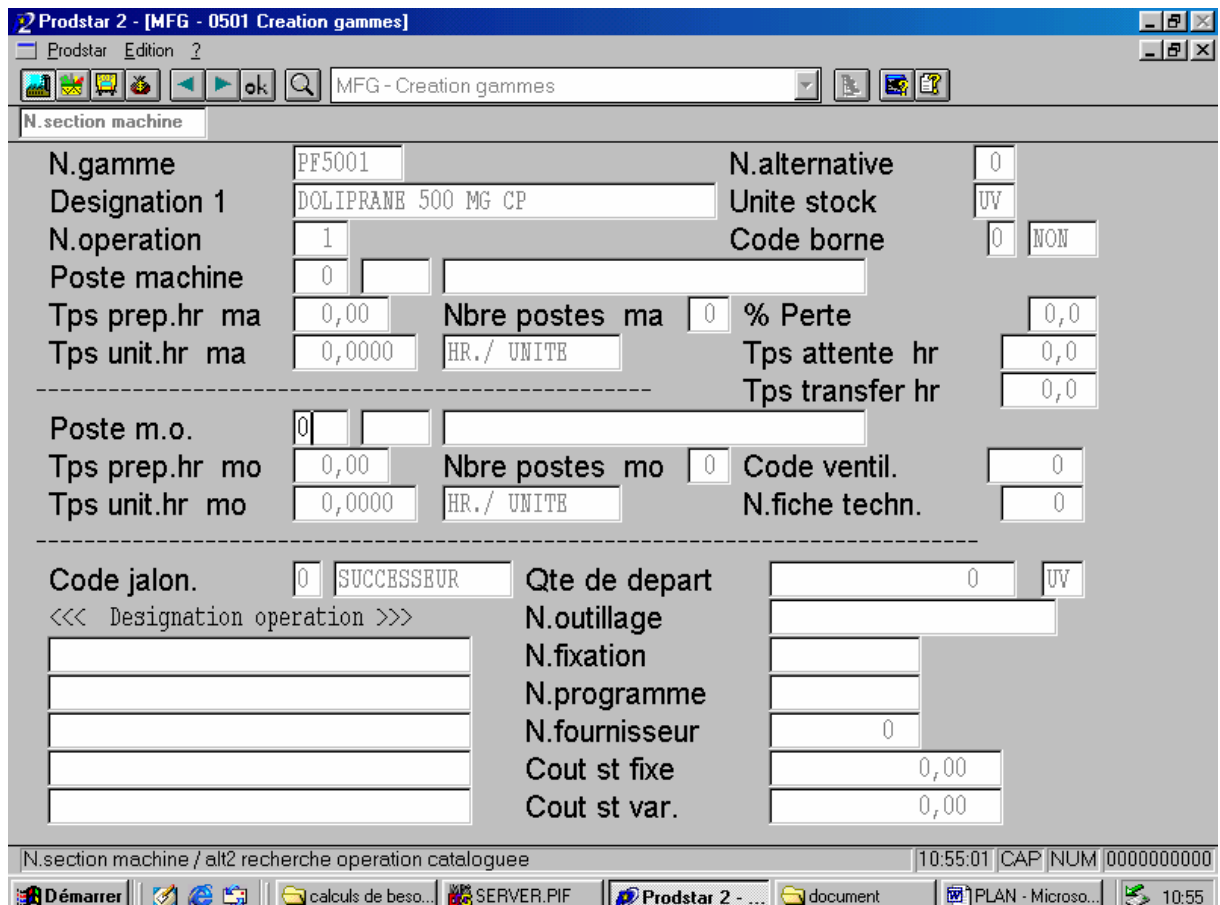

*Figure 5.33* : Deuxième écran à paramétré pour la création d'une gamme

Les quatre premières rubriques (numéro de gamme, désignation 1, numéro d'alternative de gamme et unité de stock) rappellent les informations concernant l'article pour lequel nous paramétrons la gamme.

Les rubriques que nous avons traitées dans cet écran pour chaque opération de la gamme sont les suivantes:

- Numéro de l'opération pour cette gamme: le numéro d'opération donne l'ordre de déroulement du processus opératoire.
- Poste machine: numéro de la section et de la sous-section selon le fichier 'Sections'.

Nous pouvons avoir accès à une liste des différentes sections (et des sous-sections pour chaque section) en cliquant sur la loupe dans la barre d'outils PRODSTAR.

- Temps de préparation machine: Dans notre cas, ce temps est inclus dans le temps unitaire machine, nous le laissons donc à 0.
- Temps unitaire machine: c'est le temps unitaire pour la gamme fabrication, le temps unitaire majoré du temps de nettoyage pour la gamme nettoyage, et une moyenne des temps par campagne pour la gamme PDP. Les temps de nettoyage et d'usinage nous ont été fournit par le département production pour chaque opération de chaque gamme. Un exemple de calcul de ces différents temps est donné dans le chapitre "étude de cas" de ce document.
- Nombre de postes machine: il correspond au nombre de machines qui contribuent en même temps à la réalisation du produit. Ce nombre de postes divise la durée de l'opération calculée lors du lancement de fabrication.

Viennent ensuite des rubriques similaires concernant la main d'œuvre :

- Poste main d'œuvre,
- Temps de préparation main d'œuvre,
- Temps unitaire main d'œuvre,
- Nombre de postes main d'œuvre,
- Code de jalonnement: Ce code dépendra de la relation chronologique existante entre deux opérations. PRODSTAR propose les codes de jalonnement suivant :
	- 0 =successeur: l'opération commence quand la précédente est terminée,
	- 1 =successeur à toutes opérations précédentes: la plus longue des opérations précédentes doit être terminée avant le commencement de cette opération,
	- 2 = parallèle: l'opération commence en même temps que la précédente,
	- 3 =parallèle avec attente: le début de l'opération est décalée du temps d'attente par rapport à la précédente.

Les figures 5.34, 5.35, 5.36 et 5.37 représentent les schémas des différents jalonnements.

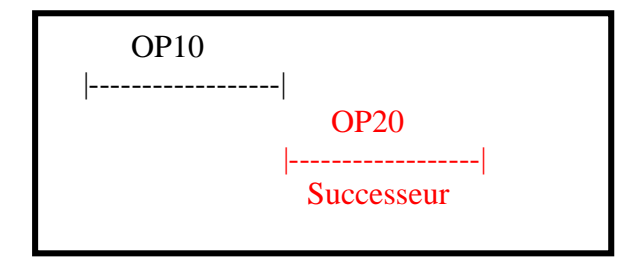

*Figure 5.34:* Schéma du jalonnement "successeur"

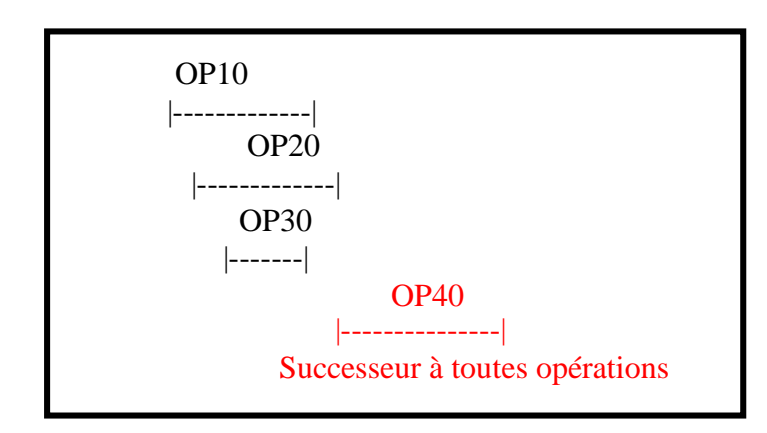

*Figure 5.35:* Schéma du jalonnement " Successeur à toutes opérations "

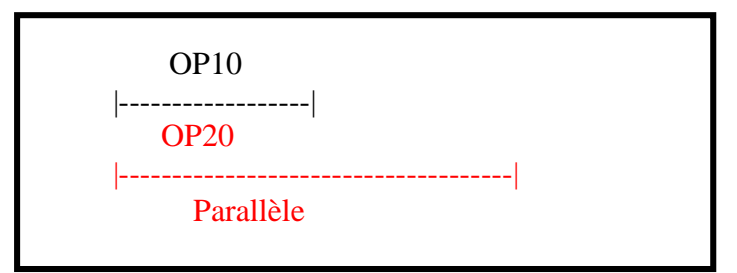

*Figure 5.36:* Schéma du jalonnement " Parallèle"

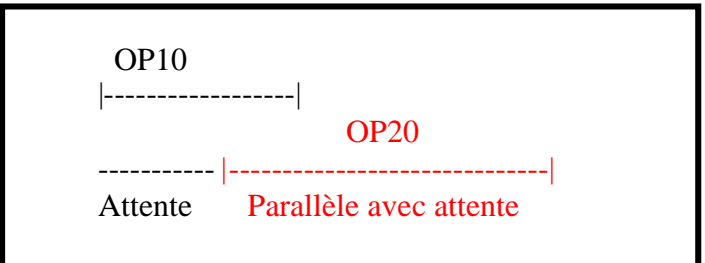

*Figure 5.37:* Schéma du jalonnement " Parallèle avec attente "

 Désignation de l'opération: jusqu'à 196 lignes de textes de 30 caractères décrivant le mode opératoire. Cette rubrique est surtout utilisée lors de l'utilisation de la gamme nettoyage, et ce pour différencier les temps unitaires des temps de nettoyage pour la même section.

#### **V.5. Résultats et validation de l'étape:**

Après avoir effectué plusieurs réunions de travail avec le département de production concernant la façon de paramétrer les gammes, le fichier gamme a été embarqué dans PRODSTAR. A partir de là, un travail de vérification a été entamé avec le département de production, ce qui a mené à la validation des gammes. À noter que les 3 alternatives de gamme ont été établies pour les 18 produits finis et pour les 18 produits semi fini que fabrique l'entreprise. Les gammes peuvent être visualisées sur PRODSTAR à partir de l'onglet "visualisation des gammes" comme représentée dans la figure 5.38. PRODSTAR propose une visualisation détaillée qui donne le détail pour chaque opération, et une visualisation graphique, qui donne en graphique la succession des opérations et leurs durées.

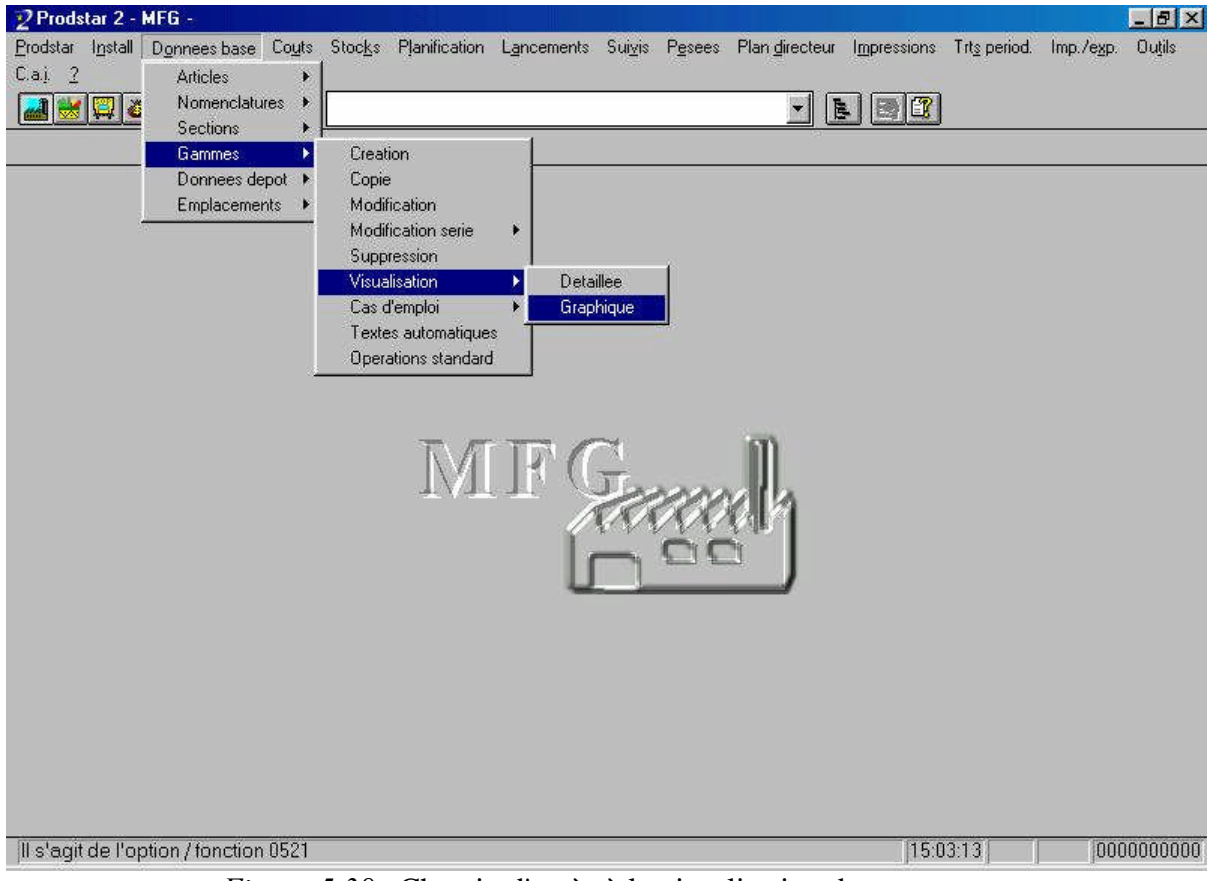

*Figure 5.38* : Chemin d'accès à la visualisation des gammes

#### **VI. Conclusion de la partie "données techniques"**

À l'issu de la partie "données techniques" de ce chapitre, nous pouvons dire que notre travail a aboutit à des données techniques fiables, mises à jour et validées par l'entreprise.

Signalons tout de même que cette partie du projet a été la plus longue à réaliser et à valider (2 mois), étant donné le long travail de recherche, de récolte de données, de calcul, de paramétrage et de validation que nous avons effectué. Ceci explique que, dans ce document, la partie "données techniques" est la partie la plus longuement traitée.

# *Partie B : Données de planification*

#### **I. Introduction**

La planification fait partie intégrante du management de l'entreprise ; elle absorbe beaucoup de temps et d'effort. Trois plans sont nécessaires à la planification : [PLO93]

- le plan stratégique, qui énonce la charte de l'entreprise, identifie les marchés importants, expose les enjeux et objectifs à long terme et développe des stratégies coordonnées pour toutes les fonctions,
- Le plan industriel et commercial (PIC) qui s'intéresse aux familles de produit et aux actions à mener pour améliorer la part de marché et qui définit les moyens matériels et financiers nécessaires pour appuyer le plan stratégique.
- Le plan directeur de production (PDP) qui a pour objectif de planifier les besoins en produits afin de satisfaire la demande finale. Il établit également un échéancier de la production pour satisfaire le plan industriel et commercial. Ce plan sera ensuite transformé, grâce aux charges globales, en un programme global de production qui définit les opérations de production et les orientations des plans opérationnels détaillés, ainsi que les bases de contrôle et de maîtrise de toutes les activités.

Comme il a été dit dans le chapitre "état de l'art", les données de planification nécessaires au déroulement de la MRP II sont:

- Le plan industriel et commercial (PIC)
- Le plan directeur de production (PDP)

Nous allons donc dans cette partie nous intéresser à ces deux plans en donnant d'abord des notions théoriques, puis en nous intéressant à leur élaboration au sein de AVENTIS PHARMA SAIDAL, et à leur gestion dans PRODSTAR.

#### **II. Le plan industriel et commercial (PIC)** [COU99]

#### **II.1. Définition et objectif**

Le PIC est situé au plus haut niveau de la MRP II, juste en dessous du plan stratégique de l'entreprise. C'est l'élément de base de la planification élaboré par un dialogue constructif entre les responsables commerciaux, de la production, des achats et la direction de l'entreprise.

Son objectif est de permettre en cadrage global de l'activité, établi par famille de produits. Ce cadrage facilite l'allocation des ressources clés de l'entreprise qui peuvent être : la main-d'œuvre, la capacité machines, les approvisionnements longs, les heures de bureau d'étude, etc.

Le plan industriel et commercial permet d'anticiper globalement les problèmes potentiels, notamment une inadéquation entre la capacité de l'entreprise et la charge induite par les besoins commerciaux. La prise de décision anticipée permet d'assurer, à un niveau global, le service client souhaité.

L'horizon d'établissement du PIC est le long terme bien que cette notion diffère d'une entreprise à une autre.

Le PIC est un contrat global entre le service production et le service commercial. La démarche repose sur l'établissement de prévisions de vente et de production. Remarquons que les prévisions portant sur des périodes relativement longues ont une meilleure précision. Il est important, de plus, que les prévisions de production tiennent compte des possibilités réelles de production de l'entreprise. La responsabilité des prévisions de vente incombe au service commercial et celle des prévisions de production appartient au service production. La logique conduit à définir le stock disponible à chaque fin de période.

#### **II.2. Calcul global des charges globales au niveau du plan industriel et commercial (PIC)**

Pour que la MRP II donne des résultats applicables au niveau de l'exécution, il est fondamental que, dès le départ, le niveau du plan industriel et commercial soit réaliste par un équilibre entre charge et capacité. Si la charge dépasse la capacité de la ressource considérée, deux solutions extrêmes sont possibles : augmenter la capacité ou diminuer la charge. Et là encore toute solution intermédiaire est envisageable. On peut remarquer qu'en règle générale, une entreprise préfèrera augmenter la capacité car la charge correspond, en principe, à une demande des clients. Dans le cas du PIC, le calcul global de charge sera effectué sur les ressources critiques de l'entreprise.

En cas de surcharge, les actions seront, par exemple :

- heures supplémentaires,
- emprunt de personnel à d'autres ateliers,
- transfert d'activité sur d'autres ateliers,
- embauche de personnel,
- sous-traitance.
- différé d'actions commerciales (promotions),
- mise en place d'équipes de week-end,
- achat d'équipements,
- achat de machines.

En cas de sous charge, les actions seront :

- réduction des heures supplémentaires,
- prêts de personnel à d'autres ateliers,
- arrêt de contrat de travail temporaire,
- limitation de la sous-traitance,
- relance d'actions commerciales,
- suppression de machines (transfert, revente, arrêt simple),
- chômage technique.

L'horizon suffisamment grand doit permettre de déclencher ces mesures à temps, notamment quand elles demandent une préparation ou une mise en place importante (délai de livraison d'une grosse machine, formation de personnes embauchées).

On comprend aisément l'utilité du PIC, outil simple d'utilisation mais puissant, pour établir la planification globale de l'activité. Son grand intérêt est de le faire sous forme de contrat entre les responsables des diverses fonctions de l'entreprise.

#### **III. Le plan directeur de production (PDP)**

#### **III.1. Définition et objectif** [COU99]

Le plan directeur de production (PDP) un élément fondamental de la MRP II puisqu'il est la passerelle entre le plan industriel et commercial et le calcul des besoins. C'est un contrat qui définit de façon précise l'échéancier des quantités à produire pour chaque produit fini. Il est donc essentiel pour la fonction commerciale qui veut satisfaire les clients de l'entreprise et pour la fonction production car il va constituer le programme de référence pour la production. S'il est évident que l'idéal est de produire ce qui sera vendu, les contraintes industrielles existent et le PDP permettra d'en tenir compte. Un rôle important du PDP est également d'aider le gestionnaire à anticiper les variations commerciales.

#### **III.2. Les fonctions du plan directeur de production (PDP)** [COU99]

Les principales fonctions du PDP sont les suivantes :

- il dirige le calcul des besoins, c'est-à-dire que donnant les ordres de fabrication (OF) pour les produits finis, il induit l'explosion du calcul des besoins à travers les nomenclatures,
- il concrétise le plan industriel et commercial puisqu'il traduit en produits finis réels chaque famille du PIC,
- il permet de suivre les ventes réelles en comparant les commandes reçues aux prévisions,
- il permet enfin de mesurer l'évolution du stock (avec niveau suffisant pour un bon service client et pas excessif pour raison économique).

Alors que le plan industriel et commercial se fait sur périodes mensuelles, le PDP a un échéancier d'abord mensuel, mais qui sera ensuite, généralement, traduit en semaine (ou même le jour) au niveau du programme global de production.

#### **III.3. Le plan directeur de production (PDP) et le programme global de production**

Le plan directeur de production (PDP) et le programme global de production se situent à des niveaux de détail très différents dans la planification des opérations de production. Le plan directeur de production est exprimé en termes plus généraux. Son utilité première est d'identifier les limitations de ressources qui empêcheraient d'atteindre les objectifs fixés et donc de les éviter. [PLO93]

À court terme, le plan directeur de production est une synthèse détaillée fondée sur le programme global de production, lequel doit naturellement tenir compte de beaucoup plus près des ressources disponibles. En effet, grâce aux données de la charge globale, le plan directeur de production est ensuite validé pour se transformer en programme de production et constitue un point de départ pour le calcul des besoins en composants.

Le programme global de production est donc plus détaillé et gère des durées plus courtes avec des périodes plus précisément définies. [PLO93]

#### **III.4. Calcul des charges globales au niveau du plan directeur de production (PDP)**

Le PIC a été établi en volume de production de familles de produit avant d'être validé par un calcul global de charge. Puis nous sommes passés au PDP et là encore, les ordres de fabrication de produits finis ont été placés sans regarder, à priori, les conséquences en terme de charges. Dans le même esprit que pour le PIC, pour s'assurer du réalisme du PDP avant de le valider, un calcul de charges globales est effectué à partir de critères qui seront plus fins que ceux du PIC puisque caractéristiques d'un produit au lieu d'une famille de produits. C'est ensuite ce PDP validé et échéancé plus en détail qui constituera le programme global de production, référence pour réaliser l'explosion du calcul des besoins. [COU99]

#### **IV. La planification chez AVENTIS PHARMA SAIDAL**

Au sein de l'entreprise AVENTIS PHARMA SAIDAL, la planification est établie sur la base des plans suivants:

- Plan stratégique
- Plan industriel et commercial (PIC)
- Plan directeur de production (PDP)

Le plan stratégique traduit les ambitions et orientations de l'entreprise à très long terme 3 à 5ans.

Le PIC, lui, est établi annuellement à partir de prévisions de vente établies sur la base d'un historique. Des réunions faites entre les différents responsables de départements ont pour rôle d'ajuster et de confirmer ce PIC. Il en ressort des quantités annuelles à produire, validées par un calcul de charges globales qui atteste de la faisabilité du plan (capacités, moyens financiers, etc.).

À partir de là, une mensualisation de ce PIC est effectuée grâce à une courbe de saisonnalité qui attribue à chaque mois un coefficient. Ce coefficient sera multiplié par les quantités annuelles données par le PIC pour donner des quantités mensuelles à produire. On obtient ainsi un plan directeur de production PDP, qui lui aussi sera validé par un calcul de charges globales.

Ce PDP est ensuite transformé en programme global de production en étalant les quantités mensuelles à produire dans le temps, pour obtenir des quantités hebdomadaires ou quotidiennes. Ce programme global de production servira ensuite d'input pour le calcul des besoins nets.

#### **V. Le plan industriel et commercial (PIC) et le plan directeur de production (PDP) dans PRODSTAR**

Tout d'abord, nous devons insister sur le fait que le plan industriel et commercial (PIC) doive être élaboré à partir de prévisions, mais aussi à partir d'un dialogue constructif entre les différents responsables de l'entreprise. Ceci nous permet de dire que l'élaboration du PIC se fera en amont de l'utilisation de PRODSTAR. En d'autres termes, nous n'utiliserons pas PRODSTAR pour élaborer le PIC.

Contrairement au PIC, le PDP peut être réalisé en utilisant PRODSTAR. En effet, l'ERP propose des possibilités d'introduire des courbes de saisonnalités, et d'établir, en entrant le PIC dans PRODSTAR, un PDP. Le PIC peut être introduit à travers la rubrique "planification" de l'onglet "plan directeur".

Cependant, l'entreprise n'a pas exprimé le besoin de réaliser un plan directeur de production (PDP) à partir de PRODSTAR. Le plan directeur de production (PDP) sera donc, lui aussi, établi en amont de l'utilisation du logiciel.

Le plan directeur de production (PDP) ainsi établi sera ensuite introduit dans PRODSTAR à travers la rubrique "planification" de l'onglet "plan directeur", et nous permettra d'établir un programme global de production. Ce programme global de production servira par la suite d'input pour le calcul des besoins nets. Toute cette démarche sera expliquée en détail dans le chapitre "déroulement de la MRP II".

#### **VI. Conclusion de la partie "données de planification"**

Nous pouvons, à travers l'analyse de la planification chez AVENTIS PHARMA SAIDAL et des besoins exprimés par l'entreprise à travers notre projet, conclure que la seule donnée de planification qui est nécessaire, dans notre cas, au déroulement de la MRP II sur PRODSTAR est le plan directeur de production (PDP). Ce plan sera introduit dans PRODSTAR, et permettra d'établir un programme global de production, point de départ du calcul des besoins nets.

#### **Conclusion du chapitre**

À l'issu de ce chapitre, nous pouvons dire que toutes les données nécessaires au déroulement de la MRP II sont à présent disponibles.

En effet, nous disposons de données techniques fiables, mises à jour et paramétrées dans PRODSTAR.

De plus, nous savons à présent que la seul donnée de planification nécessaire, dans notre cas, pour dérouler la MRP II sur PRODSTAR est le plan directeur de production (PDP) que l'entreprise devra embarquer dans l'ERP afin d'obtenir un programme global de production, point de départ du calcul des besoins nets.

## *Chapitre 5 : Déroulement de la méthode MRP II sur PRODSTAR*

#### **I.Introduction**

Comme il a été dit dans le chapitre "état de l'art", historiquement la MRP a commencé par le calcul des besoins nets. Et même si, aujourd'hui, ce calcul doit être précédé par une planification plus globale, le calcul des besoins nets reste le coeur de la MRP II.

La démarche à suivre pour dérouler la méthode MRP II est représentée par un schéma dans la figure 6.1.

### [Cliquez pour accéder à la figure 6.1](#page-0-0)

#### **II.** Notions théoriques sur le calcul des besoins nets (CBN) [COU99]

#### **II.1. Généralités**

L'objectif du calcul des besoins nets est de définir, à partir des besoins indépendants, l'ensemble des besoins dépendants. Il fournit les approvisionnements et lancements de fabrication de tous les articles autres que les produits finis, dans les périodes à venir. Il vérifie en outre la cohérence des dates de livraison et des dates de besoin, notamment si les besoins changent ou se décalent dans le temps.

Pour effectuer le Calcul des Besoins Nets, il faut connaître l'échéancier des besoins en produits finis (quantités et dates de besoin). En effet, nous avons vu que c'est le programme global de production qui donne ces indications et constitue donc le point de départ du Calcul des Besoins Nets.

Les informations nécessaires au déroulement du calcul sont:

- les nomenclatures donnant les constituants de chaque article,
- les délais d'obtention des articles (délais de fabrication, d'assemblage ou d'approvisionnement de produits achetés),
- les ressources constituées par les articles en stock ou les articles qui vont être disponibles (ordres de fabrication lancés, ordres d'achat en cours et ordres planifiés fermes, c'est-à-dire figés par le gestionnaire),
- les règles de gestion fixées comme la taille de lot et éventuellement la valeur d'un stock de sécurité ou d'un taux de rebut.

Les résultats du Calcul des Besoins Nets sont des ordres proposés, c'est-à-dire des lancements prévisionnels en fabrication ou des approvisionnements prévisionnels.

#### **II.2. Mécanisme du calcul des besoins**

Le besoin net de la période p (BNp) est obtenu en déduisant du besoin brut de cette période (BBp) le stock prévisionnel existant en début de période (SPp-1) et les ordres lancés attendus en période p (OLp).

Si le résultat est positif, le besoin net existe et il faut prévoir des ordres de fabrication ou des ordres d'achats que le système placera avec date de fin p et date de début p-D. Dans le cas d'utilisation d'un stock de sécurité, des ordres de fabrication et/ou d'achat sont prévus si le résultat est supérieur à ce stock de sécurité.

Le stock prévisionnel en fin de période p (SPp) s'obtient en ajoutant au stock prévisionnel de début de période donc en fin de période précédente (SPp-1), les ordres lancés (OLp) et proposés (OPp) de la période et en retranchant le besoin brut (BBp).

$$
BNp = BBp - SPp-1 - OLp-1
$$
  
 
$$
SPp = SPp-1 + OLp + OPp - BBp
$$

#### **III. La planification dans PRODSTAR III.1. Les ordres/demandes (O/D) dans PRODSTAR :**

PRODSTAR permet de gérer des ordres et demandes qui sont enregistrés dans deux fichiers (un fichier des ordres prévisionnels et un fichier des ordres fermes) et se distinguent à l'aide d'un code enregistrement de deux caractères alphabétiques et d'un numéro d'ordre. Le code enregistrement se compose d'un premier caractère appelé le type (fabrication, client, fournisseur, etc.) et d'un deuxième caractère appelé statut (ferme, planifié, suggéré, etc.). Le numéro d'ordre est attribué par PRODSTAR-2 de façon séquentielle à chaque nouvel enregistrement d'un type et d'un statut donnés.

Ces ordres représentent l'entrée de tout calcul de besoins effectué par PRODSTAR.

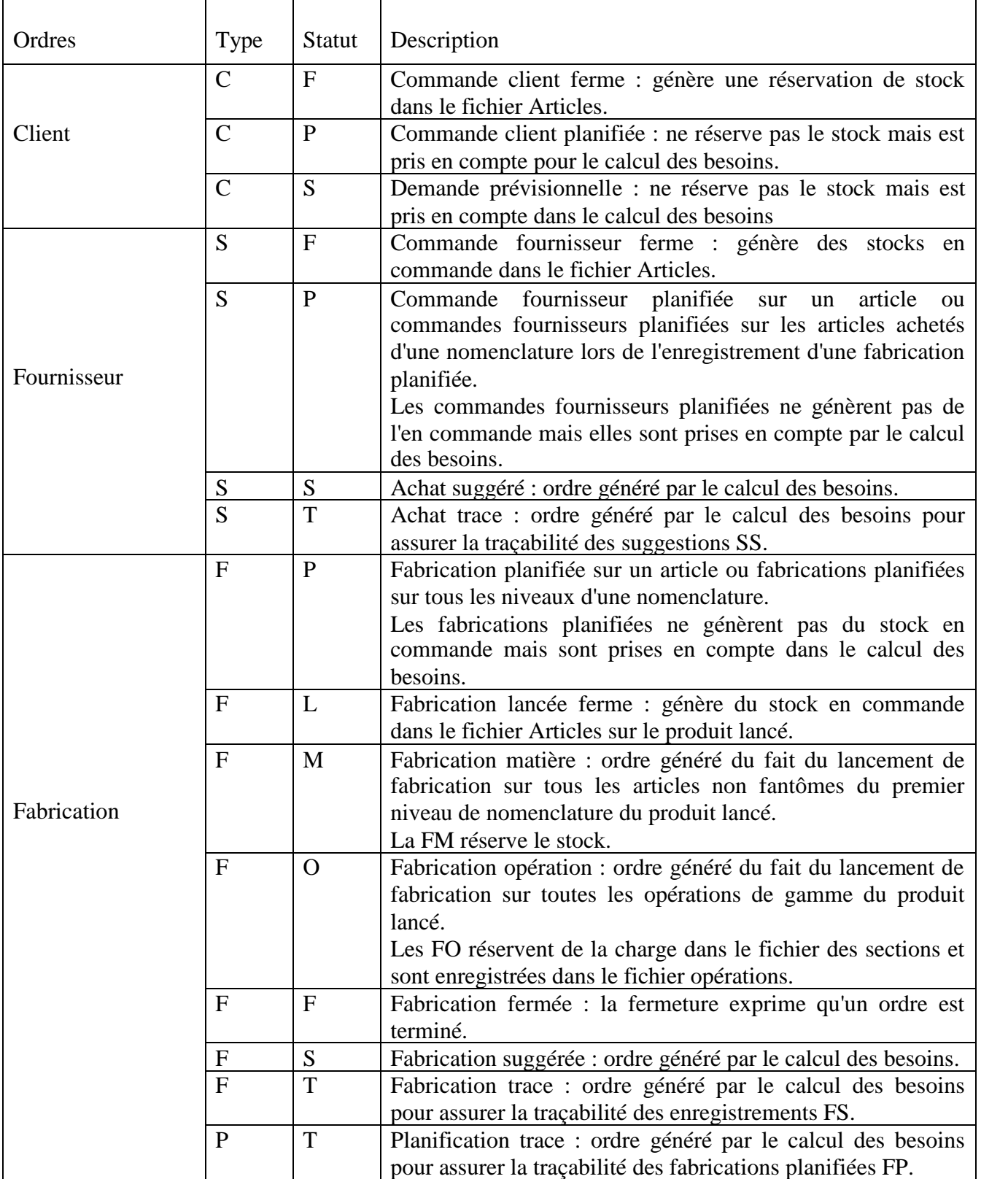

Le tableau 6.1 effectue un récapitulatif de tous les ordres que PRODSTAR permet de gérer.

*Tableau 6.1* : Les ordres/demandes (O/D) gérés dans PRODSTAR

#### **III.2. Le calcul des besoins nets dans PRODSTAR**

La planification dans PRODSTAR-MFG s'articule autour de la logique MRP II, et a pour cœur le calcul des besoins nets. Le programme de calcul des besoins nets permet de calculer les besoins de fabrication en usine et d'approvisionnement chez les fournisseurs.

Deux menus de calculs des besoins nets sont disponibles dans PRODSTAR dont les fonctionnalités diffèrent sur certains points:

- Le premier menu se trouve sous l'onglet planification. Nous l'appellerons " CBN encours " ou " CBN/MRP".
- Le second menu se trouve, quant à lui, sous l'onglet « plan directeur ». Nous l'appellerons "CBN PDP".

Les rubriques ci-après donnent des informations générales concernant les deux calculs, ces deux menus seront détaillés ultérieurement :

#### **III.2.a. Formule de calcul des besoins nets**

La formule qu'utilisera PRODSTAR pour le CBN sera issue du paramétrage que fera l'utilisateur de l'ERP.

Le paramétrage que nous avons effectué et que nous détaillerons plus tard a pour but de satisfaire le besoin exprimé par l'entreprise qui consiste à effectuer un calcul de besoins nets sur la base de la formule suivante :

Besoin net = besoin brut – stock physique – stock en contrôle qualité + stock réservé – en commande = besoin brut – stock disponible prévisionnel

Pour plus de précisions sur la définition des stocks revenir au chapitre "fichier article" (paramétrage des rubriques concernant la gestion des stocks).

#### **III.2.b. Calcul des délais et des dates**

Le calcul des besoins nets positionne les suggestions en date de fin dès que le stock disponible de l'article devient négatif ou bien s'il est inférieur au stock de sécurité (selon la politique de réapprovisionnement choisie).

La date début de la suggestion est alors calculée en tenant compte de plusieurs éléments

du fichier des articles :

- délai de réapprovisionnement,
- délai de contrôle de qualité,
- lot de réapprovisionnement.

D'autres éléments extérieurs au fichier articles entrent en jeu également dans les calculs de dates:

- Prise en compte ou non des jours fériés du calendrier usine,
- Mode de regroupement : calcul suggestions au jour, à la semaine ou au mois.

#### **III.2.c. Politiques de calcul**

Les politiques de calcul permettent de calculer des quantités de réapprovisionnement ou de fabrication selon certains principes en fonction de la catégorie des articles.

A chaque catégorie d'article, sont donc associées une politique de calcul concernant le CBN encours - appelé politique de réapprovisionnement MRP- et une politique de calcul concernant le CBN PDP - appelé politique de réapprovisionnement SIM- (par l'intermédiaire de la table des catégories) , sous la forme de 2 chiffres significatifs :

- le premier chiffre sert à choisir l'une des politiques de réapprovisionnement,
- le deuxième chiffre permet de décider de la prise en compte ou pas du calendrier usine et d'effectuer ou pas la phase d'analyse.

Pour plus d'informations sur ces deux chiffres, se reporter au chapitre "fichier article" de la partie "données techniques", rubrique catégorie.

#### **IV. Phases du déroulement de la M.R.P II sur PRODSTAR**

Les paramétrages du "CBN PDP" et du "CBN encours" dépendent de leurs utilisations futures. Ainsi, étant donné le besoin de l'entreprise, nous avons choisi d'utiliser le premier pour la simulation et l'établissement d'un programme de production, et le second pour le calcul des besoins nets proprement dit, afin d'obtenir un plan de fabrication et un plan d'approvisionnement. Le déroulement de la MRP II dans PRODSTAR s'effectuera donc selon le schéma représenté dans la figure 6.2 dans lequel les opérations à effectuer sont encerclées et les résultats obtenus sont encadrés.

[Cliquez pour accéder à la figure 6.2](#page-0-0)

[Cliquez pour accéder à la figure 6.2](#page-1-0)

Traitons à présent, dans le détail, les différentes opérations à effectuer pour dérouler la MRP II dans PRODSTAR.

#### **Initialisation du Plan Directeur**

Cette phase permet en fonction d'une sélection, de purger du fichier Plan Directeur les prévisions non concernées par ce plan et les enregistrements issus du plan directeur précédent.

Il est possible d'agir sur les commandes client planifiées (CP), les commandes client prévisionnelles (CS), les fabrications planifiées (FP) et les commandes fournisseur planifiées (SP) (voir figure 6.3).

Cette étape permet de supprimer automatiquement tous les ordres générés par le calcul et le lancement du Plan Directeur précédent (Achats suggérés (SS), fabrications suggérées (FS), fabrications lancées (FL), fabrications matière (FM) et fabrication opération (FO)). On obtient donc comme résultat, un fichier Plan Directeur purgé.

Remarque : les ordres/demandes de fabrication sous-entendent des fabrications de produits finis PF et de produits semi finis SF.

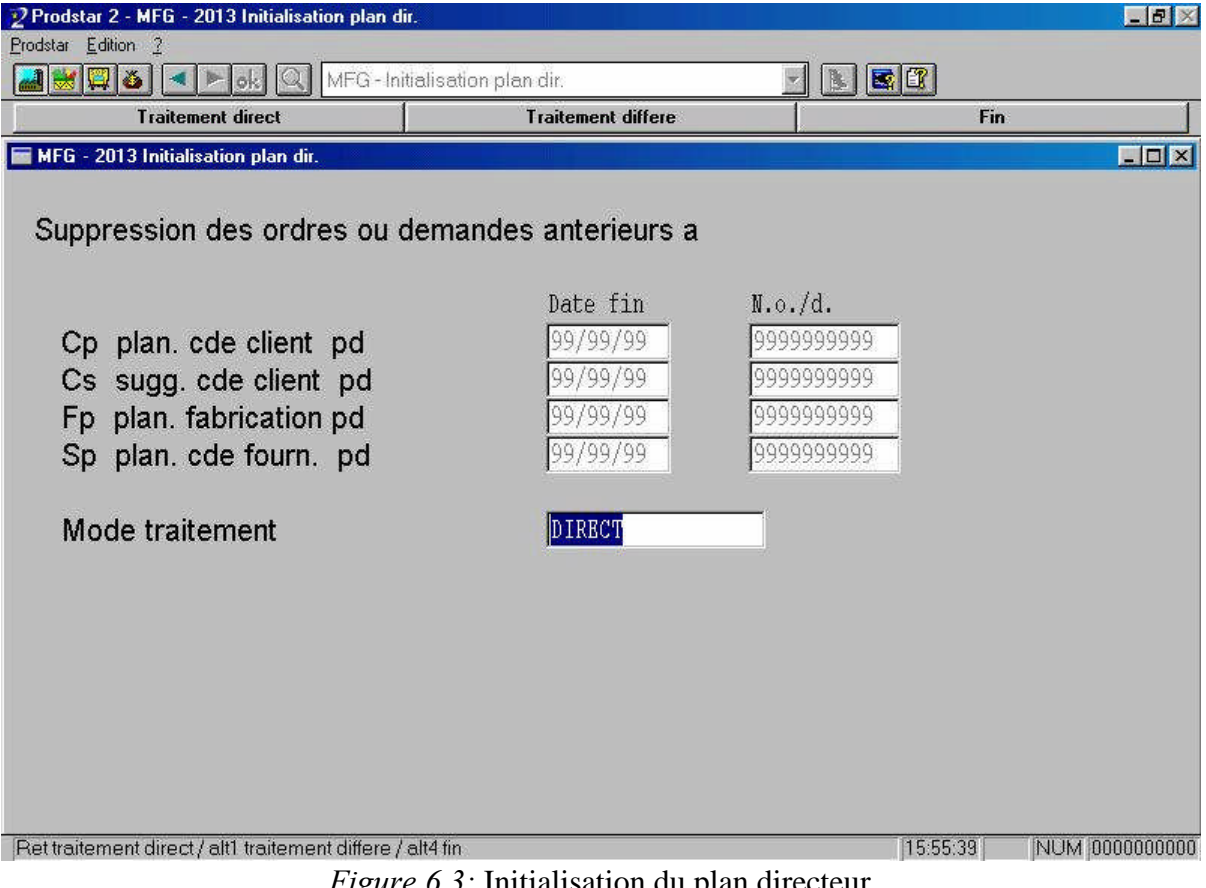

*Figure 6.3:* Initialisation du plan directeur

#### **La planification ordres/demandes**

Cette étape permet de gérer les ordres/demandes, c'est-à-dire :

- les ordres de fabrication planifiés,
- les commandes clients fermes et prévisionnelles,
- les commandes fournisseurs fermes et prévisionnelles.

Elle est effectuée par une saisie directe ou par un basculement d'interface ou par un transfert d'ordres planifiés du fichier en-cours au fichier Plan Directeur ou encore par l'ensemble de ces moyens.

Les figures 6.4 et 6.5 représentent respectivement le chemin d'accès à la planification des ordres/demandes, et l'écran de saisie de ces ordres/demandes.

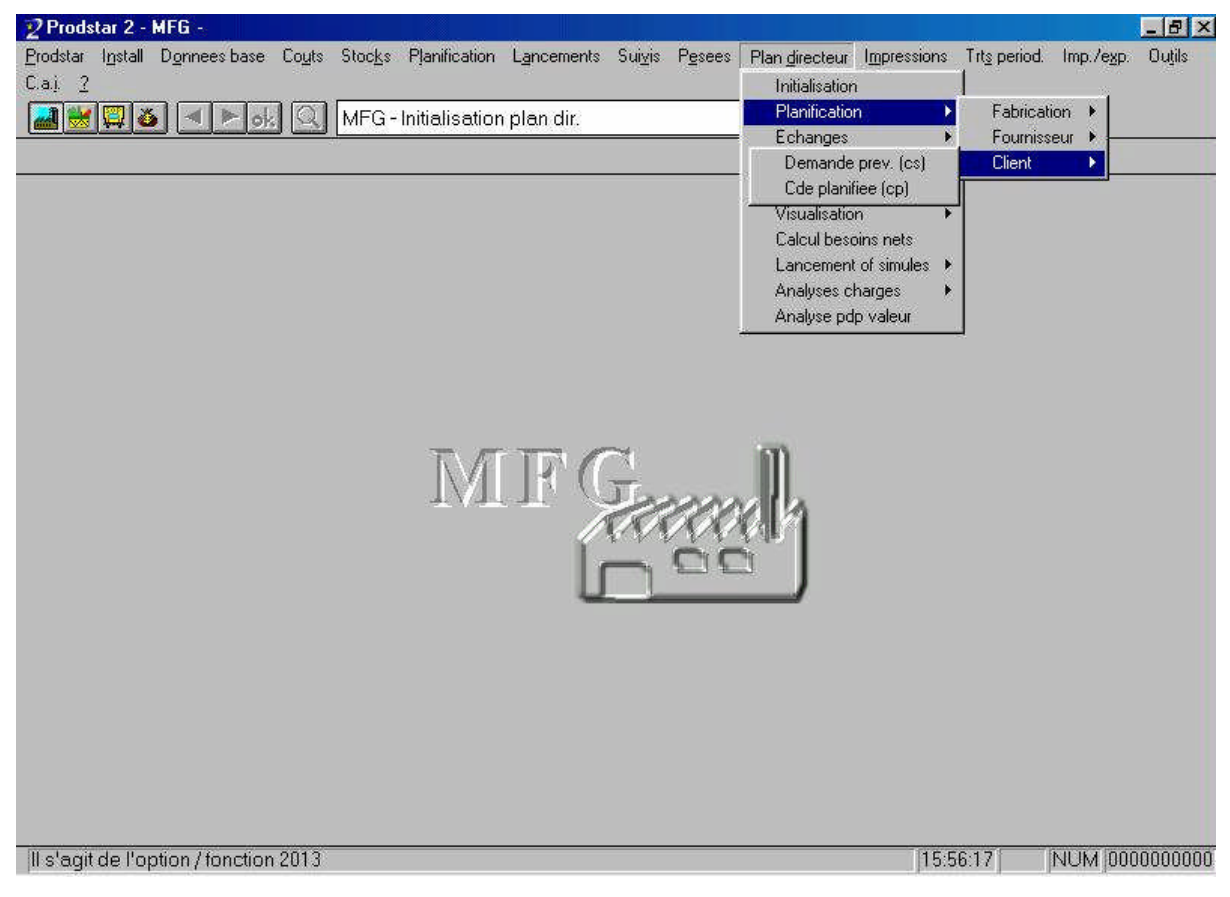

*Figure 6.4***:** Chemin d'accès à la planification des ordres/demandes

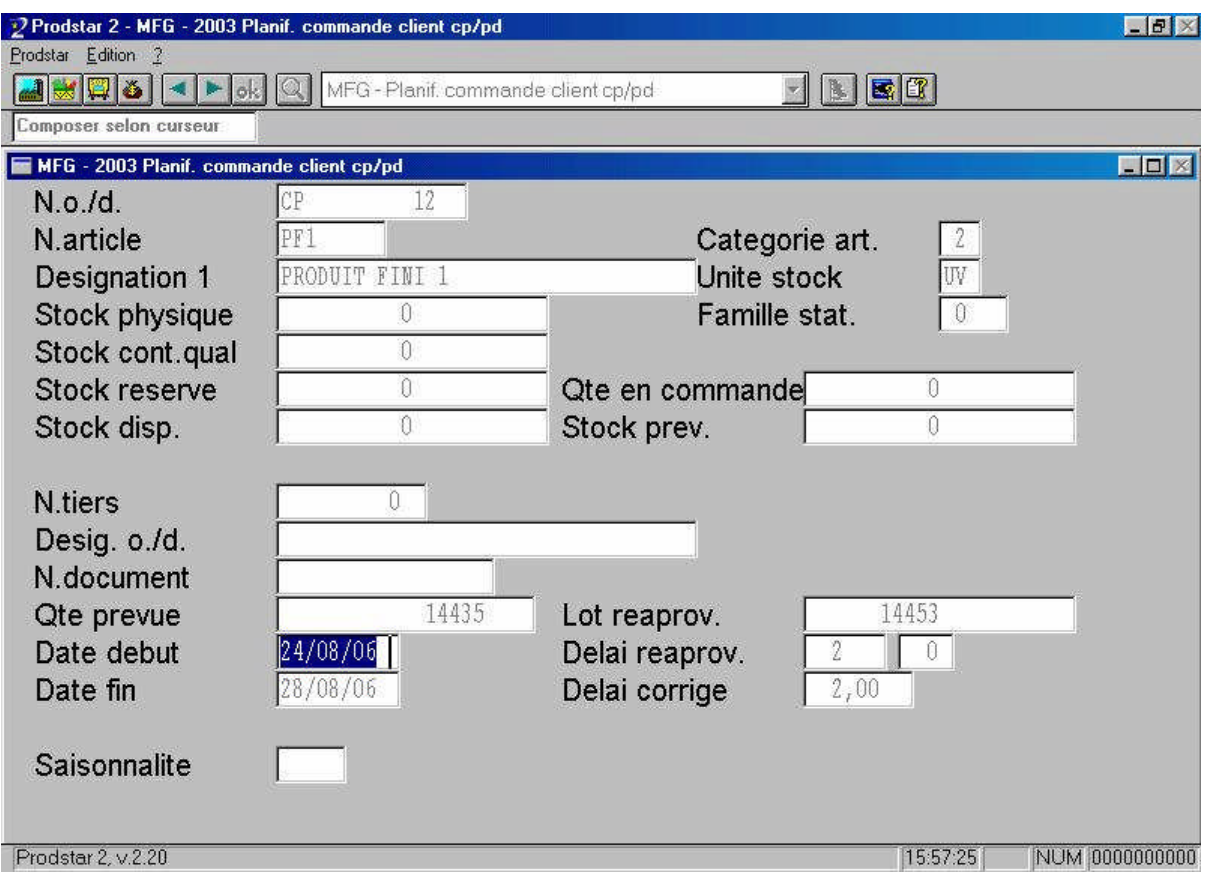

*Figure 6.5*: Écran de saisie de ces ordres/demandes

#### **Le Calcul des Besoins Nets Plan Directeur (CBN PDP)**

Le programme de calcul des besoins nets permet de calculer les besoins de fabrication en usine et d'approvisionnement chez les fournisseurs.

Cette étape utilise le fichier article, les nomenclatures, les stocks articles et prend en compte les ordres/demandes. Elle est précédée d'un positionnement des paramètres système PDP qui concernent la valorisation et l'utilisation des données techniques et d'un positionnement des paramètres du calcul PDP

#### *Paramétrage MFG concernant le Plan Directeur*

Les paramètres MFG concernant le Plan Directeur sont disponibles en annexe (annexes 2 et 3). Les paramètres que nous avons modifiés sont :

- Les numéros d'alternative à utiliser dans le Plan Directeur : alternative de nomenclature pour le calcul des besoins, alternative de gamme pour le lancement en lot (en batch).
- Le lancement Plan directeur avec une macro gamme pour le calcul du

budget prévisionnel.

- Le mode de jalonnement au lancement Plan Directeur, pour palier aux contraintes opérationnelles comme par exemple lorsque les postes machine et main d'oeuvre utilisés dans une même opération de gamme n'ont pas les mêmes capacités selon leur calendrier ni les mêmes durées selon les temps de gammes.
- Le jalonnement au jour ou à la semaine pour le Plan directeur.
- Le lancement suivant le calendrier Plan Directeur.
- Premier jour de travail de la semaine.
- La base de calcul des besoins nets du Plan Directeur: Choisir d'inclure le stock en contrôle qualité (statut Q) au stock disponible, ou au stock disponible prévisionnel. Nous avons choisi la deuxième option.

#### *Paramétrage des écrans de déroulement du CBN PDP*

Concernant les paramètres du calcul des besoins nets de l'onglet PDP., deux écrans de paramétrage apparaissent successivement.

Les paramètres traités dans le premier écran (voir figure 6.6) sont :

- La date de référence, qui permet de situer dans le temps la date de début des suggestions et recadre à cette date les suggestions dont la date de début serait antérieure à cette date de référence, avec mention retard.
- Le nombre de mois de traitement, qui permet de délimiter la période sur laquelle vont s'effectuer les suggestions.
- Le mode de groupage.
- Le nombre de mois d'analyse, qui combiné avec la politique de réapprovisionnement de la catégorie articles, détermine si oui ou non seront opérés des analyses pour des regroupements de suggestions.
- Si des analyses sont prévues ce paramètre permettra de déterminer le nombre de mois sur lesquels porteront les analyses de regroupement et donnera accès à un troisième écran permettant de définir le type d'ordre
concerné par l'analyse, la durée des périodes dans lesquelles les ordres peuvent être regroupés et le type de regroupement auquel il sera procédé.

Le calcul de couverture: nous devons choisir le mode de calcul de la couverture en base glissante ou base mois suivant.

Le principe base glissante s'applique au groupage par semaine ou par jour. La suggestion générée dans une semaine ou sur un jour donné va permettre de couvrir les besoins calculés à partir du début du groupage suivant jusqu'à la fin de l'horizon donné par un nombre de mois de couverture. Le calcul porte cette fois-ci sur les besoins réels entre deux dates réelles : A la fin de chaque semaine (ou jour), on doit avoir en stock la quantité correspondant aux besoins exprimés sur l'horizon de la couverture.

Par contre, Le principe base mois suivant s'applique uniquement avec un groupage des besoins par mois. Le calcul va suggérer de réapprovisionner dans le mois M, une quantité permettant de couvrir des besoins exprimés à partir du mois M+1. Dans ce cas, la couverture est calculée comme un pourcentage des besoins de l'horizon donné.

- Les suggestions de fabrication, ou on détermine si l'on souhaite que le système génère dans le fichier Plan Directeur les ordres suggérés de fabrication ou pas.
- Les suggestions d'achat, ou on détermine si l'on souhaite que le système génère dans le fichier Plan Directeur les ordres suggérés d'achat.
- L'impression de liste, qui nous permet de décider si à l'issu du calcul, la liste standard de résultats sera éditée.

Cette liste classée par article, présente les différents ordres planifiés, les suggestions issues et la trace d'origine de ces suggestions. Elle précise également, le stock projeté à date correspondant à chaque ordre donné.

- Le stock + en commande, où on détermine si le stock pris comme base de calcul des quantités de besoins nets est égale au stock de référence ou bien au stock de référence auquel est ajouté le stock en commande.
- Le stock + réservation, où on détermine si le stock pris comme base de calcul des quantités de besoins nets prend en compte les réservations de matières.
- L'alternative de nomenclature à utiliser pour déterminer les besoins.
- Le mode de traitement, où on indique si on veut un traitement direct c'est-à-dire instantané, ou un traitement différé car le traitement peut être long. En effet, il est parfois préférable de l'exécuter pendant les heures creuses de l'entreprise (le week-end ou la nuit par exemple).

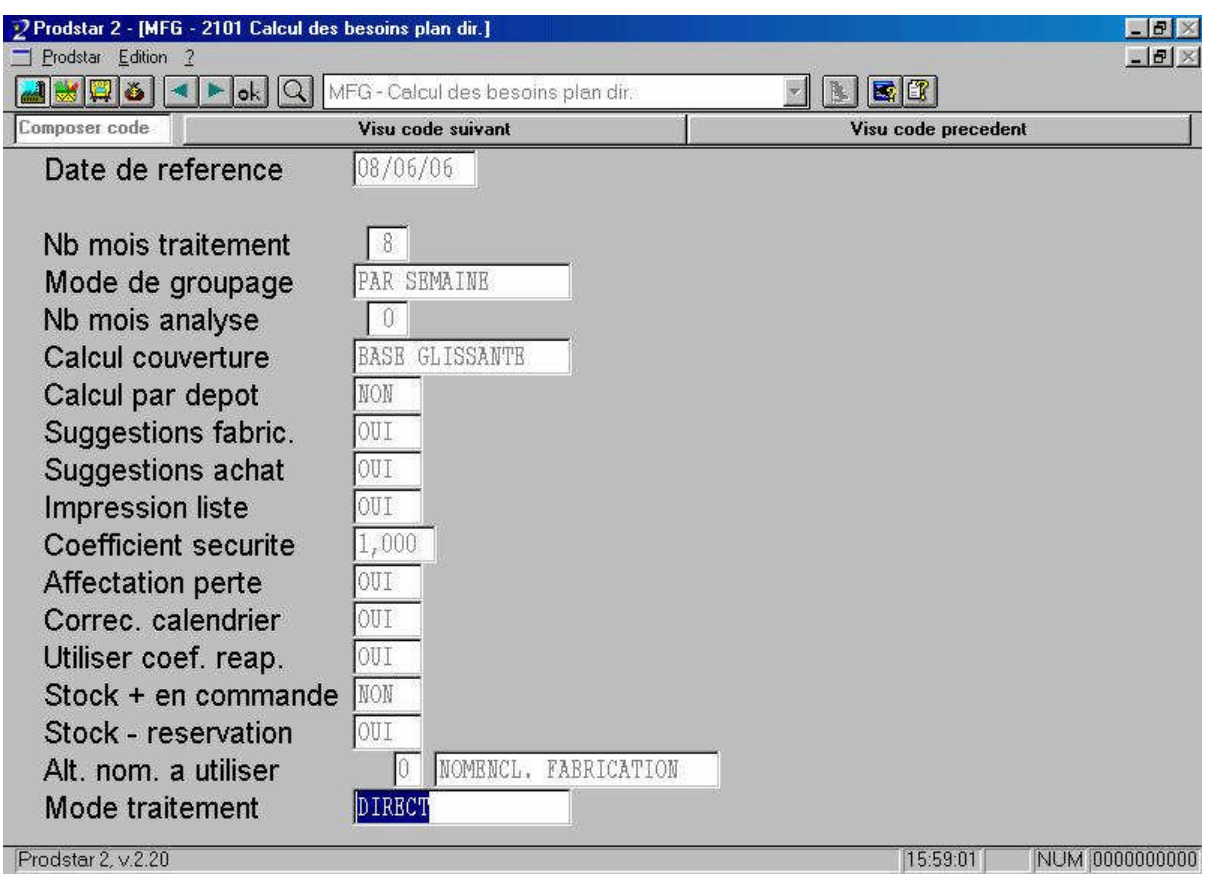

*Figure 6.6* : Premier écran de paramétrage du CBN PDP

Les paramètres traités dans le second écran (voir figure 6.7) donnent la possibilité d'effectuer le calcul PDP en travaillant avec les ordres du plan directeur seul (calcul budgétaire) ou bien avec prise en compte des ordres des fichiers encours. Un écran de sélections vous permet à l'entrée dans le sous-menu de choisir les ordres avec lesquels vous exécuterez le calcul. Cette sélection offre de multiples possibilités de simulations (calcul besoins sur ordres fermes uniquement ou sur prévisions par exemple, etc.).

Le résultat de cette phase (CBN PDP) (voir figure 6.8) sera donc l'obtention d'un programme de production suggéré par PRODSTAR, c'est-à-dire des suggestions de fabrication (FS) et d'achat (SS).

| Choix | Accepter valeur                         |    |     |    | <b>Oui</b>                   |      |     | <b>Non</b>  |
|-------|-----------------------------------------|----|-----|----|------------------------------|------|-----|-------------|
|       | MFG - 2101 Calcul des besoins plan dir. |    |     |    |                              |      |     | <b>FFIX</b> |
|       | Type o./d. des en-cours                 |    |     |    | Type o./d. du plan directeur |      |     |             |
| CF    | CDE CLIENT FERME                        | ÷  | NOM | CP | PLAN. CDE CLIENT             | PD:  | OUI |             |
| CP    | CDE CLIENT PLANIFIEE :                  |    | NON | CS | SUGG. CDE CLIENT             | PD : | OUI |             |
| CS    | CDE CLIENT SUGGEREE                     | ÷  | NON | FL | FABR. LANCEE                 | PD : | OUI |             |
| FL    | FABRICATION LANCEE                      | ł. | NON | FM | MAT. POUR FABR.              | PD:  | OUI |             |
| FM    | MAT. LANCEE EN FAB.                     | ŏ. | NON | FP | PLAN. FABRICATION PD :       |      | OUI |             |
| FP    | FABRICAT. PLANIFIEE                     | ÷  | NON | SP | PLAN. CDE FOURN.             | PD : | OUI |             |
| SF    | CDE FOURN. FERME                        |    | NON |    |                              |      |     |             |
| SP    | CDE FOURN. PLANIFIEE :                  |    | NON |    |                              |      |     |             |
|       |                                         |    |     |    |                              |      |     |             |
|       |                                         |    |     |    |                              |      |     |             |
|       |                                         |    |     |    |                              |      |     |             |
|       |                                         |    |     |    |                              |      |     |             |
|       |                                         |    |     |    |                              |      |     |             |
|       |                                         |    |     |    |                              |      |     |             |

*Figure 6.7* : Deuxième écran de paramétrage du CBN PDP

| Print | <b>Next Page</b> | Prey Page | <b>Two Page</b>                         | $Z$ oom $+$                                                                                                    |                                                                                                    | Zoom -                                                                                                    |                                                                                                    | <b>Close</b>                                     |  |
|-------|------------------|-----------|-----------------------------------------|----------------------------------------------------------------------------------------------------|----------------------------------------------------------------------------------------------------|----------------------------------------------------------------------------------------------------|----------------------------------------------------------------------------------------------------|--------------------------------------------------|--|
|       |                  |           | <b>WERLD ENDA</b><br>12 Allien          |                                                                                                    | JPR Galaxia allah amerika                                                                                                    |                                                                                                    |                                                                                                    | 145 Miles 19114<br>12/h <sub>1</sub> 16 15:15    |  |
|       |                  |           | 地名加拿                                    | <b>BIGHOLMORE</b><br>tem de tal.g. endordedom                                                                                                    | 0.00.00000                                                                                                    | tolo an.<br><b>halfedor</b><br>                                                                                 | afters.<br><b>India Graham</b>                                                                          | an.<br>$\omega$<br>1.000 ears                    |  |
|       |                  |           | <br>lk or L                             | <b>BOURSELL</b><br>211116-021<br>$D_1(1)$ (6, 2)*<br>antificar<br>Statistic at*<br>2611,16-221<br>Juliate att<br>antine or<br>Billion at 4<br>Difficile at?<br>Stillight at?<br>stillight on                                                                                                    | 3102 1012<br>3 at<br>2n1<br>Lat<br>Lut<br>6 pt<br>5 ot<br>$2$ at<br>$4$ pL<br>I at<br>I at<br>$2$ at<br>2n1                        | ា<br>1015<br>1012<br>em-<br>1023<br>$1 - 13$<br>1022<br>em-<br>$1 - 13$<br>1022<br>1013<br>1013<br>ear-         | <br>1021<br>1053<br>and<br>1025<br>- 1<br>$1 - 13$<br>ante<br>pog-<br>- 1<br>1022<br>2016<br>1993<br>21 | <br>1, 0.1<br>ı.                                 |  |
|       |                  |           | ,,,,,,,,,,,,,,,,,,,,,,,<br>lk or 2<br>œ | mourcant2<br>250,000<br>aptipis cit<br>$H_1H_2H_3$ and<br>2518,16-324<br>alphilis cre<br>Stillide at*<br>alphils on<br>Stillale at?<br>$\mathcal{S}_1(\mathcal{C}_1)$ is an                                                                                                    | <br>3115 INC<br>$n = 1$<br>4.02<br>19 m2<br>15m <sup>2</sup><br>5m<br>$12 - 22$<br>15 m2<br>禁止<br>$17 - 22$<br>$7 - 2$<br>$16 - 2$ | <br>٠×<br>1412<br>ngo-<br>1:12<br>149<br>HE: -<br>449<br>1422<br>142<br>ngs-<br>1022<br><b>HUS-</b><br>1022     | <br>149<br>1422<br>1005<br>ៈ<br>149<br>per-<br><b>Separa</b><br>149<br>11034<br>٠<br>1022<br>響          | <br>6,16<br>$\mathbf{u}$                         |  |
|       |                  |           | ,,,,,,,,,,,,,,,,,,,,,,,<br>18 or 3<br>  | <b>BOURSES</b><br>$\frac{2\pi\left( \mathbf{I}_{1}\right) \left( \mathbf{c}\right) \left( \mathbf{c}\right) }{2\mathbf{I}_{1}\mathbf{I}_{2}\mathbf{I}_{3}\left( \mathbf{c}\right) }$<br>Statistic at:<br>Julian atd<br>antine or<br>Jephyle atd<br>Sultants at?<br>alphils on<br>Jigflight at*<br>antificar.<br>Shill pld at* | 1992 1995<br>13<br><b>II</b> of<br>JL 03<br>103<br>28 of<br>35 of<br>22 03<br><b>Ik at</b><br>25.03<br><b>IL of</b><br>24 a3       | <br>84<br>onch<br>1245<br>on:<br>403<br>1991-<br>9106<br>off.b<br>HO.<br>1001<br>$402$<br>1991-<br>400          | <br>400<br>on:<br>one-<br>×<br>on:<br>ana-<br>ा<br>on the<br>1994<br>. .<br>on:<br>and-<br>а.<br>       | <br>$\mathbf{h}, \mathbf{h}$<br>$\mathbf{u}$<br> |  |
|       |                  |           | <b>ILML</b>                             | <b>ALL</b><br>$01$ ie <sub>1</sub> ie 334<br>Pillills 32<br>alillills m*<br>$\mathcal{H}_1\mathcal{H}_2\mathcal{H}_3\cong \mathcal{F}$<br>Sillile m*<br>Salate and<br>$\mathcal{Z}_1(\mathbf{I}_1)\subseteq\mathbf{R}^d$                                                                                                    | <b>IN NIS IIS INIX</b><br>LwL<br>2M1<br>3 ol<br>$1 + 1$<br>$2$ at<br>$2$ $N$ <sub>L</sub><br>Lat<br>LwL                            | 1,111<br>29, dt.<br>21, 116<br>$0.92 -$<br>$u, w -$<br>$\mathbf{G}_i$ (C-<br>$0.92 -$<br>$11, 11 -$<br>$u, w$ - | 29,000<br>99, HL<br>95, 111<br>91, 113<br>91, 115<br>急體<br>$0,01$                                       | 1.16<br>$-0.5$<br>25, ill. of anyon for          |  |
|       |                  |           |                                         |                                                                                                    |                                                                                                    |                                                                                                    |                                                                                                    |                                                  |  |

*Figure 6.8 :* Résultats du calcul de besoins nets (plan directeur) (CBN PDP)

# **Le lancement en simulation**

Dans cette phase on lance en simulation le programme de production suggéré par le calcul des besoins nets du plan directeur (CBN PDP) (confirmation des FS du Plan Directeur sous forme d'ordres de lancement ferme FL et confirmation des SS sous forme d'achat planifiés SP). Les suggestions sont lancées pour générer des réservations de charges (FO) et des réservations de matières (FM) pour l'analyse de la charge et la valorisation (calcul du budget et des coûts par ressource).

Cette phase est nécessaire pour l'analyse de la charge et la valorisation car on ne peut analyser et valoriser que ce qui a été lancé.

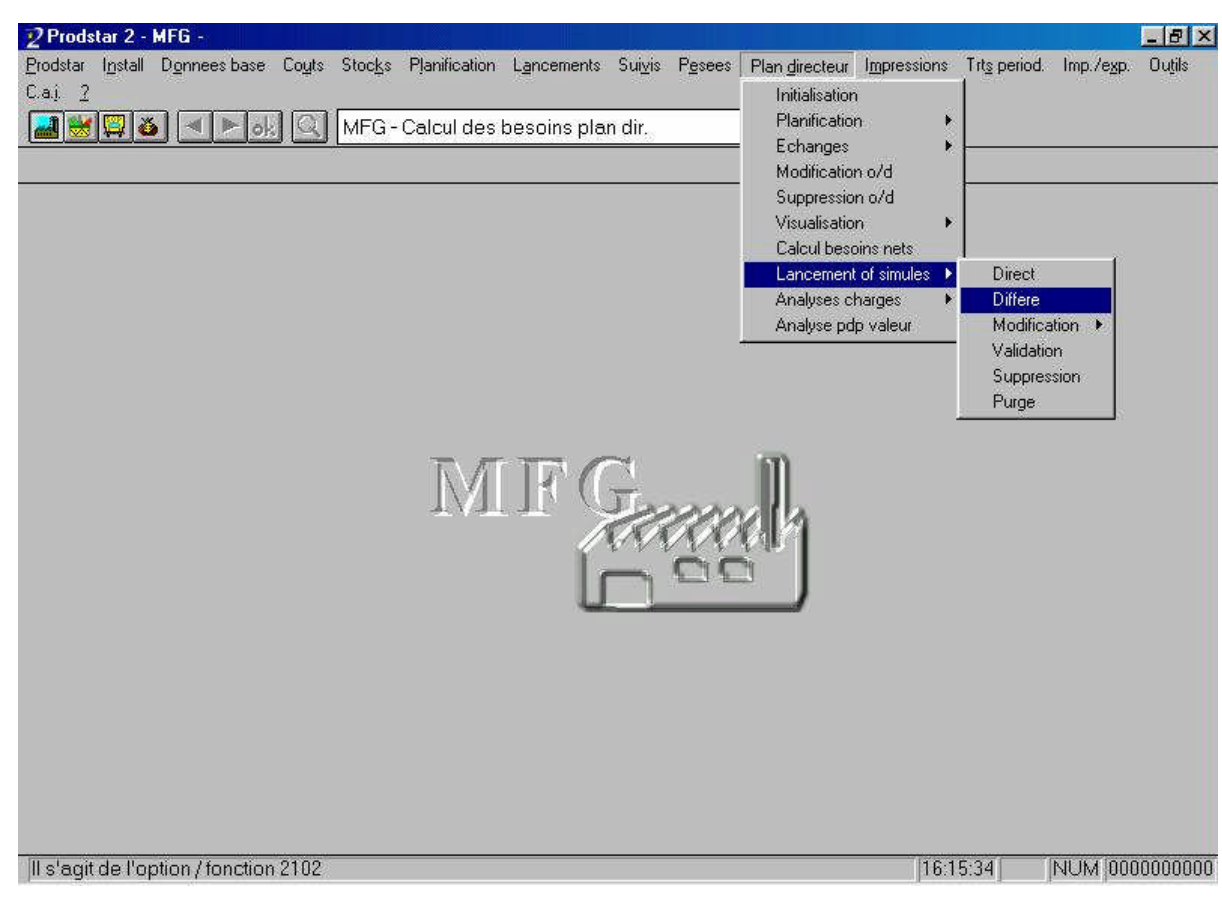

*Figure 6.9 :* Chemin d'accès à l'écran de lancement en simulation

Le lancement en simulation se fait dans un premier temps à partir de l'onglet "différé" situé sous l'onglet "lancement of simules" (voir figure 6.9). Ceci génère des "travaux batch" (travaux enregistrés dans le but d'un lancement futur). Le lancement s'achèvera sur l'interface MS-DOS de PRODSTAR en accèdent au menu lancement des traitements différés et aboutira au lancement des simulations (voir figure 6.10).

| <b>Commandes MS-DOS - XM</b>                                     |                               |                                    |             |                    |     | E[X]           |
|------------------------------------------------------------------|-------------------------------|------------------------------------|-------------|--------------------|-----|----------------|
| 田阳出田<br>图日<br>$\sigma_{\rm c}$<br>Auto                           | A                             |                                    |             |                    |     |                |
| APS-SPA<br>2                                                     | $30 - 00$                     | <b>I ANCEMENT</b>                  | TRATTEMENTS | <b>DIFFERES</b>    | 943 | 08.06.06       |
| f3 LANCEMENT TRAITEMENT BATCH / f8 ABANDON TRAITEMENT BATCH      |                               |                                    |             |                    |     |                |
| SELECTION TRAITEMENTS BATCH A LANCER                             |                               |                                    |             |                    |     |                |
| N SOCIETE<br>OPERATEUR<br>N.<br>w.                               | NON<br>DE<br>DE<br><b>NON</b> | я<br>Ĥ                             |             |                    |     |                |
| PR.<br>HEURE OPE PROG.<br>DATE<br>08.06.06 16:20 943 P22102<br>9 |                               | DESI<br><b>LANCEMENTS EN BATCH</b> |             | BATCH<br>PLAN DIR. |     |                |
|                                                                  |                               |                                    |             |                    |     |                |
|                                                                  |                               |                                    |             |                    |     |                |
|                                                                  |                               |                                    |             |                    |     |                |
|                                                                  |                               |                                    |             |                    |     |                |
| PRODSTAR 2 MFG Rel 02.20 /521                                    |                               | $-16:19-$                          |             | X 01               |     | $3 - 5 -$      |
|                                                                  |                               |                                    |             |                    |     |                |
|                                                                  |                               |                                    |             |                    |     |                |
| Prodstar 2, v.2.20                                               |                               |                                    |             | 16:21:01           |     | NUM 0000000000 |

*Figure 6.10:* Lancement des traitements différés par l'interface MS-DOS de PRODSTAR

# **L'analyse de la charge et la valorisation**

Afin de décider de la faisabilité du programme de production suggéré et lancé en simulation, nous intégrons les notions de capacité et de coût.

- L'analyse de la charge peut se faire mensuellement ou sur une période à renseigner ou encore détaillée par ordre de fabrication. Elle tient compte des gammes PDP., des sections et du calendrier usine. Les différentes rubriques à renseigner pour une analyse mensuelle de la charge sont (voir figure 6.11):
	- La date de début de l'analyse à partir de laquelle on souhaite avoir l'analyse.
	- La représentation, qui permet de visualiser la charge en heure, en pourcentage ou graphiquement.
	- Le type de charge, qui permet d'avoir un calcul normal de la charge ou bien cumulé sur la période.
	- L'origine de la charge, où on défini est ce que la charge prise en compte dans l'analyse est celle induite par le Plan Directeur de Production

seul ou bien par celui-ci et par l'encours.

 Le détaille par sous section, où on choisi d'avoir ou non une charge détaillé par sous section en plus de la charge résumée par section.

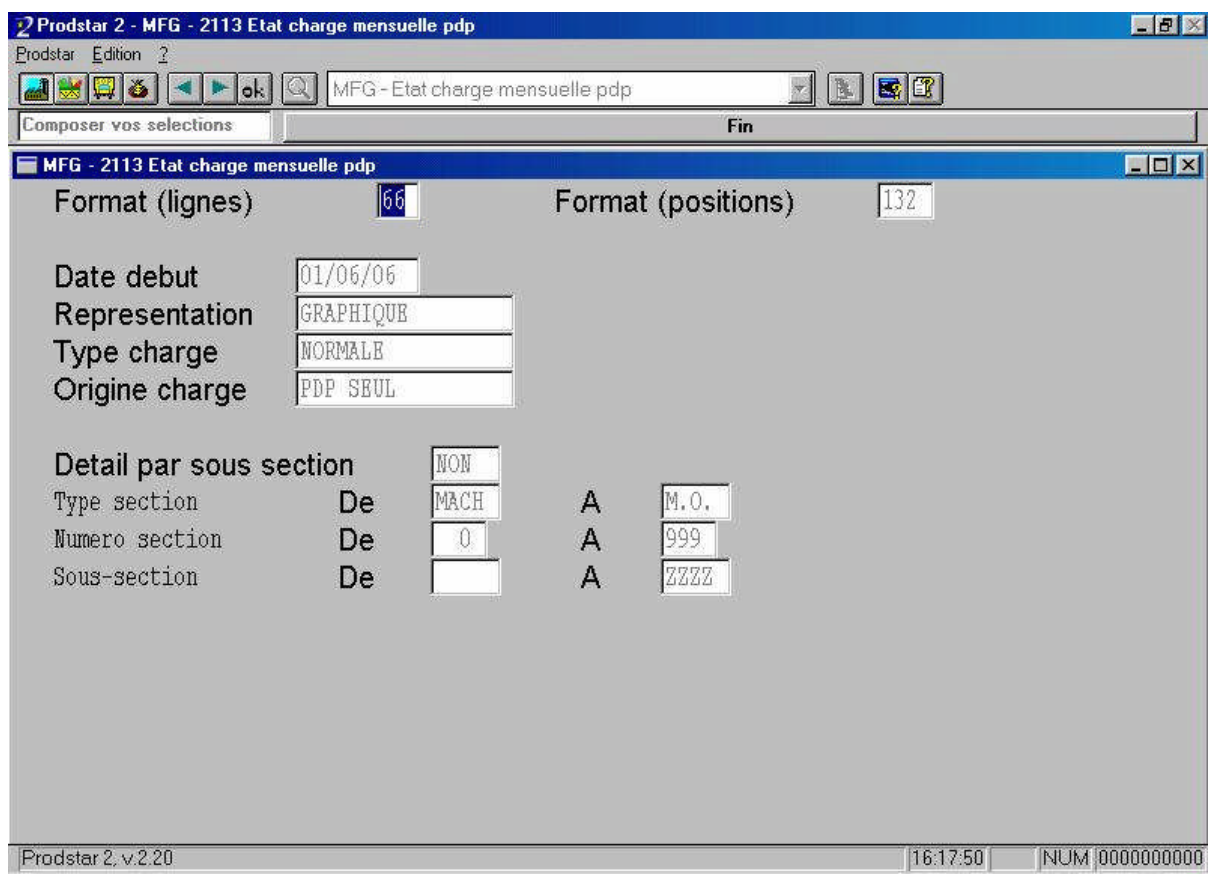

*Figure 6.11:* Écran de paramétrage de l'analyse des charges

En fait, bien que l'onglet soit nommé "analyse des charges", cette opération ne donne qu'un état de charge (un calcul de charges), sans faire d'ordonnancement (à capacité finie), et d'ajustement charges/capacité, et ceci est dû au fait que l'entreprise ne possède pas, dans sa version (plus précisément dans sa licence) de PRODSTAR, le module "ordonnancement à capacité finie".

- La valorisation, quant à elle, tient compte des gammes P.D.P., des coûts par section et des coûts matière. Les différentes rubriques à renseigner pour lancer la valorisation sont :
	- Main d'œuvre : prise en compte ou pas des coûts main d'œuvre,
	- Machine : prise en compte ou pas des coûts machines,
- Matière : prise en compte ou pas des coûts matière,
- Sous-traitance : prise en compte ou pas des coûts engendrés par la sous-traitance,
- Frais généraux : prise en compte ou pas des frais généraux.

Notons que le fait de transposer l'analyse de la charge et la valorisation dans le fichier Plan Directeur ; différent de celui encours, permet d'opérer toutes les simulations désirées sans perturber le fonctionnement normal de la gestion de production qui se déroule dans l'encours.

# **La faisabilité**

C'est une phase de prise décision opérationnelle qui permet de juger de la réalisabilité du programme de production suggéré par le Calcul des Besoins Nets PDP en simulation. Ainsi à la suite de l'analyse de la charge et de la valorisation nous pouvons décider de valider ou pas ce programme en fonction de nos ressources (machine, main d'œuvre et matière). Dans le cas où nous jugeons que la faisabilité du programme suggéré excède nos moyens, nous devons revoir la planification des ordres / demande à la baisse en reprenant la démarche du début c'est-à-dire de l'initialisation du Plan Directeur, dans le cas contraire nous pouvons valider le programme de production suggéré et lancé en simulation.

# **La validation**

Une fois qu'il a été jugé de la faisabilité du programme de production suggéré et lancé en simulation on procède à sa validation à partir de l'onglet "validation" situé sous l'onglet "lancement of simules" du Plan Directeur (voir figure 6.12).

A la suite de cette étape on obtient un programme de production suggéré et lancé en simulation validé (FL et SP en simulation, confirmés) prêt à être envoyer vers l'encours dans le cas où nous souhaiterions le lancer réellement.

Cette étape consiste à sélectionner les ordres à transférer dans l'encours pour leur lancement en réel. Ce traitement protège les FL des purges accidentelles.

Les ordres validés pourront être supprimés par les options suivantes :

- initialisation Plan Directeur,
- échange Plan Directeur/Encours,
- suppression ordres de fabrication.

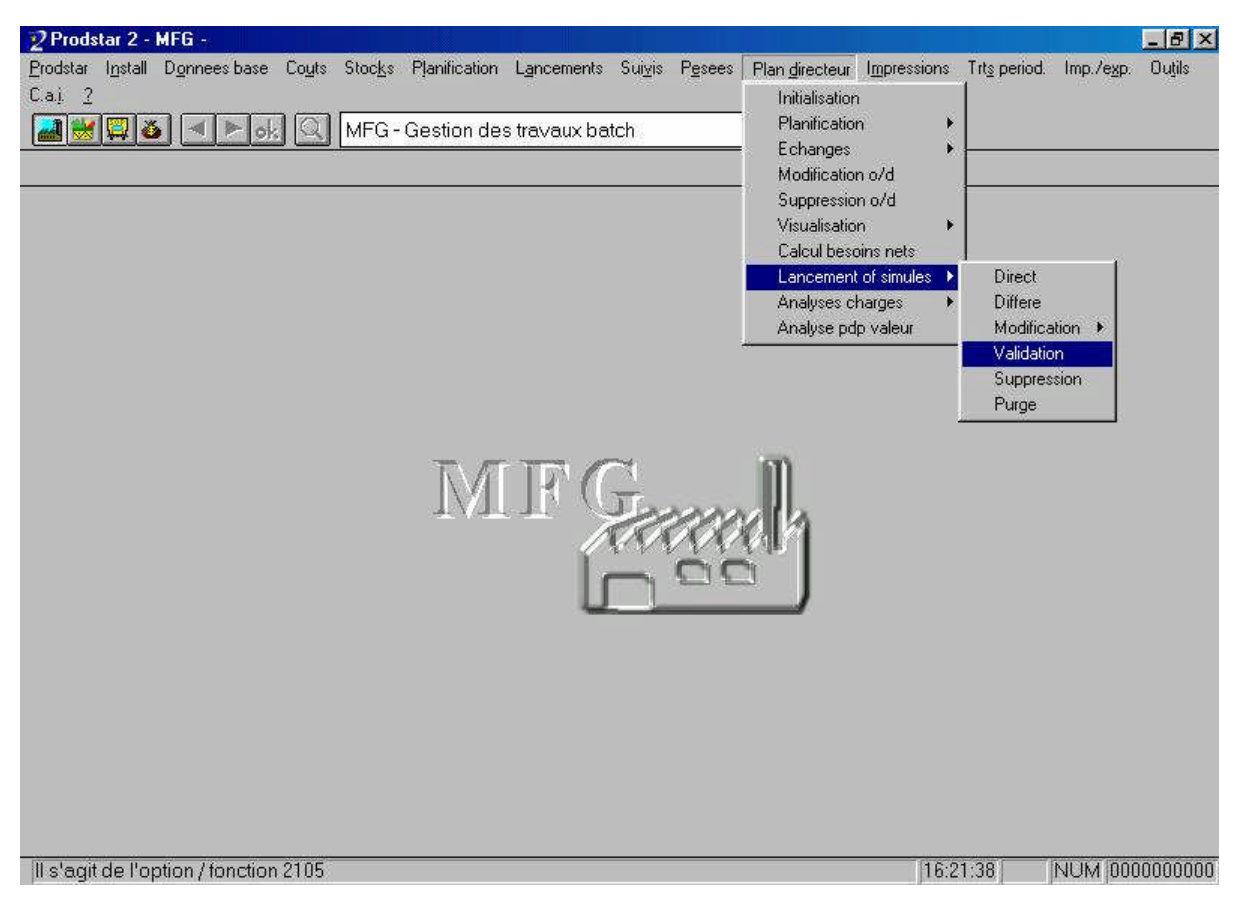

*Figure 6.12* : Chemin d'accès à la validation du CBN PDP

# $\triangleright$  L'échange P.D.P  $\rightarrow$  encours

Cette phase permet d'échanger des ordres du Plan Directeur vers le fichier encours (voir figure 6.13). Les ordres transférables sont les suivants : CP, CS, SP, SS, FP, FS et FL.

L'échange des FL du Plan Directeur vers le fichier encours ne peut se faire que pour des FL confirmés.

Il est possible de supprimer du Plan Directeur les ordres transférés dans l'encours. Si on ne demande pas la suppression des ordres transférés, ceux-ci n'étant pas marqués dans le plan directeur, il faudra être attentif à ne pas les retransférer lors d'un autre traitement.

Le transfert des FL du Plan Directeur vers l'encours est particulier, il ne génère pas de FL/FM/FO dans l'encours, mais des FP.

Par l'échange, on obtient donc dans l'encours des CP, des FP et des SP.

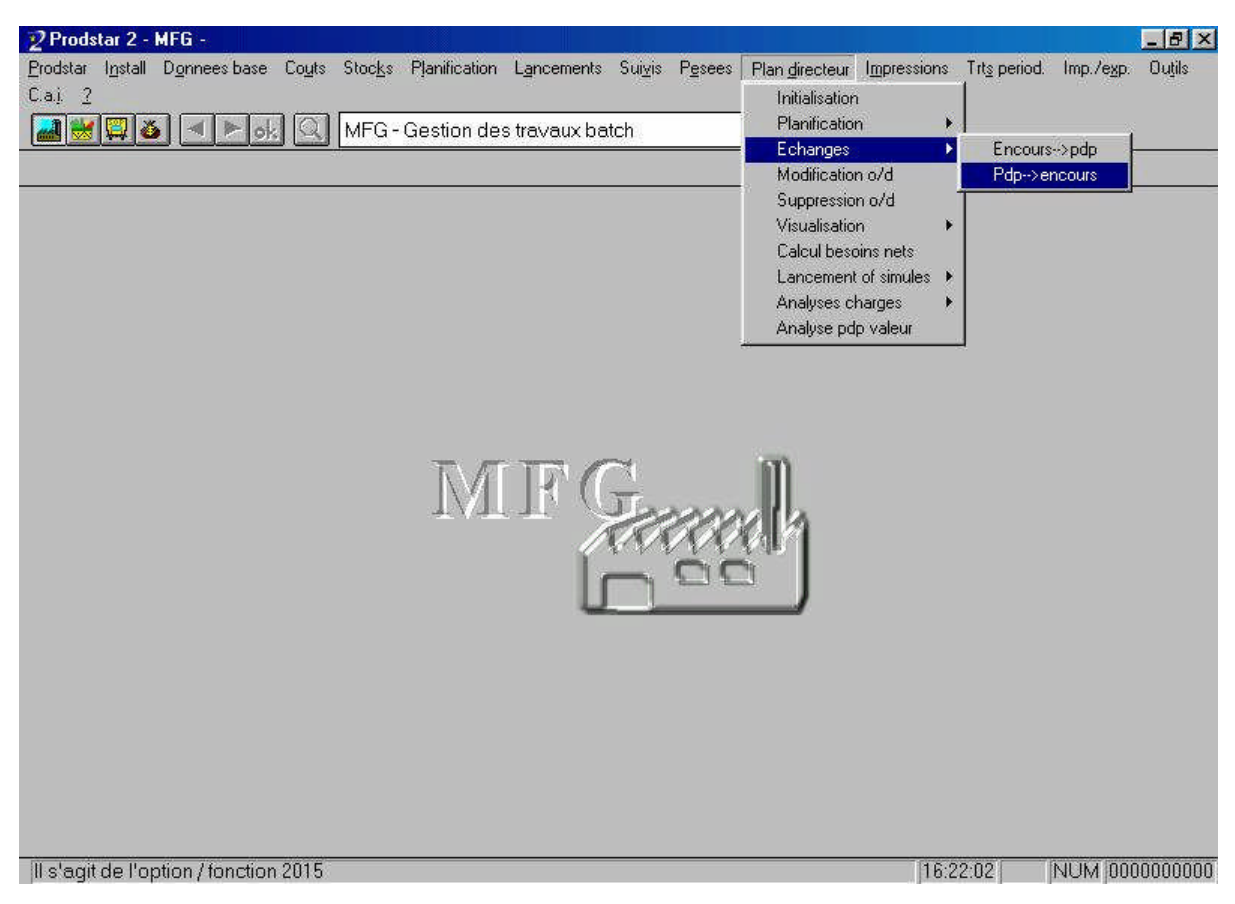

*Figure 6.13:* Chemin d'accès à l'échange du PDP vers l'encours

# **La replanification**

Cette phase permet de replanifier les ordres de fabrication planifiés (FP) en quantité et en date avec la possibilité d'en rajouter de nouveaux ou d'en supprimer. Replanifier signifie ici avancer, reculer ou grouper les ordres. Par exemple pour des fabrications de lots suggérées de manière discontinue, la politique de fabrication de l'entreprise AVENTIS PHARMA SAIDAL, qui est la fabrication à la campagne, nous contraint de grouper les ordres correspondants à une même campagne.

Cette tâche est accomplie par le collaborateur chargé de la planification et relève de sa connaissance des ressources, autrement dit de son expérience. La replanification pourra se faire sur PRODSTAR, en allant sur "modification O/D" de l'onglet "Planification" (voir figures 6.14 et 6.15), pour avancer, reculer ou grouper les ordres, et sur "suppression O/D" du même onglet pour supprimer les ordres.

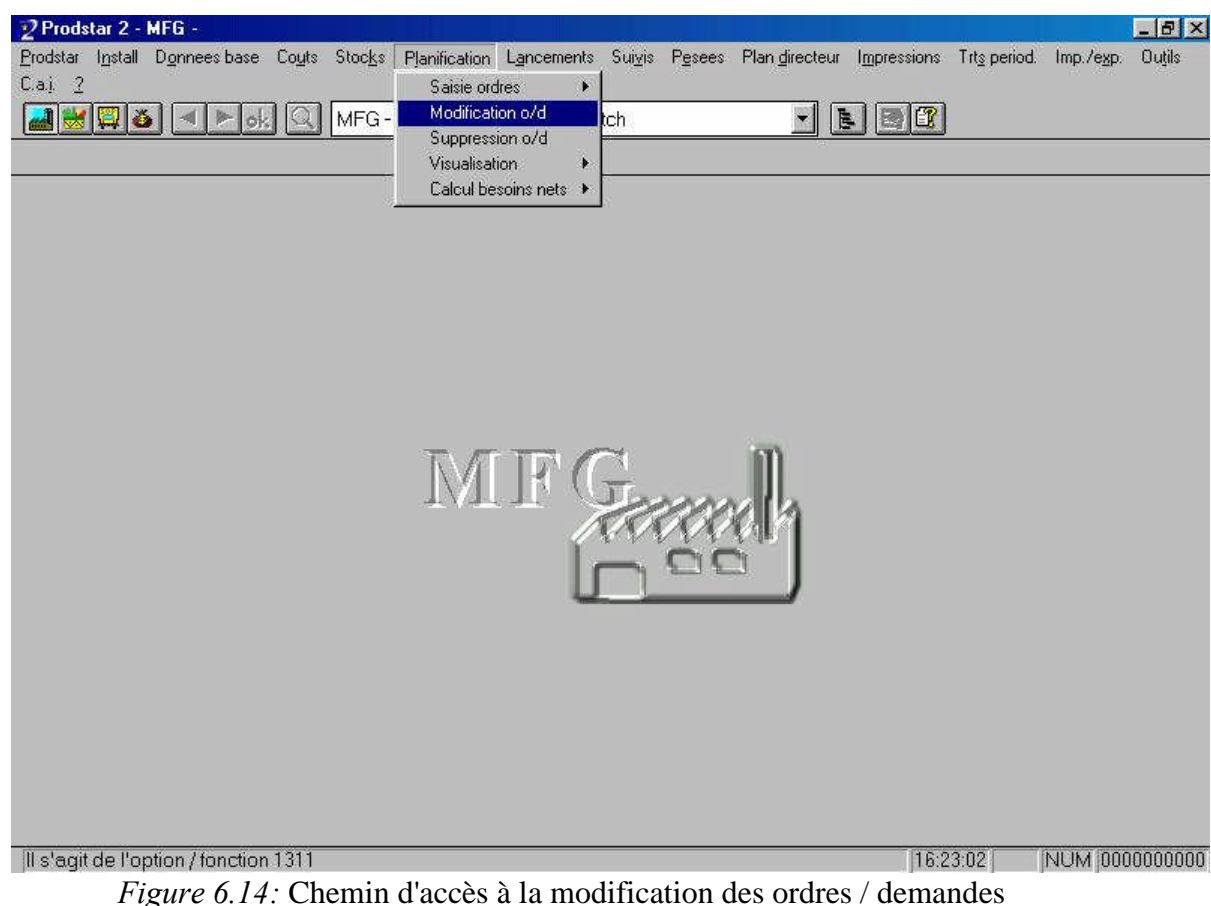

Il est aussi possible, d'introduire des CF, des SF et de nouvelles CS, CP, FP et SP. En effet, il suffira d'aller sur l'onglet "Planification", puis sur "saisie d'ordres", et de choisir l'ordre ou la demande correspondante. Un programme de production replanifié sera alors obtenu.

Nous voyons bien ici que l'intervention de l'homme est nécessaire et que la G.P.A.O. n'est qu'un outil d'aide à la décision et non pas un organe de décision.

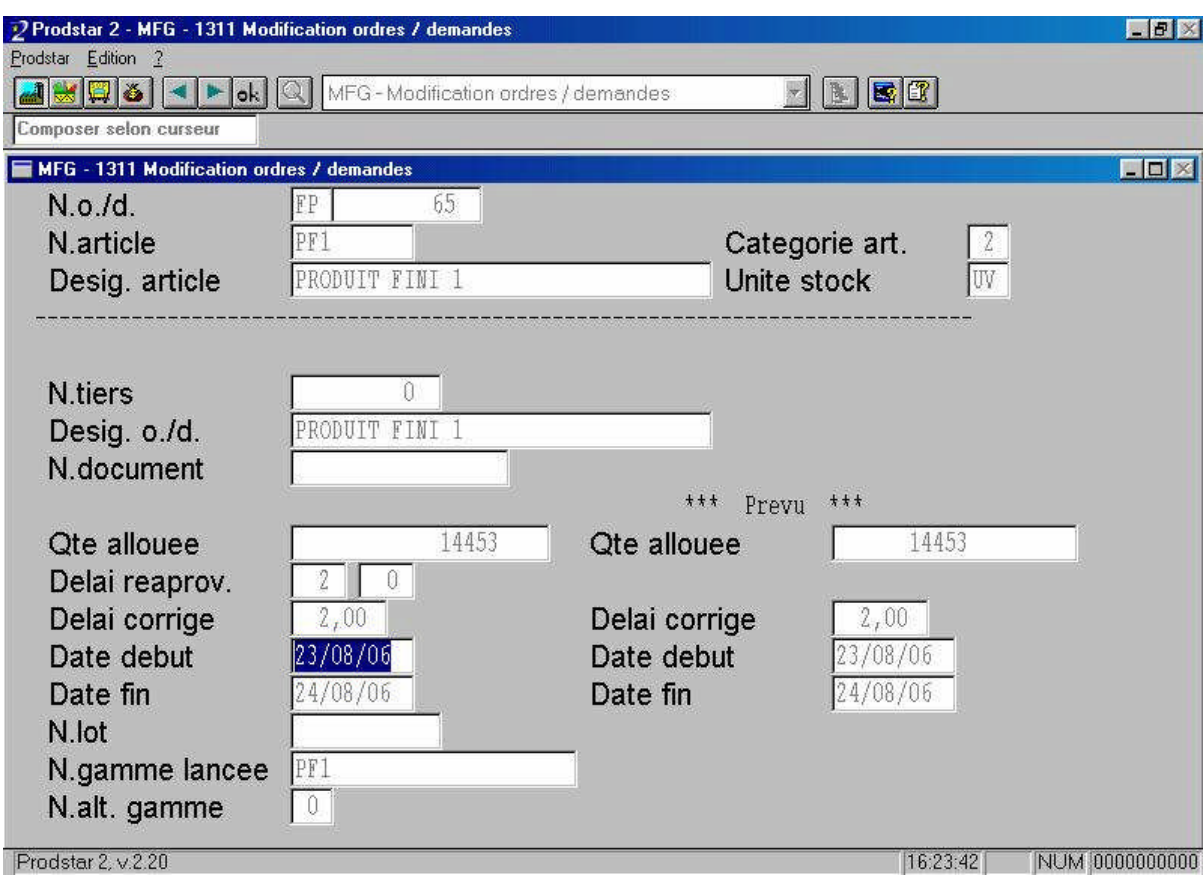

*Figure 6.15* : Écran de modification des ordres/demandes

# **Le calcul des besoins nets de l'encours (CBN / MRP)**

Le programme de calcul des besoins nets de l'onglet "planification" (voir figure 6.16), CBN MRP permet de calculer les besoins de fabrication en usine et d'approvisionnement chez les fournisseurs.

Cette étape utilise le fichier article, les nomenclatures, les stocks articles et prend en compte en plus des ordres planifiés l'encours c'est-à-dire les ordres fermes : SF, FL, FM et CF. Le programme s'exécute avec phase d'analyse et une politique qui peut être différente de celle du calcul PDP Un positionnement des paramètres système MRP et un positionnement des paramètres du calcul MRP précédent cette phase.

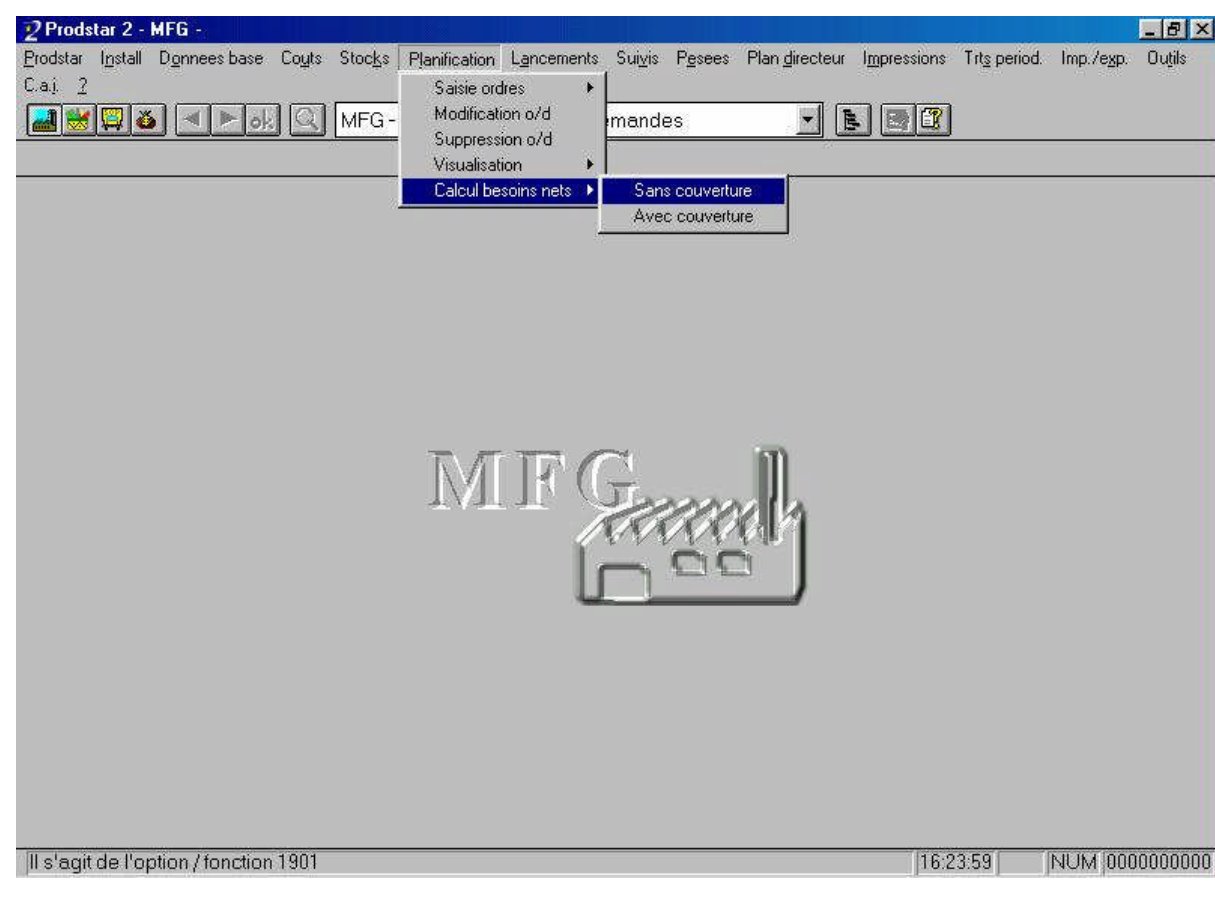

*Figure 6.16* : Chemin d'accès au CBN / MRP

# *Paramétrage MFG concernant le CBN / MRP*

Les paramètres MFG utilisés par le CBN / MRP sont disponibles en annexe (annexes 2 et 3). Les paramètres que nous avons modifiés sont :

Premier jour de travail de la semaine,

- Stock sous contrôle inclus au disponible ou au disponible prévisionnel

# *Paramétrage des écrans de déroulement du CBN / MRP :*

Concernant les paramètres du calcul CBN / MRP, deux écrans de paramétrage apparaissent successivement. Les paramètres traités dans le premier sont (voir figure  $6.17$ :

> La date de référence: qui permet de situer dans le temps la date de début des suggestions M.R.P. et recadre à cette date les suggestions dont la date de début serait antérieure à cette date de référence, avec mention retard.

- Le nombre de mois de traitement: qui permet de délimiter la période sur laquelle vont s'effectuer les suggestions.
- Le nombre de mois d'analyse: permettra de déterminer le nombre de mois sur lesquels porteront les analyses. De plus, nous avons le choix entre deux groupages:
	- o Groupage en jours : donner ici le nombre de semaines de traitement à effectuer à la journée.
	- o Groupage en semaines : le nombre de semaines restant par rapport au nombre de mois de traitement s'affiche automatiquement. Cet horizon sera donc calculé avec des suggestions par semaine.
- Les suggestions de fabrication, ou on détermine si l'on souhaite que le système génère dans le encours les ordres suggérés de fabrication.
- Les suggestions d'achat, ou on détermine si l'on souhaite que le système génère dans le fichier encours les ordres suggérés d'achat.
- L'impression de liste, qui nous permet de décider si à l'issu du calcul, la liste standard de résultats sera éditée.

Cette liste classée par article, présente les différents ordres planifiés, les suggestions issues et la trace d'origine de ces suggestions. Elle précise également, le stock projeté à date correspondant à chaque ordre donné.

- Le stock  $+$  en commande, où on détermine si le stock pris comme base de calcul des quantités de besoins nets est égale au stock de référence ou bien au stock de référence auquel est ajouté le stock en commande.
- Le stock + réservation, où on détermine si le stock pris comme base de calcul des quantités de besoins nets est le stock de

référence ou le stock de référence diminué des réservations articles. Dans ce cas, les ordres fermes de l'encours concernés (CF, FL, FM et SF) seront ignorés même s'ils ont été sélectionnés.

L'alternative de nomenclature à utiliser pour déterminer les besoins.

| 2 Prodstar 2 - [MFG - 1901 Calcul besoins nets]                                                                                                    |                                                                                   |                           | $-151\times$   |
|----------------------------------------------------------------------------------------------------|-----------------------------------------------------------------------------------|---------------------------|----------------|
| Prodstar Edition ?                                                                                                    |                                                                                   |                           | $   x$         |
| $  \mathbb{Q}  $ ő $  $ $\leftarrow$<br>O <sub>K</sub>                                                                                                    | MFG - Calcul besoins nets<br>B.                                                   | $ \mathbf{E} \mathbf{r} $ |                |
| Composer selon curseur                                                                                                    | <b>Validation totale</b>                                                          |                           |                |
| Date de reference                                                                                                    | 08/06/06                                                                          |                           |                |
| Nb mois traitement<br>Nb mois analyse<br>Nb de semaines                                                                                                    | $\vert 8 \vert$<br>$\mathbb O$<br>Groupage en jours<br>35<br>Groupage en semaines |                           |                |
| Suggestions fabric.<br>Suggestions achat<br>Impression liste<br>Coefficient securite<br>Affectation perte<br>Correc. calendrier<br>Utiliser coef. reap.<br>Stock + en commande<br>Stock - reservation | OUI<br>OUI<br>OUI<br>1,000<br>NON<br>NON<br>NON<br>OUI<br>OUI                     |                           |                |
| Alt. nom. a utiliser                                                                                                    | NOMENCL. FABRICATION                                                              |                           |                |
| Composer selon curseur / alt6 validation totale                                                                                                    |                                                                                   | 15:07:01                  | NUM 0000000000 |

*Figure 6.17* : Premier écran de paramétrage du CBN / MRP

Les paramètres traités dans le second écran permettent, si le nombre de mois d'analyse (saisi auparavant) n'est pas égal à 0, de paramétrer le type de regroupement sur les suggestions et ordres :

- o Le code 1 :1er type d'ordre qui sera concerné par la décision.
- o Le code 2 :2ème type d'ordre qui sera concerné par la décision.
- o Le délai : Délai en jours qui sépare les deux ordres précédents.

o La décision :L'analyse sera effectuée par rapport à la décision choisie ici qui sera appliquée si les deux codes sélectionnés sont distants de moins de "n" jours de délai.

Les décisions possibles sont :

- 0 : reculer ordre/demande N. 1,

- 1 : avancer ordre/demande N.2,
- 2 : ajouter O/D2 à O/D1,
- 3 : ajouter O/D1 à O/D2.

Le résultat de cette phase est l'obtention d'un plan de fabrication et d'un plan d'approvisionnement suggéré par PRODSTAR.

# **Le lancement réel des commandes ou achats**

Les suggestions d'achats (SS) et les achats planifiés (SP) sont transformés en commandes fermes (SF) soit par l'enregistrement des O.F. matières de l'onglet "lancement" soit par l'intermédiaire des options du module achat (POP) de PRODSTAR.

Une fois le lancement des commandes achevé il sera procédé à la réception de celles-ci après des périodes égales aux délais de réapprovisionnements des matières. Ces réceptions feront l'objet d'entrées en stocks et devront être saisies sur le système au niveau de l'onglet stock.

# **L'ordonnancement**

On notera ici, aussi, l'intervention humaine, qui est essentiellement due à l'absence, sur la version PRODSTAR que possède l'entreprise, du module "ordonnancement à capacité finie" qui est chargé de mettre en œuvre un ajustement charge/capacité. En effet, le collaborateur chargé des lancements et ordonnancements devra ordonnancer les tâches (séquences de gammes) à effectuer sur les sections, en tenant compte des capacités disponibles, en veillant à maximiser le taux d'utilisation de ces centres de production aidé par l'option "analyse de la charge encours".

L'ordonnancement manuel, va se traduire par l'avancement ou le retardement des ordres de fabrication car il influera directement sur leurs dates de début et dates de fin. Il pourra se faire sur PRODSTAR, en allant sur "modification O/D" de l'onglet "Planification", pour

avancer, reculer ou grouper les ordres, de la même manière que pour l'étape replanification.

A l'issue de cette phase, un plan de production avec des tâches ordonnancées, prêt au lancement sera obtenu.

#### **L'analyse de la charge encours**

Afin de décider de la faisabilité du plan de fabrication dont les tâches ont été ordonnancées, cette phase nous permettra de valider l'ordonnancement effectué, en donnant de manière claire et précise la charge sur chaque centre de production.

L'analyse de la charge encours peut être une analyse de la charge globale usine, mensuel ou sur une période à renseigner ou encore détaillée par ordre de fabrication, la possibilité d'effectuer une analyse sur une sélection d'OF nous est proposée.

On obtient à l'issue de cette étape la charge détaillée par section induite par le ou une partie du plan de fabrication ordonnancé (selon sélection).

#### **La faisabilité**

C'est une phase de prise décision opérationnelle qui permet de juger de la réalisabilité du plan de fabrication dont les tâches ont été ordonnancées. Ainsi, l'analyse de la charge encours nous permet de confirmer que l'ordonnancement qui a été effectué maximise bien le taux d'utilisation des centres de production tout en tenant compte des capacités dont on dispose. A partir d'ici la décision de lancement réel du plan est prise. Dans le cas contraire on revoie l'ordonnancement effectué sur les tâches du plan de fabrication.

## **Le lancement réel des fabrications**

Cette phase permet le lancement d'un ordre de fabrication complet, c'est-à-dire au niveau des matières et des opérations machines et main-d'œuvre, et peut cependant être effectuée en deux temps traitant séparément les matières et les opérations (machine et main d'œuvre). Le lancement réel des fabrications se fait à partir de l'onglet "enregistrement" du menu "lancement" (voir figure 6.18), selon que l'on souhaite lancer un OF complet, matière ou machine et main d'œuvre.

Rappelons que le lancement devra se faire avec la gamme fabrication pour tous les lots d'une campagne sauf le dernier. Le dernier lot sera lancé avec la gamme nettoyage.

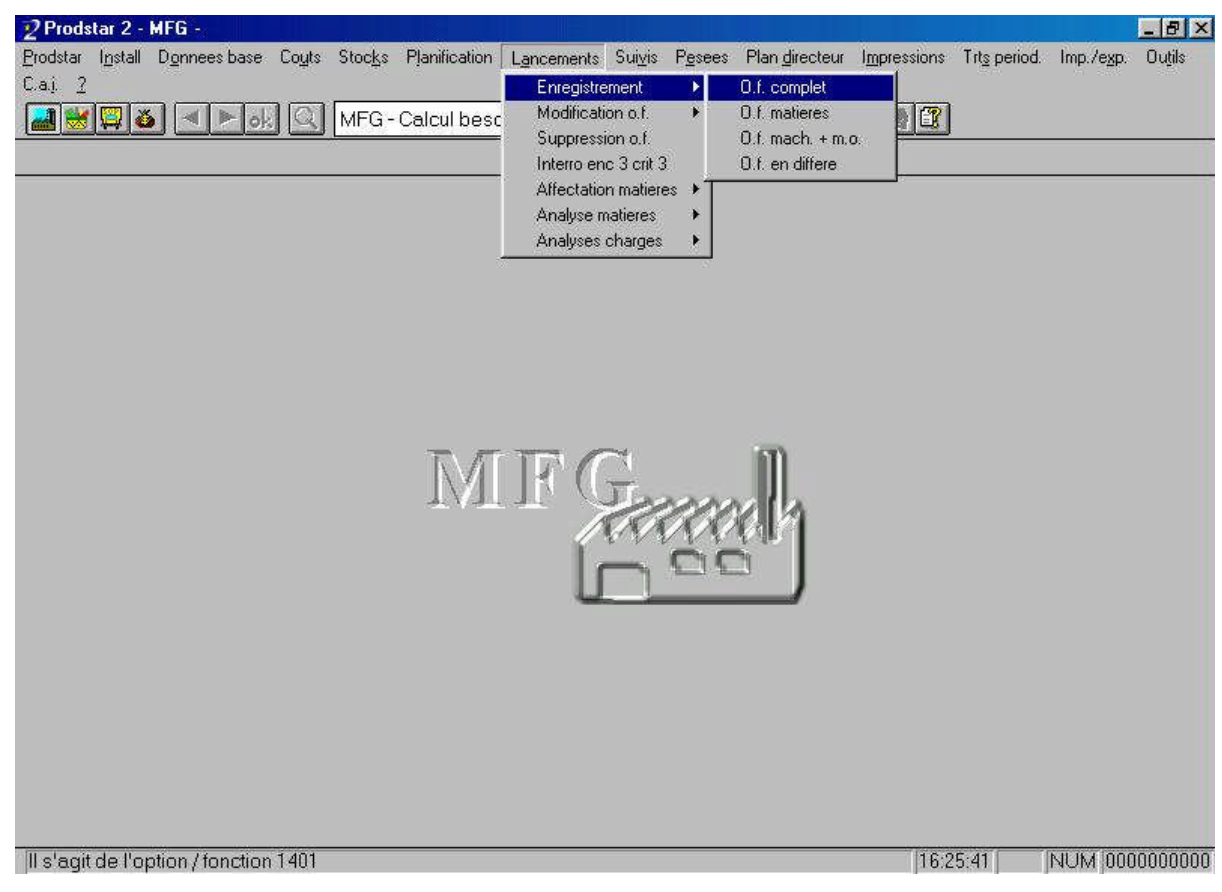

*Figure 6.18:* Chemin d'accès au lancement réel

# **Le suivi de production**

Cette phase consiste :

- au suivi de consommation des composants (suivi matière),
- au suivi des temps passés à la réalisation des opérations de gamme (suivi fabrication),
- au suivi des quantités de produits élaborés réalisés (saisie des quantités fabriquées),
- à la saisie des fiches techniques (saisie du rapport de fabrication),
- à la fermeture des ordres de fabrication qui permet de solder la fabrication, le statut de l'OF est alors modifié. Ces suivis peuvent être effectués, selon le paramétrage défini dans la catégorie article du composant, de façon automatique ou interactive manuelle.
- au suivi des temps opération peut être associé le matricule du ou des opérateurs qui ont réalisé cette opération.

# **V. Conclusion**

Nous pouvons dire, à travers l'étude des différentes phases établies pour dérouler la méthode MRP II sur PRODSTAR, que la démarche suivie est conforme au schéma théorique de la MRP II (voir figure 6.1). Cependant deux choses essentielles restent à signaler:

- L'absence, dans la version de PRODSTAR que l'entreprise possède, du module "ordonnancement à capacité finie" nous contraint à effectuer le calcul des charges sur PRODSTAR, mais l'ajustement charges / capacités de façon externe à l'ERP. Ceci permet de dire que la version de PRODSTAR que possède AVENTIS PHARMA SAIDAL ne permet pas de dérouler complètement la méthode MRP II (on déroulera la MRP II diminuée de l'ajustement charges / capacités qui sera fait séparément).
- Une simulation de la démarche établie est nécessaire, afin de vérifier la conformité de toutes les phases, et le cas échéant de régler les problèmes rencontrés pour arriver à un meilleur paramétrage de l'outil. Pour cette raison, une étude de cas sera traitée dans le chapitre suivant.

# *Chapitre 6 : Étude de cas*

## **I.Introduction**

Afin de faciliter la compréhension des différentes étapes étudiées dans les chapitres précédents concernant le paramétrage de PRODSTAR, et de valider la démarche de déroulement de la MRP II sur PRODSTAR établie, nous avons décidé de faire une étude de cas.

Normalement, notre étude de cas aurait dû porter sur le déroulement de toute la méthode MRP II. Cependant, ceci n'a pas été possible pour des problèmes rencontrées concernant les en cours. En effet, après avoir entamé le déroulement complet de la méthode MRP II, nous nous sommes rendus compte qu'un bon nombre d'ordres de fabrication n'avaient pas été soldés (et ce depuis une longue période). Ainsi, le déroulement de la méthode MRP II aurait aboutit à un calcul de besoins nets erroné et trop volumineux.

C'est dans ce cadre que nous avons décidé d'orienter notre étude de cas vers la validation du calcul des besoins nets, afin de vérifier que ce calcul donne des résultats conformes à nos attentes, puis de faire un calcul de charges et de coûts.

De plus, étant donné l'aspect confidentiel de l'entreprise qui ne nous permettrait pas d'exploiter les documents obtenus, nous avons décidé de créer de nouveaux produits (ce qui nous permet aussi de partir d'une base plus fiable étant donné que les stocks sont nuls).

#### **II. Présentation de l'étude de cas**

Considérons que l'entreprise veuille lancer trois produits à partir du mois d'août 2006 selon un plan directeur de production (PDP) bien défini. L'entreprise désire à partir de PRODSTAR faire une simulation de calcul de besoins nets qui débouchera sur des suggestions de fabrication et d'achats, et à partir de là faire un calcul de charges et un calcul de budget pour juger de la faisabilité du projet.

Nous allons dans ce chapitre détailler toutes les étapes effectuées afin de paramétrer les données concernant ces trois produits tests sur PRODSTAR, puis dérouler un calcul de besoins nets en simulation sur PRODSTAR et faire un calcul des charges et des coûts.

## **III. Récolte des données nécessaires au déroulement de la MRP II**

## **III.1. Les données techniques**

## **III.1.a. Le fichier article**

En plus des trois produits finis test créés, tous les composants entrant dans leur nomenclature ont aussi été créés. La fiche de tous les articles créés est disponible en fin de chapitre, dans le document.

Gestion des stocks mise à part, toutes les rubriques du fichier article ont été renseignées comme expliqué précédemment. (Voir partie "données techniques", "fichier article").

Concernant les stocks, tous les stocks sont initialement à 0 étant donné que les produits tests sont des produits nouveaux.

La fiche de tous les articles créés est disponible en annexe (voir annexe 5, document 1).

## **III.1.b. Les nomenclatures :**

Nous allons expliquer le mode de calcul des nomenclatures en partant des dossiers de lot jusqu'à l'obtention des quantités de lien à paramétrer dans PRODSTAR.

Cette explication sera faite pour un des trois produits tests (PF1). Nous donnerons, pour les deux autres produits, directement les résultats obtenus en annexe (voir annexe5, document 2).

La nomenclature se décompose en deux niveaux, qui représentent en fait les deux phases de la production:

- Niveau 2 : qui représente en fait le niveau 1 de la nomenclature du SF : phase de fabrication du comprimé.
- Niveau 1 : composants direct du PF1 : phase de conditionnement.

Ceci est illustré par la nomenclature du PF1 donnée par la figure 7.1.

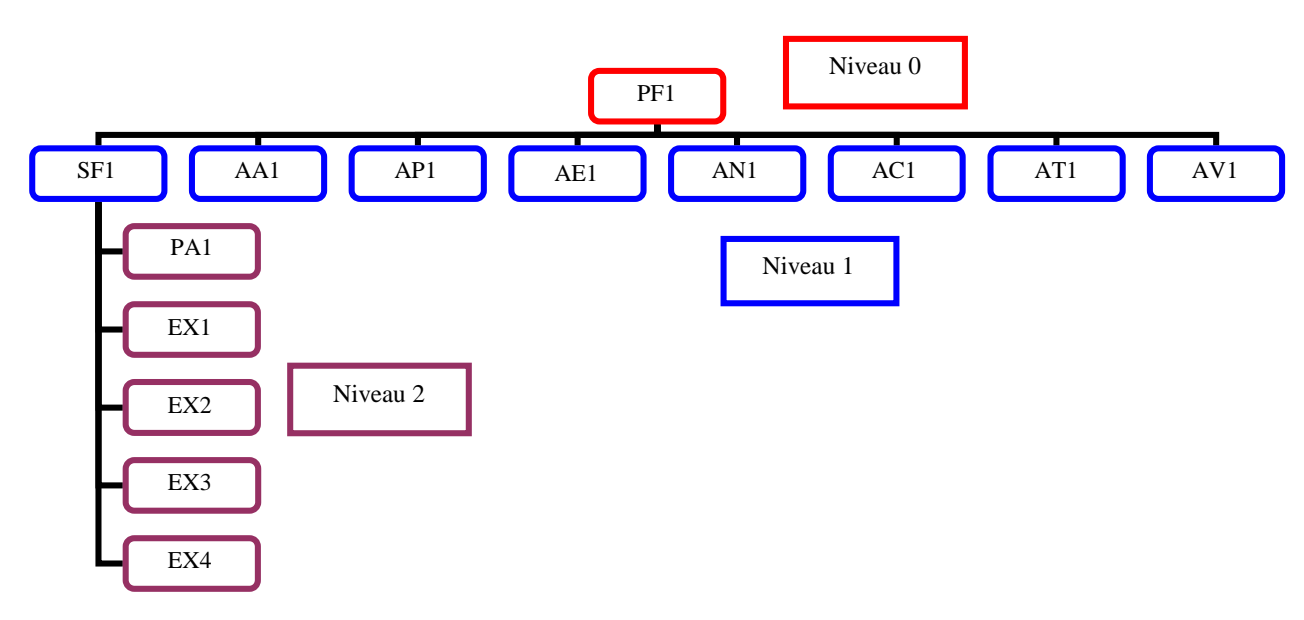

*Figure 7.1* : Nomenclature du PF1

Lorsque nous paramétrons PRODSTAR, nous entrons chaque nomenclature à part, c'est à dire la nomenclature du PF1 et la nomenclature du SF1 séparément.

# **Elaboration des nomenclatures du SF1 et du PF1**

Tout le calcul part du dossier de lot du produit fini test PF1, qui va servir dans un premier temps à déterminer la taille de lot théorique (nombre d'unités de PF1 que l'on veut obtenir théoriquement) comme ceci est expliqué dans le chapitre « nomenclatures ». A partir de là, nous calculerons la taille de lot standard en SF1 (correspondant au nombre de comprimés que l'on compte obtenir en lançant les quantités théoriques et en incluant les pertes pour le 2ème niveau de nomenclature).

A partir de là, nous pouvons calculer les quantités de lien des articles rentrant dans la composition du SF1, et qui constituent le niveau 2 de la nomenclature du PF1. Ce calcul est fait en divisant la quantité de matière théorique à lancer (pour obtenir un lot théorique de SF1), par la taille de lot standard du SF1. On obtiendra ainsi la quantité de lien qui représente la quantité standard à lancer pour cette matière pour obtenir une unité de SF1.

Etant donné que l'unité de stockage utilisée pour le SF1 et le MI (millier d'unités), nous diviserons la quantité de lien obtenu par 1000, pour obtenir la quantité de lien pour mille unités de SF1.

Nous passerons ensuite au niveau 1 de la nomenclature du PF1. Nous calculons, à partir de la taille de lot standard en SF1, la taille de lot de PF1 correspondante au niveau 2 de la nomenclature (par simple division par le nombre de comprimés par boîte). Puis à cette taille de lot obtenue nous incluons les pertes de 1er niveau pour obtenir la taille de lot standard en PF1.

Concernant ce niveau 1 de nomenclature du PF1, le dossier de lot donne les quantités liens théoriques de chaque composant. Il nous suffit juste d'introduire la perte dans chaque quantité lien pour chaque composant, ce qui donnera en multipliant par la taille de lot standard de PF les quantités standard à lancer pour la fabrication d'un lot de PF1.

Tout ce processus de calcul compliqué est effectué pour pouvoir entrer dans PRODSTAR dans quantités de lien qui permettront de retomber sut les quantités théoriques à lancer pour chaque lot (et qui sont immuables car issues de relations chimiques).

L'exemple de calcul que nous allons illustré sur le PF1 va permette de comprendre plus facilement ce processus de calcul.

Tout d'abord nous devons nous intéresser au dossier de lot qui concerne le PF1. Etant donné le caractère confidentiel de ce dossier, nous ne pouvons pas en donner un exemple. Cependant, nous pouvons dire qu'il donne les informations résumées dans les tableaux 7.1 et 7.2.

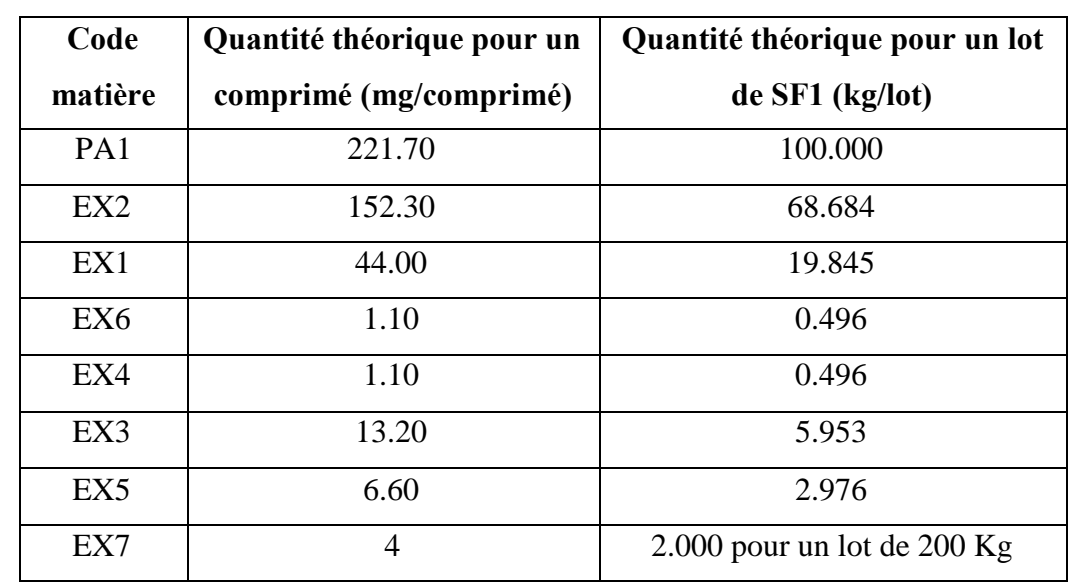

Pour le second niveau de nomenclature (c'est-à-dire la nomenclature du SF1)

Taille du lot : 198.47 kg

*Tableau 7.1 :* Informations obtenues à partir du dossier de lot pour le second niveau de

nomenclature

Ces quantités représentent des quantités théoriques, elles sont immuables car issues de la composition chimique du produit fini. Pour fabriquer un lot de SF1, nous devrons obligatoirement lancer ces quantités là. Ainsi, il est nécessaire d'introduire à PRODSTAR des quantités liens qui, en incluant les pertes, permettront de retomber sur ces quantités théoriques à lancer pour la fabrication d'un lot de PF1.

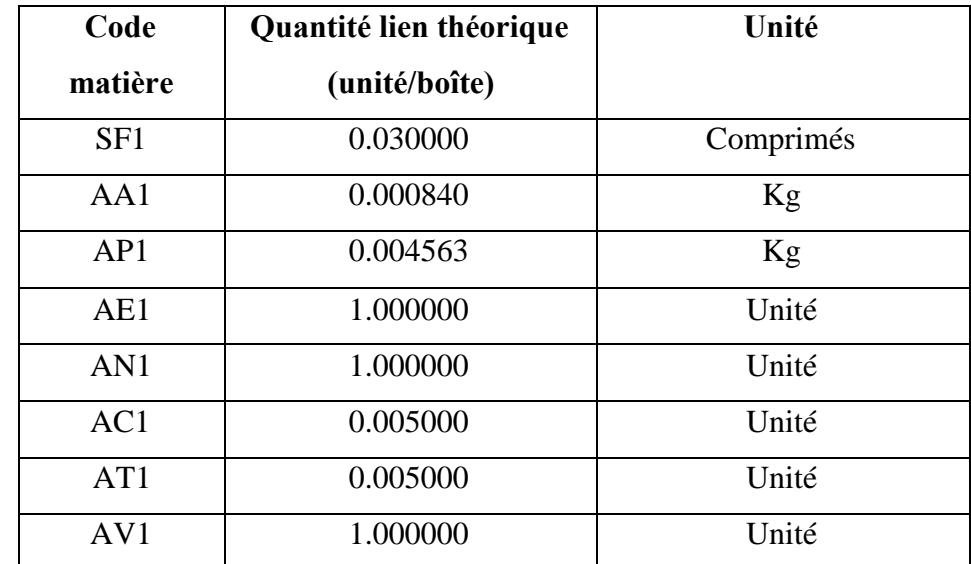

Pour le premier niveau de nomenclature (composants direct du PF1)

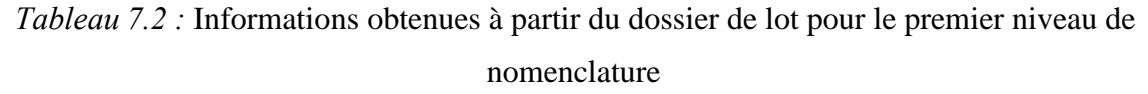

Les informations tirées du dossier de lot nous permettent de calculer la taille de lot théorique de SF1 et de PF1 à partir du tableau 1 : en divisant la quantité théorique d'un composant nécessaire pour un lot par la quantité théorique nécessaire pour un seul comprimé.

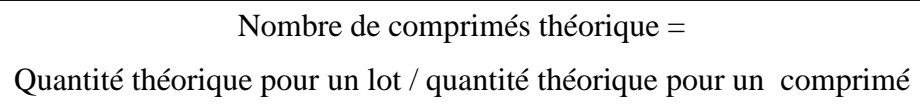

Donc le nombre de comprimés théorique =  $100 * 1000000 / 221.7 = 451060$  comprimés Nombre de boîtes théorique =  $451060 / 30 = 15035$  boîtes.

À partir de cette taille de lot théorique nous pouvons calculer la taille de lot standard de SF1 (2ème niveau) en prenant en compte la perte de 3% qui est admise à ce niveau (fabrication du comprimé). Nous devrions donc multiplier 451060 par 0.97 pour obtenir cette taille de lot, cependant, l'entreprise divise par 1.03. Nous allons faire de même.

Taille de lot standard de SF1 = (taille de lot théorique de SF1)/1.03 =  $451060/1.03$ 

 $= 437922$  comprimés

Cette quantité représente la quantité de SF1 à lancer à chaque fabrication, et sera renseigné dans la rubrique lot de réapprovisionnement du fichier article.

À partir de cette valeur nous pouvons calculer les quantités de lien de niveau 2 en divisant la quantité théorique de matière nécessaire à la fabrication d'un lot de SF1 par la taille de lot standard de SF1, puis en multipliant par mille car l'unité de stockage du SF1 est le millier d'unités. Nous obtenons les valeurs reportées sur le tableau 7.3.

| Code            | Quantité lien (unité/comprimé) | Quantité lien (unité/mille comprimés) |
|-----------------|--------------------------------|---------------------------------------|
| PA <sub>1</sub> | $100/437922 = 0.000228351$     | 0.228351                              |
| EX1             | $19.845/437922 = 0.000045316$  | 0.045316                              |
| EX <sub>2</sub> | $68.684/437922 = 0.000156841$  | 0.156841                              |
| EX3             | $5.953/437922 = 0.000013594$   | 0.013594                              |
| EX4             | $0.496/437922 = 0.000001133$   | 0.001133                              |
| EX <sub>5</sub> | $2.976/437922 = 0.000006796$   | 0.006796                              |
| EX6             | $0.496/437922 = 0.000001133$   | 0.001133                              |
| EX7             | $2/437922 = 0.000004567$       | 0.004567                              |

*Tableau 7.3 :* Quantités lien obtenues pour le SF1

Nous obtenons ainsi les quantités liens à entrer dans PRODSTAR pour la nomenclature du SF1 (2ème niveau). Ainsi, grâce à toute cette gymnastique, PRODSTAR proposera pour la fabrication d'un lot de SF1 les quantités théoriques issues de la formule chimique, et ce pour chacun de ses composants (voir tableau 7.4).

| Code            | Quantité théorique pour un lot  |
|-----------------|---------------------------------|
| matière         | de SF1 (kg/lot)                 |
| PA <sub>1</sub> | 100.000                         |
| EX <sub>2</sub> | 68.684                          |
| EX1             | 19.845                          |
| EX6             | 0.496                           |
| EX4             | 0.496                           |
| EX3             | 5.953                           |
| EX <sub>5</sub> | 2.976                           |
| EX7             | $2.000$ pour un lot de $200$ Kg |

*Tableau 7.4:* Quantités théoriques à lancer pour un lot de SF1

En entrant ces quantités nous comptons obtenir 437922 comprimés soit 14597 boîtes de PF1.

Cependant, nous devons inclure une deuxième perte qui intervient au niveau du conditionnement (niveau 1) est qui est de 1%.

Taille de lot standard de PF1 (boites) =  $14597 / 1.01 = 14453$  boîtes.

Cette quantité représente la quantité de PF1 à fabriquer à chaque lot et sera renseigné dans la rubrique lot de réapprovisionnement du fichier article.

De plus, nous possédons les quantités liens théoriques pour le niveau 1 (composants du PF1). Nous pouvons donc obtenir les quantités lien standard en affectant la perte admise sur chaque article.

Quantité lien standard = (quantités lien théorique  $(100 + %$  perte))/100

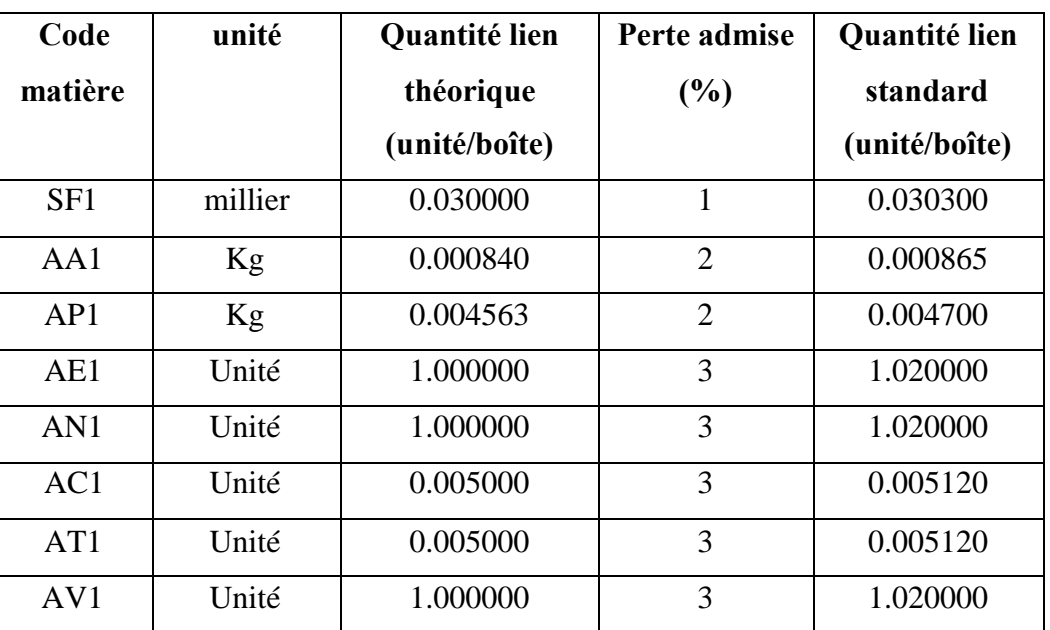

Nous obtenons ainsi les quantités lien à enter dans PRODSTAR pour le PF1 (voir tableau 7.5)

*Tableau 7.5:* Quantités lien obtenues pour le PF1

Nous obtenons donc les quantités liens à entrer sur PRODSTAR, et qui sont résumées dans les tableaux 7.6 et 7.7.

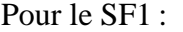

| Code            | Quantité lien (unité/mille comprimés) |
|-----------------|---------------------------------------|
| PA1             | 0.228351                              |
| EX <sub>1</sub> | 0.045316                              |
| EX <sub>2</sub> | 0.156841                              |
| EX3             | 0.013594                              |
| EX4             | 0.001133                              |
| EX <sub>5</sub> | 0.006796                              |
| EX <sub>6</sub> | 0.001133                              |
| EX7             | 0.004567                              |

*Tableau 7.6:* quantités lien à entrer dans PRODSTAR pour la nomenclature du SF1

# Pour le PF1:

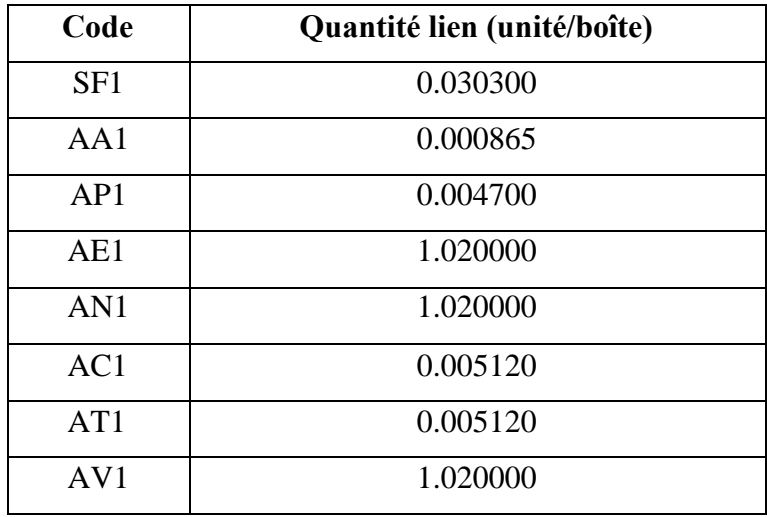

*Tableau 7.7:* Quantités lien à entrer dans PRODSTAR pour la nomenclature du PF1

Les mêmes étapes sont effectuées pour nos trois produits test PF1, PF2 et PF3.

Les nomenclatures complètes des trois produits tests sont disponibles en fin de chapitre (voir annexe 5, document 2).

# **Validation :**

Après avoir paramétré les nomenclatures des 3 PF dans PRODSTAR, nous déroulons un calcul de besoins bruts sur EXCEL et sur PRODSTAR, puis nous les comparons afin de valider l'étape.

Si l'écart entre les deux est inférieur à 1% (normes de l'assurance qualité), l'étape est validée. Les calculs de besoins bruts sont effectués sur ces quantités :

- $\bullet$  1 lot de PF1
- $\bullet$  1 lot de PF 2
- $\bullet$  1 lot de PF3
- $\bullet$  1 lot de PF1 + 1 lot de PF2 + 1 lot de PF3

Les écarts entre le CBB effectué sur PRODSTAR, et celui effectué sur EXCEL sont satisfaisant (inférieur à 5‰). L'étape est donc validée.

Les écarts calculés sont disponibles en annexe (annexe 5, document 3).

# **III.1.c. Les gammes**

Notons d'abord que les sections que nous utiliserons dans l'élaboration de nos gammes seront les sections que nous avons embarquées dans PRODSTAR. Cependant, pour raison de confidentialité, leurs désignations seront censurées.

Comme nous l'avons expliqué précédemment, nous devons créer 3 alternatives de gammes pour chaque SF et pour chaque PF :

- Gamme de fabrication
- Gamme nettoyage
- Gamme PDP

Nous allons détailler à présent le calcul des temps pour chaque type de gamme pour le SF1 et le PF1. Nous donnerons les résultats sans détailler le calcul pour SF2, SF3, PF2 et PF3 en fin de chapitre (voir annexe5, document 4).

Notons que, pour raison de confidentialité, nous avons remplacé les désignations des centres de coûts par le mot "opération" assorti de l'ordre de l'opération.

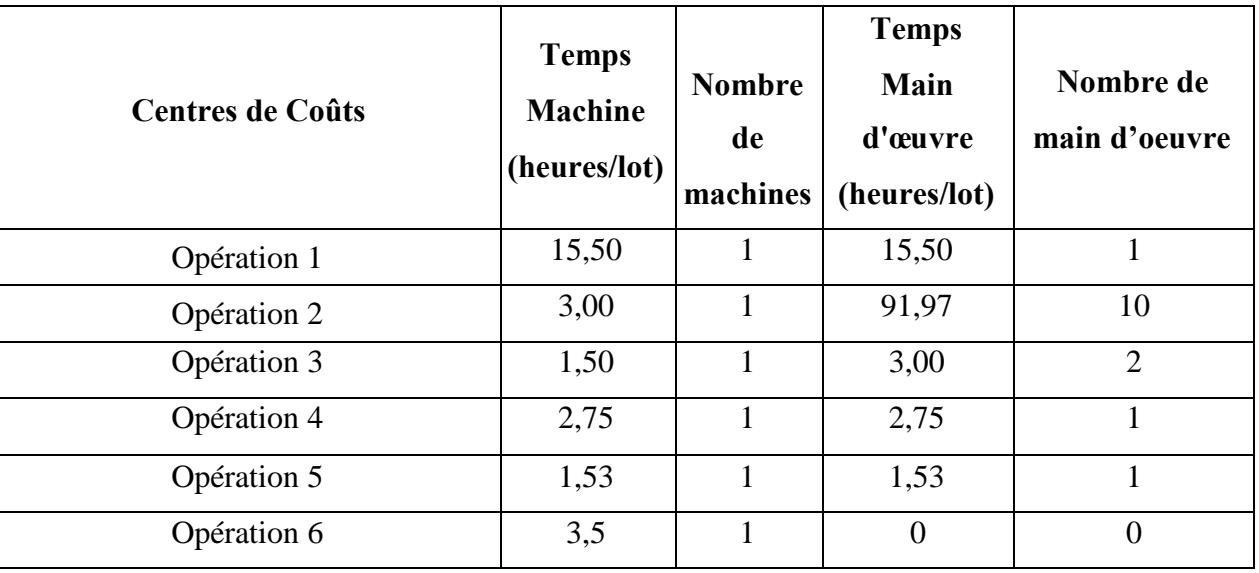

Les temps unitaires pour le PF1 sont donnés dans le tableau 7.8.

*Tableau 7.8:* Les temps unitaires pour le PF1

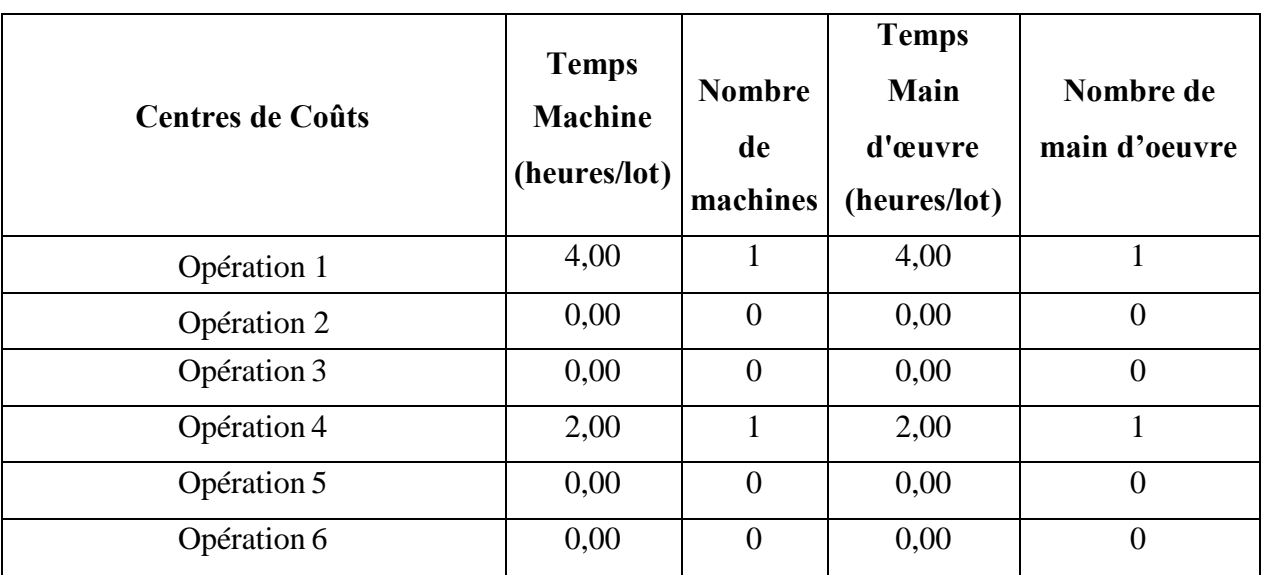

Les temps de nettoyage pour le PF1 sont donnés dans le tableau 7.9.

*Tableau 7.9:* Les temps de nettoyage pour le PF1

La première chose à faire est de convertir ces données de l'unité (heure / lot) à (heure/ mille unités) qui est l'unité utilisée dans PRODSTAR. Il suffit pour cela de multiplier par 1000 et de diviser par la taille de lot (14453 pour le PF1 et 1901565 pour le SF1).

Ensuite, pour calculer les temps de gamme nous procéderons comme suit :

- Pour la gamme fabrication, les temps de gamme sont les temps unitaire, il faudra donc juste faire la conversion citée plus haut et entre les temps obtenus.
- Pour la gamme nettoyage, il faudra après la conversion sommer pour chaque section le temps unitaire et le temps de nettoyage.
- Pour la gamme PDP, nous ferons intervenir le nombre de lots par campagne. Par exemple, pour le PF1 8 lots sont fabriqués par campagne. Ainsi, pour calculer le temps de gammes PDP on attribuera aux 7 premiers lots le temps de la gamme fabrication, et au dernier lot le temps de la gamme nettoyage puis on fera une moyenne (en divisant par 8).

Calculons, par exemple, le temps de gamme pour chaque alternative de gamme du PF1.

 Gamme fabrication : conversion des temps unitaire de l'unité (heure/lot) à (heure/ mille unités), en sachant que la taille de lot est de 14453. Il suffira donc de multiplier le temps unitaire par 100 et le diviser par 14453.

Les résultats sont donnés dans le tableau 7.10.

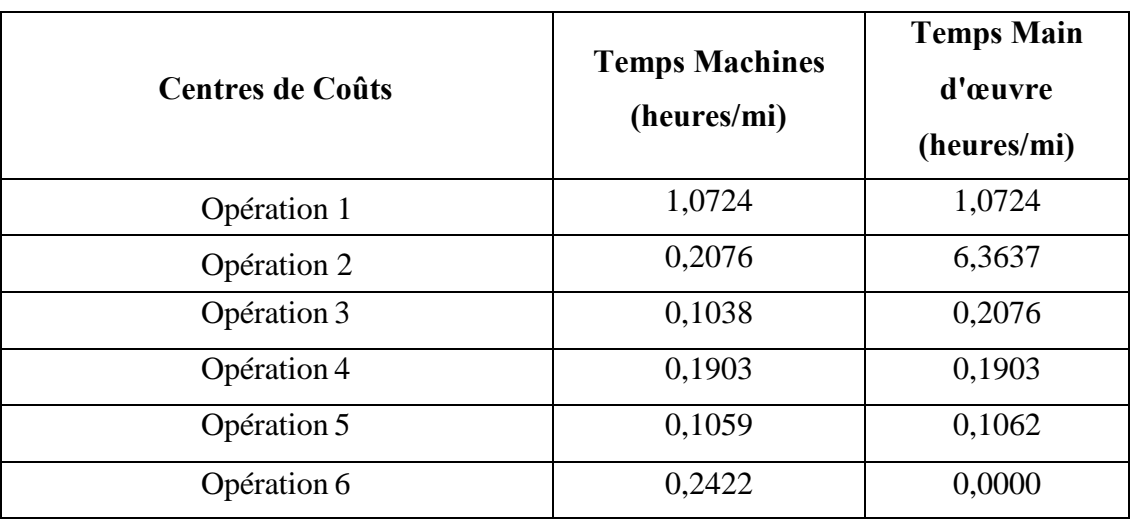

*Tableau 7.10:* Gamme fabrication pour le PF1

 Gamme nettoyage : nous devons convertir de la même façon les temps de nettoyage et les sommer aux temps unitaires. Les résultats sont donnés dans le tableau 7.11.

Temps de gamme nettoyage  $=$  temps de gamme fabrication  $+$  temps nettoyage  $=$  temps usinage + temps nettoyage

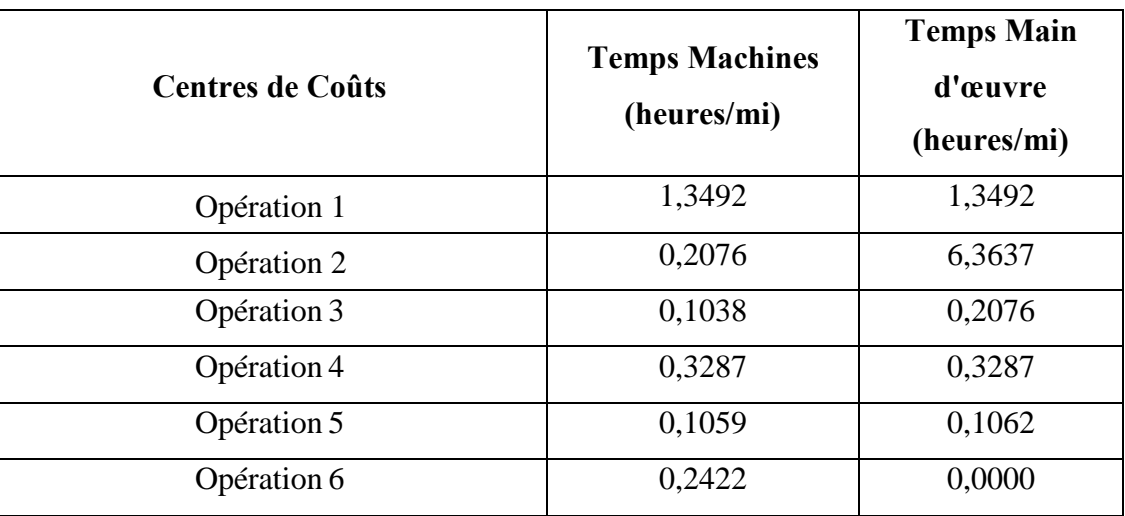

*Tableau 7.11:* Gamme de nettoyage pour le PF1

 Gamme PDP : Etant donné que la gamme fabrication est utilisée pour les 7 premiers lots, et que la gamme nettoyage est utilisée pour le dernier lot de la campagne, nous devons multiplier le temps de gamme de fabrication par 7 et le sommer au temps de nettoyage, puis diviser par 8 pour obtenir ainsi une moyenne. Les temps obtenus sont reportés sur le tableau 7.12.

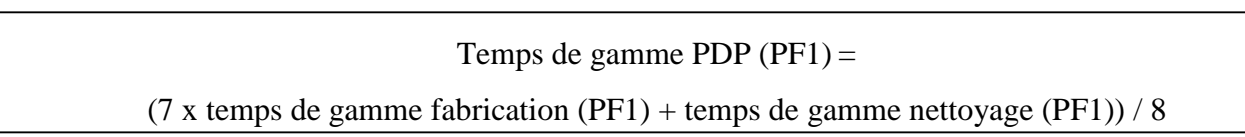

| <b>Centres de Coûts</b> | <b>Temps Machines</b><br>(heures/mi) | <b>Temps Main</b><br>d'œuvre<br>(heures/mi) |
|-------------------------|--------------------------------------|---------------------------------------------|
| Opération 1             | 1,1070                               | 1,1070                                      |
| Opération 2             | 0,2076                               | 6,3637                                      |
| Opération 3             | 0,1038                               | 0,2076                                      |
| Opération 4             | 0,2076                               | 0,2076                                      |
| Opération 5             | 0,1059                               | 0,1062                                      |
| Opération 6             | 0,2422                               | 0,0000                                      |

*Tableau 7.12:* Gamme PDP pour le PF1

Nous avons ainsi établi les 3 alternatives de gammes pour le PF1.

Les gammes des SF1, SF2, SF3, PF2 et PF3 sont disponibles en annexe, ainsi que leur visualisation graphique sur PRODSTAR (voir annexe 5, document 4).

# **III.2. Les données de planification**

Un plan directeur de production est nécessaire au déroulement de la MRP II.

Le plan directeur de production pour les trois produits est donné dans le tableau 7.13.

Son introduction sur PRODSTAR débouche sur la visualisation du PDP, disponible en annexe (voir annexe5, document 5).

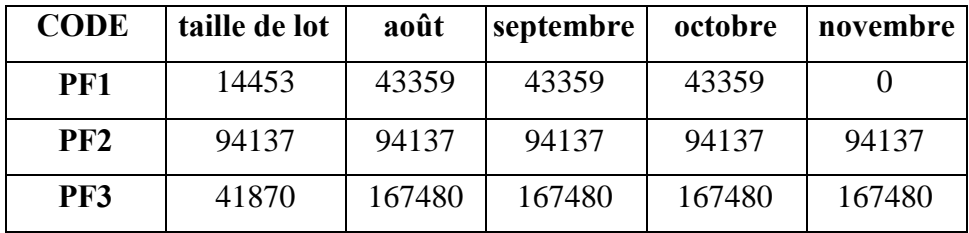

*Tableau 7.13:* Le plan directeur de production pour PF1, PF2 et PF3

# **IV. Déroulement du calcul**

Après avoir paramétré dans PRODSTAR l'ensemble des données techniques et des données de planification, nous pouvons effectuer le calcul désiré. Ce calcul suit la démarche expliquée dans le chapitre "déroulement de la MRP II" jusqu'à l'étape de "Echange PDP  $\rightarrow$  encours". En effet, étant donné que nous allons effectuer une simulation pour juger de la faisabilité du projet, il n'est pas nécessaire de transférer les plans de fabrication et d'approvisionnement obtenus vers l'encours, et ce car notre objectif (dans cette étude de cas) s'arrête au calcul des charges et au calcul des coûts.

Les étapes suivies dans le déroulement du calcul sont largement expliquées dans le chapitre "déroulement de la MRP II". Globalement, nous passerons par les étapes suivantes:

- 1. initialisation du PDP,
- 2. saisie du plan directeur de production pour les trois produits test PF1, PF2 et PF3 (voir annexe 5, document 5),
- 3. déroulement d'un calcul de besoins nets (CBN PDP) (voir annexe 5, document 6),
- 4. lancement du programme de production en simulation,
- 5. analyse des charges induites par les lancements en simulation (voir annexe5, document7),
- 6. calcul du budget nécessaire à la réalisation du plan directeur de production établi au départ (annexe5, voir document 8).

Tous les résultats obtenus par le déroulement de cette démarche sont présentés dans les documents qui sont regroupés dans l'annexe 5, et sont classés dans un ordre chronologique. Notons que certaines parties ont été censurées pour cause de confidentialité.

- Document 1 : Fichier article pour les articles créés.
- Document 2 : Nomenclatures des articles créés (sur EXCEL puis sur PRODSTAR) pour :
	- SF1
	- PF1
	- SF2
	- PF2
	- SF3
	- PF3
- Document 3 : Écarts calculés entre CBB déroulé sur PRODSTAR et CBB calculé sur EXCEL (pour les quantités données en page 158).
- Document 4 : Visualisation graphique des 3 alternatives de gamme à partir de PRODSTAR (dans l'ordre: fabrication, nettoyage, PDP) pour :
	- SF1
	- PF1
	- SF2
	- PF2
	- SF3
	- PF3
- Document 5 : Saisie du plan directeur de production pour les trois produits test PF1, PF2 et PF3.
- Document 6 : Résultat du déroulement du calcul de besoins nets (CBN PDP).
- Document 7: Calcul des charges.
- Document 8: Calcul de coûts.
#### **V. Validation du calcul**

Deux méthodes distinctes ont été utilisées pour valider les résultats obtenus:

- Méthode 1: consiste à comparer les résultats obtenus par le déroulement de la démarche de calcul des besoins sur PRODSTAR avec les résultats obtenus par le même déroulement que nous avons effectué sur EXCEL. Cependant, nous nous sommes vite rendu compte que faire un calcul de besoins nets pour 3 produits finis sur une durée de 6 mois était un travail trop volumineux. Nous sommes ainsi passés à la méthode2.
- Méthode 2: consiste à analyser les résultats obtenus de la façon suivante:
	- Pour les produits finis (PF) et semi finis (SF), nous devons vérifier:
		- la conformité des stocks calculés après chaque suggestion,
		- la quantité à fabriquer suggérée (doit être un multiple de la taille de lot),
		- le nombre de suggestions faites (doit être égal au nombre de commandes introduites),
		- la date de fin suggérée (doit être similaire à la date de besoin),
	- Pour les matières premières et articles de conditionnement, nous devons:
		- vérifier que les suggestions ne sont faites que pour des articles entrant dans la nomenclature des produits tests, et pour des articles dont le stock est inférieur au stock de sécurité (suggestion d'achat pour atteindre le stock de sécurité),
		- justifier le besoin exprimé sur chaque article,
		- vérifier que la date de fin pour un approvisionnement suggéré correspond à la date de début d'une fabrication.

Après avoir ainsi vérifié que les résultats obtenus à l'issu du déroulement du calcul sont corrects, nous avons conclu que le calcul des besoins nets effectué par PRODSTAR est conforme à nos attentes. Nous pouvons ainsi effectuer une analyse de charges et un calcul des coûts pour juger de la faisabilité du projet.

# *Conclusion générale*

#### **I. Bilan du projet**

Réfléchir, de manière anticipée et concertée, à la gestion de production, est indéniablement un facteur de réussite. Toutefois, la GPAO reste un outil vulnérable et controversé, dont la mise en oeuvre requiert une grande vigilance, aussi bien de la part des dirigeants que des collaborateurs.

Ce mémoire de fin d'études permet d'expliciter le paramétrage que nous avons effectué sur le module GPAO de l'ERP PRODSTAR pour le déroulement de la méthode MRP II, afin d'élaborer un plan de fabrication, un plan d'approvisionnement, d'effectuer une analyse des charges incluant un ajustement charge/capacité et de calculer les coûts de revient.

La démarche d'AVENTIS PHARMA SAIDAL était jusqu'ici « manuelle ». Elle consistait à établir les plans de fabrication et d'approvisionnement sur le tableur Microsoft Excel en démarrant d'un PIC mensualisé. Puis, selon le changement mensuel du PDP une mise à jour du plan d'approvisionnement était effectuée. L'analyse des charges et le calcul des coûts de revient étaient, eux aussi, établis en consolidé sur le même tableur.

Cette approche engendrait des calculs importants, donc un risque d'erreur conséquent qui se répercutait inévitablement sur les niveaux de stocks.

L'apport engendré par la mission que nous avons accomplie se traduit par le fait qu'il est à présent possible pour AVENTIS PHARMA SAIDAL de dérouler la méthode MRP II sur PRODSTAR mise à part l'opération d'ajustement charge / capacité qui n'est pas disponible sur la version PRODSTAR que possède l'entreprise.

Le paramétrage d'une GPAO dans l'entreprise n'est pas une étape simple. C'est un projet lourd qui exige un engagement total de la direction et l'animation efficace d'un chef de projet. La réussite repose sur la motivation de l'ensemble du personnel qui doit en comprendre tout l'intérêt et son rôle au sein du projet. On y parviendra par la formation et l'information, en ayant bien à l'esprit qu'il faut faire de la gestion de production avec une aide informatique, et non se contenter simplement d'installer un progiciel.

Rappelons enfin que le projet de GPAO est accompagné de plans associés de qualité, maintenance, comptabilité, communication, etc. La démarche est en effet nécessairement une approche globale définie au niveau stratégique par la direction générale.

#### **II. Recommandations**

Il était entendu dès le départ qu'après avoir validé le paramétrage que nous avons effectué sur la base test de PRODSTAR, nous procéderions à une migration de la base test sur la base réelle (c'est-à-dire au transfert des données et des paramètres de la base test vers la base réelle). Pour ce faire, la base réelle devra dans un premier temps faire l'objet d'une purge des données et paramètres pour qu'ils soient mis à jour, ensuite il faudra clôturer tous les ordres de fabrications réellement soldés pour que les calculs mettant en jeu l'encours ne soient pas faussés.

La base réelle de PRODSTAR, devra enfin être sécurisée par une gestion des habilitations et permettre à chaque collaborateur d'accéder uniquement aux fonctionnalités de l'ERP incombant à sa mission. Ceci permettra d'avoir également des flux informationnels et physiques synchronisés et d'éviter aussi des manipulations pouvant endommager le système.

Enfin, des procédures d'utilisation de PRODSTAR devront être rédigées pour réglementer l'exploitation de l'outil.

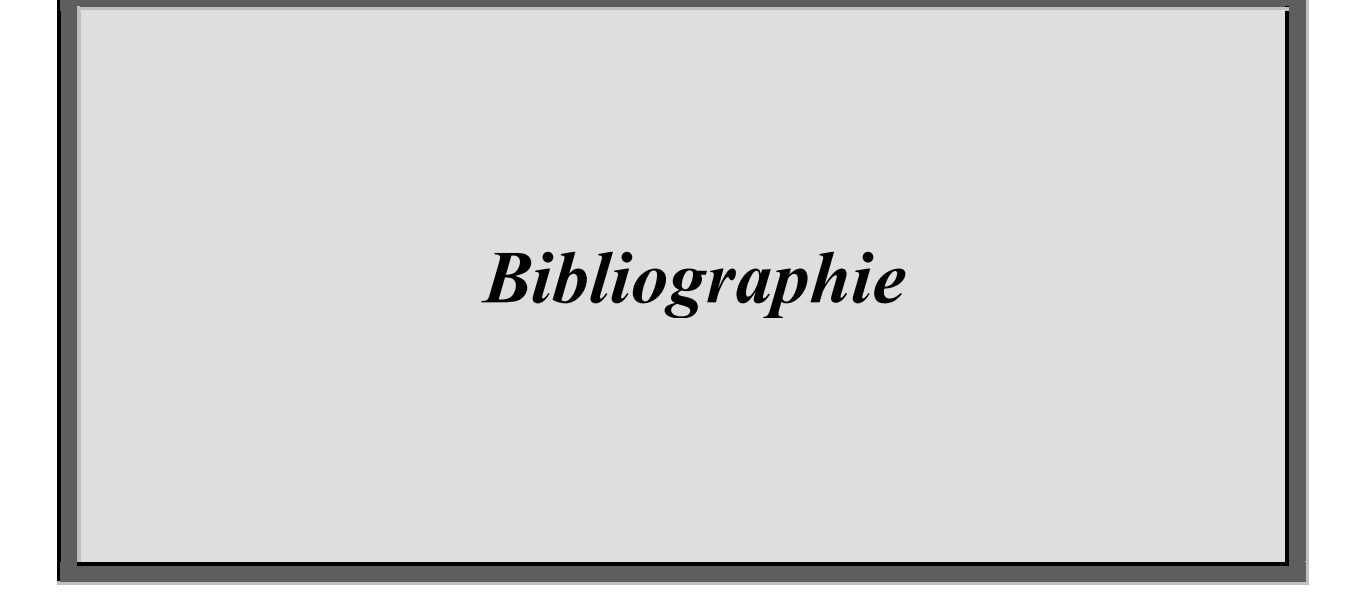

- [GIA03] : V. GIARD, "Gestion de la production et des flux", Edition Economica, 2003.
- [COU99] : A. COURTOIS. C. MARTIN-BONNEFOUS M. PILLET, "Gestion de production", Les éditions d'organisation, 1999.
- [PLO93] : W. GEORGE PLOSSL, "La nouvelle donne de la gestion de production", Afnor gestion – 1993.
- [GHE97] : F. GHENNAI, "Modélisation du plan directeur de production application : l'Hôtel des monnaies de la Banque d'Algérie.", projet de fin d'études d'ingénieur, ENP, 1997.
- [ABO06] : M. ABOUAHI I. ELHACHFI ESSOUSSI, "La méthode MRP II, Manufacturing Resource Planning", thèse, INP GRENOBLE, 2006.
- [CCI97] : CHAMBRE DE COMMERCE ET D'INDUSTRIE DE LYON, "Gestion de production et informatique", 1997.
- [CEG05]: LA CEGOS, "Organisation et management d'entreprise, documentation électronique", LA CEGOS, 2005.
- [ADO] : ADONIX, documentation électronique.

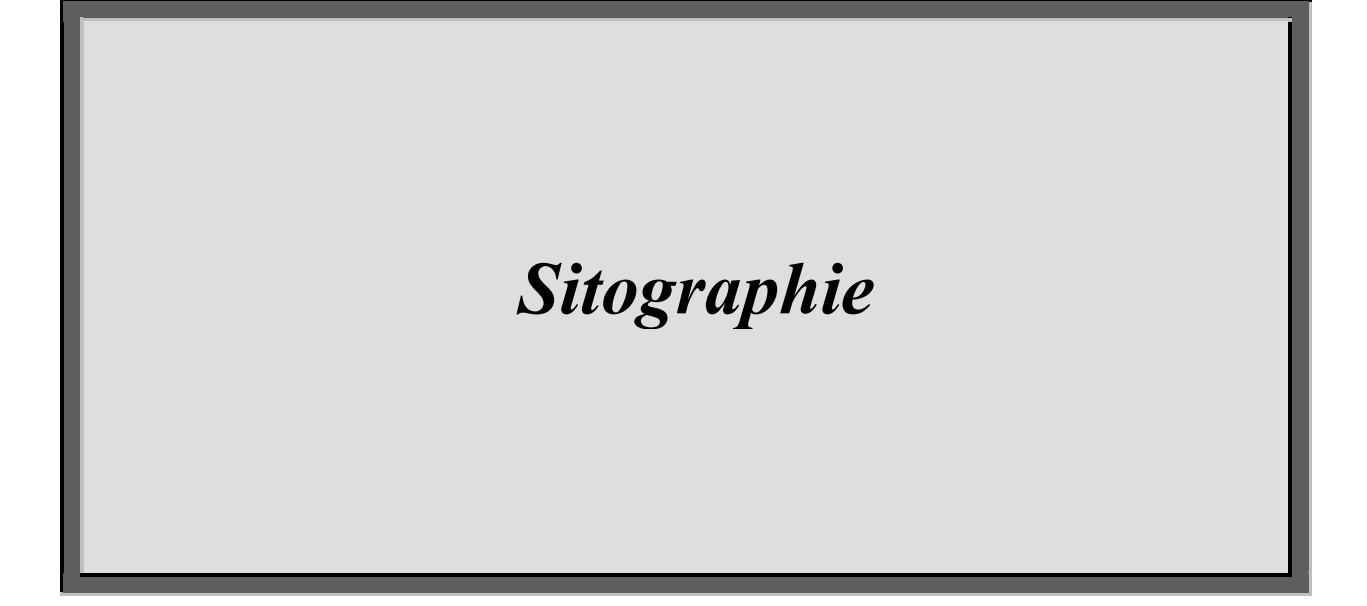

- [LUM02] : L. LUMBROSO, http://www.01net.com/editorial/191849/mrp-ii, 2002.
- $\bullet$  [WIK] :  $\frac{http://www.wikipedia.fr}{http://www.wikipedia.fr}$
- [GPR]: http://gpr.insa-lyon.fr/supgedem/Home/cadre.htm
- [ACH] : http://www.acheteursinfo.com/actualites\_erp.html

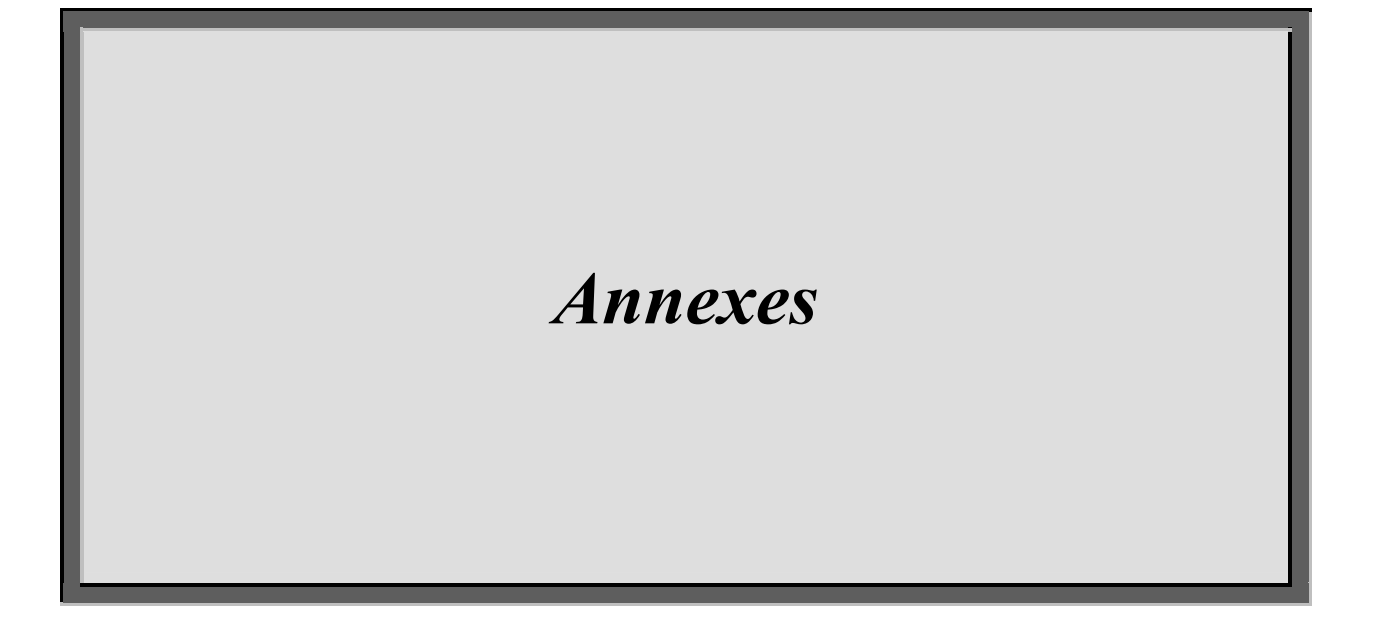

### **Liste des annexes**

- Annexe 1: Principe d'ORLICKY.
- Annexe 2: Paramétrage MFG.
- Annexe 3: Liste des paramètres MFG classés par fonction.
- Annexe 4 : Liste des rubriques proposées par PRODSTAR dans le fichier article.
- Annexe 5: Documents concernant l'étude de cas.

# *Annexe 1: Principe d'ORLICKY*

#### **Principe d'ORLICKY**

Une entreprise doit fabriquer et acheter des articles selon ses besoins. Le concept MRP est né de la mise en évidence, par Joseph ORLICKY, de la répartition de ces besoins en deux types fondamentaux : les besoins indépendants et les besoins dépendants.

Les besoins indépendants sont ceux qui proviennent de l'extérieur de l'entreprise, indépendamment de sa volonté propre. Il s'agit typiquement des produits finis et des pièces de rechange achetés par les clients de l'entreprise.

Les besoins dépendants, au contraire, sont générés par les précédents. Ils proviennent donc de l'intérieur de l'entreprise elle-même. Il s'agit des sous-ensembles, composants, matières premières... entrant dans la composition des produits vendus.

Ces deux types de besoin exigent un traitement totalement différent exprimé dans le Principe d' ORLICKY; les besoins indépendants ne peuvent être qu'estimés par des prévisions. Les besoins dépendants, au contraire, peuvent et doivent être calculés.

Les modes de gestion de ces deux types de besoin sont donc totalement différents, puisque dans le premier cas ils reposent sur des méthodes de prévision, alors que dans le deuxième cas, ils reposent sur la technique du Calcul des Besoins Nets.

## *Annexe 2: Paramétrage MFG*

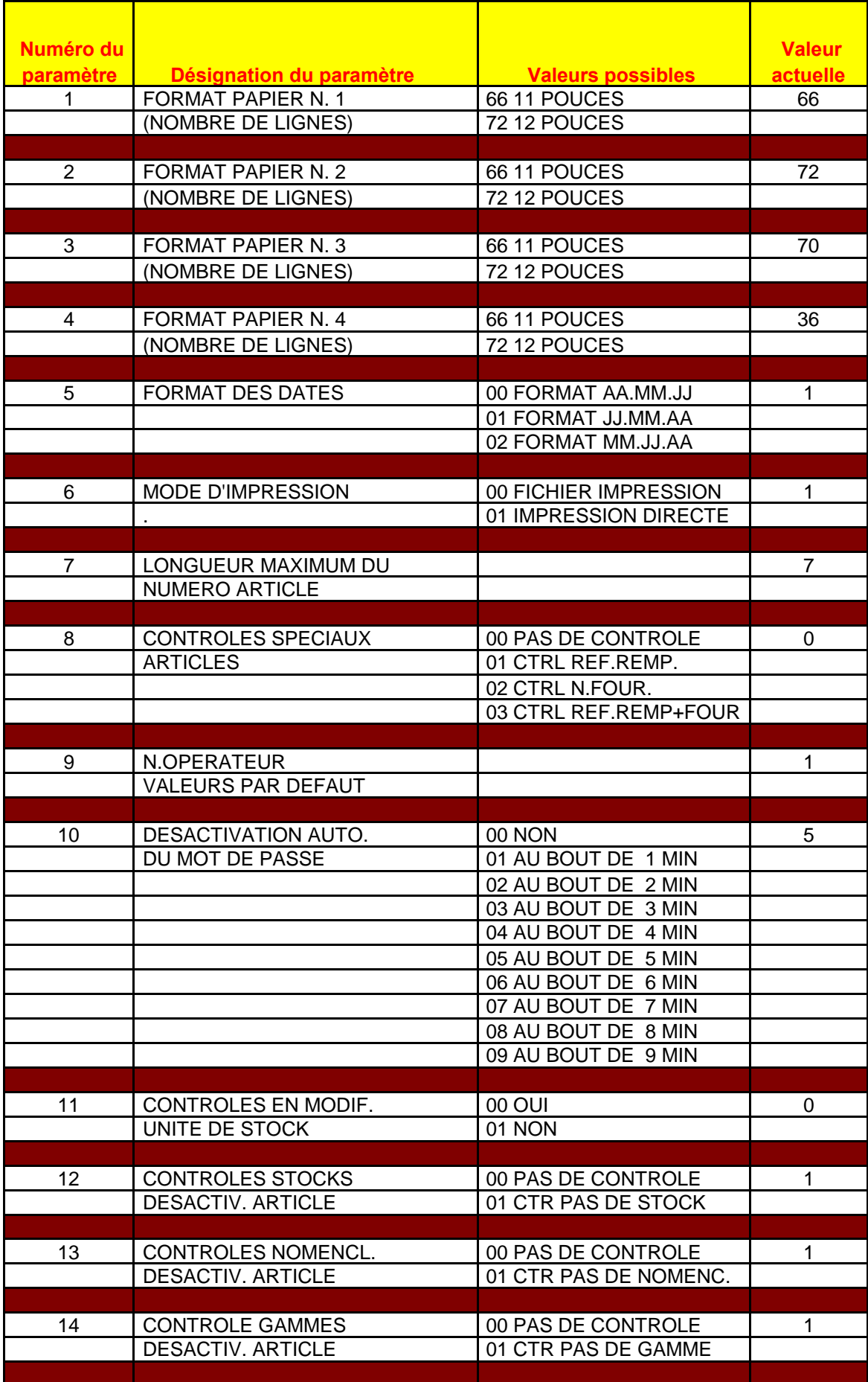

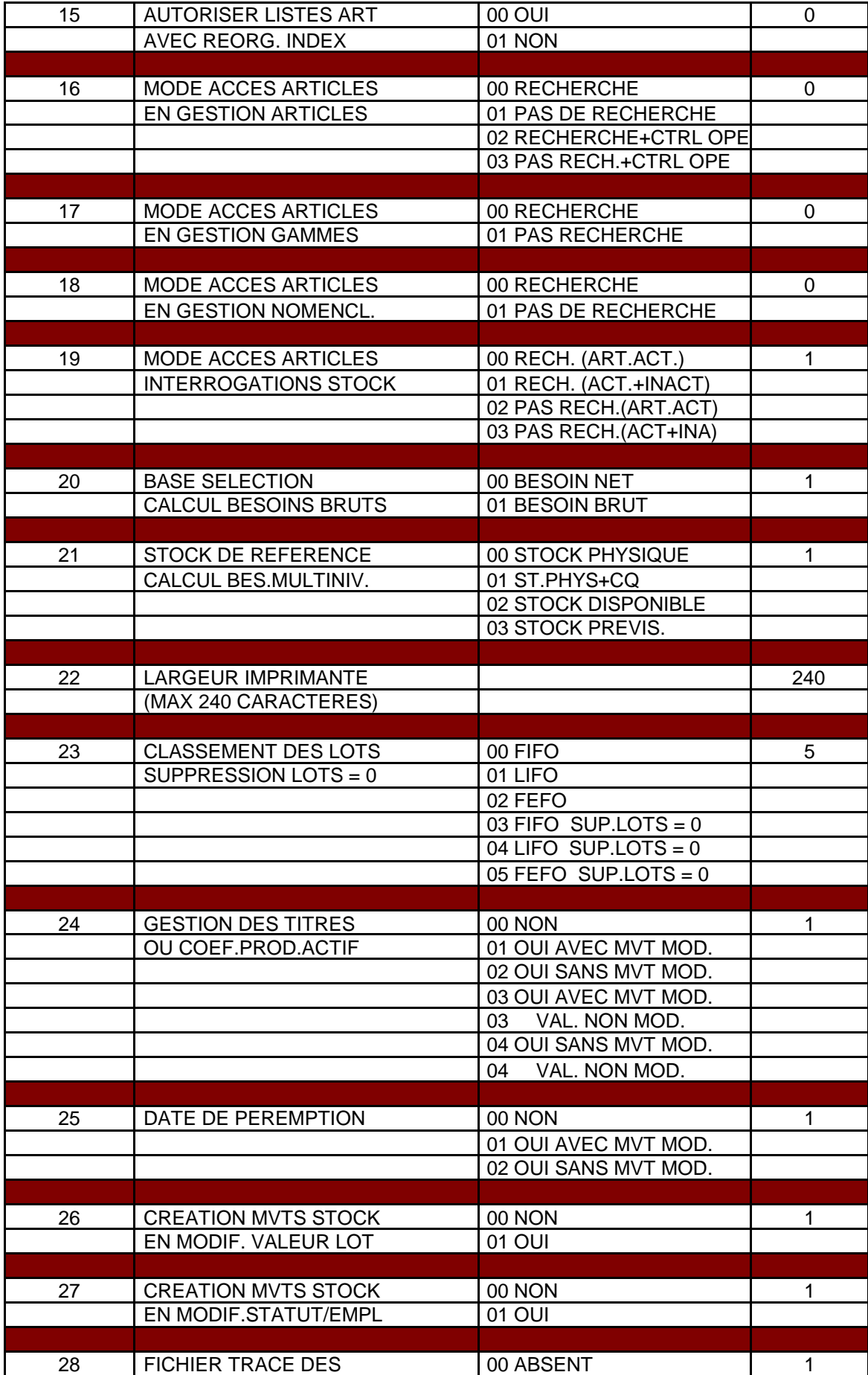

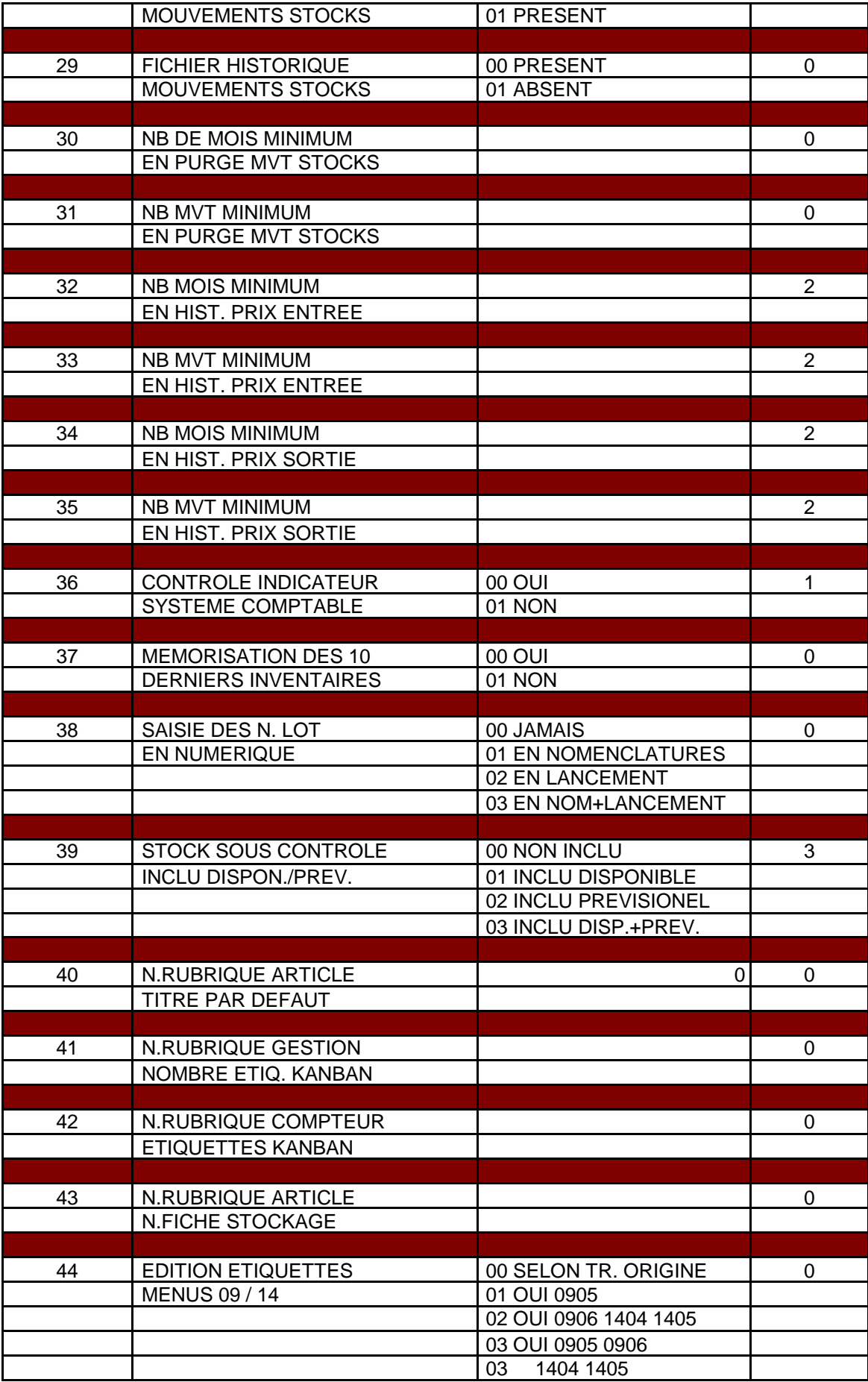

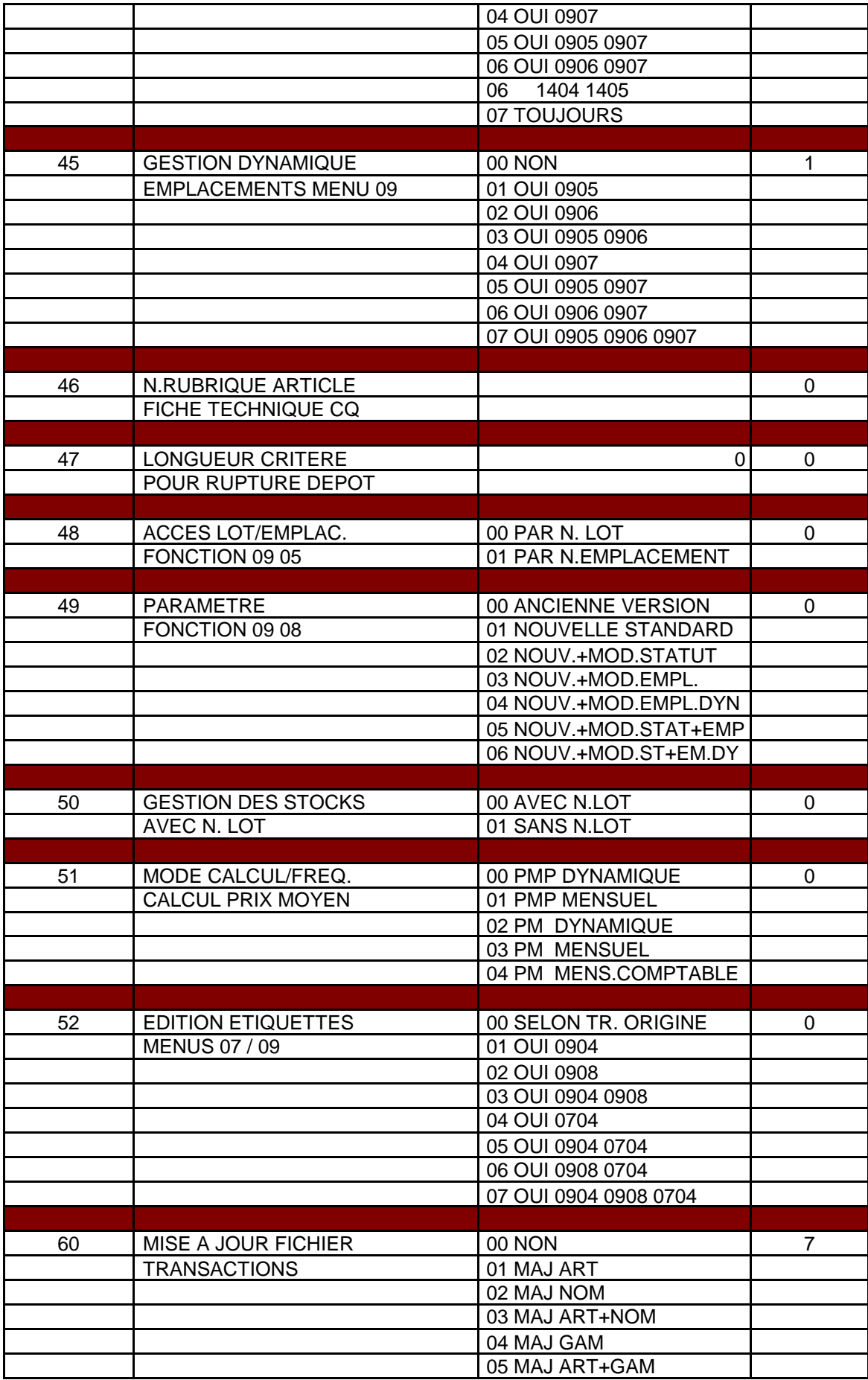

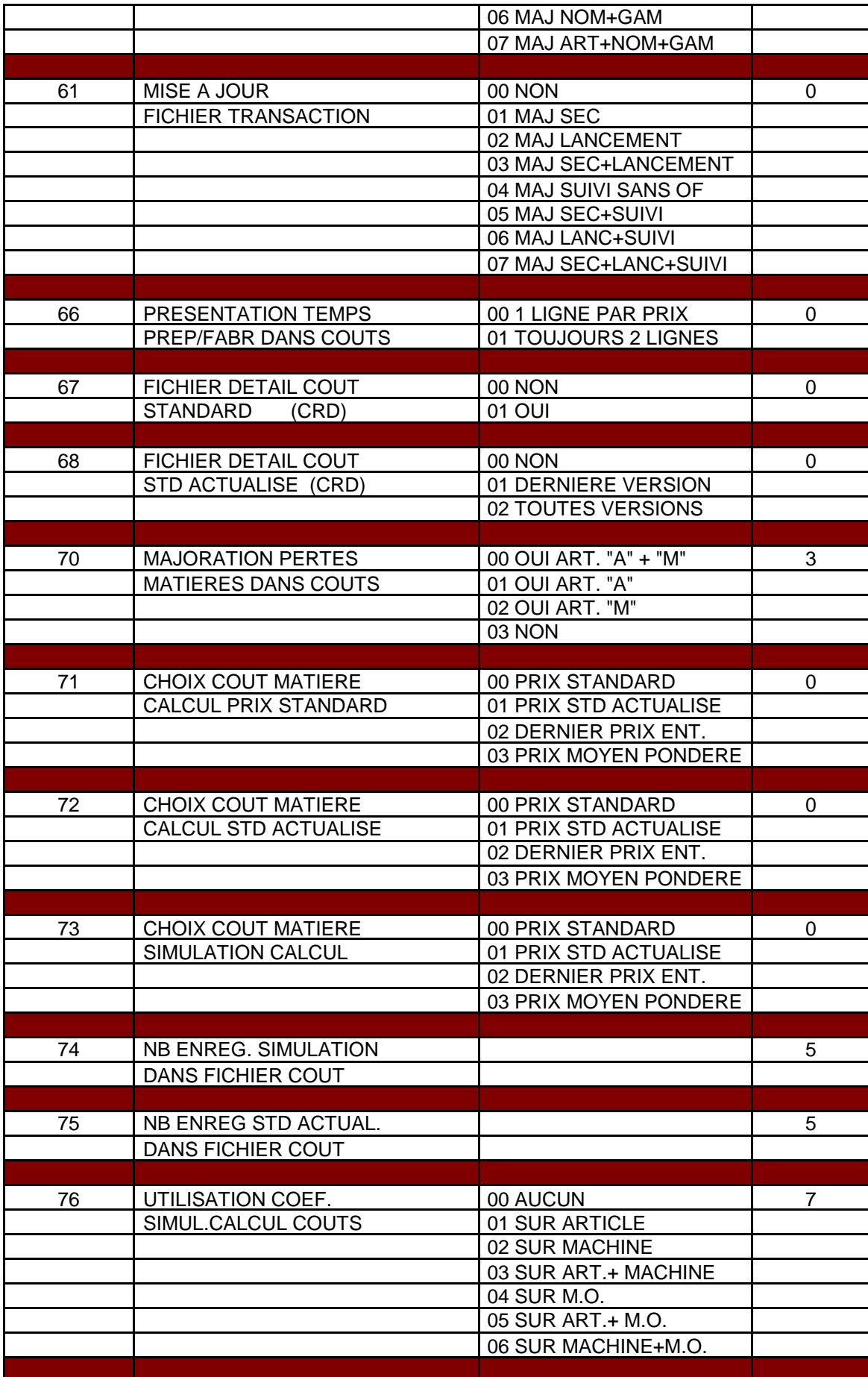

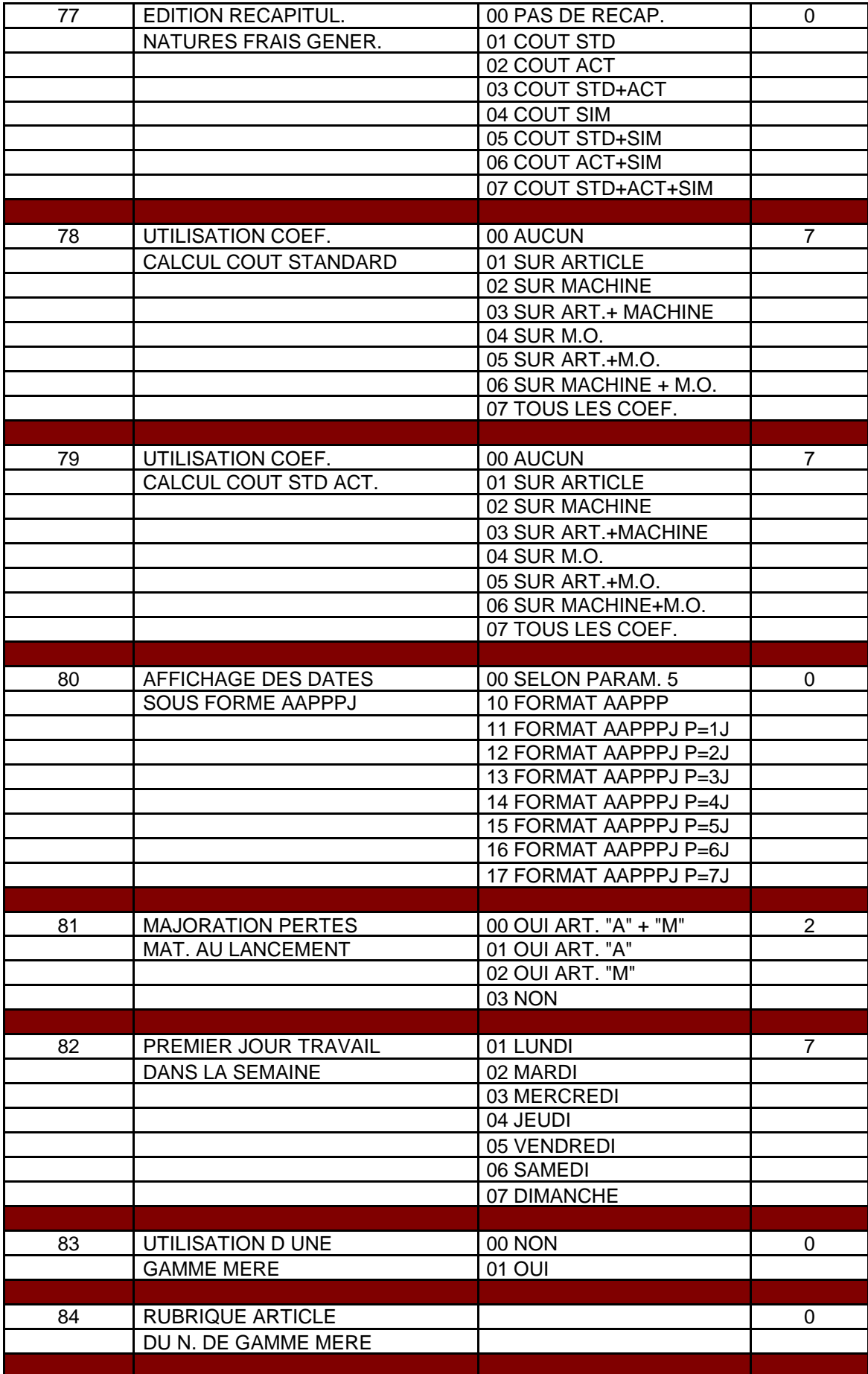

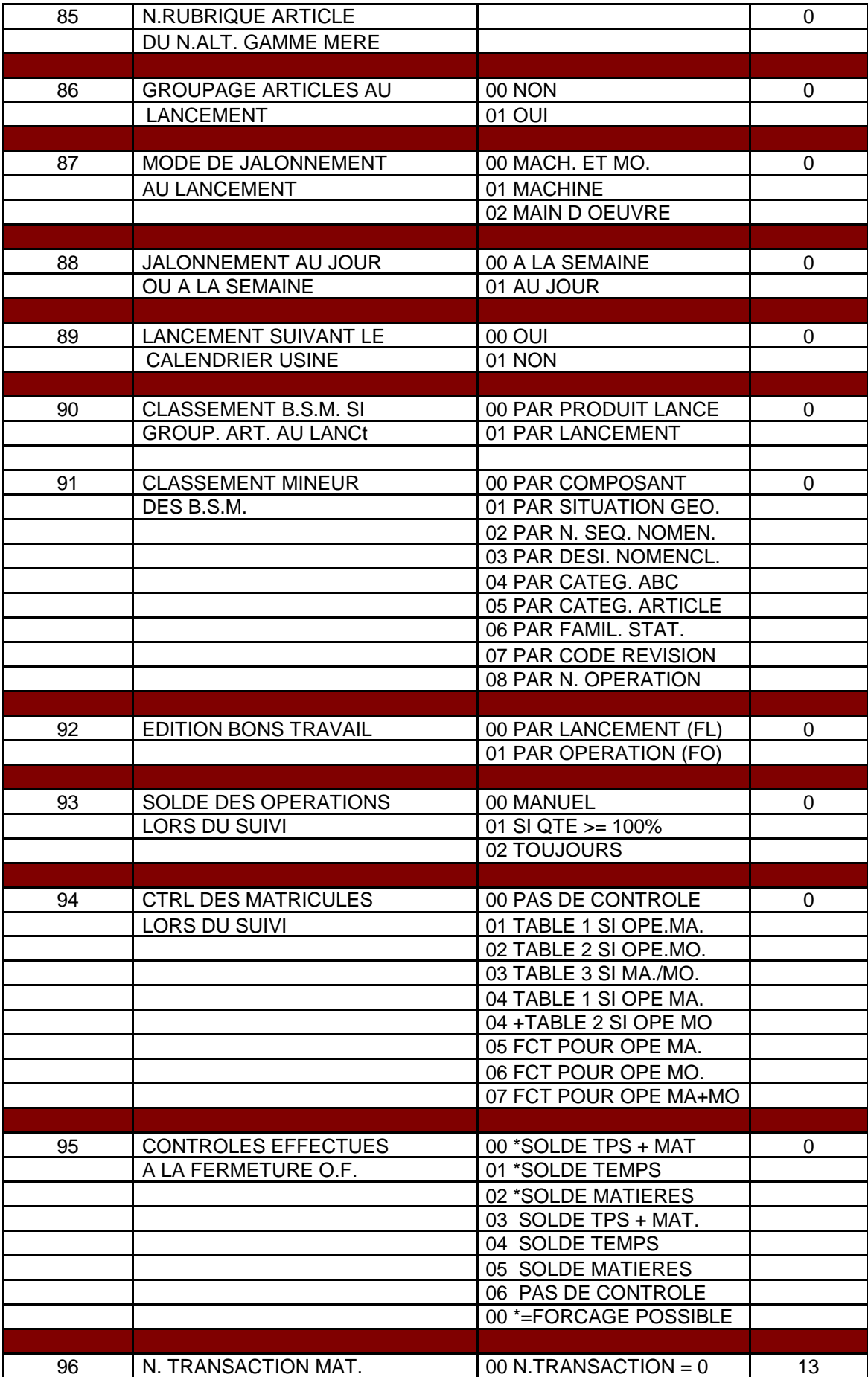

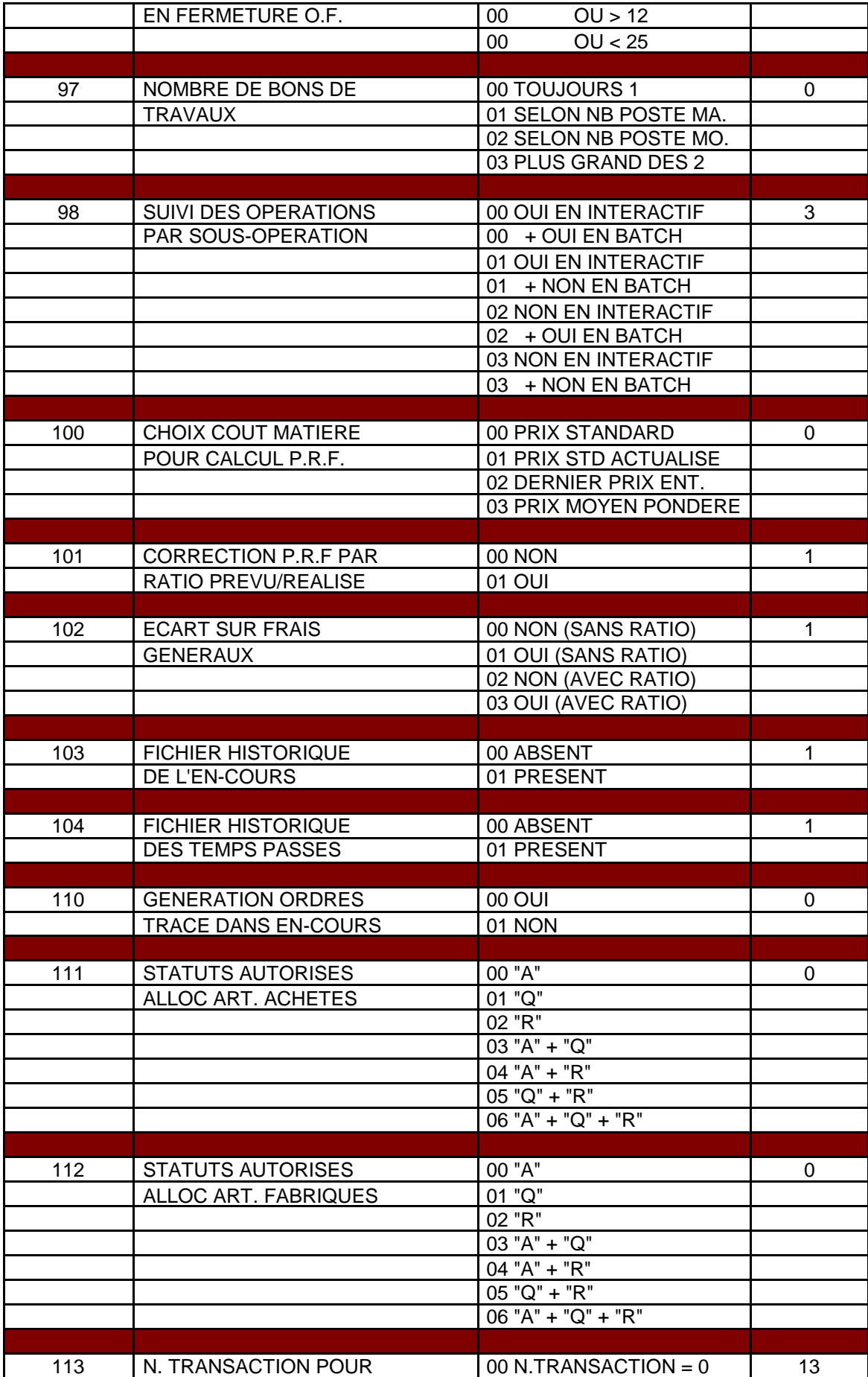

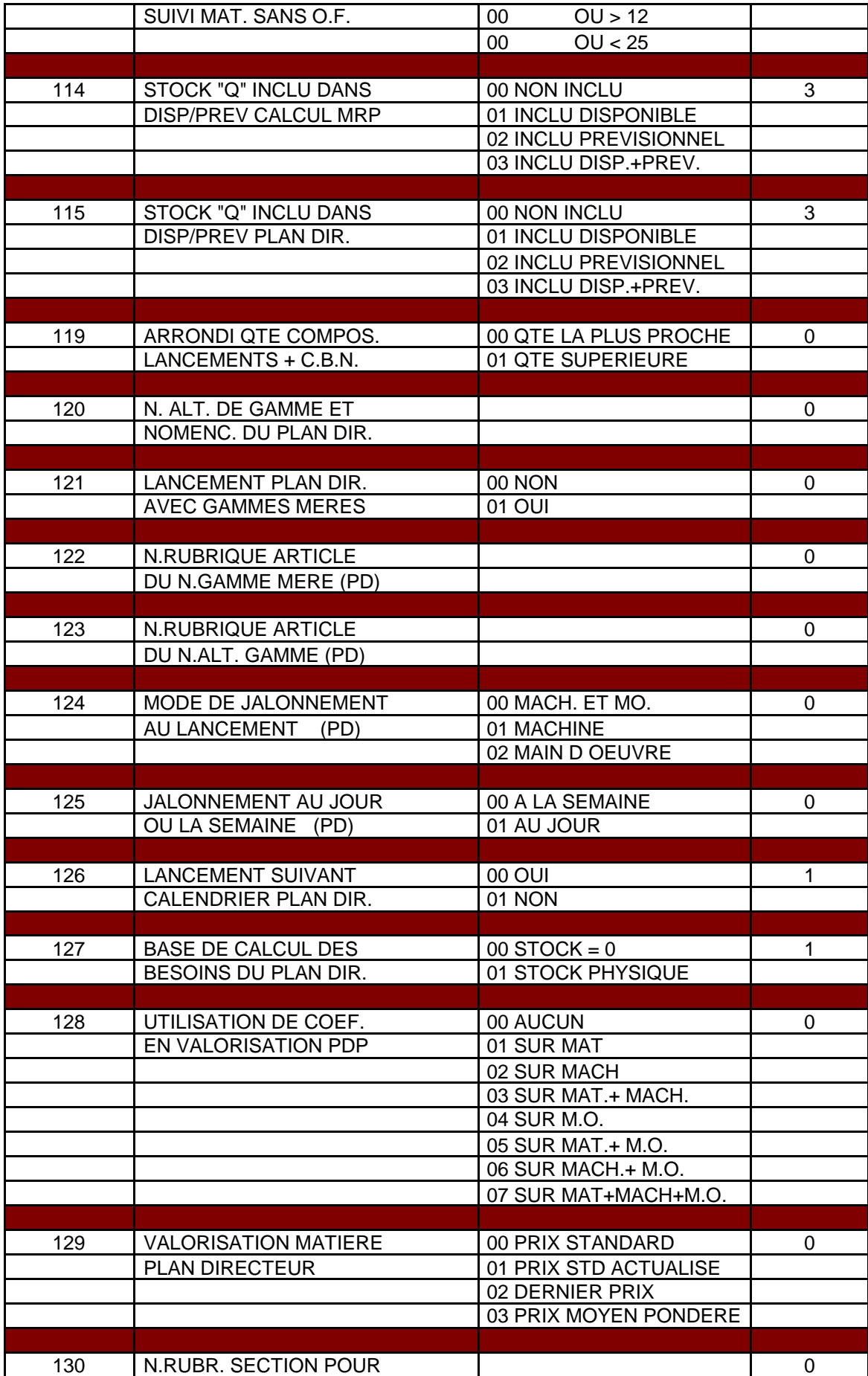

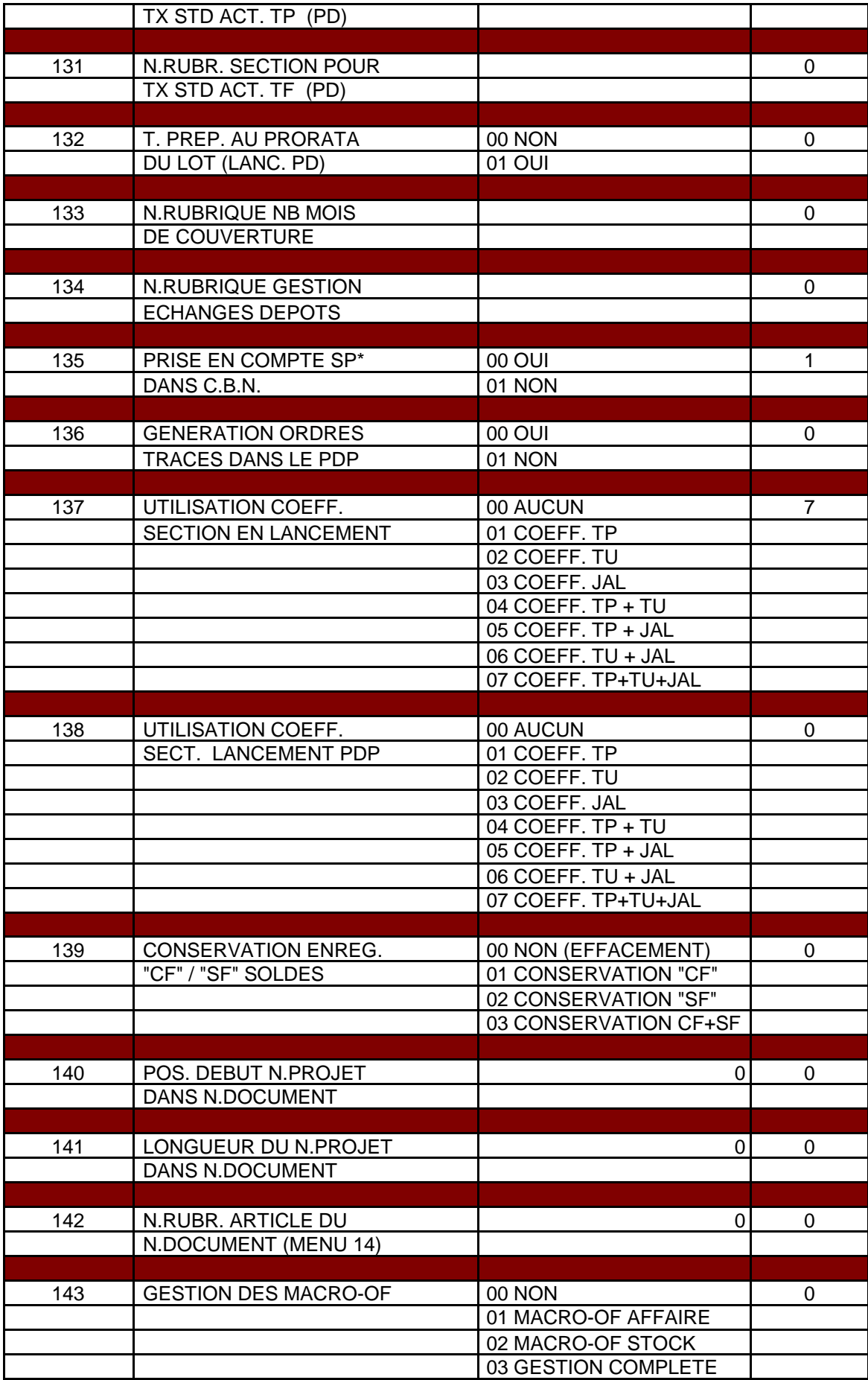

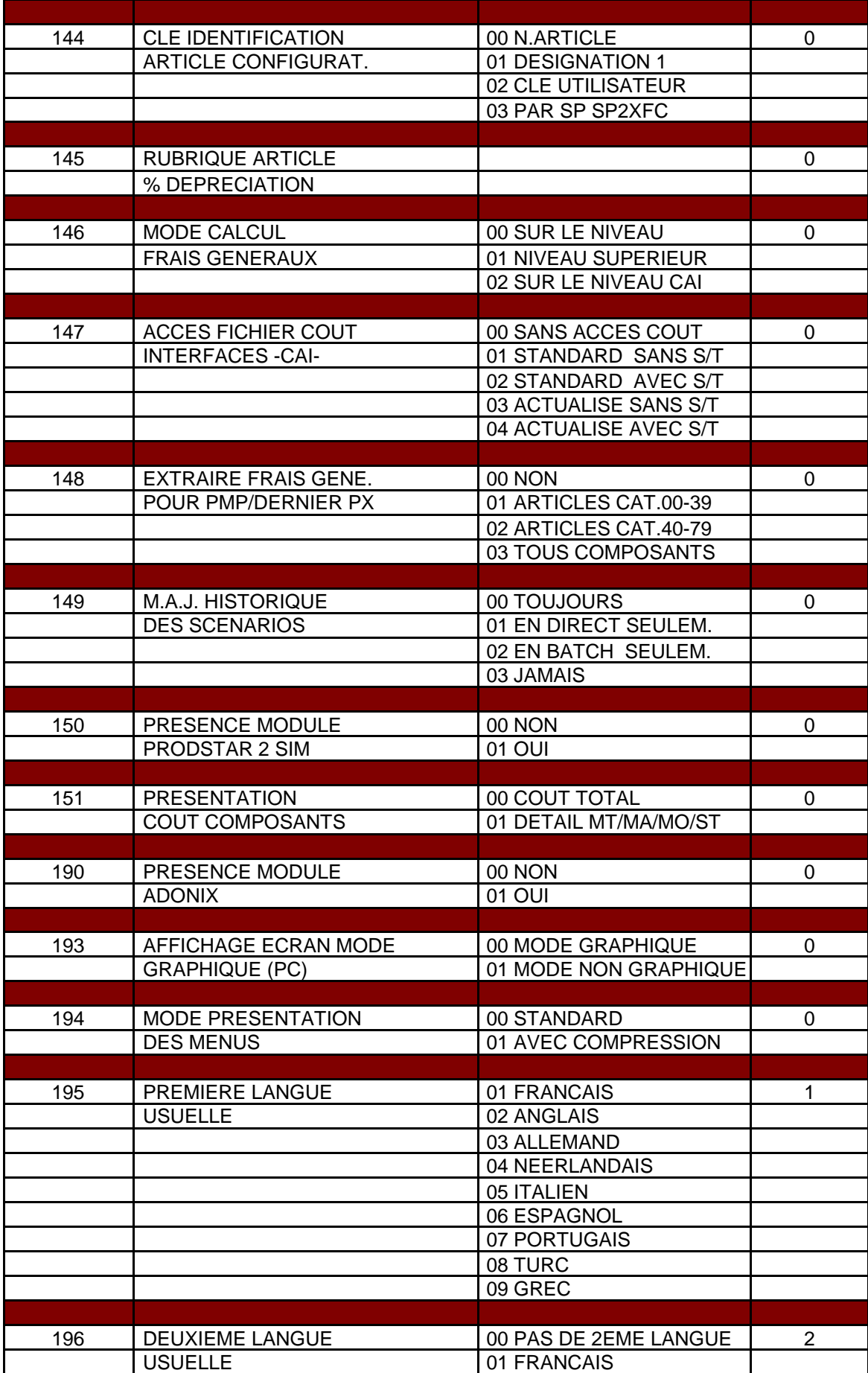

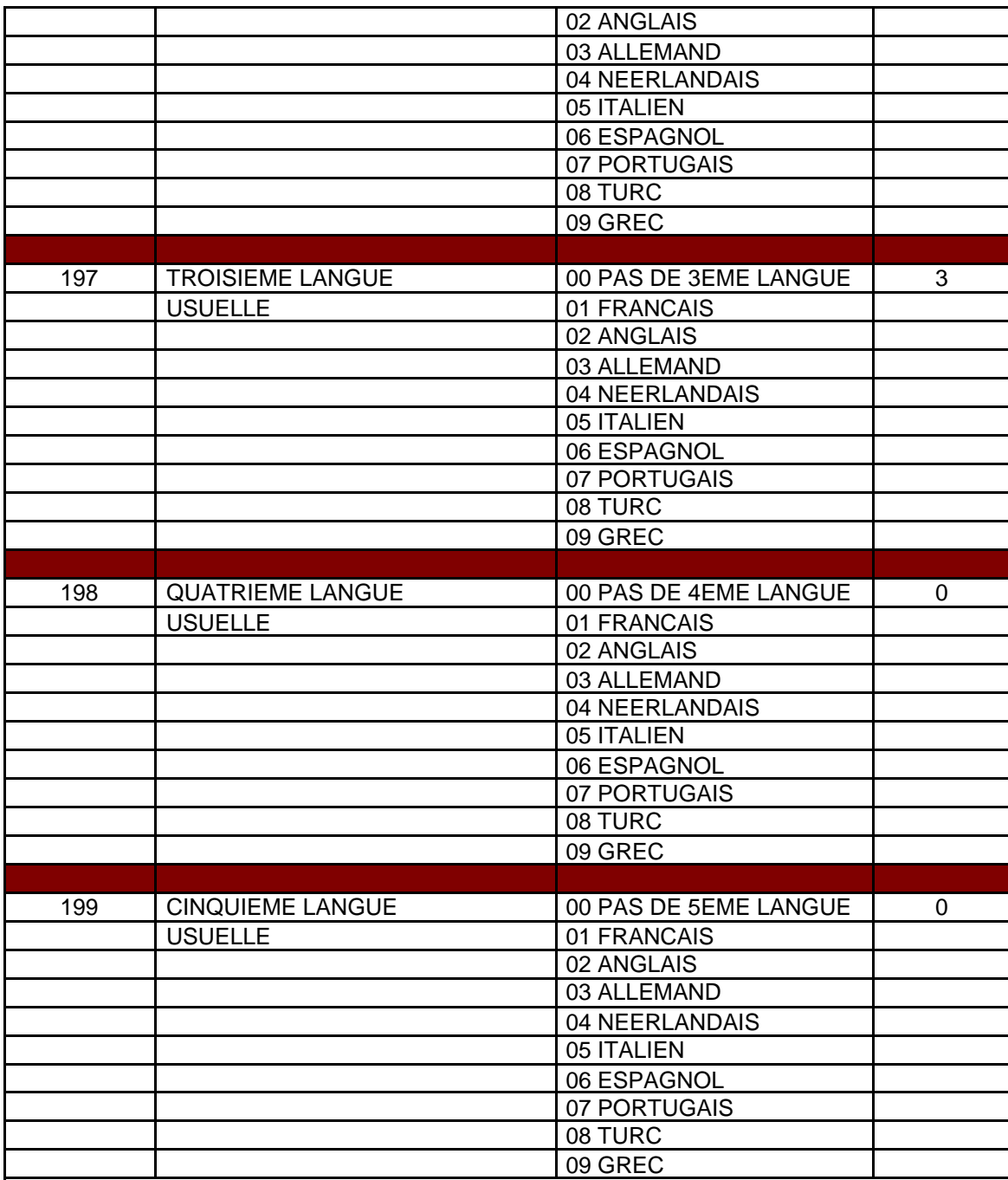

### *Annexe 3: Liste des paramètres MFG classés par fonction*

Chaque numéro correspond à un paramètre dont l'intitulé, les valeurs alternatives et la valeur sélectionnée est disponible en annexe 2.

- **Paramètres de la gestion des articles**: 7, 8, 9, 11, 12, 13, 14, 15, 16, 40, 41, 42, 43, 46, 60, 83, 84, 85, 121, 122, 123, 133, 145.
- **Paramètres de la gestion des nomenclatures**: 18, 20, 21, 60, 144, 149.
- **Paramètres de la gestion des sections**: 9, 61,130.
- **Paramètres de la gestion des gammes**: 8, 17, 60, 83, 84, 85, 121, 122, 123.
- **Paramètres de la gestion des coûts**: 66, 67 et 68, 70, 71, 73, 74, 75, 76, 77, 78, 79, 83 à 85, 146.
- **Paramètres de la gestion des stocks**: 9, 23, 24, 25, 26, 27, 28, 29, 30, 31, 32, 33, 34, 35, 36, 37, 39, 40, 41, 43, 44, 45, 46, 47, 48, 49, 50, 51, 52.
- **Paramètres associés aux traitements spéciaux** : 23,60 et 61.
- **Paramètres de la planification**: 9, 80, 81, 139, 140 et 141.
- **Paramètres de la gestion des lancements**: 38, 44, 61, 80, 81, 82, 83 à 85, 86, 87, 88, 89, 90, 91, 92, 97, 98, 111, 112, 119, 137, 140, 141, 142.
- **Paramètres du suivi des encours**: 61, 91, 93, 94, 95, 96, 98, 113, 150.
- **Paramètres de la gestion de la charge**: 9, 82, 88, 89.
- **Paramètres de l'analyse de fabrication**: 86, 100, 101, 102, 103, 104, 146, 148, 151.
- **Paramètres du calcul des besoins nets**: 80, 82, 110, 114, 119, 133, 135.
- **Paramètres du plan directeur** : 80, 81, 82, 115, 120, 121 à 123, 124, 125, 126, 127, 128, 129, 130 et 131, 132, 136, 138.

### *Annexe 4: Liste des rubriques proposées par PRODSTAR dans le fichier article*

#### **Liste des rubriques du fichier article**

- Catégorie de l'article
- Numéro de référence de l'article
- Désignation principale de l'article
- Désignation N.2
- Désignation N.3
- Norme de l'article
- Famille statistique
- Code révision
- Catégorie ABC
- Numéro de référence d'un article de remplacement
- Unité de mesure de stockage
- Unité de mesures d'achat
- Coefficient de conversion entre l'unité d'achat et l'unité de stockage
- Unité de mesure de conditionnement
- Coefficient de conversion entre l'unité de conditionnement et l'unité d'achat
- Pourcentage de perte
- Nombre de décimales pour nomenclature
- Nombre de décimales pour stock
- Délai de réapprovisionnement
- Coefficient de dégressivité du délai de réapprovisionnement
- Délai de contrôle qualité
- Numéro du premier fournisseur
- Numéro du second fournisseur
- Numéro du troisième fournisseur
- Poids de l'article
- Unité de mesure de poids
- Numéro d'un opérateur habilité à gérer les transactions de stocks
- Code de contrôle qualité
- Numéro d'opérateur du contrôle qualité
- Délai de péremption
- Situation géographique de stockage
- types d'emplacement
- Code inventaire
- Valeur du stock de sécurité
- Seuil de réapprovisionnement
- Valeur maximale du stock
- Lot de réapprovisionnement
- Diviseur de lot
- Code unité de prix
- -.Coût standard matière
- Coût standard machine
- Coût standard main-d'oeuvre
- Coût standard sous-traitance
- Coût standard frais généraux
- Coût standard total
- Code type coût
- Coût standard actualisé matière
- Coût standard actualisé machine
- Coût standard actualisé main d'oeuvre
- Coût standard actualisé sous-traitance
- Coût standard actualisé frais généraux
- Coût standard actualisé total (47+48+49+50+51)
- Ancien coût standard matière
- Ancien coût standard machine
- Ancien coût standard main d'oeuvre
- Ancien coût standard sous-traitance
- Ancien coût standard frais généraux
- Ancien coût standard total (53+54+55+56+57)
- Stock physique
- Stock sous contrôle qualité
- Stock réservé
- Quantité commande
- Quantité rejetée
- Date de dernière entrée en stock
- Numéro de fournisseur de la dernière entrée en stock
- Prix dernière entrée en stock
- Quantité de la dernière entrée en stock
- Date de dernière sortie de stock
- Date de dernier inventaire
- Stock de dernier inventaire
- Quantité entrée mois
- Quantité entrée année -1
- Quantité entrée année
- Quantité sortie mois
- Quantité sortie année -1
- Quantité sortie année
- Valeur entrée mois
- Valeur entrée année -1
- Valeur entrée année
- Valeur sortie mois
- Valeur sortie année -1
- Valeur sortie année
- Prix moyen pondéré
- Numéro de lot à prendre
- Nombre d'entrées année
- Nombre de sorties année
- Entrées depuis inventaire
- Sorties depuis inventaire
- Numéro de lot de la dernière entrée
- Code activité
- Code nomenclature
- Code cas d'emploi
- Date de création de l'article
- Date de modification
- Code de plus bas niveau
- Code article standard
- Modulo
- Désignation dynamique

### - Coefficient code prix

- Observations stock physique
- Observations stock disponible
- Observations stock prévisionnel
- Stock disponible (stock physique quantités réservées)
- Stock prévisionnel (stock physique quantités réservées + quantités en commande)
- Stock physique à date
- Stock sous contrôle qualité à date
- Stock rejeté à date
- Stock physique + sous contrôle à date
- Stock total à date

### *Annexe 5: Documents concernant l'étude de cas*

- Document 1 : Fichier article pour les articles créés.
- Document 2 : Nomenclatures des articles créés (sur EXCEL puis sur PRODSTAR) pour :
	- PF1
	- PF2
	- $-$  PF3
- Document 3 : Écarts calculés entre CBB déroulé sur PRODSTAR et CBB calculé sur EXCEL (pour les quantités données en page 158).
- Document 4 : Visualisation graphique des 3 alternatives de gamme à partir de PRODSTAR (dans l'ordre: fabrication, nettoyage, PDP) pour :
	- SF1
	- PF1
	- SF2
	- PF2
	- SF3
	- PF3
- Document 5 : Saisie du plan directeur de production pour les trois produits test PF1, PF2 et PF3.
- Document 6 : Résultat du déroulement du calcul de besoins nets (CBN PDP).
- Document 7: Calcul des charges.
- Document 8: Calcul de coûts.

### *Document 1 : Fichier article pour les articles créés.*

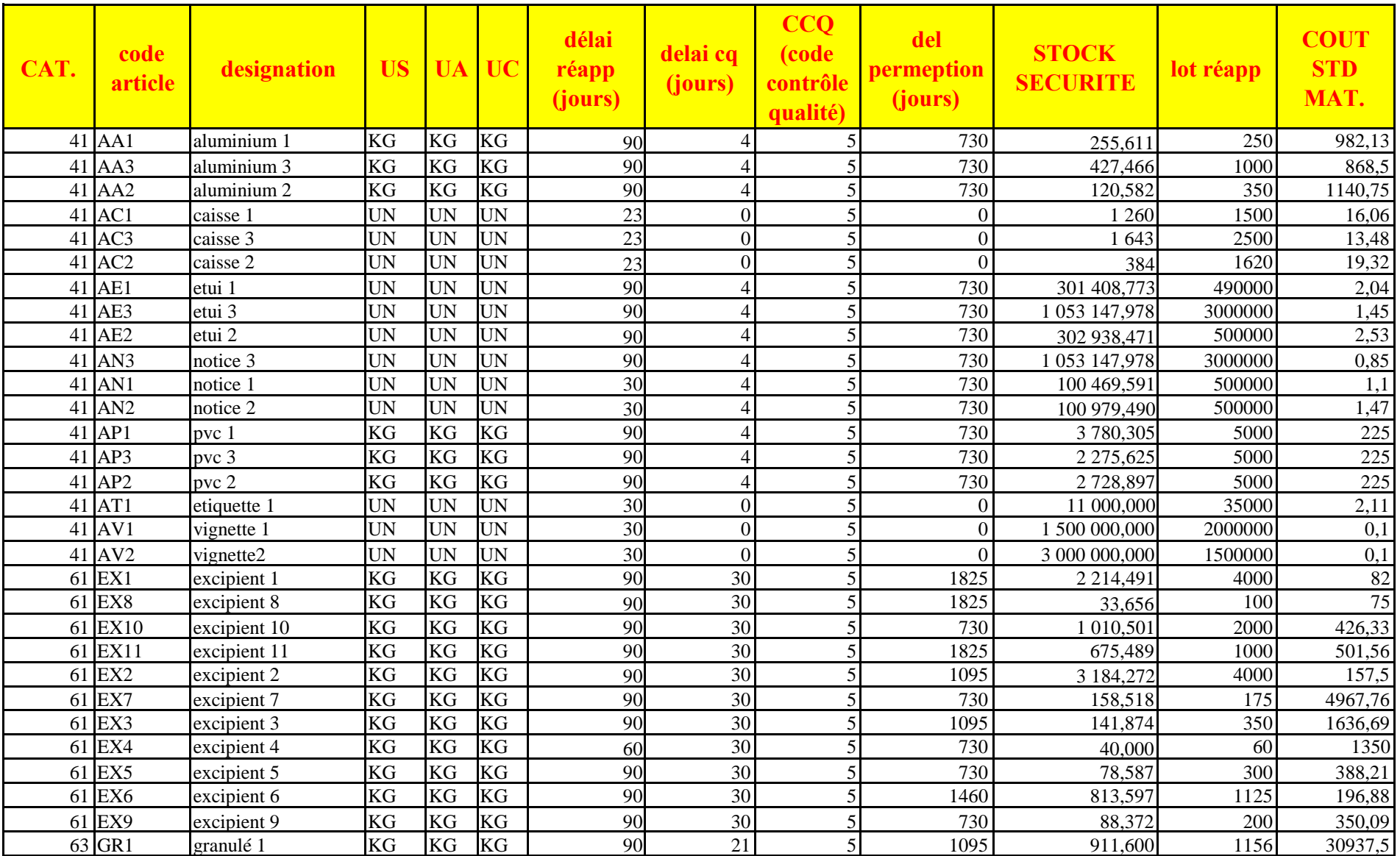
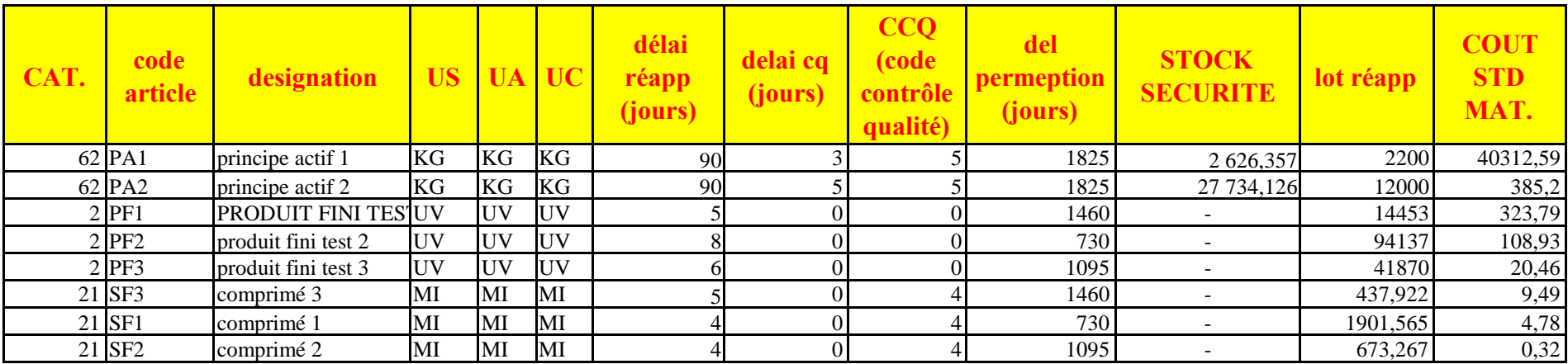

## *Document 2 : Nomenclatures des articles créés.*

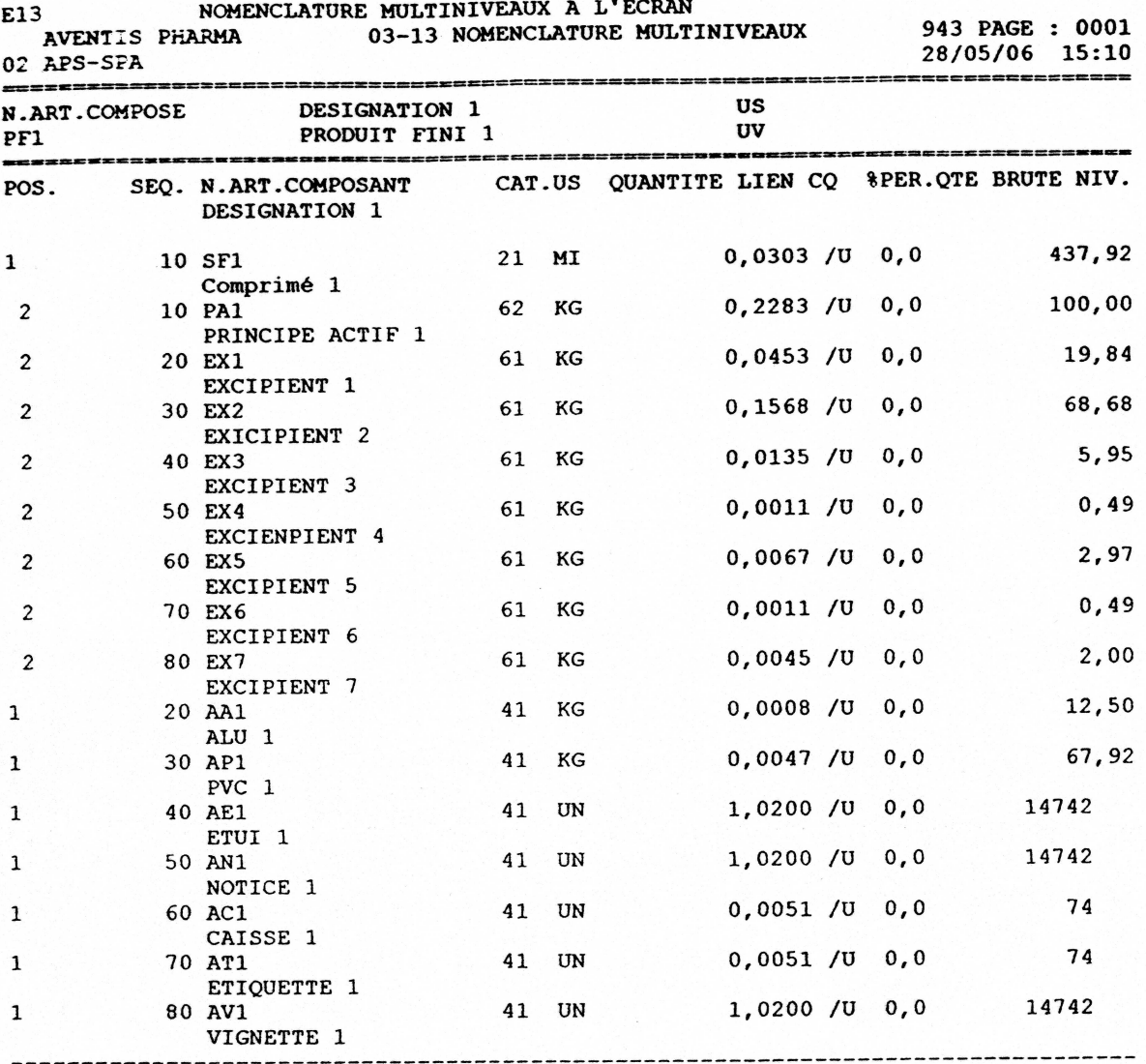

# *Document 3: Écarts entre les calculs de besoins bruts effectués sur PRODSTAR et sur EXCEL.*

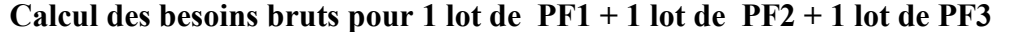

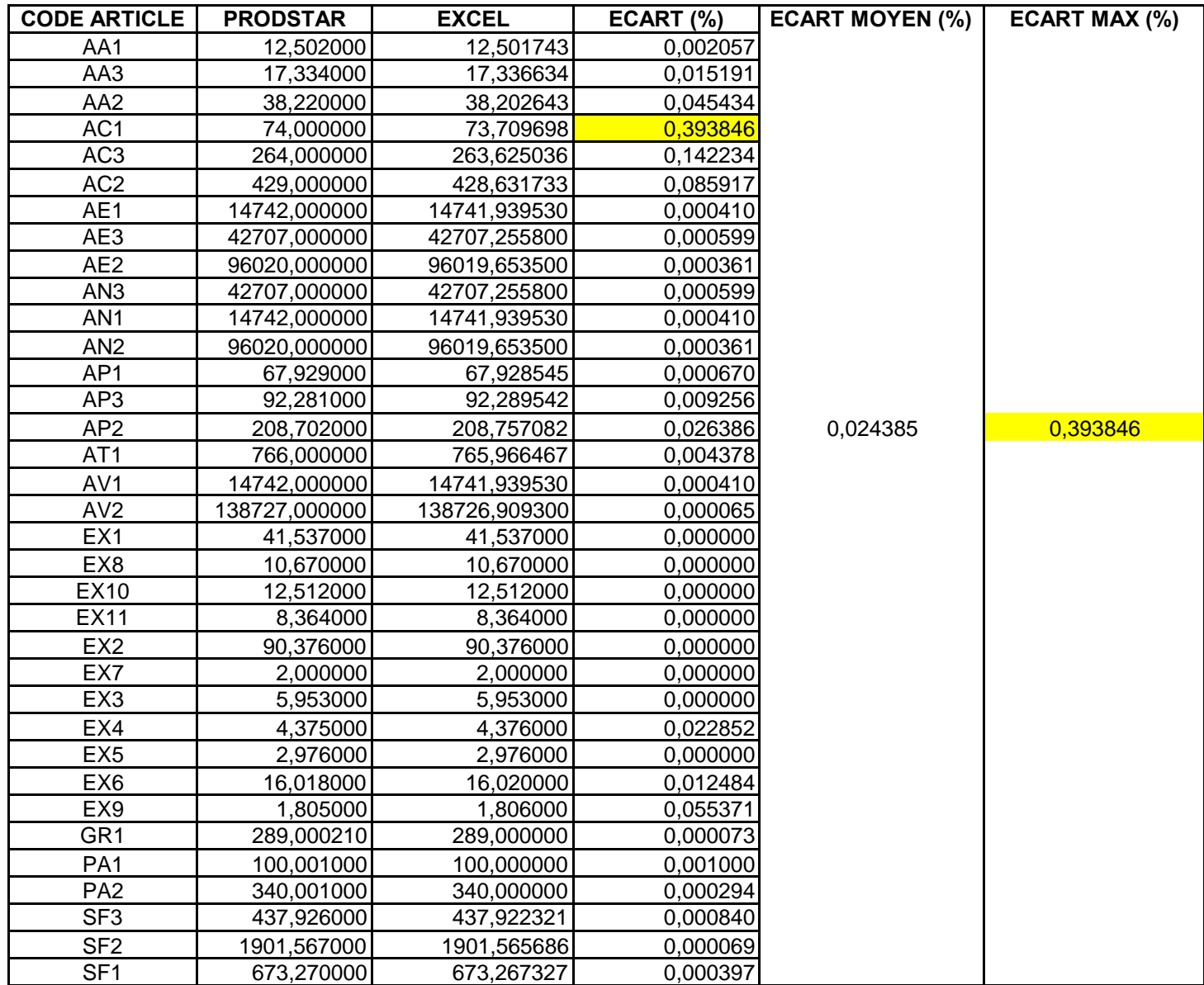

#### **Calcul des besoins bruts pour 1 lot de PF1**

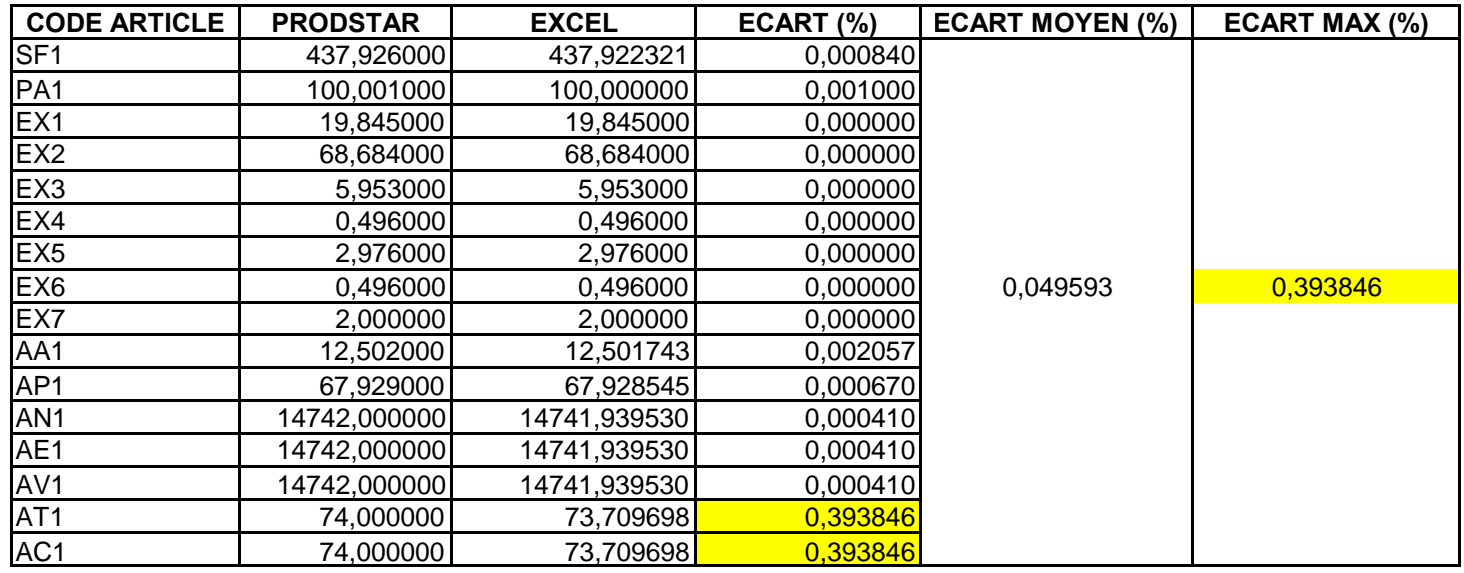

#### **Calcul des besoins bruts pour 1 lot de PF2**

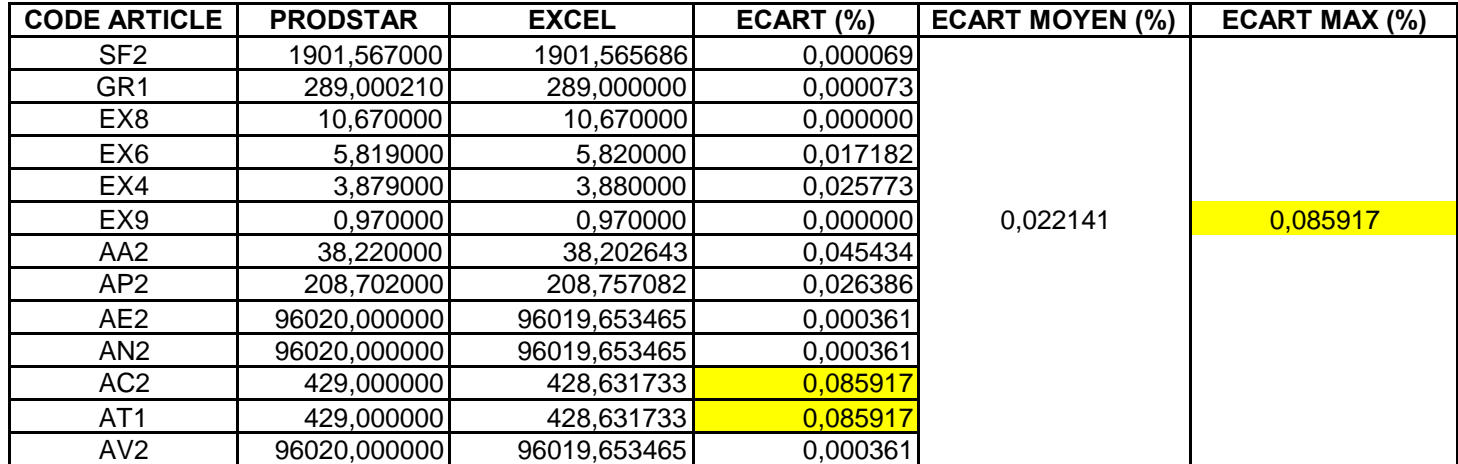

**Calcul des besoins bruts pour 1 lot de PF3**

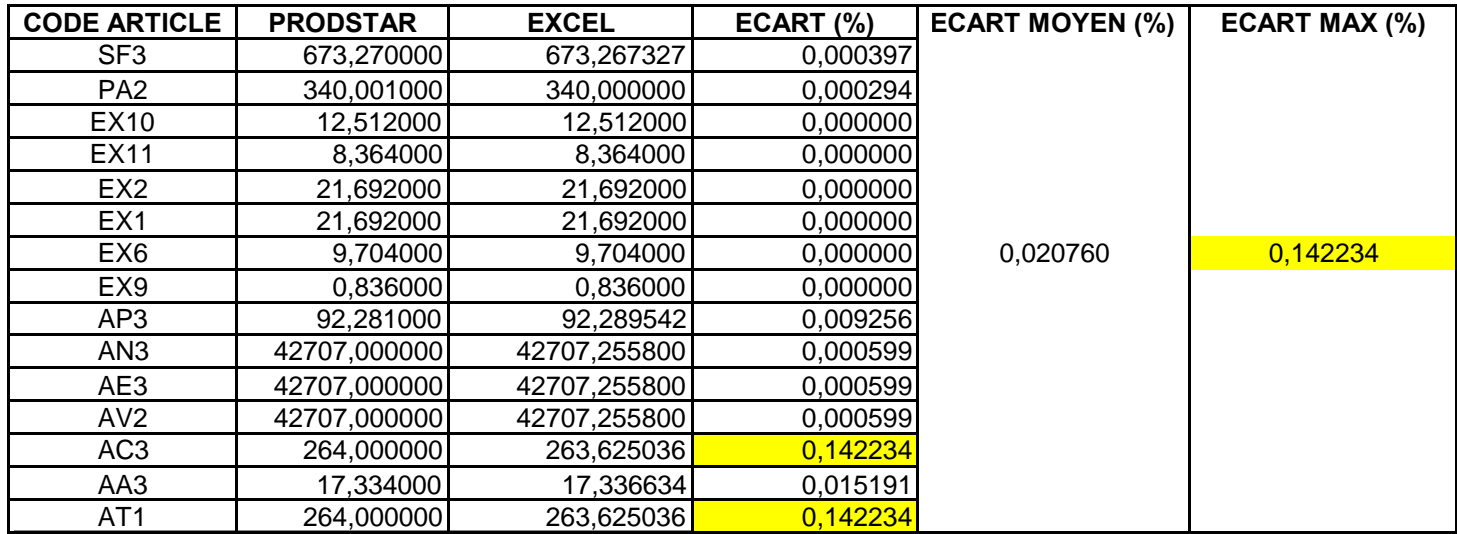

## *Document 4: Visualisation graphique des gammes.*

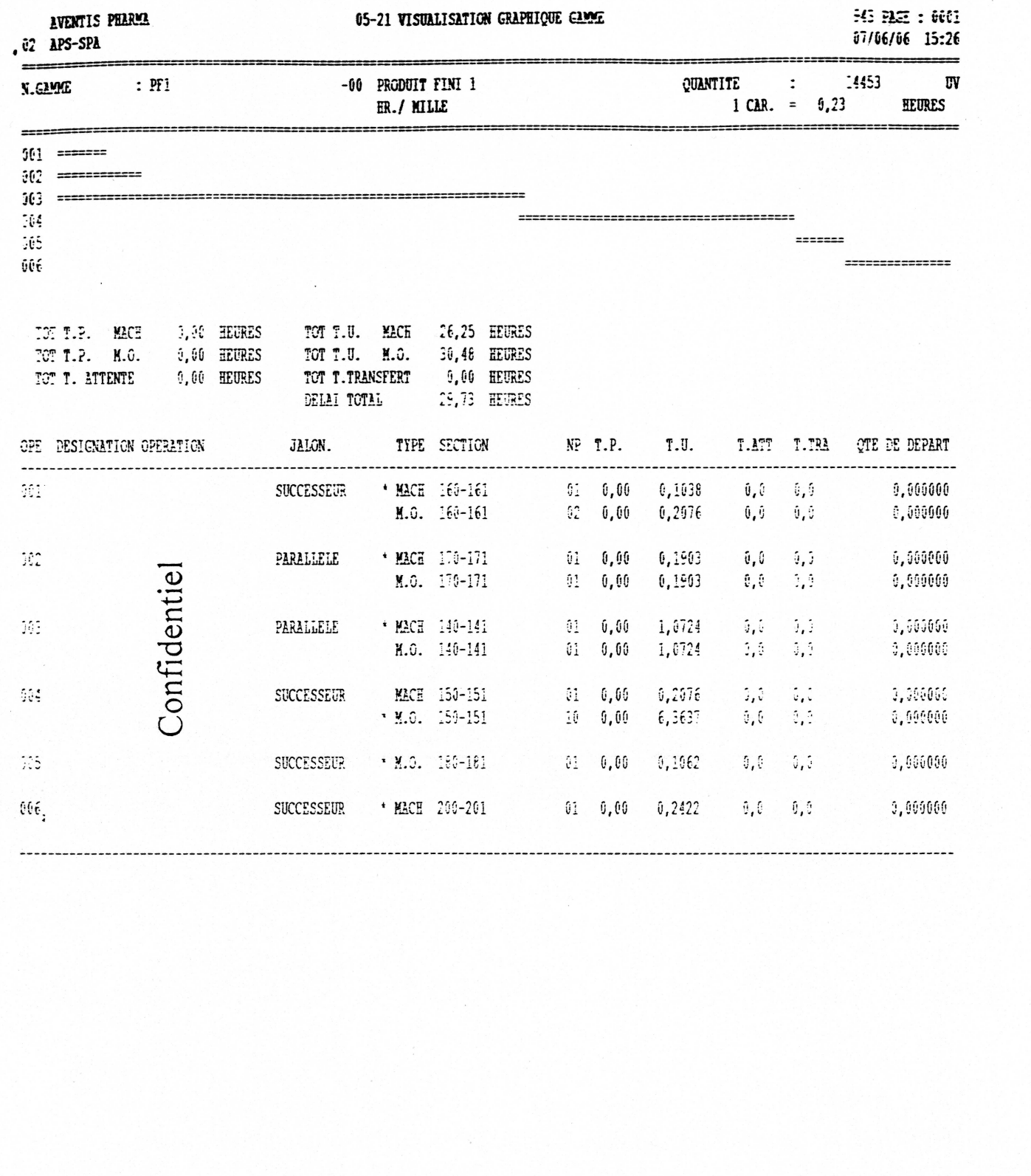

## *Document 5 : Saisie du plan directeur de production des trois produits test.*

#### PDP

TEST

**AVENTIS PHARMA** 02 APS-SPA

P22123 PAGE : 0001 943 08/06/06 13:07

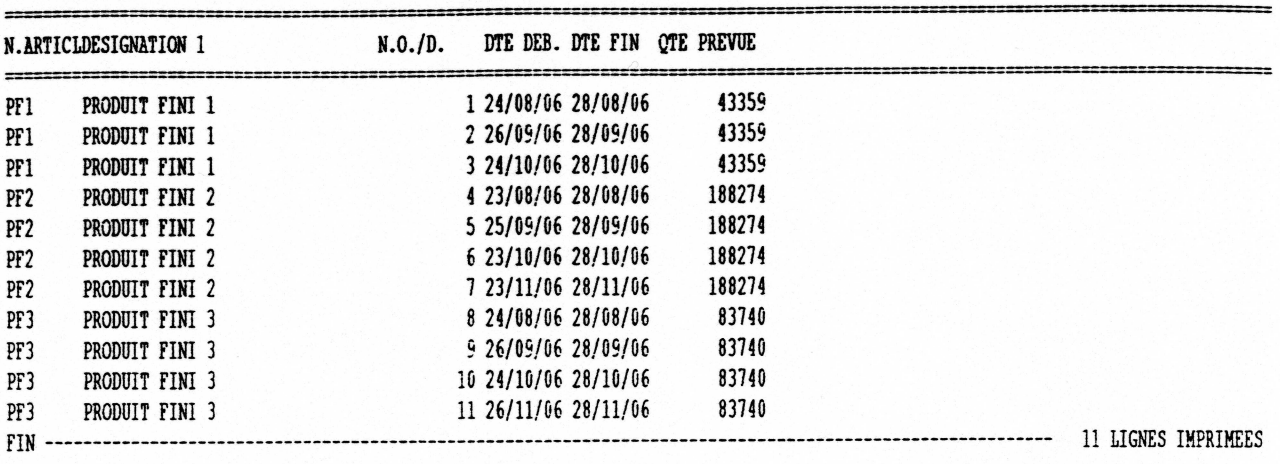

### *Document 6 :Résultat du déroulement du calcul de besoins nets (CBN PDP).*

02 APS-SPA

943 PAGE : 0004 08/06/06 13:08

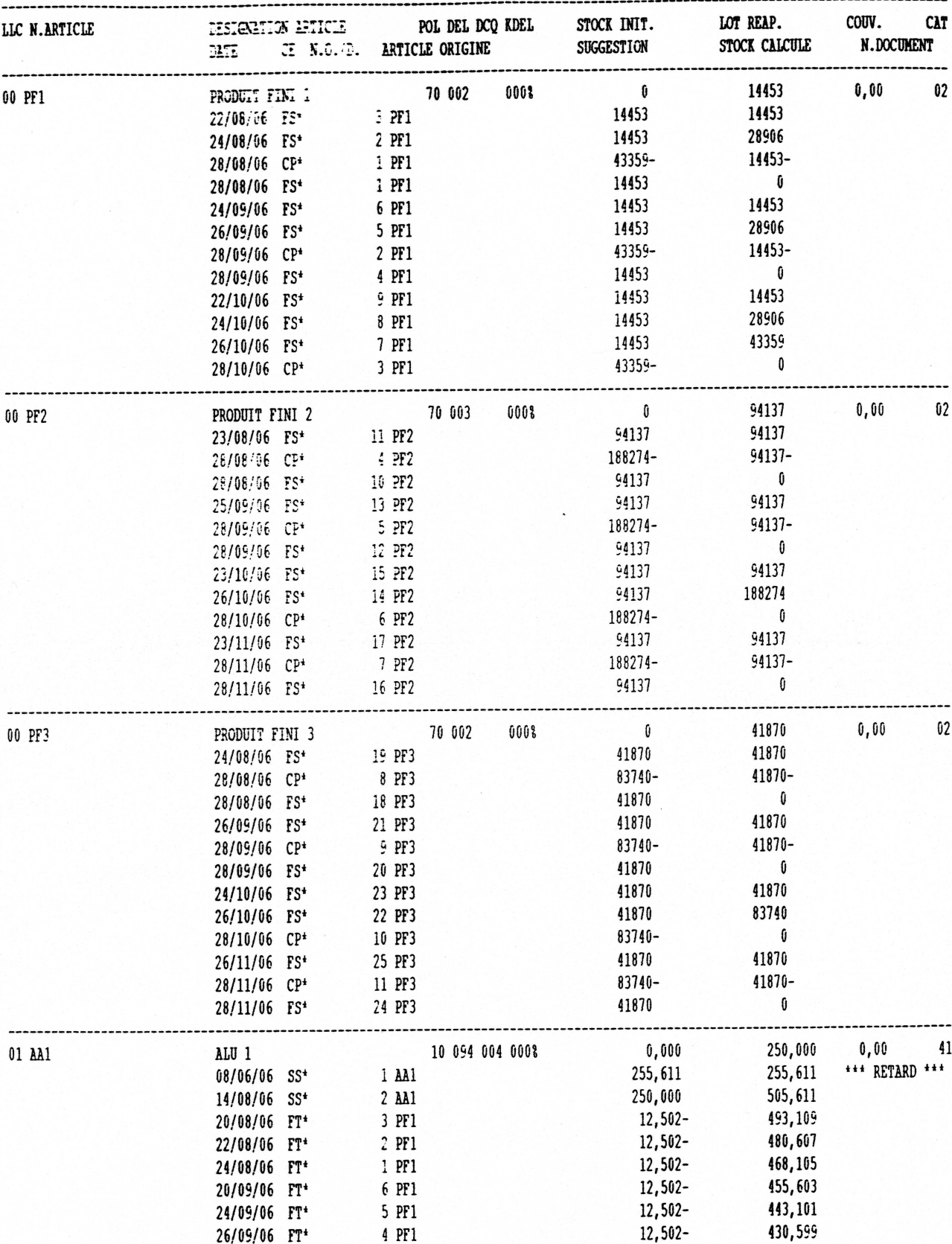

## *Document 7 : Calcul des charges (en heures puis en pourcentage).*

AVENTIS PHARMA

02 APS-SPA

21-13 ETAT CHARGE MENSUELLE PDP

943 PAGE : 0002 08/06/06 13:24

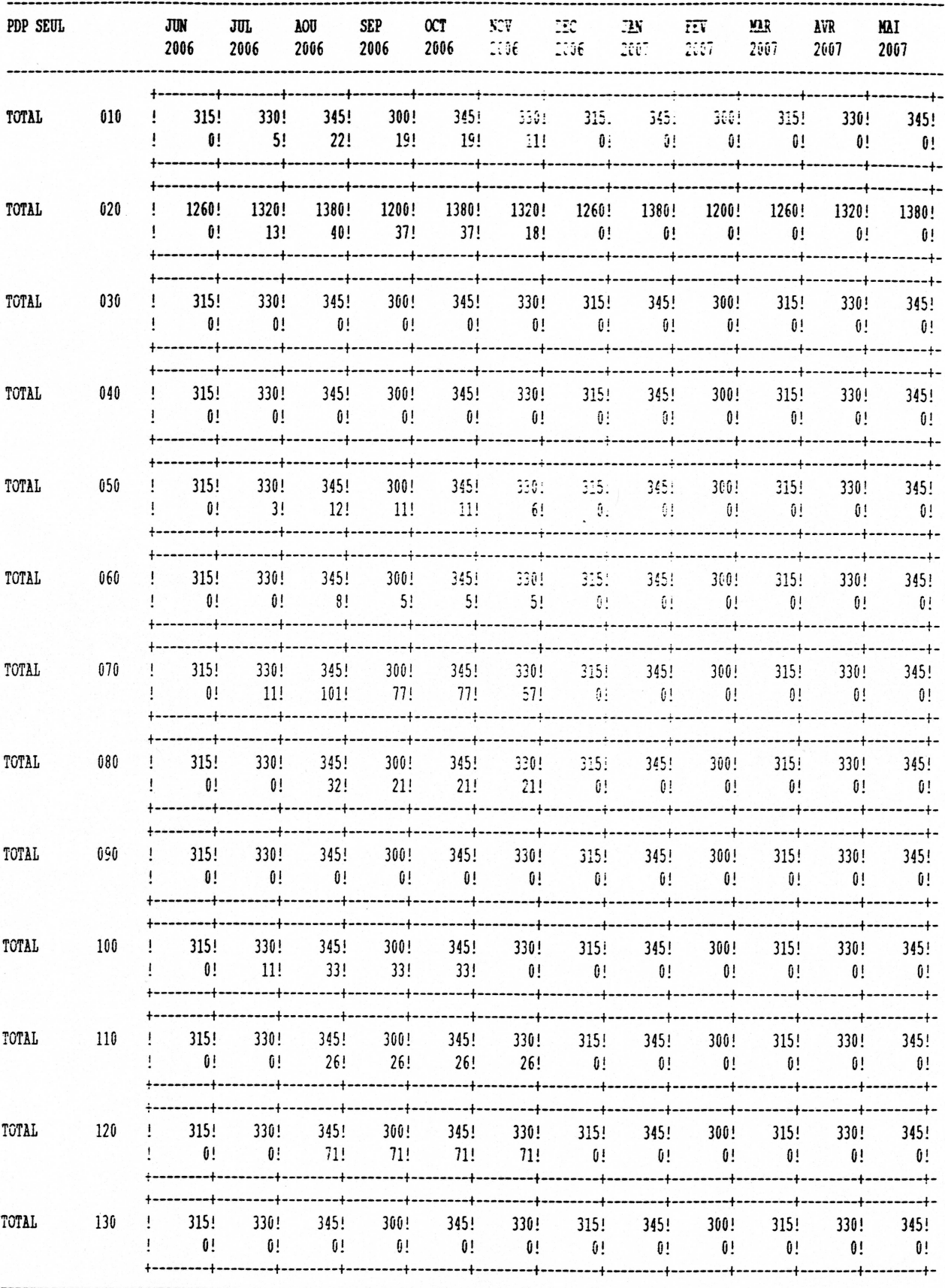

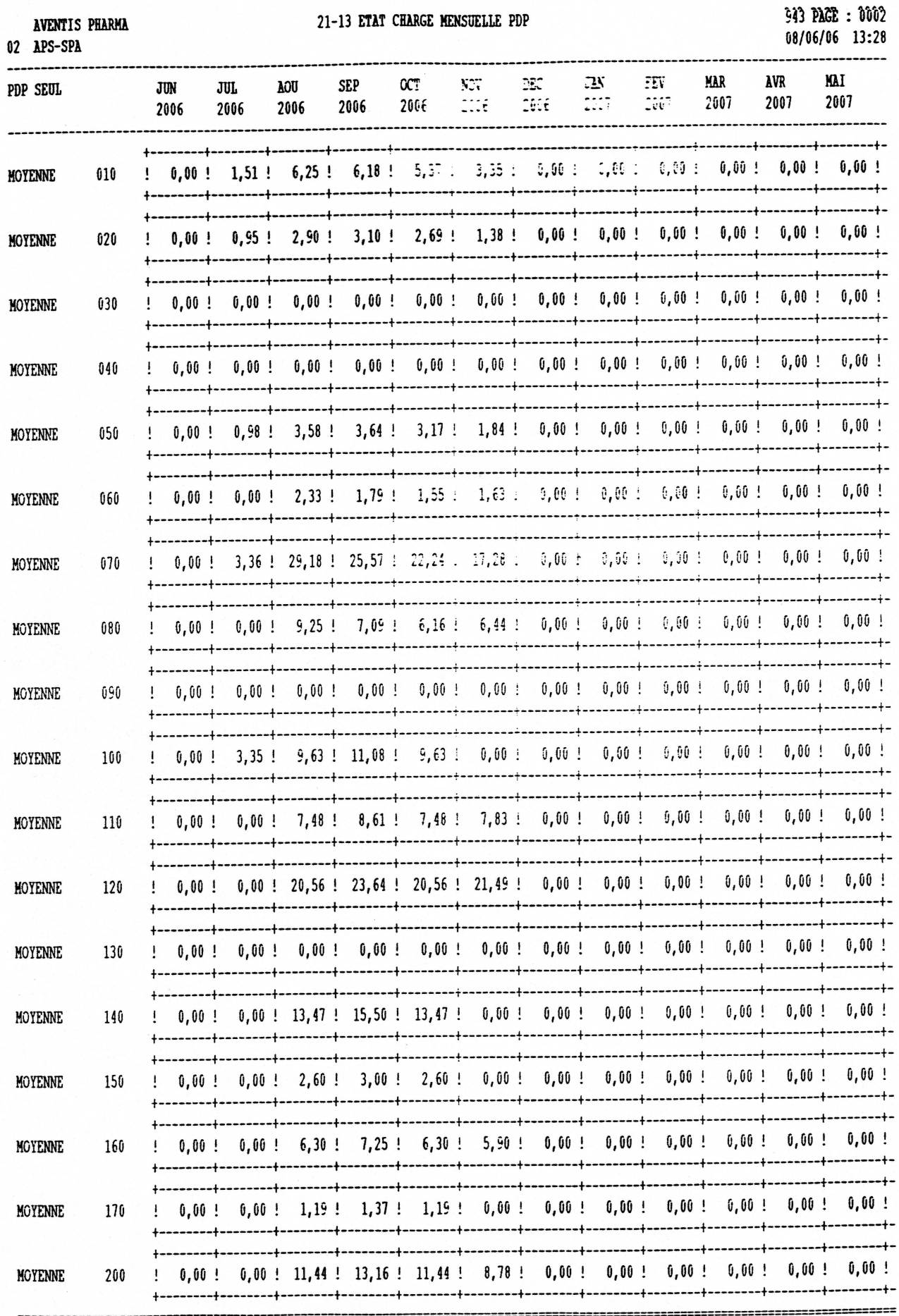

#### *Document 8 : Calcul des coûts.*

02 APS-SPA

\_\_\_\_\_\_\_\_\_

===

......................

------

-----

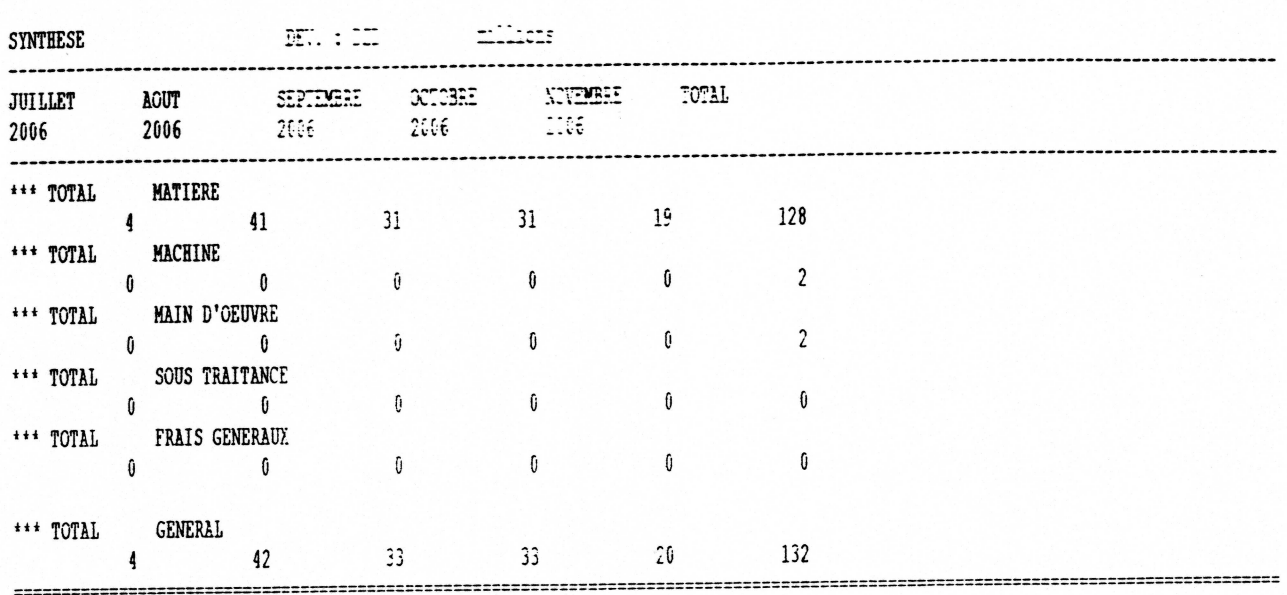